# Inverter vectorial de orientación de campo

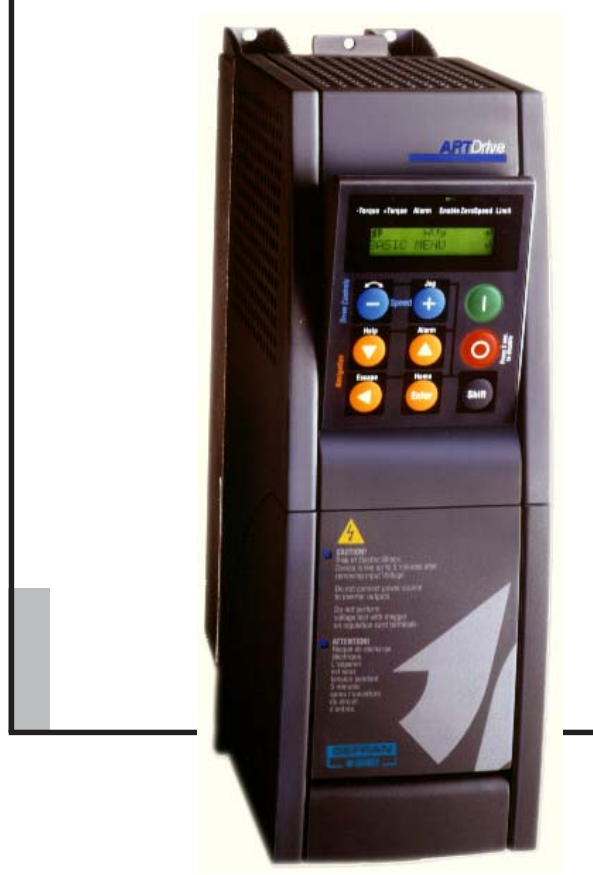

...Guía de consulta rápida **Especificaciones de Campo**<br> **Especificaciones y conexión**<br>
Especificaciones y conexión AVy

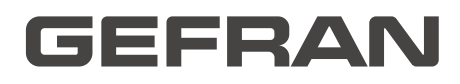

Le agradecemos la compra de este producto Gefran.

Estaremos encantados de recibirles en la dirección de e-mail techdoc@gefran.com para cualquier información que pueda contribuir a mejorar este manual.

Antes de la utilización del producto, lea atentamente el capítulo relativo a las instrucciones de seguridad.

Gefran S.p.A se reserva el derecho de realizar modificaciones y variaciones sobre los productos, datos o medidas, en cualquier momento y sin previo aviso.

Los datos indicados están destinados únicamente a la descripción de los productos y no deben ser contemplados como propiedad asegurada en el sentido legal.

Todos los derechos reservados.

Este manual está actualizado para la versión de software V1.X00.

Las variaciones del número insertado en lugar de la "X" no influyen en la funcionalidad del aparato.

El número de identificación de la versión de software puede leerse en la placa del inverter o bien en la etiqueta de las memorias FLASH montadas en la tarjeta de regulación.

# Índice

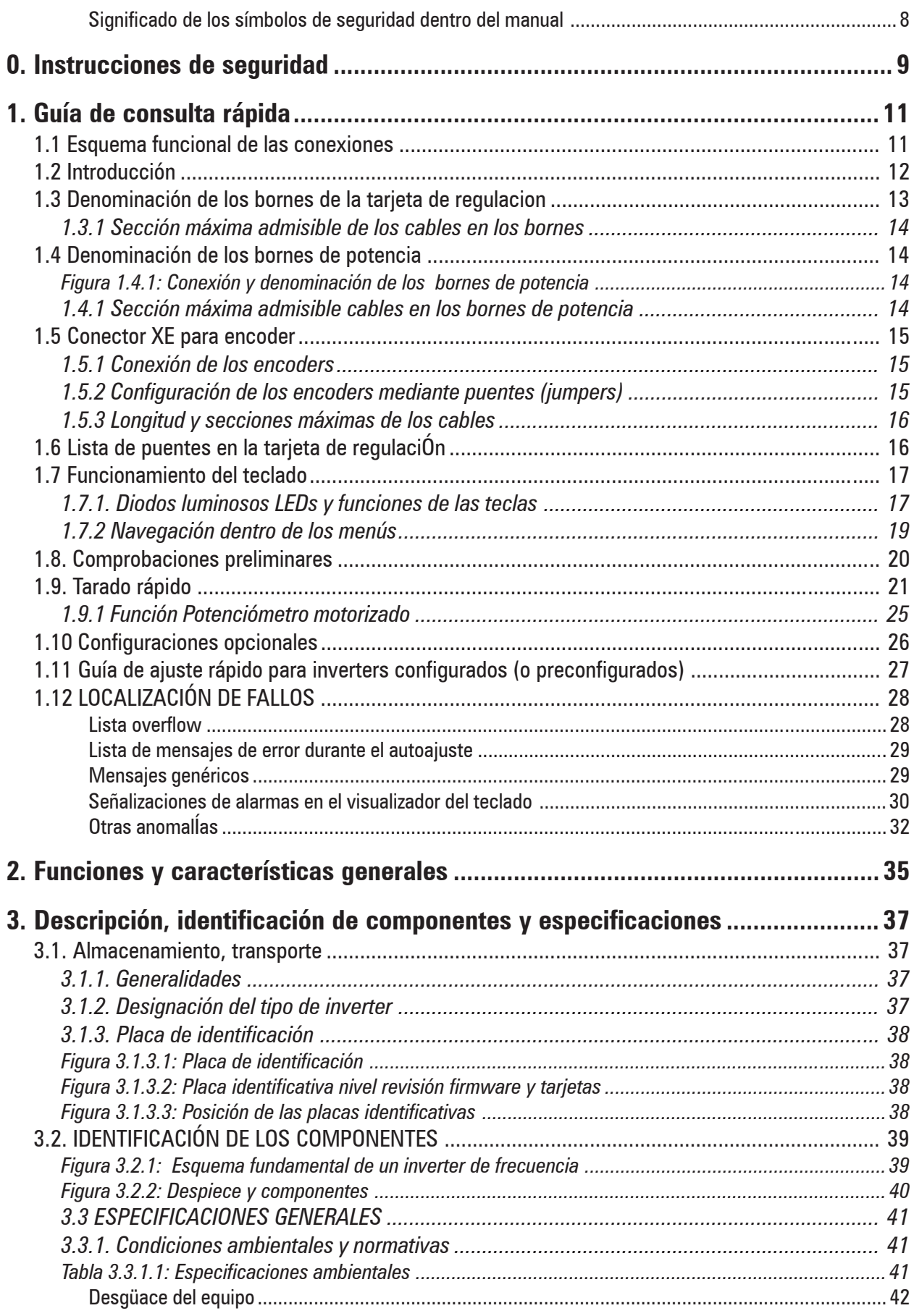

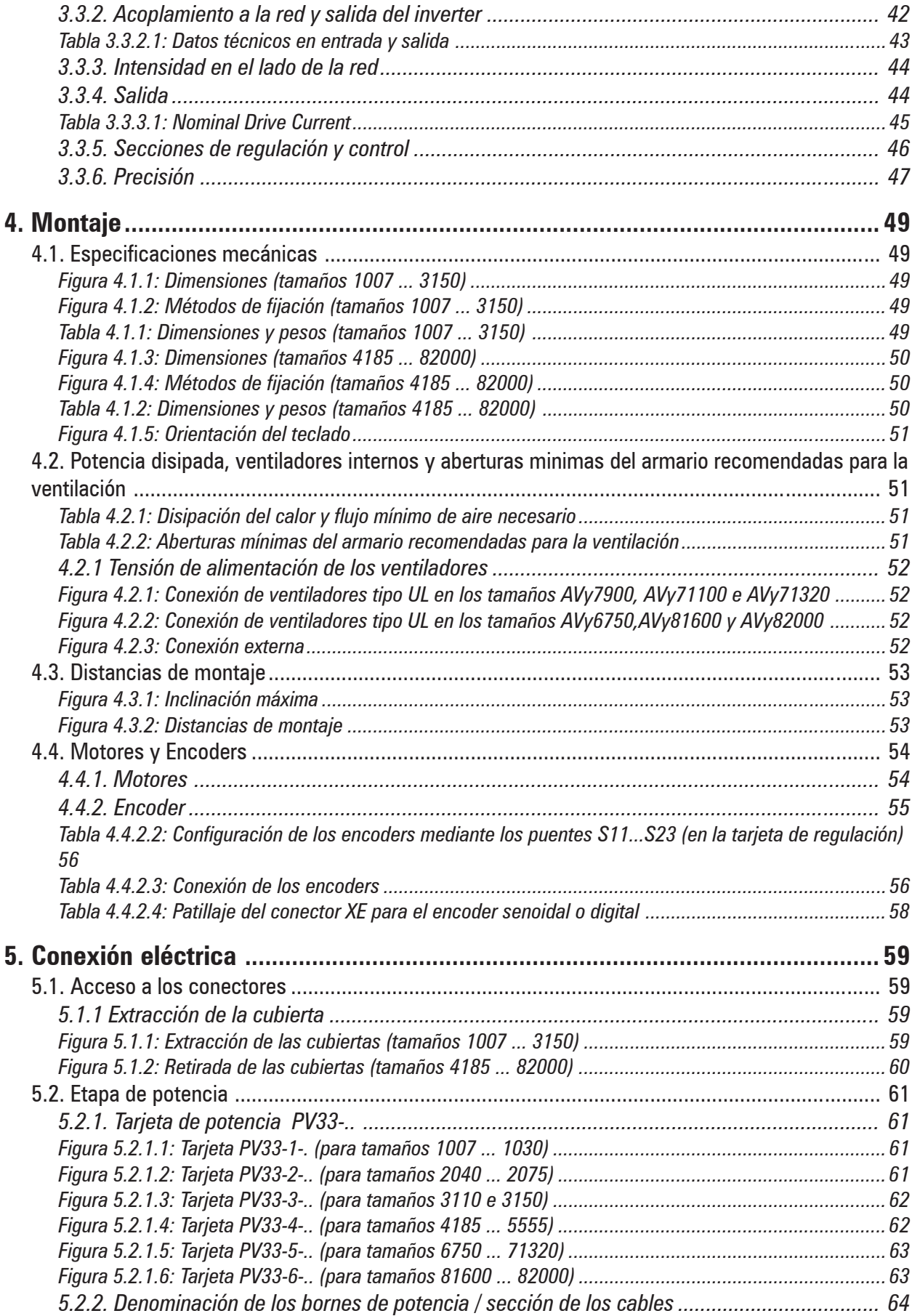

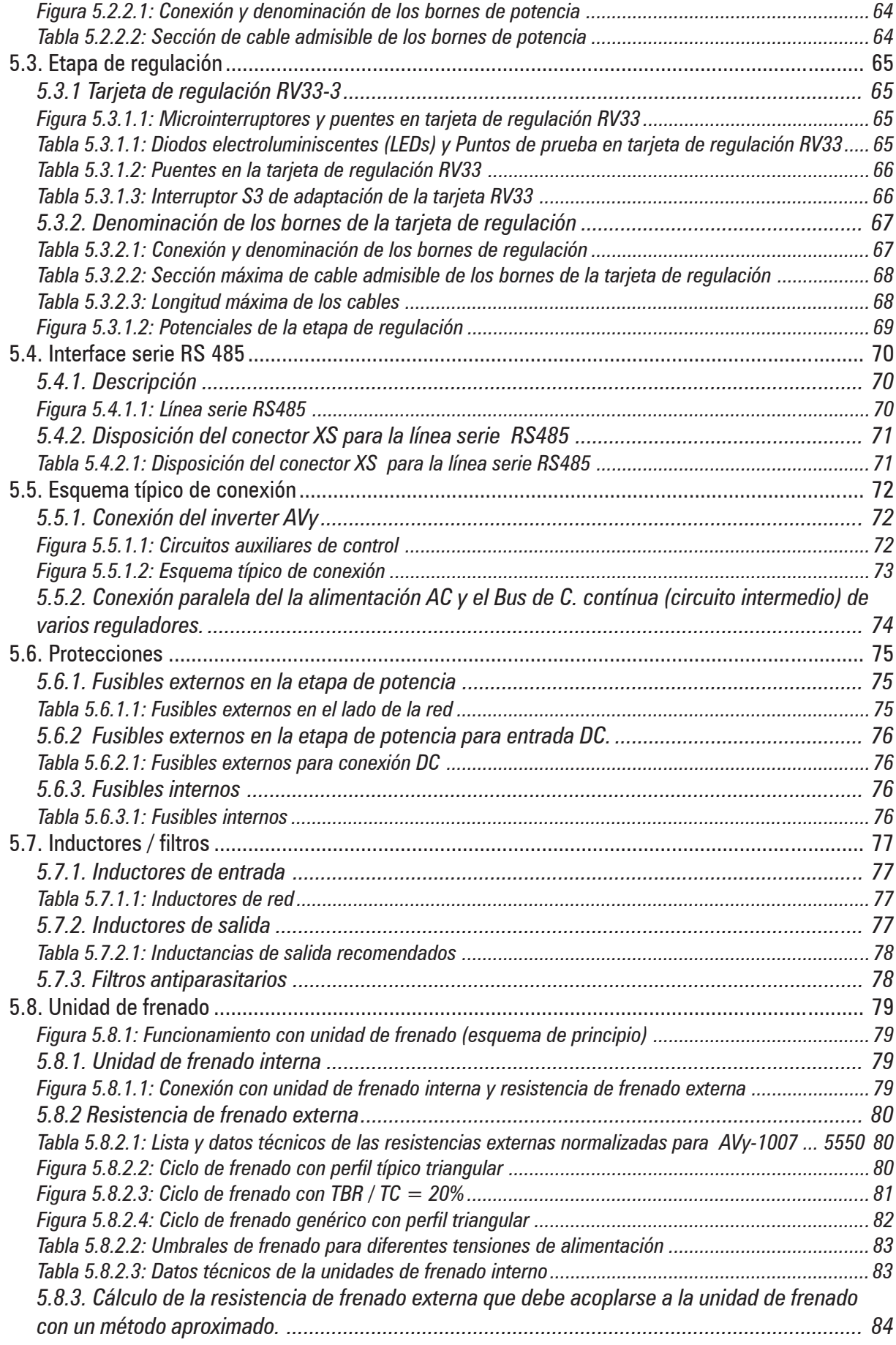

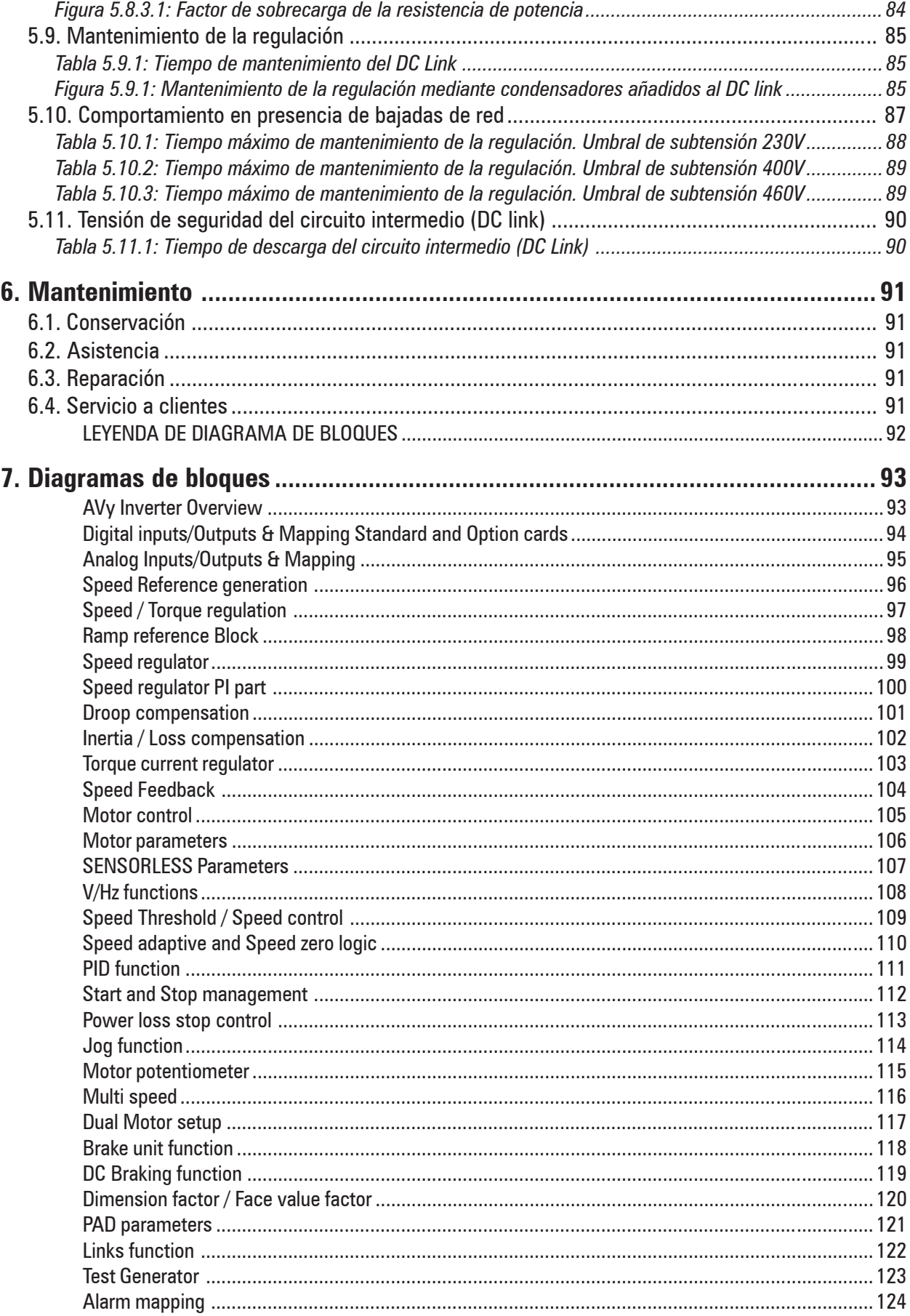

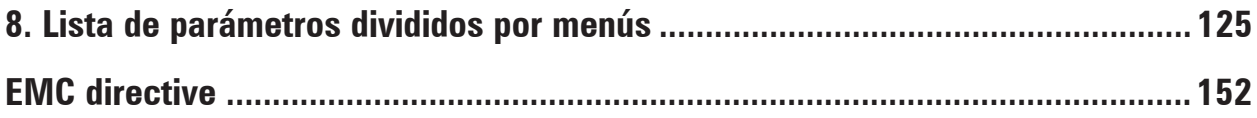

## *Significado de los símbolos de seguridad dentro del manual*

<span id="page-7-0"></span>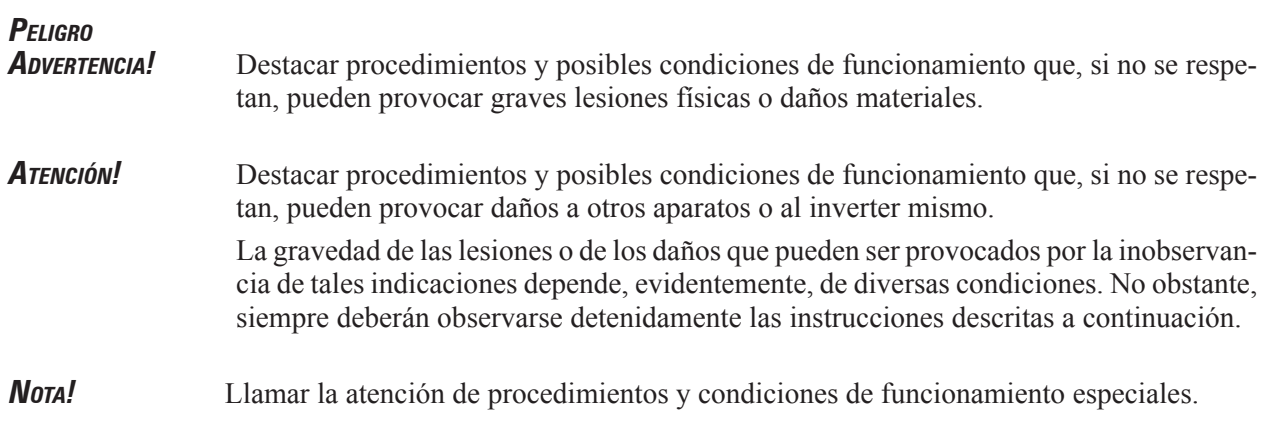

## **0. INSTRUCCIONES DE SEGURIDAD**

#### <span id="page-8-0"></span>*¡ATENCIÓN!*

Conforme a la directiva CEE, el inverter AVy y los accesorios deben emplearse sólo después de haberse asegurado de que los equipos se han fabricado utilizando aquellos dispositivos de seguridad exigidos por la directiva 89/392/CE, relativa al sector de automatización.

Estos sistemas producen movimientos mecánicos. El usuario es responsable de asegurarse de que estos movimientos mecánicos no se convierten en situaciones de inseguridad. El fabricante debe prever bloques de seguridad y limitadores de funcionamiento que no puedan ser puenteados o rebasados.

#### *ADVERTENCIA: PELIGRO DE INCENDIO <sup>Y</sup> DE ELECTROCUCIÓN*

Cuando se utilicen instrumentos como osciloscopios que funcionen en equipos sin tensión, la carcasa del osciloscopio debe ponerse a tierra y debe emplearse un amplificador diferencial. Para obtener lecturas exactas, elegir con cuidado sondas y terminales y prestar atención a la regulación del osciloscopio.

Consultar el manual de instrucciones del fabricante para un correcto empleo y para la regulación de la instrumentación.

#### *ADVERTENCIA: PELIGRO DE INCENDIO <sup>Y</sup> DE EXPLOSIÓN*

La instalación del inverter en zonas de peligro, en que estén presentes sustancias inflamables, vapores combustibles o polvos, puede provocar incendios o explosiones. Los inverters deben instalarse alejados de estas zonas de riesgo, aun cuando se utilicen con motores adaptados para su empleo en estas condiciones.

#### *ADVERTENCIA: PELIGRO DE LESIONES FÍSICAS*

Una manipulación incorrecta puede provocar graves daños o incluso la muerte. Para levantar el equipo deben emplearse herramientas adecuadas o recurrir a personal cualificado.

#### *ADVERTENCIA: PELIGRO DE ELECTROCUCIÓN*

Los motores y los inverters deben conectarse a la puesta a tierra de acuerdo con las normativas eléctricas nacionales.

#### *¡ATENCIÓN!*

Recolocar todas las tapas antes de aplicar tensión al dispositivo. La no observación de esta advertencia puede provocar la muerte o graves lesiones físicas a la persona.

#### *¡ADVERTENCIA / ¡ATENCIÓN!*

Los inverters de frecuencia variable son equipos eléctricos para su empleo en instalaciones industriales. Partes del inverter están bajo tensión durante el funcionamiento. La instalación eléctrica y la apertura del dispositivo deben ser realizados sólo por personal cualificado. Las instalaciones incorrectas de motores pueden dañar el dispositivo y provocar lesiones o daños materiales.

El inverter no está provisto de protección contra aceleración del motor.

Consultar las instrucciones señaladas en este manual y observar las normativas de seguridad locales y nacionales.

#### *ATENCIÓN! - ALIMENTACIÓN DE RED Y PUESTA A TIERRA*

En caso de una alimentación trifásica descompensada respecto a tierra, una pérdida de aislamiento de cualquiera de los elementos conectados a la misma red puede causar problemas funcionales al regulador, si no se utiliza un transformador estrella/triángulo.

- 1- Los reguladores Gefran están diseñados para ser alimentados de redes trifásicas estandard que sea simétricas respecto a tierra (redes TN o TT)
- 2- En caso de alimentación con redes IT, asimétricas respecto a tierra, es obligatorio el uso de un transformador triángulo/ estrella, con el secundario referido a tierra.

Ruego observen el siguiente ejemplo de conexión.

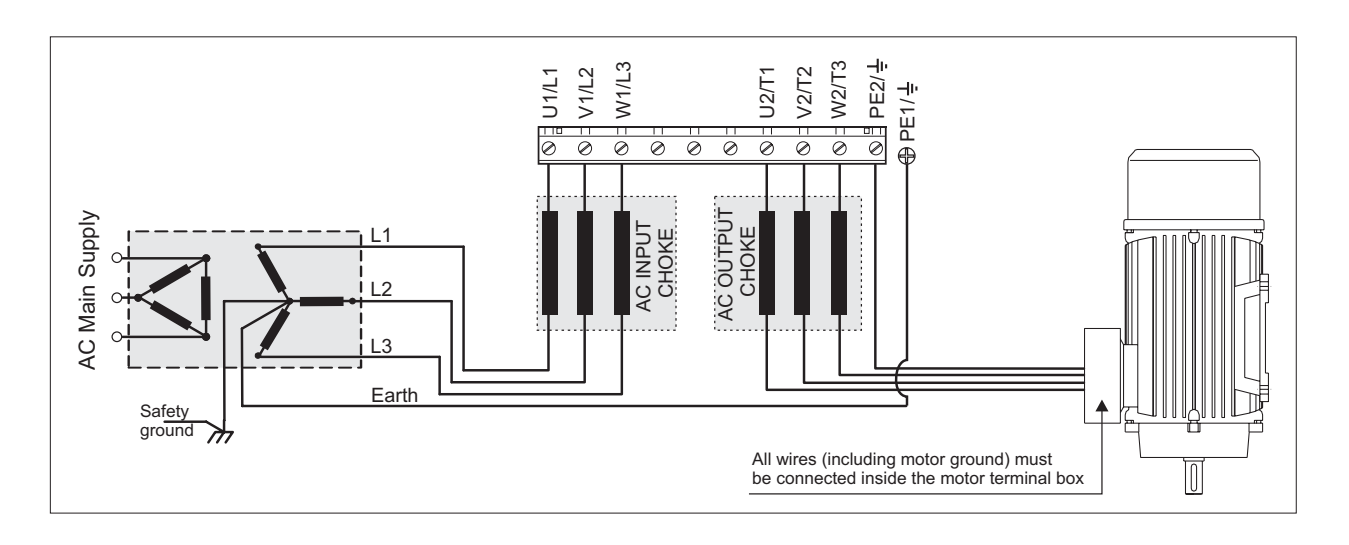

#### *¡ATENCIÓN!*

No conectar tensiones de alimentación que superen el límite de tensiones admisibles. Si se aplican tensiones excesivas al inverter, resultarán dañados componentes internos del mismo.

#### *¡ATENCIÓN!*

No está permitido el funcionamiento de inverter sin conectar la puesta tierra. Para evitar perturbaciones, la carcasa del motor debe ponerse a tierra a través de un conector de tierra separado de los conectores de tierra de los otros equipos.

La conexión de puesta a tierra debe dimensionarse conforme a las normativas eléctricas nacionales. El cable principal debe fijarse utilizando la pinza indicada por el fabricante del cable principal.

#### *¡ATENCIÓN!*

No realizar la prueba de aislamiento entre los terminales del inverter o los del circuito de control.

#### *¡ATENCIÓN!*

No instalar el inverter en ambientes en que la temperatura rebase la admitida por las especificaciones. La temperatura ambiente tiene un gran efecto en la vida y fiabilidad del inverter. Dejar la tapa fijada para temperaturas de 40°C.

#### *¡ATENCIÓN!*

Si la señalización de las alarmas del inverter está activa, consultar la sección LOCALIZACIÓN DE FALLOS en la segunda parte del manual de instrucciones y, después de haber eliminado el problema, reanudar el funcionamiento. No cancelar las alarmas automáticamente mediante una secuencia externa.

#### *¡ATENCIÓN!*

No olvidar extraer el (los) paquete(s) de desecante durante el desembalaje del producto (si no se retiran estos paquetes, podrían ir a parar a los agujeros de aireación u obstruir las aperturas de refrigeración, provocando un recalentamiento del inverter).

El inverter debe montarse en una pared construida con materiales termorresistentes. Durante el funcionamiento, la temperatura de las aletas de refrigeración puede alcanzar los 90°C.

- *NOTA:* Los términos "Inverter" , "Drive" y "accionamiento", con frecuencia, se emplean con idéntico significado en la industria. En este documento se empleará el término "inverter".
	- 1. En ningún caso abrir el equipo cuando esté conectado a la tensión de la red de alimentación. El tiempo mínimo de espera para poder trabajar en los bornes o dentro del equipo se indican en el apartado 5.11.
	- 2. Manejar el equipo sin tocar ni dañar ninguna de sus partes. No está permitido variar la distancia de aislamiento o retirar materiales aislantes y cubiertas. Si es preciso retirar la tapa frontal para funcionamiento a temperaturas ambiente entre 40° y 50° C, el usuario debe asegurarse, adoptando las medidas preventivas oportunas, que no puede producirse un contacto ocasional con partes en tensión.
	- 3. Proteger el equipo contra solicitaciones no admisibles (temperatura, humedad, golpes, etc.).
	- 4. No puede producirse tensión a la salida del inverter (bornes U2, V2, W2). No está permitido insertar en paralelo a la salida más inverters y no está permitido conectar directamente la entrada con la salida del inverter (bypass).
	- 5. Para "reconectar" motores en movimiento, debe estar activada la función: "Autocaptura" en el menú ADD SPEED FUNCT (no aplicable al **Regulation mode**=sensorless vect).
	- 6. No está permitido conectar a la salida el inverter (bornes U2, V2, W2) ninguna carga capacitiva (por ejemplo, condensadores de corrección de factor de potencia).
	- 7. Realizar las conexiones de tierra (PE) siempre mediante los correspondientes bornes (PE2) y la envolvente metálica (PE1). Los inverters de frecuencia variable y los filtros de entrada CA poseen una corriente de dispersión hacia tierra superior a 3,5 mA. Según EN 50178, en estos casos, el cable de conexión a tierra (PE1) debe ser de un tipo específico y duplicado para redundancia.
	- 8. La puesta en servicio eléctrica debe realizarla personal cualificado. Este personal es responsable de que exista una conexión adecuada de tierra y una protección de los cables de alimentación conforme a las prescripciones locales y nacionales. El motor debe estar protegido contra sobrecargas.
	- 9. No deben realizarse ensayos de rigidez dieléctrica en partes del inverter. Para medir tensiones de las señales, deben emplearse instrumentos de medida adecuados (resistencia interna mínima 10 kΩ /V).
	- 10. En caso de almacenamiento de los inverters durante más de 2 años, se ha de tener presente que los condensadores del circuito intermedio mantienen con seguridad sus características originales si se alimentan antes de 2 años a partir de la fecha de suministro. Antes de poner en servicio los equipos que hayan permanecido durante mucho tiempo en el almacén, se recomienda alimentar los inverters al menos durante dos horas para recuperar las características originales de los condensadores: Para tal fin, aplicar la tensión de entrada **sin validar el inverter** (Disable).
	- 11. En caso de avería, si el inverter está inhibido, pero no desconectado de la red, no es posible excluir el movimiento accidental del eje del motor.

## **1. GUÍA DE CONSULTA RÁPIDA**

## <span id="page-10-0"></span>*1.1 ESQUEMA FUNCIONAL DE LAS CONEXIONES*

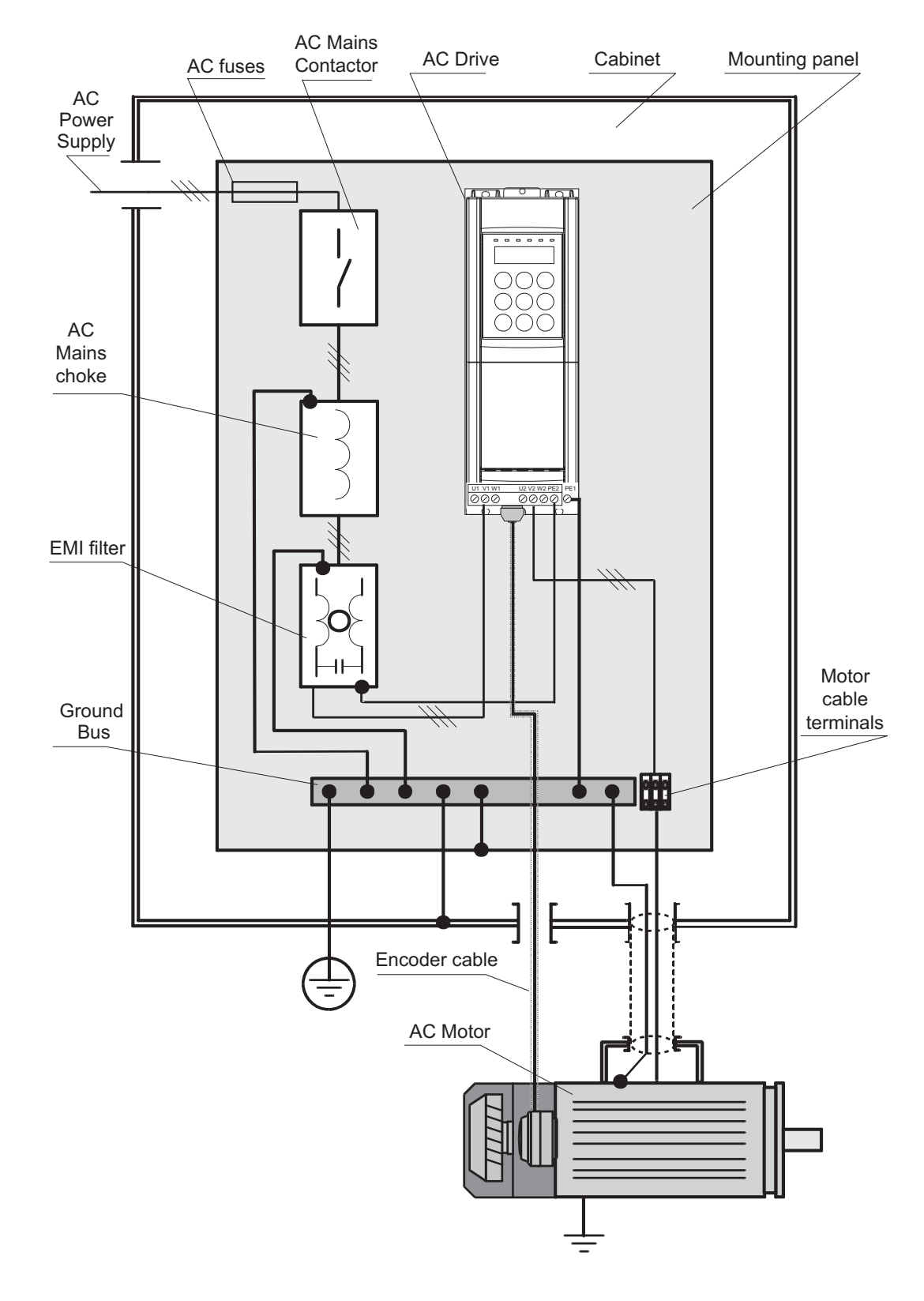

*NOTA:* La tierra de seguridad del convertidor es PE1. Si se utiliza PE2 para la tierra del motor, conectar el filtro EMI a PE1.

$$
11 \quad \text{GR}
$$

## <span id="page-11-0"></span>*1.2 INTRODUCCIÓN*

Esta guía de consulta rápida se ha desarrollado para un arranque rápido mediante teclado de un inverter y de un motor que debe funcionar bien en la modalidad sensorless o bien con control con orientación de campo (con realimentación por encoder digital o sinoidal). Se supone también que para el control se emplea también un esquema de conexionado estándar. Expresado de otro modo, el inverter debe funcionar mediante teclado (o contactos externos) y la velocidad se fija mediante un potenciómetro en la entrada (alimentación de 0 a 10 VDC). El inverter puede gestionar diversos modos de funcionamiento, numerosas combinaciones y complejas configuraciones opcionales. Esta guía de consulta rápida cubre una parte de éstas.

Para realizar modificaciones complejas en las configuraciones estándar indicadas en esta guía, consultar los demás capítulos del manual.

Conexiones estándar: consultar el capítulo 5 para la conexión de las configuraciones estándar propuestas. Obsérvese que si se trata de un sistema proyectado y conectado por la fábrica, la configuración del convertidor (a excepción del ajuste del motor) ya se ha realizado, dejando de ser aplicable esta Guía de Consulta Rápida.

En este caso, puede ser necesario utilizar la guía de **Ajuste rápido** (consultar apartado 1.8) para inverters con configuración de fábrica (AVy).

#### *NOTA:*

**Memoria:** Existen dos zonas de memoria en que se almacenan los parámetros. La primera zona es la empleada habitualmente por el inverter. La segunda es una permanente que es utilizada por el inverter cuando se produce un corte de alimentación y luego vuelte la tensión .

Tener presente que el convertidor lee la memoria permanente SÓLO durante el arranque. Cada descarga y carga de los archivos (uploads y downloads) por parte del configurador, cada modificación de los parámetros, etc., se realizan y leen sólo en la zona de memoria activa.

La memoria "flash" se emplea únicamente en el arranque y cuando se salvan nuevos valores mediante el comando "SAVE PARAMETERS". Las modificaciones realizadas en los parámetros durante la fase de configuración previa serán utilizadas por el inverter pero, en caso de rearranque, si no se han

guardado los nuevos valores de los parámetros con el comando "SAVE PARAMETERS", se perderán. Esto supone una ventaja cuando se estén probando nuevos valores de parámetros y no se desee modificar la configuración permanente.

**Subrayado**: A partir de aquí, las palabras subrayadas se refieren a teclas existentes en el teclado.

**Comillas"":** Las comillas abarcan palabras que se visualizarán en el display del teclado

**Menú de navegación:** En muchos casos, para visualizar el valor solicitado, es preciso pulsar las teclas más de una vez. El display tiene dos filas, la fila superior muestra siempre el nivel SUPERIOR del menú actual. Todos los submenús referidos al menú principal se visualizan en la SEGUNDA FILA del display. El menú visualizado en la primera fila es sólo para información y no tiene que ver con la inserción de los datos. Si el símbolo de orientación indica que ha de pulsarse la [Flecha abajo] en "Regulation Mode", significa que hay que mantener pulsada [Flecha abajo] hasta que en la segunda fila se visualice "Regulation Mode". Consultar en el apartado 1.7.2 la estructura para la navegación dentro de los menús.

**Conexiones E/S:** El inverter NO ESTARÁ OPERA-TIVO hasta que no se valide el hardware (borne 12 E/S) y los otros bloques de interconexión. Realizar cuando se indique a continuación para conectar temporalmente las entradas digitales:

Conectar el borne 16 al 18, 19 al 15, 15 al 14, 12 al 13, insertar además un simple interruptor entre los bornes 13 y 14. En estos bornes está presente una baja tensión, por tanto, en el caso de que estén desprovistos de un interruptor, es suficiente conectar juntos (o desconectar) dos pequeños cables. Para probar el inverter, colocar el interruptor en on y off y ejecutar correctamente todos los demás enclavamientos. El inverter quedará validado o inhibido (y al mismo tiempo start y stop).

## <span id="page-12-0"></span>*1.3 DENOMINACIÓN DE LOS BORNES DE LA TARJETA DE REGULACION*

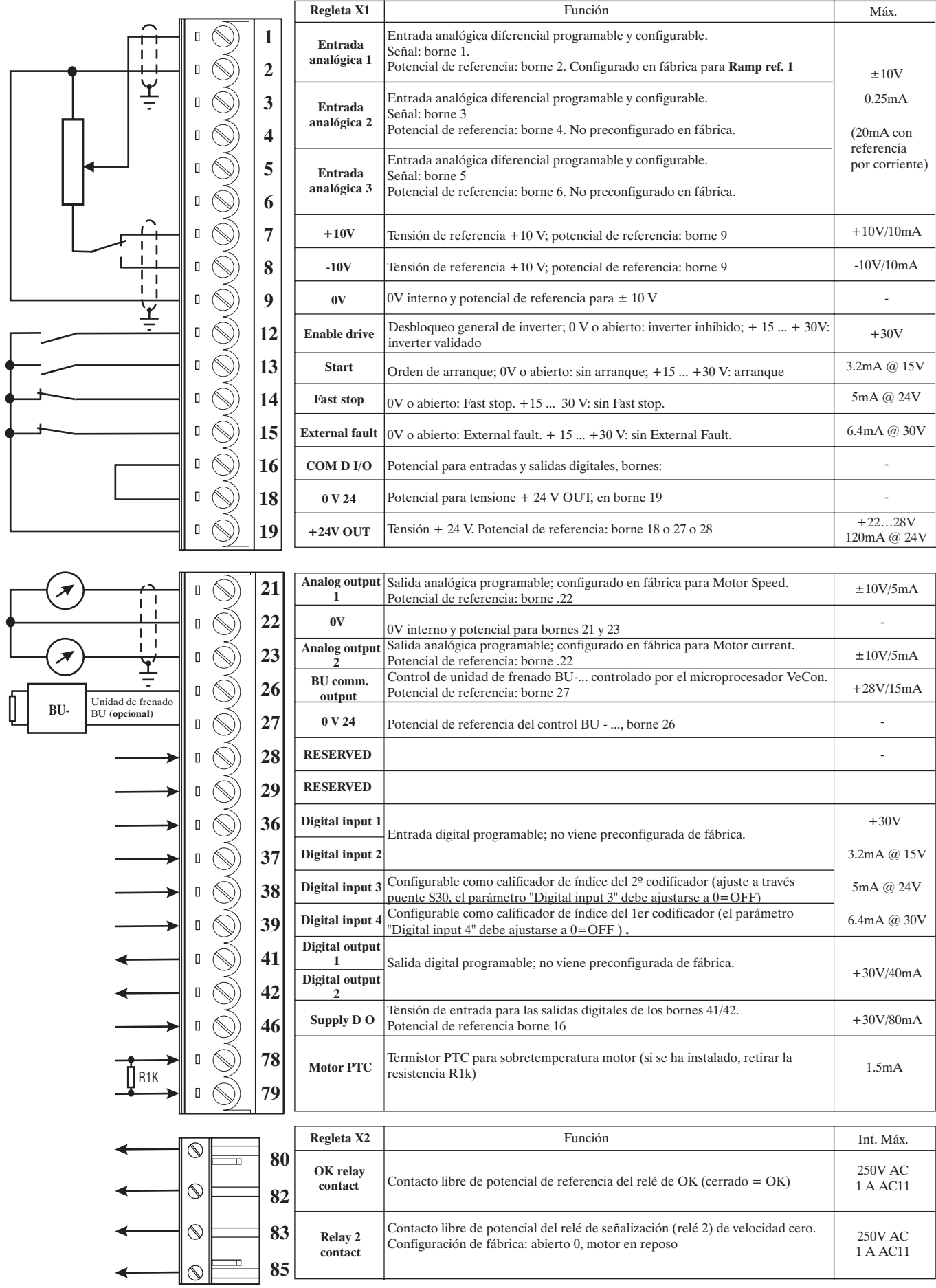

$$
13 \qquad \text{GR}
$$

### <span id="page-13-0"></span>*1.3.1 Sección máxima admisible de los cables en los bornes*

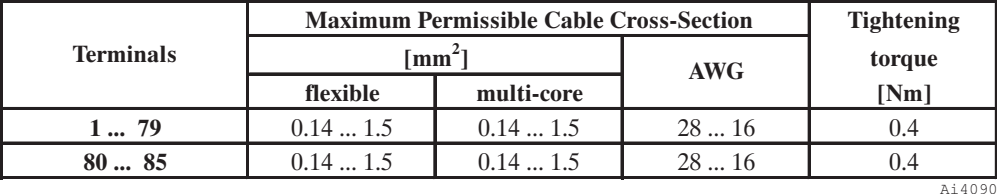

*NOTA:* En cada borne puede conectarse sólo un cable no tratado (sin terminal). Las cadenas de señales y conexiones múltiples de cables debe realizarse a través de bornes externos montados en el cuadro.

## *1.4 DENOMINACIÓN DE LOS BORNES DE POTENCIA*

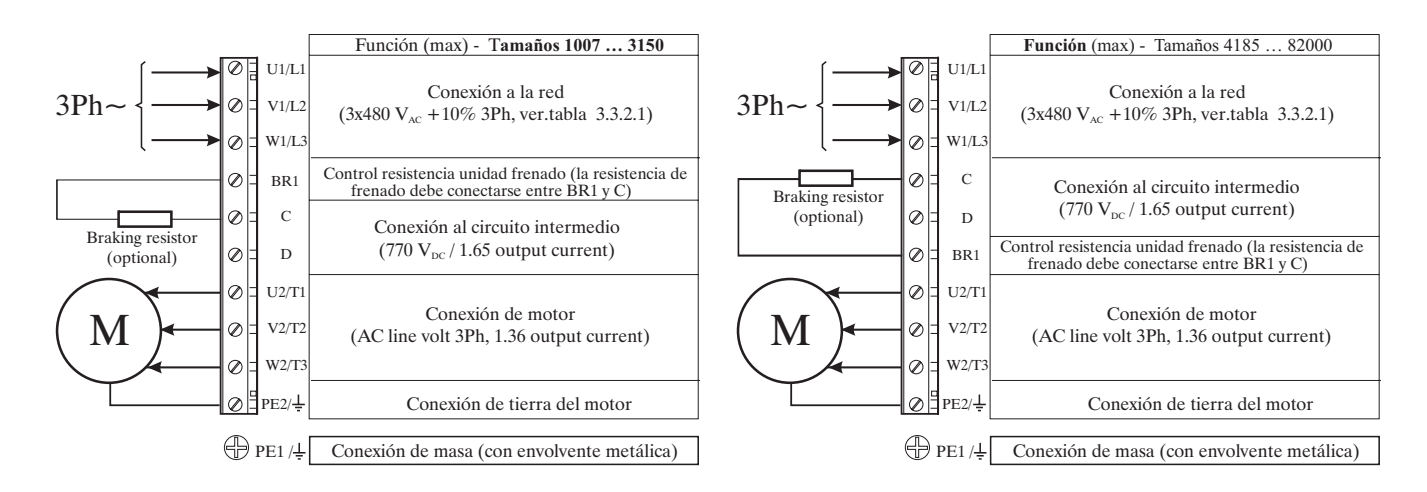

*Figura 1.4.1: Conexión y denominación de los bornes de potencia*

## *1.4.1 Sección máxima admisible cables en los bornes de potencia*

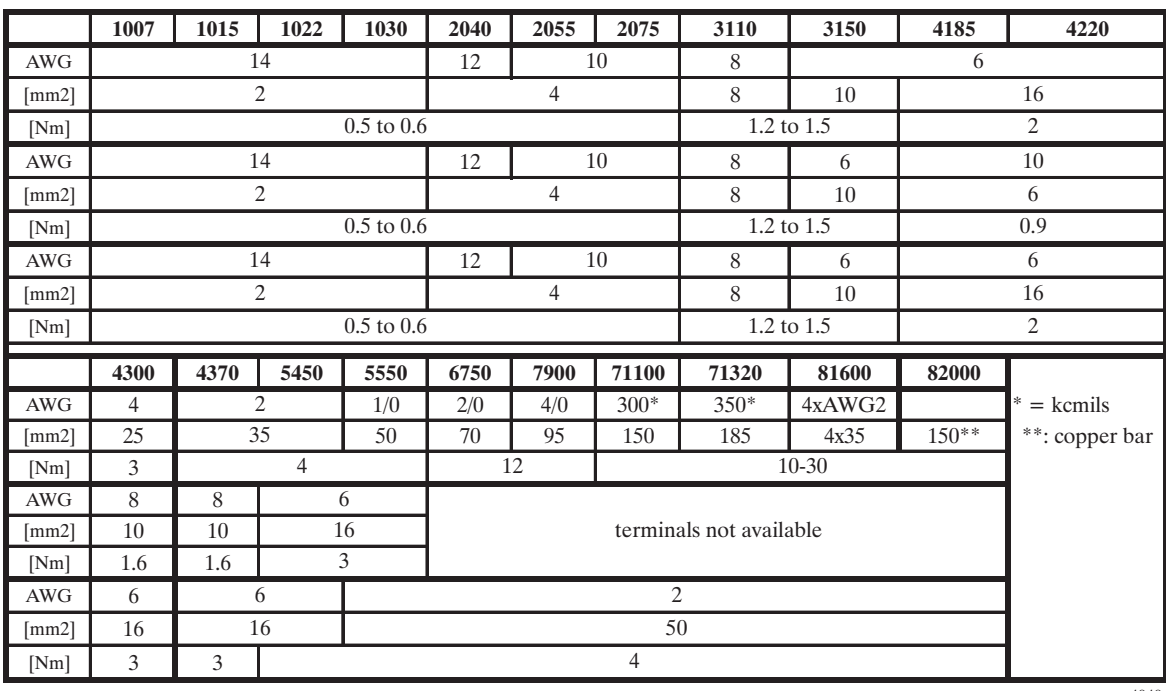

## <span id="page-14-0"></span>*1.5 CONECTOR XE PARA ENCODER*

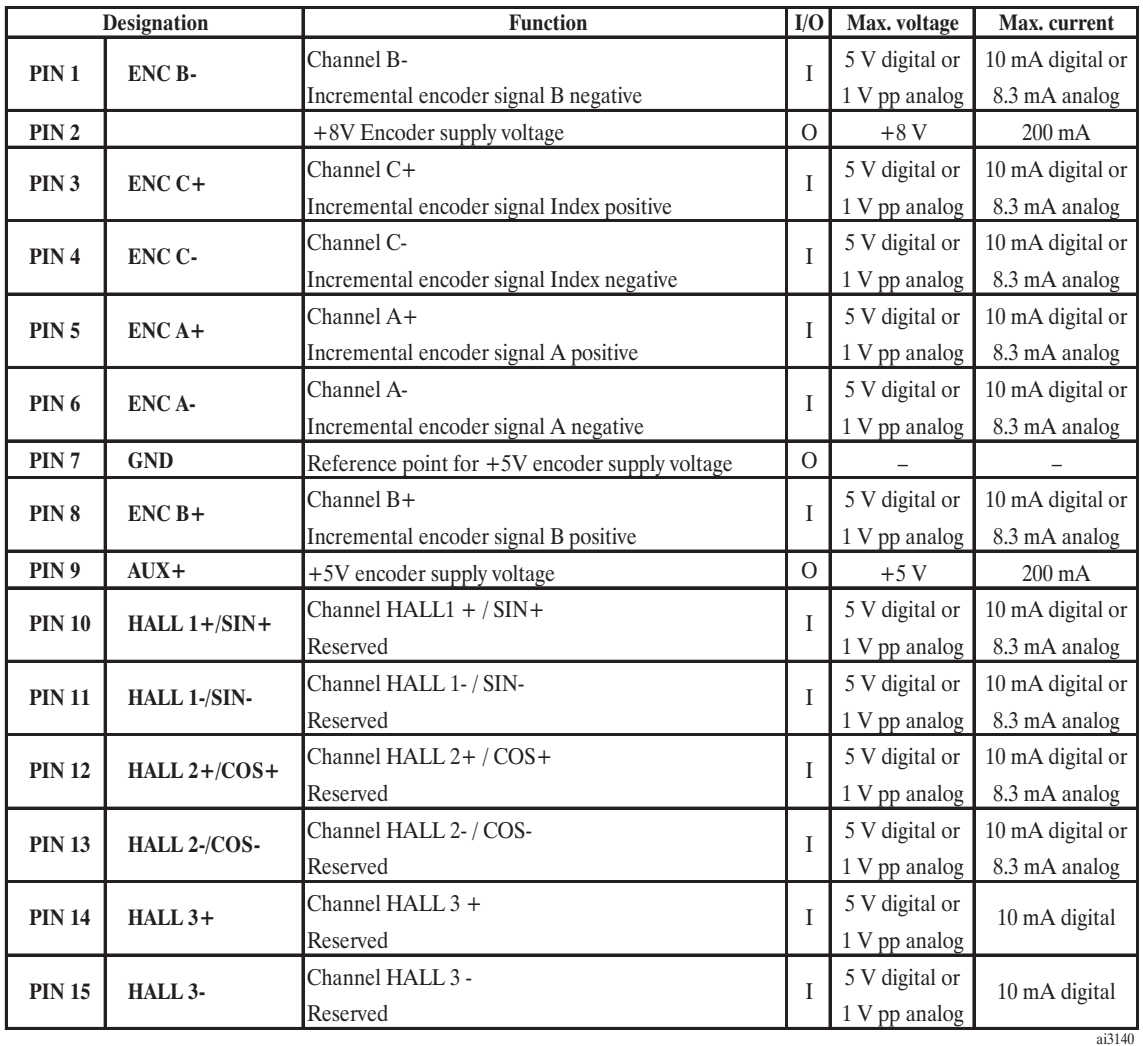

## *1.5.1 Conexión de los encoders*

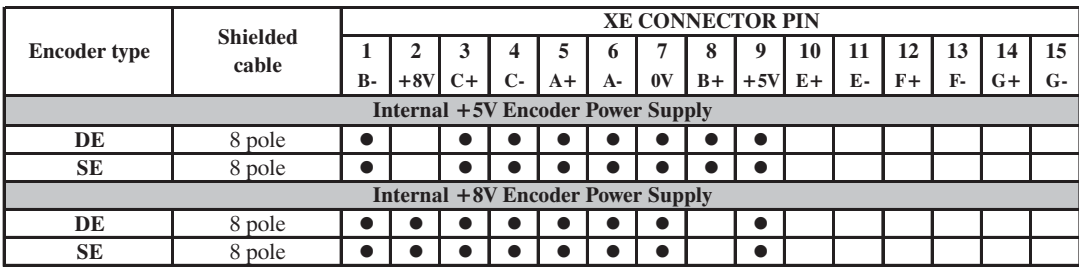

ai3160

- **- DE:** encoder digital incremental 5V con  $A / \overline{A}$ ,  $B / \overline{B}$ ,  $C / \overline{C}$
- **SE**: encoder sinoidal incremental 5V con  $A / \overline{A}$ ,  $B / \overline{B}$ ,  $C / \overline{C}$

### *1.5.2 Configuración de los encoders mediante puentes (jumpers)*

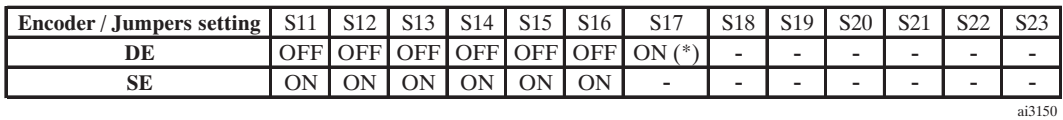

**DE:** encoder digital incremental 5V con  $A / \overline{A}$ ,  $B / \overline{B}$ ,  $C / \overline{C}$ 

**SE**: encoder sinoidal incremental 5V con A  $/\overline{A}$ , B  $/\overline{B}$ , C  $/\overline{C}$ 

(\*) Si el encoder no dispone del canal 0 S17=OFF

## <span id="page-15-0"></span>*1.5.3 Longitud y secciones máximas de los cables*

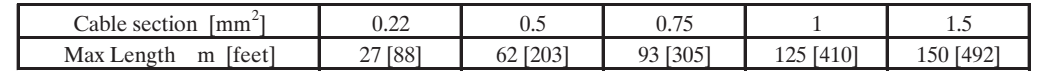

avy3130

## *1.6 LISTA DE PUENTES EN LA TARJETA DE REGULACIÓN*

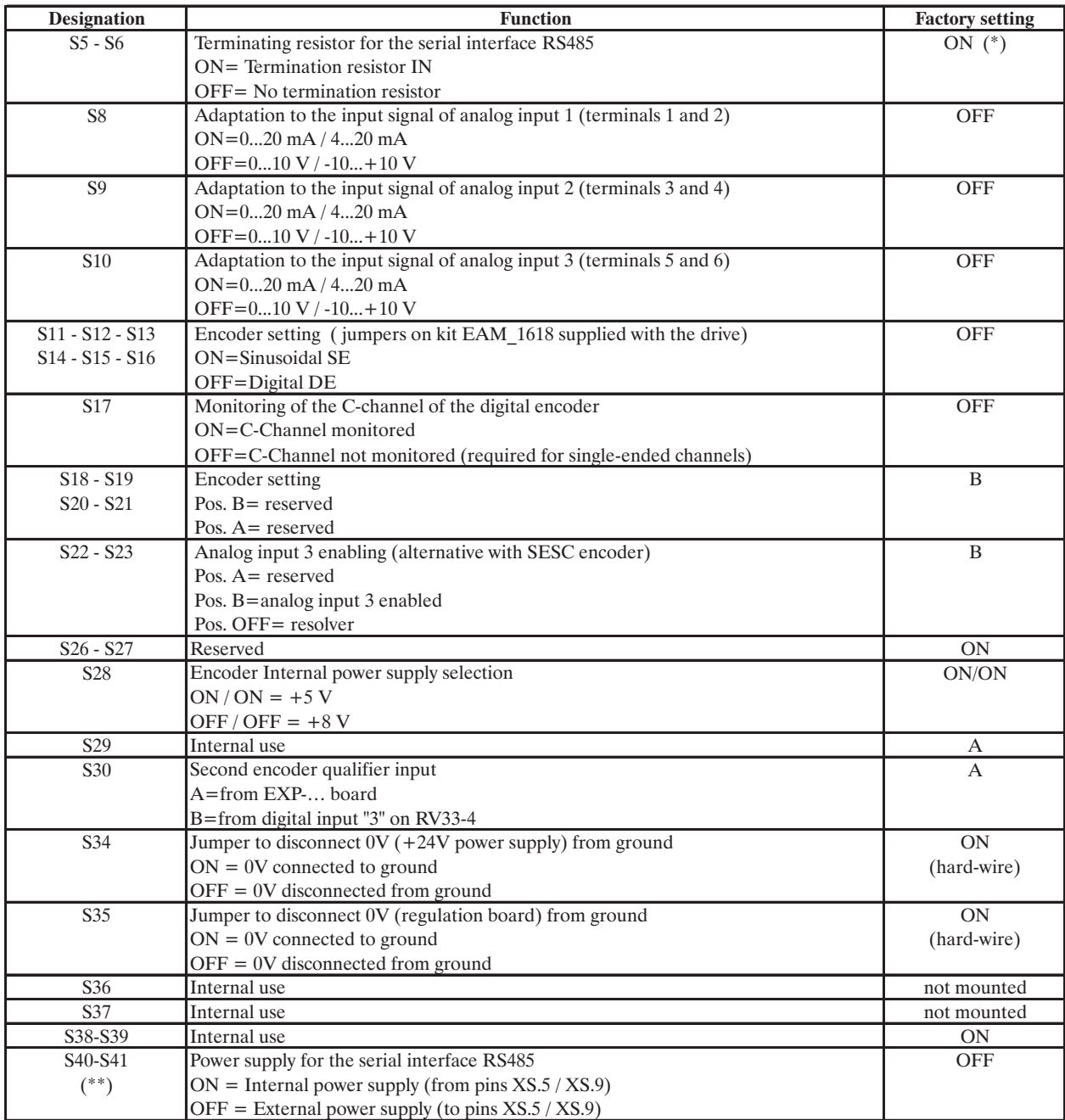

Ay4060

(\*) on multidrop connection the jumper must be ON only for the last drop of a serial line

(\*\*) see chapter 5.4

## <span id="page-16-0"></span>*1.7 FUNCIONAMIENTO DEL TECLADO*

El teclado está formado por un visualizador LCD con dos filas de 16 caracteres cada uno, siete LEDs y nueve teclas de función. Se utiliza para:

- controlar el accionamiento cuando esté seleccionado este tipo de servicio (Main commands=DIGITAL)
- visualizar la velocidad, la tensión, mensajes de diagnóstico, etc., durante el funcionamiento
- configurar los parámetros

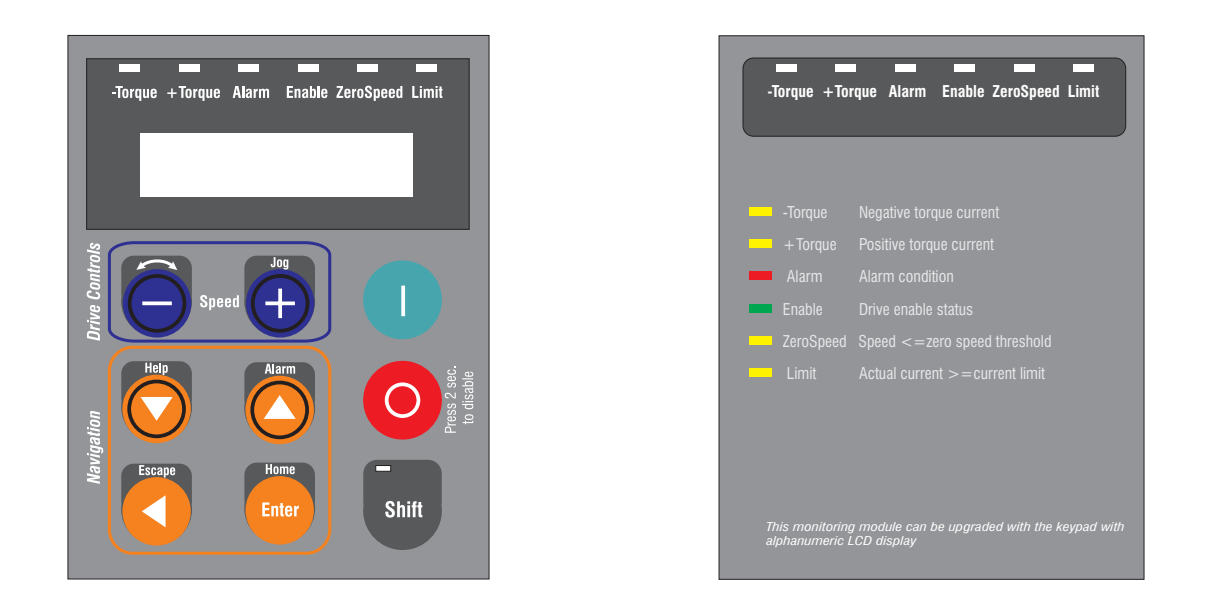

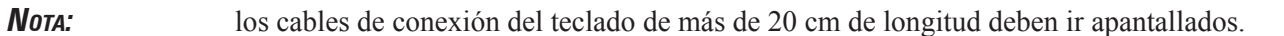

## *1.7.1. Diodos luminosos LEDs y funciones de las teclas*

Los diodos luminosos LEDs que se encuentran en el teclado sirven para diagnosticar rápidamente los estados de funcionamiento del inverter.

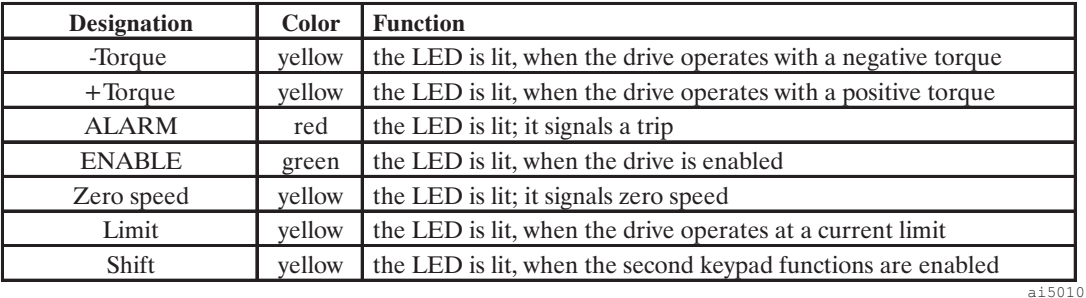

$$
17 \quad \text{GR}
$$

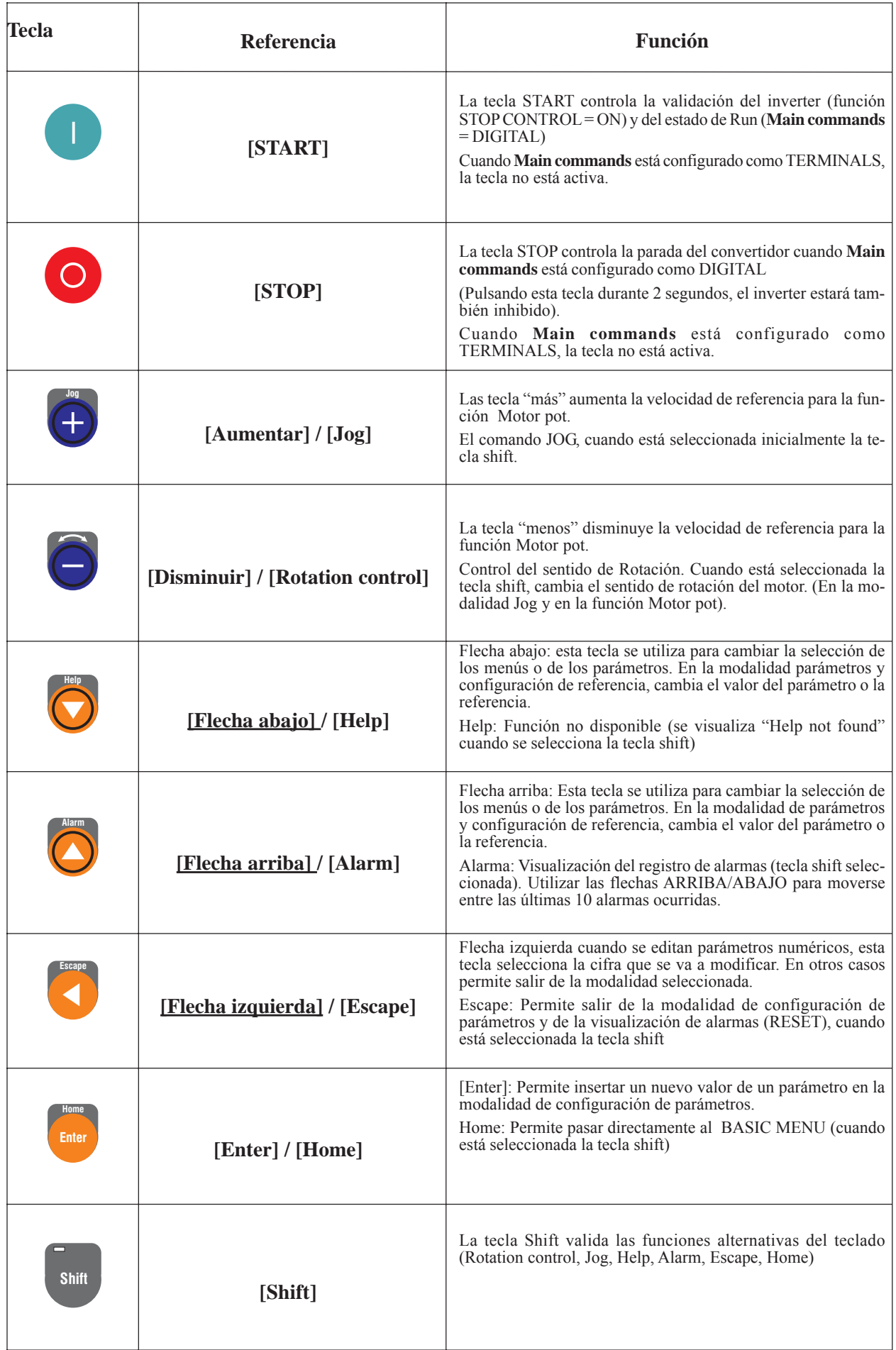

<span id="page-18-0"></span>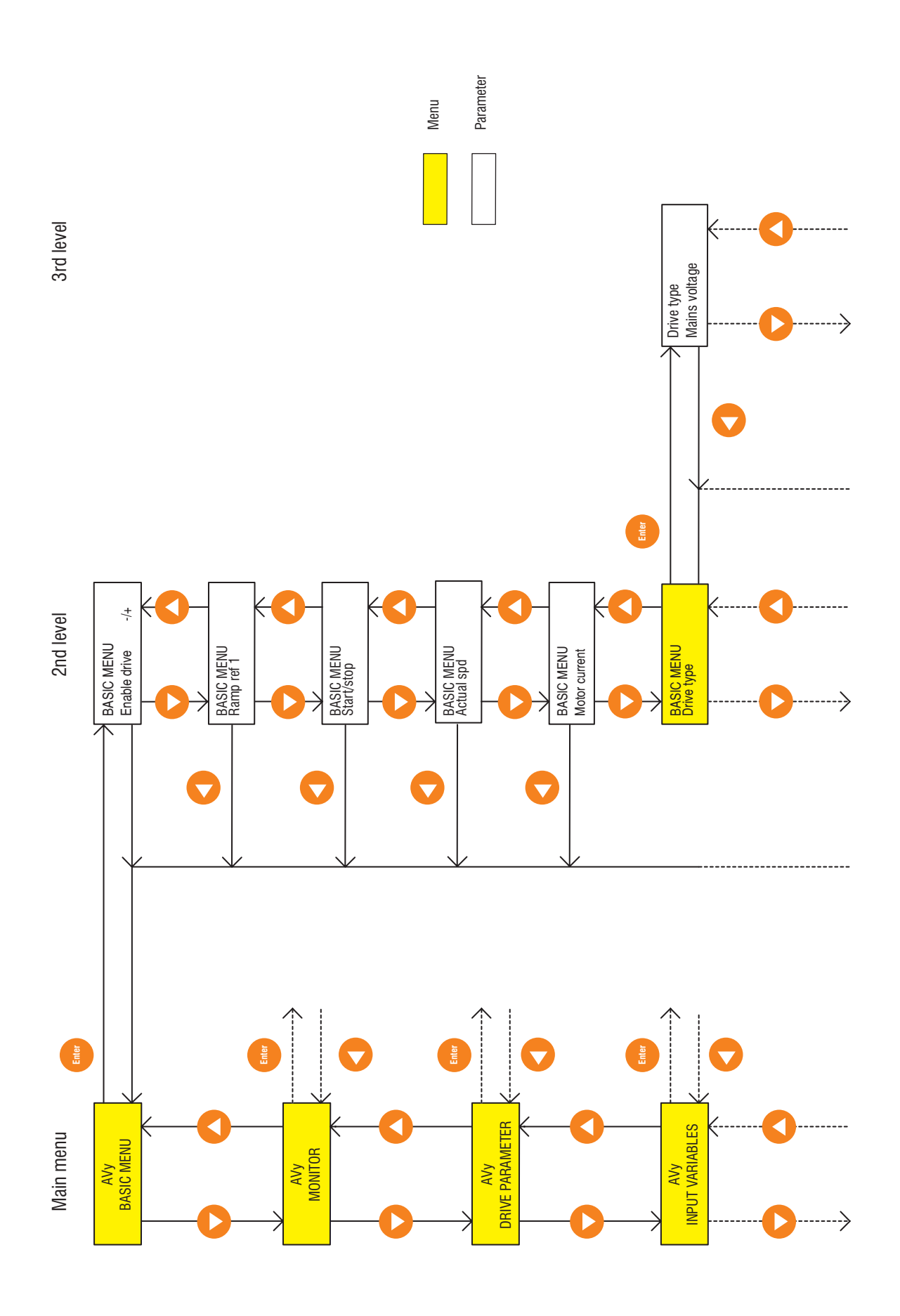

### <span id="page-19-0"></span>*1.8. COMPROBACIONES PRELIMINARES*

Realizar las siguientes verificaciones **antes de alimentar el inverter**:

#### **Tierra / puesta a tierra**

- Verificar la conexión de tierra del convertidor y del motor.
- Asegurarse de que las conexiones de la tensión de alimentación, las salidas de tensión y la regulación no están puestas a masa.

#### **Conexiones**

- · Verificar las conexiones siguientes: entradas (U1/ L1, V1/L2, W1/L3), salidas (U2/T1, V2/T2, W2/ T3), circuito intermedio con unidad de frenado externa (C,D) con unitad de frenado externa, termistor del motor (78,79), Relé de OK (80,82 n.a), Relé 2 (83,85 n.a) y tarjeta de regulación (1.....46, XS, XE).
- 12 ENABLE DRIVE (cerrar para activar)
- 13 START (cerrar para activar)
- 14 FAST STOP (abrir para activar)
- 15 EXTERNAL FAULT (abrir para activar)
- 16 Común de los bornes de la tarjeta
- 18 + 24V Común
- 19 +24VDC (interno)

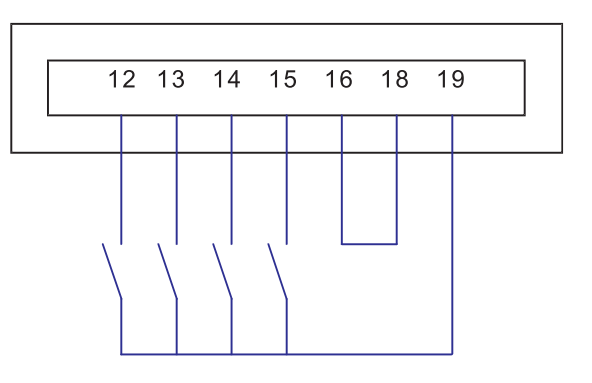

**Posicionamiento de los puentes e interruptores en la tarjeta de regulación**

- **· Enable drive (borne 12) y Start (borne 13) ABIERTO**
- **· Fast stop (borne 14) y External fault (borne 15) CERRADO**

. Registrar los datos de la placa de características del motor, la información del encoder y los datos mecánicos.

#### **DATOS DEL MOTOR**

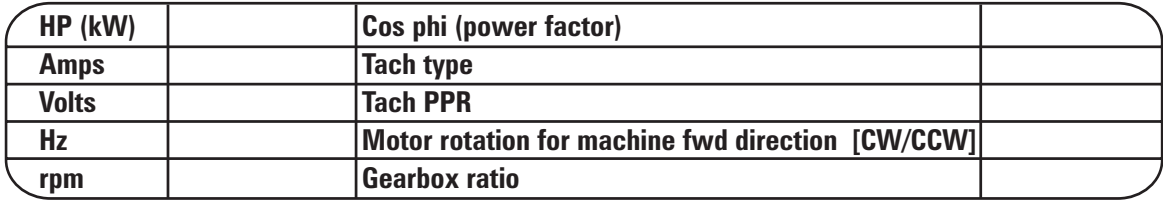

Dai54123

## <span id="page-20-0"></span>*1.9. TARADO RÁPIDO*

**1.** Alimentar el inverter **después de haber realizado la verificación completa de las conexiones y niveles de tensión en entrada**:

**·Asegurarse de que están presentes las tensiones siguientes:**

Entre bornes 7 y 9: +10V (en la tarjeta de regulación)

Entre bornes 8 y 9: -10V (en tarjeta de regulación)

Entre bornes 19 y 18: +24…30V (en tarjeta de regulación)

**·Verificar la tensión del circuito intermedio (DC link) pulsando [Flecha abajo]** para obtener "MONITOR", luego pulsar **[Enter]**, luego **[Flecha abajo]** para obtener "MEASUREMENTS" y luego **[Enter]** y **[Flecha abajo]** para obtener "DC link voltage" y por último **[Enter]**.

El valor será:

480-650 vdc para tensión de entrada 400 vac

550-715 vdc para tensión de entrada 460 vac

Si la tensión no está dentro de los márgenes indicados, comprobar la tensión de red. Si no se normaliza, el inverter no funcionará correctamente.

#### **2. Valores por defecto como los de fábrica:**

- Si no se está seguro de la configuración del inverter, será necesario configurar como valores por defecto los valores configurados en fábrica o copiarlos a un archivo en PC para estar seguros de que se está partiendo de una configuración conocida. Para configurar como valores por defecto los de fábrica:

**· V. p. defecto en memoria volátil:** Pulsar **[Flecha izquierda]** para volver a "MONITOR", luego **[Flecha abajo]** para obtener "SPEC FUNCTIONS" y luego pulsar **[Enter]**. Pulsar **[Flecha abajo]** para obtener "Load Default" y luego **[Enter]**. Los valores de fábrica de todos los parámetros se cargarán en la memoria corriente, pero los valores precedentes todavía están presentes en la memoria permanente.

#### **3. Configurar la tensión de alimentación:**

· Pulsar **[Flecha izquierda]** para obtener "SPEC FUNCTIONS", luego **[Flecha arriba]** para "BASIC MENU" y luego pulsar **[Enter]**, pulsar **[Flecha abajo]** para obtener "Drive type" pulsar **[Flecha abajo]** para obtener "Drive type"<br>"BASIC MENU", ahora pulsar **[Enter]** para obtener "MAINS VOLTAGE" y pulsar **[Enter]**. En este momento, con las teclas **[Flecha arriba]**/ **[Flecha abajo]** cambiar el valor de la tensión eligiendo el más próximo a la tensión de alimentación. A continuación, pulsar **[Enter]** para fijar el valor.

#### **4. Adaptación de la temperatura ambiente:**

· Pulsar **[Flecha abajo]** para obtener "Ambient temp" y luego pulsar **[Enter]**. En este momento, utilizando las teclas **[Flecha arriba]**/ **[Flecha**

**abajo]** seleccionar el valor de la temperatura ambiente máxima: 40°C o 50°C y pulsar **[Enter]**.

**5. Cargar los valores por defecto relativos al motor:**

· Pulsar **[Flecha izquierda]** para volver a BASIC MENU y luego pulsar **[Flecha abajo]** para obtener "DRIVE PARAMETER", pulsar **[Enter]**, en este momento pulsar **[Flecha abajo]** para obtener "Motor Parameter", pulsar **[Enter]** y luego **[Flecha abajo]** para obtener "Load Motor Par" y, por último, pulsar **[Enter]**. Pulsar las teclas **[Flecha arriba]**/ **[Flecha abajo]** hasta que se visualice la tensión de motor correcta y luego pulsar **[Enter]**. Para motores de 460 VAC, seleccionar 460 y para motores de 380 I 400 VAC seleccionar 400.

#### **6. Configurar los valores del motor:**

· Pulsar **[Flecha izquierda]** para volver a "DRIVE PARAMETER", **[Enter]** para obtener "Mot plate data", **[Enter]** hasta "Nominal Voltage" y luego una vez más **[Enter]** para visualizar el valor. Ahora utilizar las teclas **[Flecha arriba]**/**[Flecha abajo]** para cambiar el valor y pulsar **[Flecha izquierda]** para desplazar la posición del carácter. Cuando los valores configurados sean correctos pulsar **[Enter]**.

· Pulsar **[Flecha abajo]** para obtener "Nominal speed", pulsar **[Enter]** y luego utilizar las teclas **[Flecha arriba]**/ **[Flecha abajo]** para visualizar la velocidad nominal indicada en la placa de motor. Pulsar **[Enter]** para confirmar los valores. Nota, algunos fabricantes de motores dedicados a los inverters vectoriales indican la velocidad de sincronismo (exactamente 600, 900, 1500, 1800, 3600) como velocidad nominal en lugar de insertar la velocidad a la cual giraría el motor al alimentarlo desde un red trifásica a 50 Hz (velocidad con deslizamiento). En este caso, HAY QUE insertar el valor de la velocidad teniendo en cuenta el deslizamiento. Para estos casos, insertar un valor inferior a 20 rpm si no se dispone del valor exacto de la velocidad de deslizamiento.

Pulsar **[Flecha abajo]** para obtener "Nom frequency", pulsar **[Enter]** y elegir la frecuencia nominal indicada en la tarjeta (normalmente 50 o 60 Hz ) mediante las teclas **[Flecha arriba]**/ **[Flecha abajo]**. Pulsar **[Enter]** para confirmar los datos.

Pulsar **[Flecha abajo]** para obtener "Nominal current" , pulsar **[Enter]** y configurar la intensidad nominal indicada en la tarjeta del motor utilizando las teclas **[Flecha arriba]**/ **[Flecha abajo]**. Pulsar **[Enter]** para confirmar los datos.

Pulsar **[Flecha abajo]** para obtener "Cos phi" pulsar **[Enter]** y configurar el factor de potencia nominal indicado en la tarjeta con las teclas **[Flecha arriba]**/ **[Flecha abajo]** (si este dato no figura, confirmar el valor predefinido). Pulsar **[Enter]** para confirmar los datos.

Pulsar **[Flecha abajo]** para obtener "Base Voltage", pulsar **[Enter]** y configurar "Base

Voltage" con las teclas **[Flecha arriba]**/ **[Flecha abajo]** (normalmente la tensión nominal). Pulsar **[Enter]** para confirmar los valores. Consultar el manual del convertidor AVy (consultar CD que se adjunta) para más información sobre Base Voltage y Base Frequency en el caso de que el motor deba funcionar a velocidades distintas de la estándar.

· Pulsar **[Flecha abajo]** para obtener "Base Frequency", pulsar **[Enter]** y configurar el valor con las teclas **[Flecha arriba]**/ **[Flecha abajo]** (normalmente la frecuencia nominal). Pulsar **[Enter]** para confirmar los datos.

· Pulsar **[Flecha abajo]** para obtener "Take motor par", pulsar **[Enter]** para aceptar los parámetros del motor. **En el caso de que se visualice un mensaje "Over-range error XXX", los datos insertados no son correctos** y el inverter NO ACEPTA los valores insertados. La causa más común es la inserción de los valores de "Nominal Current" inferior en un 30% al tamaño del inverter. Esto no está permitido por problemas asociados al control de pequeños motores con inverter de gran tamaño. Probar a volver **al inicio** del punto 6 y repetir la inserción de los datos. Si el inverter continúa sin aceptar los valores insertados, consultar la lista Overflow en el apartado 1.12 "Localización de fallos" o dirigirse al servicio de asistencia técnica.

#### **7. Configurar los valores de base del inverter:**

· Pulsar **[Flecha izquierda]** para volver a "DRIVE PARAMETER" y luego pulsar **[Flecha abajo]** "CONFIGURATION" y pulsar **[Enter]**.

· Pulsar **[Flecha abajo]** para obtener "Speed Base Value", luego pulsar **[Enter]** y configurar la velocidad nominal en carga indicada en la tarjeta del motor y pulsar **[Enter]**.

· Pulsar **[Flecha abajo]** para obtener "Full load current", luego pulsar **[Enter]** y configurar la intensidad nominal del CONVERTIDOR con las teclas **[Flecha arriba]**/ **[Flecha abajo]** y luego pulsar **[Enter]** para confirmar.

#### **8. Configurar Regulation Mode:** (V/f, Sensorless o Field oriented)

· Pulsar **[Flecha arriba]** para obtener "Regulation mode", luego pulsar **[Enter]** y con las teclas **[Flecha arriba]**/ **[Flecha abajo]** para seleccionar "Sensorless vect" o "Field oriented" y pulsar **[Enter]**.

Si se selecciona "Field oriented" :

· Pulsar **[Flecha abajo]** hasta obtener "Motor spd fbk", luego pulsar **[Enter]** y **[Flecha abajo]** para obtener "Encoder 1 type", pulsar **[Enter]**. Con las teclas **[Flecha arriba]**/**[Flecha abajo]** seleccionar el encoder sinusoidal o digital

y luego pulsar **[Enter]**.

· Pulsar **[Flecha abajo]** para obtener "Encoder 1 pulses", luego pulsar **[Enter]** y configurar los valores con las teclas **[Flecha arriba]**/**[Flecha abajo]** a ppr (pulses per revolution) del encoder empleado (normalmente 1024) y pulsar **[Enter]**.

#### **9. Límites de velocidad:**

· Pulsar **[Flecha izquierda]** hasta obtener "BASIC MENU", luego pulsar **[Flecha abajo]** para "Limits", luego pulsar **[Enter]** para "Speed Limits", pulsar **[Enter]** para "Speed Amount", pulsar **[Enter]** para "Speed Min Amount". PUL-SAR **[Flecha abajo]** para obtener "Speed Max Amount", pulsar **[Enter]**. Modificar el valor de 5000 rpm hasta la velocidad máxima del motor con las teclas **[Flecha arriba]**/**[Flecha abajo]** como ya se ha hecho antes (ahora configurar al 105% de la velocidad nominal del motor). Pulsar **[Enter]**.

#### **10. Antes del autoajuste:**

Para tal fin se utilizará el teclado. Las conexiones E/S deben conectarse correctamente así como las órdenes por hardware de validación / inhibición del inverter.

#### **11. Save Parameters:**

· Pulsar **[Flecha izquierda]** hasta obtener "LIMITS", luego pulsar **[Flecha arriba]** y seleccionar "BASIC MENU", luego pulsar **[Enter]**, ahora pulsar **[Flecha abajo]** para obtener "Save parameters" y pulsar **[Enter]**.

El display visualizará "wait" mientras se salvan permanentemente los nuevos valores.

#### **12. Autoajuste**:

Asegurarse de que el inverter está alimentado pero no validado. Llevar el borne 12 ENABLE a un estado alto (+24 Vdc).

· Cuando la validación se ha dado mediante un contacto externo, pulsar **[Flecha izquierda]** hasta obtener "BASIC MENU", pulsar **[Flecha abajo]** para seleccionar "Drive Parameter", pulsar **[Enter]** y **[Flecha abajo]** para obtener "Motor parameters", pulsar **[Enter]**. Pulsar "**[Flecha abajo]** para obtener "Self Tuning" y **[Enter]** para visualizar "Self tune 1". Pulsar **[Enter]** para visualizar "Start part 1", pulsar **[Enter]** para visualizar "Start part 1 ?" y pulsar de nuevo **[Enter]** para confirmar. En el teclado debe iluminarse el LED "enable". En caso contrario, asegurarse de que los puentes (o contactos externos) están colocados de modo que esté presente la tensión 24 VDC en los bornes 12, 13, 14 y 15 respecto a los bornes 16 ó 8.

· Ahora aparecerá el mensaje "measuring Rs" (resistencia del estator). Esperar hasta que aparezca "end", luego inhibir el inverter (abriendo el contacto del borne 12) y pulsar **[Flecha izquierda]** dos veces hasta que aparezca "Self tune 1". Pulsar **[Enter]**, luego **[Flecha abajo]** hasta que aparezca "Take val part 1" y pulsar **[Enter]**. El display visualizará "wait" mientras se salvan permanentemente nuevos valores.

*¡NOTA!* Repetir el autoajuste en el caso de que se visualicen los mensajes "xxx range error" o "timeout". Si estos mensajes de error persisten, consultar el apartado 1.12 "Localización de fallos".

#### **13. Autoajuste parte 2:**

La parte inicial del autoajuste (**Self-tune 1**) se realiza sin que esté girando el eje del motor.

La segunda parte está disponible en dos versiones "**Self-tune 2a**" y "**Self-tune 2b**":

- "Self-tune 2a" requiere que el eje del motor esté girando al 50% de la velocidad nominal (el eje del motor debe estar desacoplado de la carga).

- Si no es posible que el eje del motor esté girando, puede utilizarse "**Self-tune 2b**" que se ejecuta con el eje del motor en reposo/parado.

"**Self-tune 2a**" proporciona resultados más precisos y, por tanto, es el método preferible siempre que sea posible.

· Pulsar **[Flecha izquierda]** para obtener "**Self tune 1**", luego **[Flecha abajo]** para seleccionar "**Self tune 2a** " o "**Self tune 2b**" y pulsar **[Enter]**. Validar el inverter llevando +24V al borne 12. Pulsar **[Enter]**, tras lo cual se visualizará "Start part 2a ?" o "Start part 2b ?", pulsar **[Enter]** . Ahora aparecerá "Measure sat 2a (o bien b)" y el eje del motor comenzará a girar (si se ha seleccionado "**Self -tune 2a**"). Esperar hasta que el display visualice "end". Pulsar **[Flecha izquierda]** para obtener "**Self -tune 2a** (o bien b)", luego **[Enter]** y **[Flecha abajo]** para seleccionar "**Take val part 2a** (o bien b)". Deshabilitar el convertidor (llevar el borne 12 a un nivel de tensión bajo) y luego pulsar **[Enter]**.

*¡NOTA!* Repetir el autoajuste en el caso en que se visualicen los mensajes "xxx range error" o "timeout". Si estos mensajes de error persisten, consultar el apartado 1.12 "Localización de fallos".

> En el caso de que se desee probar el funcionamiento del inverter con los nuevos parámetros, no es preciso salvarlos de modo permanente. En el caso de que se desactive y se vuelva a activar el inverter, estos valores se pierden.

#### **14. Self tune part 3:**

La tercera parte, "**Speed regulator tuning**", identifica el valor de inercia total en el eje del motor (Kg\*m2 ), el valor de los rozamientos en N\*m y el cálculo de la ganancia Proporcional e Integral del regulador de velocidad. El eje del motor debe poder girar libremente y estar acoplado a la carga.

#### *¡PELIGRO !*

**Este procedimiento requiere que el eje del motor acoplado a la carga pueda girar libremente. El nivel de la orden Arranque/Parada no se tiene en cuenta. El autoajuste del lazo de velocidad no puede realizarse en máquinas con recorridas limitadas.**

#### *¡ATENCIÓN !*

**Esta prueba se realiza utilizando los valores de límite de par configurados en el parámetro Test T curr lim. La referencia de par se aplica mediante una referencia de escalón (sin rampa) y, además, la transmisión mecánica no debe tener "juegos" y debe ser compatible con las operaciones que utilizan el valor de límite de par configurado en el parámetro Test T curr lim. El usuario puede modificar mediante este parámetro el valor del límite de par adecuado.**

*¡NOTA!* - En aplicaciones en que el valor de la inercia total del sistema sea muy grande, es preciso actuar aumentando el valor del parámetro **Test T curr lim** para evitar errores de "Time out".

> **- El autoajuste del lazo de velocidad no es adecuado para aplicaciones del accionamiento tales como "ascensores" y sistemas de elevación.**

> - Es preciso conectar el encoder para la realimentación de velocidad cuando esté seleccionado el modo **Field oriented.**

> - Configurar el límite de corriente del drive (BASIC MENU\ T Current lim +/-) a un valor compatible con el tamaño del motor empleado y la carga aplicada (ejemplo: cuando el motor tenga 1/3 de la potencia del convertidor, el límite debe reducirse respecto a los valores de los parámetros por defecto).

> Configurar el sentido de rotación del eje del motor: horario (FWD) o antihorario (REV) mediante el parámetro **Fwd-Rev spd tune.**

· Pulsar **[Flecha izquierda]** para obtener "**Self -tune 2a** (o 2b)", luego **[Flecha abajo]** para "**Self -tune 3**" y pulsar **[Enter]** para seleccionar "**Fwd-Rev spd tune**", pulsar **[Enter]**. Configurar el sentido de rotación del eje del motor: horario (FWD) o antihorario (REV) mediante las teclas **[Flecha arriba]** / **[Flecha abajo]**. Pulsar **[Enter]** para confirmar la selección.

· Validar el inverter mediante el contacto del borne 12 [cerrar los bornes de 13 a 19 si está validada la función **Speed control** (por defecto)]. Pulsar **[Flecha abajo]** para obtener "**Start part 3**", luego pulsar **[Enter]**, se visualizará "Start part 3 ?" y pulsar **[Enter]**. Ahora, en el display aparecerá el mensaje "Measure speed" y el motor comenzará a girar. Esperar hasta que se visualice "end", luego pulsar **[Flecha izquierda]** para obtener "**Self -tune 3**", pulsar **[Enter]** y pulsar una vez más **[Flecha abajo]** para obtener "**Take val part 3**". Habilitar el inverter y pulsar **[Enter]**.

Una vez terminada la configuración inicial y el ajuste, los valores quedan ahora residentes en la memoria volátil.

*¡NOTA!* Repetir el autotarado en el caso de que se visualicen los mensajes "xxx range error" o "timeout". Si persisten estos mensajes de error, consultar el apartado 1.12 "Localización de fallos".

> En el caso de que se desee probar el funcionamiento del inverter con los nuevos parámetros, no es preciso salvarlos en modo permanente. En el caso de que el inverter se desactive y se active de nuevo, estos valores se pierden.

> Para guardarlos de manera permanente, ir al parámetro **Save parameters** y pulsar **[Enter]**.

#### **15. Configuración para el arranque:**

El inverter viene configurado de fábrica para control del mismo mediante una referencia externa +/-10V mediante un potenciómetro conectado a los bornes 1 y 2 (consultar tabla 5.3.2.1).

En el caso de que se requiera cambiar el valor del tiempo de rampa de aceleración/deceleración configurado en fábrica, utilizar los parámetros **Acc delta time / Acc delta speed y Dec delta time / Dec delta speed**.

Si se desea arrancar el motor con el teclado, utilizar las teclas Aumentar (+) y Disminuir (-) (**Enable motor pot parameter** = Enabled), consultar el capítulo siguiente para el arranque.

<span id="page-24-0"></span>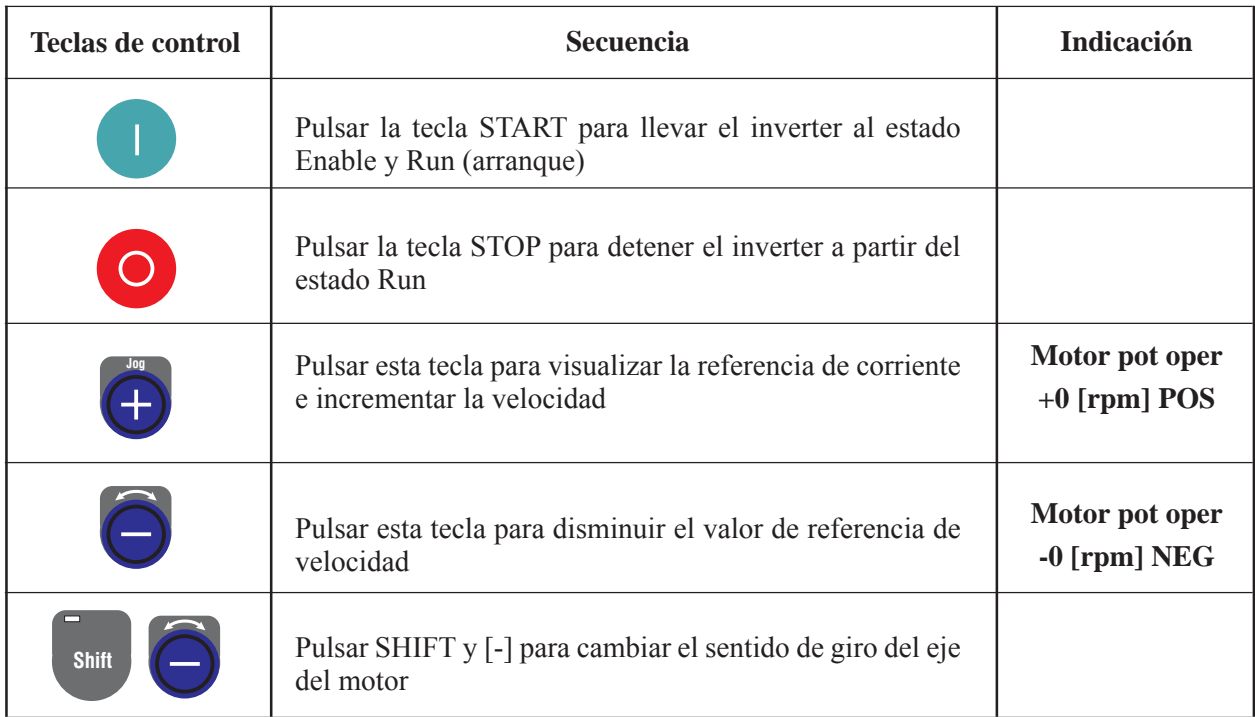

### $$ Convertidor validado, borne 12 a 24VDC Arranque, borne 13 a 24VDC

### **Reinicializar el valor de la velocidad de referencia mediante la función Mot pot**

- Pulsar la tecla **[STOP]** para detener el motor
- Pulsar **[Flecha izquierda]** para obtener "BASIC MENU", luego **[Flecha abajo]** para "FUNCTIONS". Pulsar **[Enter]** para visualizar "**Motor pot**", pulsar una vez más **[Enter]** para obtener "**Enab motor pot**" y pulsar **[Flecha abajo]** para seleccionar "**Motor pot reset"**, pulsar [enter] para confirmar.

En el display se visualizará "ready" hasta que se configure a cero el valor de referencia.

Si se desea utilizar un potenciómetro u otro dispositivo conectado al borne 1 para regulación analógica de la velocidad (configuración de fábrica), configurar el parámetro **Enable motor pot** = Disable.

#### **Función Jog**

*¡NOTA!* Esta función está ya habilitada (**parámetro Enable jog** = Enabled) a un valor de referencia de la velocidad = 100 rpm.

(Main commands = DIGITAL)

Inverter habilitado, borne 12 a 24 VDC

Arranque, borne 13 a 24VDC

Pulsar **[SHIFT** y **[+]** para arrancar, se visualizará la velocidad.

Pulsar **[-]** para seleccionar el sentido de giro del eje motor.

Pulsar **[jog]** para cambiar el sentido de giro.

Pulsar **[Flecha izquierda]** para salir de la función jog.

#### **Cambiar la referencia jog**

· Pulsar **[Flecha abajo]** hasta obtener "FUNCTIONS", pulsar **[Enter]**, luego **[Flecha abajo]** hasta que se visualice "**Jog reference**" y pulsar **[Enter]**. Cambiar el valor con las teclas **[Flecha arriba]**/**[Flecha abajo]**, pulsar **[Flecha izquierda]** para mover la posición del carácter, configurar la nueva referencia y luego pulsar **[Enter]**.

*Ejecutar ahora posibles otras modificaciones de configuración (consultar las sección Configuraciones opcionales). Al terminar, seguir las indicaciones de la próxima sección para guardar las nuevas configuraciones de la memoria permanente.*

#### **Guardar todos los valores en la memoria permanente:**

. Pulsar **[Flecha izquierda]** para volver a "CONFIGURATION", luego **[Flecha arriba]**/ para "BASIC MENU" y pulsar **[Enter]**. Pulsar **[Flecha abajo]** para obtener "**Save parameters**" y para confirmar **[Enter]**. Ahora, los parámetros quedan memorizados en modo permanente.

## <span id="page-25-0"></span>*1.10 CONFIGURACIONES OPCIONALES*

**Verificación de encoder:** Configurar el inverter para trabajar en el modo V/f y arrancar el motor, habilitar y arrancar el inverter y fijar una referencia analógica. Si la referencia en el borne 1 es positiva respecto al borne 2 (común), el eje motor girará en sentido horario. Con el motor girando en sentido horario (visto mirando al eje motor), o bien haciendo girar a mano el eje motor mientras no esté validado, es posible leer en el display la medida del encoder seleccionando el menú "Monitor/measurements/speed/speed in rpm/Enc 1 speed". La velocidad debe ser positiva. Si resulta negativa, deben intercambiarse los canales A y A- o B y B- en el encoder. Ahora, volver al punto 15 "Configuraciones para el arranque".

**Límite de corriente:** El límite de corriente debe estar configurado por defecto a aprox. el 136% (el número exacto es una función del cos phi pero la diferencia es pequeña). El valor configurado puede verificarse en el menú "LIMITS/Current limits/T current lim". El valor de **T current lim** puede cambiarse si se desea un número alto (o bajo). Los límites de corriente están basados en la capacidad del convertidor, no del motor. **T current** es la componente de la corriente que produce par. Están disponibles configuraciones superiores al 200%. No obstante, el motor no está en condiciones de soportarlas. La mayor parte de los motores están en condiciones de soportar sobrecargas del 150% durante 1 minuto. El inverter está autoprotegido mediante una gestión inteligente de la temperatura, de la tensión y un algoritmo I2 T oportunamente configurado. El inverter suministrará el 150% del valor configurado en el menú "Configuration/Full Load Current" durante 1 minuto (200 % durante un período breve).

**Configuración E/S:** El inverter puede tener múltiples configuraciones de E/S: en las condiciones de suministro estándar se entregan tres entradas y dos salidas analógicas, 6 entradas y dos salidas digitales asignables y configurables. **Por defecto, las salidas analógicas están predefinidas como Actual speed y Torque current**, con la posibilidad de un factor multiplicativo.

Para configurar las dos salidas analógicas, para conectar un instrumento externo o para otros fines, seguir las indicaciones siguientes:

Consultar el apartado 1.3 "Denominación de los bornes ..." de esta guía de consulta rápida en que se describe la conexión de la sección de regulación. En el manual del inverter AVy (consultar CD adjunto) se incluye una descripción más detallada respecto a la configuración E/S. Las salidas analógicas, por defecto, tienen una escala multiplicativa de 1, es decir, 10 voltios en salida para el valor máximo del parámetro. Expresado de otro modo, si la salida analógica 1 está configurada con un factor de escala igual a 1, la salida entrega 10 VDC cuando la referencia o bien la velocidad corresponden al valor definido por Speed base value (se encuentra en el menú CONFIGURATION). Si se desea 5 VDC máx en la salida a la velocidad máxima, configurar el factor de escala a 0,5.

Si la salida se ha configurado como **Torque current**, 10 VDC corresponderá a la intensidad nominal. Si la salida debe ser 10 VDC con 150% "Full Load Current" (se encuentra en el menú CONFIGURATION) el factor de escala deberá ser 0,66. En condiciones estándar, el convertidor está configurado como señal de la velocidad (con factor de escala 1) a la salida analógica 1 (bornes 21 y 22) y corriente (Torque current, con factor de escala 1) en la salida analógica 2 (bornes 23 y 22). Obsérvese que el borne 22 es el común para ambas salidas. El común puede ponerse a tierra, preferiblemente a través del instrumento de medida (meter). En tal caso, retirar el puente S25.

**Cómo habilitar Analog input 1 como referencia de rampa:** (Las entradas analógicas 2 y 3 están habilitadas por defecto, la entrada analógica 1 está por defecto a **Ramp ref 1**). La inhibición de la entrada analógica sirve para permitir la configuración en modo digital de la velocidad por teclado

· Pulsar las teclas **[Flecha arriba]**/**[Flecha abajo]** para obtener "I/O Config" y pulsar **[Enter]**.

· Pulsar **[Flecha abajo]** para obtener "**Analog inputs**", luego pulsar **[Enter]** para visualizar "**Analog input 1**". Pulsar **[Enter]** para obtener "**Select input 1**", luego pulsar **[Enter]** para visualizar la configuración que será "**Ramp ref 1**".

· Pulsar las teclas **[Flecha arriba]**/ **[Flecha abajo]** hasta que se visualice "OFF" y luego pulsar **[Enter]**.

#### **Cómo se valida Analog input 2 como referencia de rampa:**

· Pulsar **[Flecha arriba]**/**[Flecha abajo]** para obtener "I/O Config" y pulsar **[Enter]**, luego pulsar **[Flecha izquierda]** para obtener "**Analog inputs**", pulsar **[Enter]** para visualizar "**Analog input 1**" y **[Flecha abajo]** para "**Analog input 2**" . Luego pulsar **[Enter]** para obtener "**Select** <span id="page-26-0"></span>**input 2**" y de nuevo **[Enter]** para visualizar la configuración ("OFF"). Utilizar las teclas **[Flecha arriba]**/ **[Flecha abajo]** para visualizar "**Ramp ref 1**" (si todavía no se ha utilizado esta configuración o bien **Ramp ref 2**) y pulsar **[Enter]**. Esto significa que **Analog input 2** (bornes 3 y 4) será la referencia de velocidad con rampa (aceleración/deceleración) del inverter.

El manual completo en CD muestra la configuración completa de las E/S y otras configuraciones del inverter. Para más información ponerse en contacto con el servicio de asistencia técnica.

## *1.11 GUÍA DE AJUSTE RÁPIDO PARA INVERTERS CONFIGURADOS (O PRECONFIGURADOS)*

Cuando la configuración del inverter ya se haya llevado a cabo y solamente deba realizarse el ajuste con un motor conectado, pueden ignorarse diversos procedimientos indicados anteriormente.

Si no se está seguros de los valores, se recomienda seguir el procedimiento indicado para cerciorarse de que los valores visualizados son correctos. En este caso, emplear la tecla **[Flecha izquierda]** en lugar de **[Enter]** en todos los pasajes en los cuales los valores encontrados sean correctos.

Comenzar a partir del punto 4 del procedimiento y **no reinicializar los parámetros al valor de fábrica**.

Las nuevas configuraciones pueden guardarse en un disquete empleando el programa de configuración para PC que se adjunta al producto.

## <span id="page-27-0"></span>*1.12 LOCALIZACIÓN DE FALLOS*

## *Lista overflow*

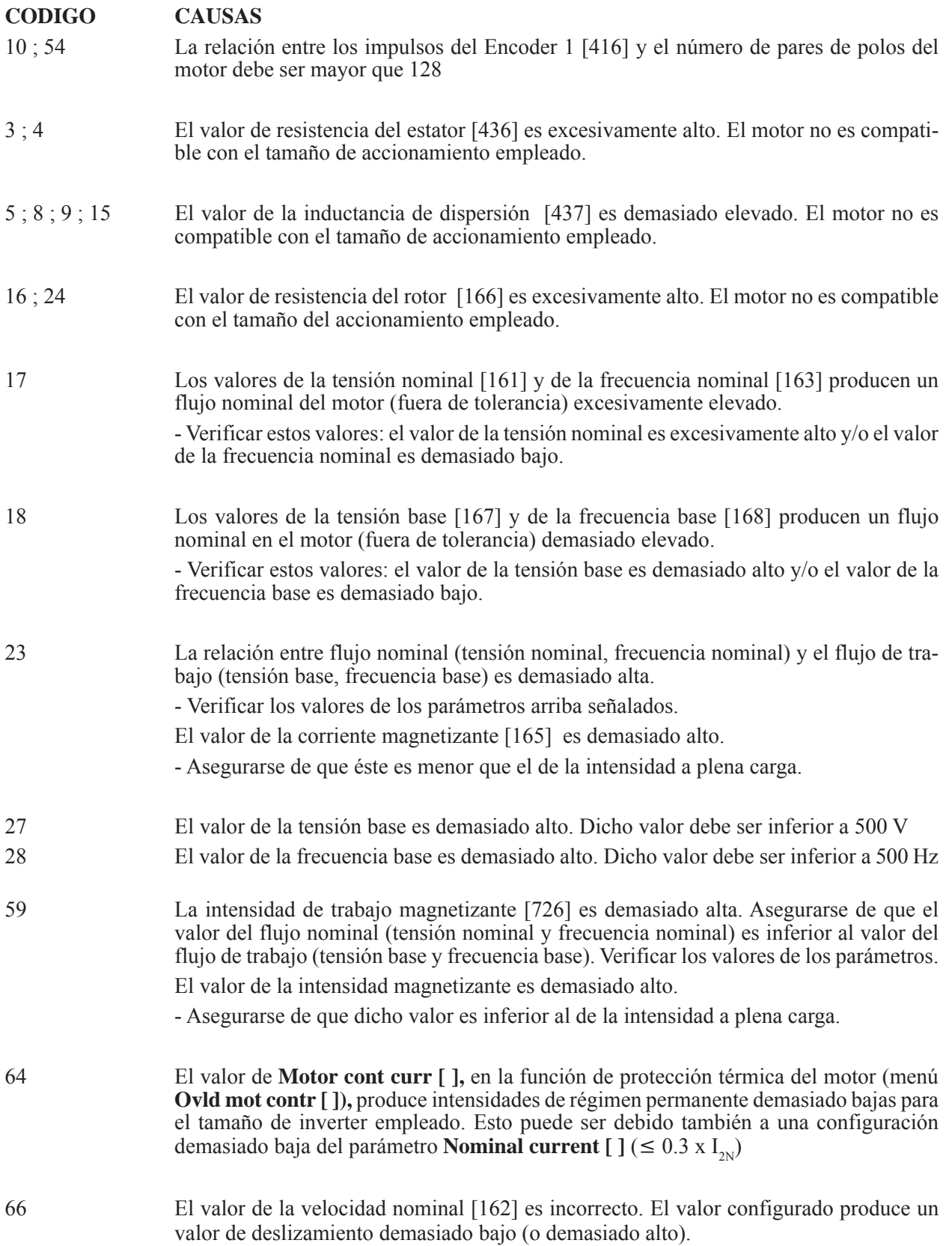

## <span id="page-28-0"></span>*LISTA DE MENSAJES DE ERROR DURANTE EL AUTOAJUSTE*

### *Mensajes genéricos*

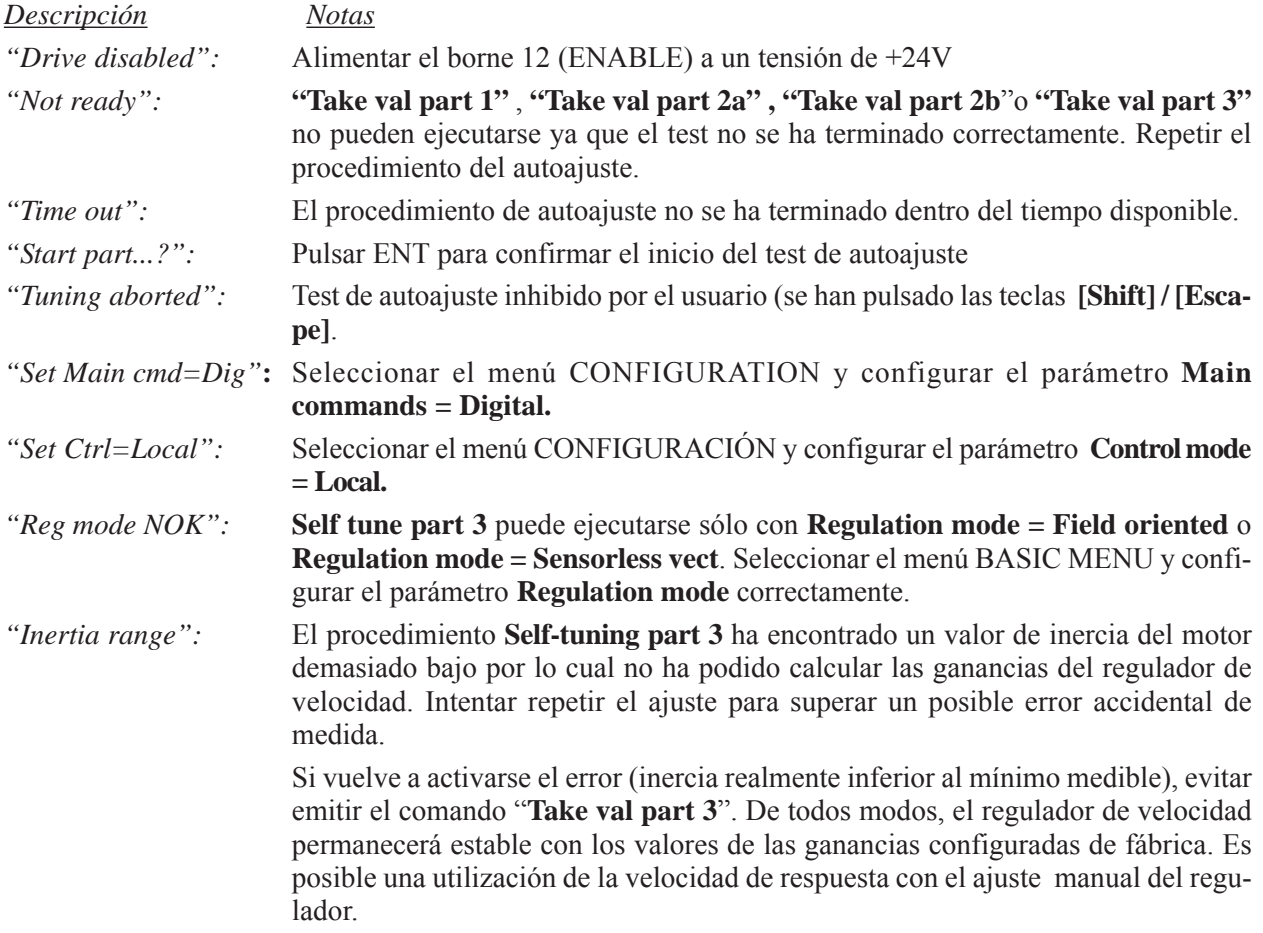

#### **Mensajes de errores de medida**

Estos mensajes de error pueden aparecer cuando se hayan identificado valores extremos de los parámetros. Puede resultar útil repetir el procedimiento de autoajuste cuando aparezca uno cualquiera de los mensajes siguientes. Si el mensaje persiste, deben adoptarse procedimientos de ajuste manual.

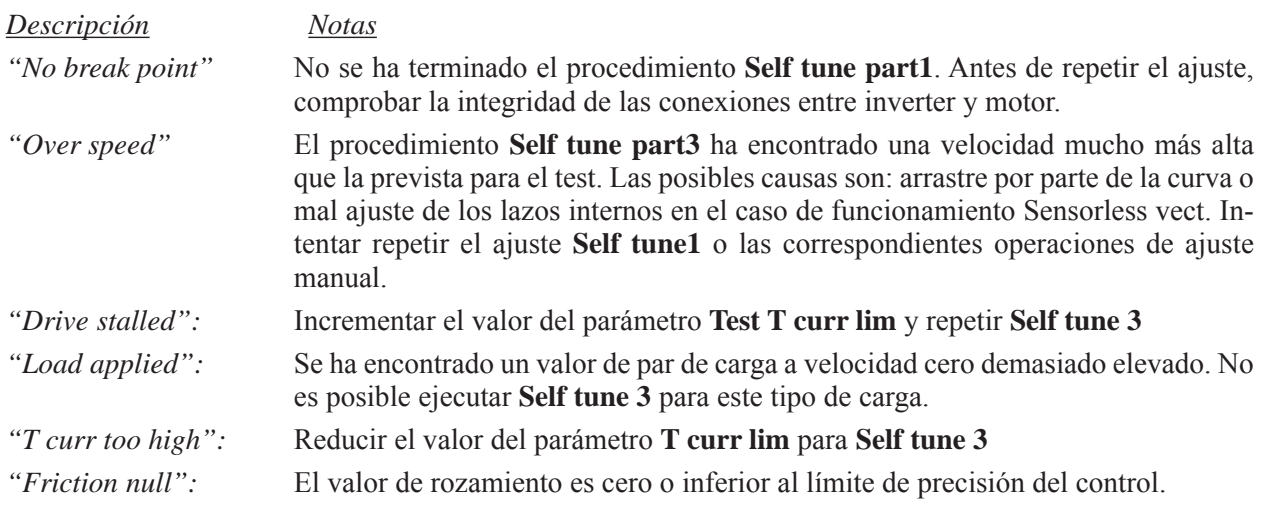

## <span id="page-29-0"></span>*Señalizaciones de alarmas en el visualizador del teclado*

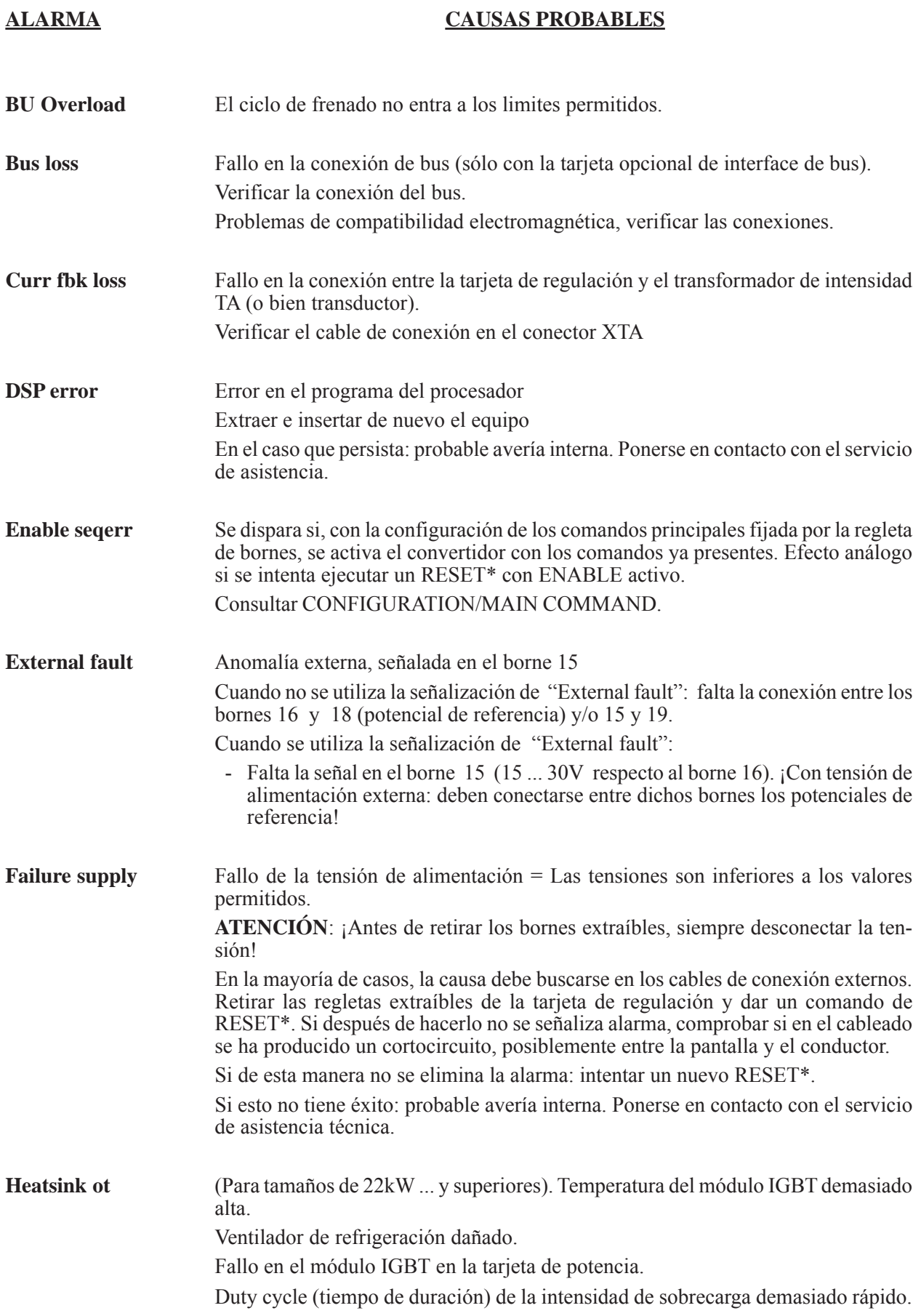

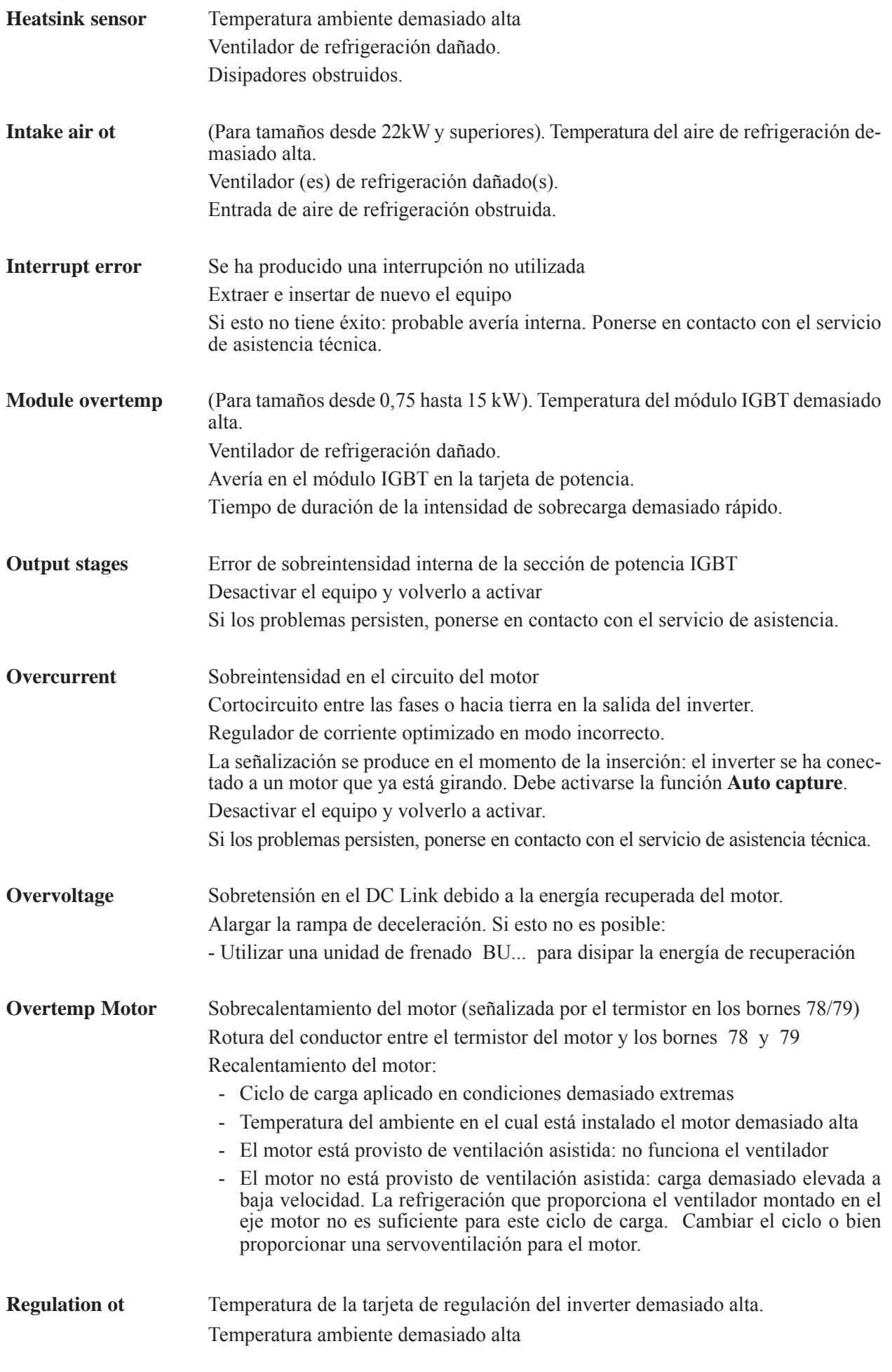

$$
31 \quad \text{GR}
$$

<span id="page-31-0"></span>**Speed fbk loss** Pérdida de realimentación de la velocidad. El encoder no está conectado, está conectado incorrectamente o bien no está alimentado: Seleccionar el parámetro **Actual spd** en el BASIC MENU. - Con el inverter inhibido, girar el motor en sentido horario (visto desde el lado del eje motor). El valor indicado debe ser positivo. - Si el valor indicado no cambia o bien se indican valores aleatorios, comprobar la alimentación y el sistema de cables del encoder. - Si el valor indicado es negativo, invertir las conexiones del encoder. Cambiar el canal  $A+ y A- o bien B+ y B-.$ **Undervoltage** Subtensión Parámetro **Mains voltage** incorrectamente configurado (por ejemplo, configurado a 460V aun cuando el inverter deba trabajar a 400V). Solución: configurar correctamente el parámetro y cancelar sucesivamente las alarmas mediante RESET\*. La tensión que llega a la sección de potencia del inverter es demasiado baja debido a: - tensión de red demasiado baja o bien caída de tensión muy prolongada - conexión incorrecta de los conductores (p. ej., bornes de contactor, inductancia, filtro ... no están bien sujetos). Solución: verificar las conexiones.

#### **Visualizador del teclado apagado o no visualiza ningún mensaje**

Verificar la conexión del cable entre la tarjeta de regulación y el teclado.

## *OTRAS ANOMALÍAS*

### **ALARMA CAUSAS PROBABLES El eje motor no gira** Se visualiza una situación de alarma: ver tabla precedente. Después de haber eliminado la causa de la alarma, debe activarse un comando de RESET\*. El visualizador del teclado no está activado: falta tensión de alimentación en los bornes U1 / V1 / W1 o bien ha intervenido un fusible interno. Faltan los comandos de desbloqueo y/o de arranque (verificar la configuración de los bornes de la regulación). El inverter no acepta los comandos: selección incorrecta de la modalidad de funcionamiento. Intervención de los órganos de protección de la alimentación: órganos de protección incorrectamente dimensionados o bien avería en el puente rectificador de entrada. Las entradas analógicas para referencia no se han configurado o bien se han configurado de otra manera. **El eje motor gira incorrectamente** Polaridad incorrecta de la señal de referencia El motor está conectado de manera incorrecta. **ATENCIÓN**: cuando a pesar de girar en sentido incorrecto, el motor se puede regular, deben intercambiarse tanto las dos fases de los conductores del motor como las dos conexiones de encoder  $(A + con A - o **bien** B + con B -).$ **El eje motor no alcanza la velocidad nominal** El accionamiento está al límite de velocidad. Solución: verificar los parámetros **Speed max amount**, **Speed max pos** y **Speed max neg**. El accionamiento trabaja en el límite de intensidad (LED Ilimit iluminado). Causas probables: - Motor sobrecargado

- Inverter dimensionado con un tamaño demasiado pequeño

- Se ha configurado una característica V/f incorrecta
- Se ha configurado una reducción de flujo mediante **Torque reduct**

Se han insertado valores demasiado elevados para el número de impulsos por vuelta del encoder. Solución: verificar los parámetros afectados (**Encoder 1 pulses**) e insertar el valor correcto. El valor corrector reduce la referencia principal. Solución: verificar la configuración.

En funcionamiento desde regleta de bornes: Parámetro **Speed base value** demasiado bajo

#### **El motor alcanza inmediatamente la velocidad máxima**

Asignando la referencia mediante regleta: comprobar si el valor varía del mínimo al máximo. Si se utiliza un potenciómetro de referencia: ¿Se ha realizado la conexión con 0V?

Comprobar el funcionamiento del encoder:

Seleccionar el parámetro **Enc 1 speed** en el menú MONITOR \ Measurement \ Speed \ Speed in rpm

- Con la regulación bloqueada, girar el motor en sentido horario (mirando al eje motor). El valor visualizado debe ser positivo.
- Si el valor visualizado no cambia o bien presenta valores incomprensibles, verificar la alimentación y el cableado del encoder.
- Si el valor visualizado es negativo, se deben intercambiar las conexiones del encoder: canal A+ con A- **o bien** B+ con B-.

#### **El motor acelera con demasiada lentitud**

Valores y tiempos de rampa configurados incorrectamente

El motor gira con la máxima intensidad

- Motor sobrecargado
- Inverter demasiado pequeño
- Característica V/f incorrecta

**El motor decelera con demasiada lentitud** Valores y tiempos de rampa configurados incorrectamente

#### **El motor gira despacio, aun cuando la referencia es igual a cero**

Se ha configurado una velocidad mínima

Anomalía derivada de una entrada analógica no utilizada. Solución: configurar a OFF la entrada analógica no utilizada.

Desconectar la referencia de la entrada utilizada.

- Si el accionamiento está en reposo, el efecto depende de la resistencia del cable conductor de 0V.
- Si el accionamiento continúa moviéndose: ejecutar un ajuste del offset de la entrada analógica. Configurar el parámetro **Offset input XX** de modo que el accionamiento permanezca en reposo.

#### **La tensión de salida oscila ampliamente en carga**

El valor de **Rotor resistance** es incorrecto. Optimizar el inverter como se describe en el capítulo "Verificación y ajuste manual de la resistencia del rotor" del manual AVy (consultar CD que se adjunta).

#### **El motor no entrega el par máximo y la potencia máxima**

El valor de la intensidad de magnetización **Magnetizing curr** es menor que la que necesita el motor conectado.

- La proporción entre los parámetros **Output voltage / Output frequency** en el menú MONITOR / Measurements debe ser aproximadamente igual a la proporción entre los parámetros **Base voltage / Base frequency**.
- El inverter trabaja en el límite de intensidad

—————— Guía de consulta rápida —————— 33 *GR*

- Asegurarse de que ha configurado correctamente el valor **Full load curr** en el menú CONFIGURATION
- Verificar los valores del límite de intensidad.
- El valor para los parámetros **Magnetizing curr** y/o **Rotor resistance** no es correcto. Optimizar el ajuste como se ha indicado anteriormente.

#### **Curva de velocidad no lineal en aceleración con la intensidad máxima**

Disminuir de manera proporcional los parámetros **Speed I** y **Speed P**. Si esto no supone ninguna mejora, se ha de optimizar el regulador.

**La velocidad oscila** Verificar los parámetros **Speed P** y **Speed I** Si el punto de trabajo se encuentra en condiciones de debilitamiento de flujo: verificar los parámetros **Flux P** y **Flux I**. Valor incorrecto para **Rotor resistance** Solución: realizar la optimización del regulador como se describe en el apartado

"Verificación y ajuste manual de la resistencia del rotor" del manual AVy (consultar CD adjunto).

#### **El accionamiento no reacciona a la adaptación de velocidad**

Falta la validación de la adaptación de velocidad. **Enable spd adap** = Enabled! Falta la referencia de adaptación en la entrada analógica si se utiliza **Adap reference**

#### **No se ejecuta la función de potenciómetro motorizado**

Falta la validación de la función. **Enable motor pot** = Enabled Con funcionamiento desde regleta: **Motor pot up** y/o **Motor pot down** no se han configurado en una entrada digital.

#### **No funciona la marcha Jog** Todavía está operativo un comando de arranque.

Falta la validación de la función. **Enable jog** = Enabled

Con funcionamiento desde regleta: **Jog +** y/o **Jog -** no se han configurado en una entrada digital.

#### **No funcionan las referencias de velocidad internas**

Falta la validación de la función. **Enab multi spd** = Enabled

Con funcionamiento desde regleta: **Speed sel 0**, **Speed sel 1** y **Speed sel 2** no se han configurado en las entradas digitales.

#### **La función Multi ramp no reacciona**

Falta la validación de la función. **Enab multi rmp** = Enabled

Con funcionamiento de esta regleta: **Ramp sel 0** y **Ramp sel 1** no se han configurado en una entrada digital.

- \* Para ejecutar el RESET de alarmas, pulsar la tecla **[Escape]** ([shift] + [Flecha izquierda]). En el caso de que los comandos **Enable** y **Start** estuvieran configurados desde regleta (CONFIGURATION / Main.=Terminal), para efectuar el reset, retirar el potencial de mando de tales bornes.
- *¡NOTA!* La operación de RESET de alarmas puede configurarse también en una entrada digital oportunamente configurada.

## **2. FUNCIONES Y CARACTERÍSTICAS GENERALES**

<span id="page-34-0"></span>Los equipos de la serie AVy se han desarrollado como inverters vectoriales de orientación de campo con excelentes características de rotación uniforme y elevada disponibilidad de parámetros.

Las modalidades de control disponibles son:

- orientación de campo con sensor de velocidad
- orientación de campo sin sensor de velocidad (Sensorless)
- control V/f.

La modulación "space vector" (vector espacial) mantiene el nivel de ruido al mínimo

- Tensión de salida hasta el 98% de la tensión de entrada
- Procedimiento de autoajuste para los controladores de corriente, de flujo y de campo.

Los accionamientos están provistos de IGBTs (Insulated Gate Bipolar Transistors).

La salida está protegida contra puesta a tierra accidental y contra cortocircuito de fase a la salida

Las tensiones de alimentación de las tarjetas se obtienen mediante fuentes de alimentación "conmutadas" a partir de la tensión del circuito intermedio, con buena capacidad para soportar bajadas de red.

Aislamiento galvánico entre las secciones de potencia y de regulación.

Entradas analógicas diferenciales.

Sencillo empleo del equipo

- mediante regleta
- desde el teclado con display retroiluminado
- mediante programa de PC entregado de serie y línea serie RS485
- mediante conexión con bus de campo (opcional): INTERBUS-S, perfil DRIVECOM, PROFIBUS-DP o GENIUS.
- Configurador Easy drive

Mensajes memorizados para las 10 últimas intervenciones e indicaciones temporales de intervención.

Control de la sobrecarga.

Posibilidad de reconexión de un motor ya en rotación (Fly catching).

Tres entradas analógicas configurables libremente en el equipo estándar.

Ampliación de las salidas analógicas y digitales y de

las entradas digitales y analógicas mediante tarjetas opcionales (EXP D8R4, EXP D14A4F)

Asignación de las referencias de velocidad y visualización de los valores instantáneos en porcentaje de la dimensión definible por el usuario.

Posibilidad de regulación en velocidad y en par.

Adaptación del regulador de velocidad.

Señalizaciones de funciones de la velocidad.

Función potenciómetro motorizado (aumento / disminución de la velocidad mediante comando)

Marcha a impulsos.

8 referencias de velocidad internas (Preset speed).

4 rampas internas lineales o en s.

Función PID.

Parada controlada en caso de corte de corriente.
## **3. DESCRIPCIÓN, IDENTIFICACIÓN DE COMPONENTES Y ESPECIFICACIONES**

## *3.1. ALMACENAMIENTO, TRANSPORTE*

## *3.1.1. Generalidades*

Los inverters AVy se embalan con cuidado para una expedición correcta. Su transporte debe realizarse con medios adecuados (véase indicaciones de peso). Prestar atención a las indicaciones impresas en el embalaje. Ésto es aplicable también a los equipos desembalados para su inserción en armarios de comando.

#### **Verificar rápidamente en el momento de la entrega:**

- Inmediatamente después de efectuarse la entrega, asegurarse de que: el embalaje no ha sufrido daños visibles,
- los datos del albarán de entrega coinciden con el pedido efectuado.

#### **Realizar con atención la apertura de los embalajes y asegurarse de que:**

- Durante las operaciones de transporte no ha resultado dañada ninguna parte del equipo,
- el equipo corresponde al tipo efectivamente pedido.

En caso de daños o bien de suministro incompleto o erróneo, notificar el asunto **directamente** a la oficina comercial competente.

El almacenamiento debe realizarse únicamente en lugares secos y dentro de los límites de temperatura especificados.

*¡NOTA!* Las variaciones de temperatura pueden ocasionar la formación de condensaciones de humedad en el equipo que son aceptables en determinados condiciones (véase el apartado 3.4.1 "Condiciones ambientales admisibles"), pero que, sin embargo, no están permitidas durante el funcionamiento del equipo. ¡Por consiguiente, en cada caso hay que cerciorarse de que al equipo al cual se aplica la tensión no presente condensaciones!

## *3.1.2. Designación del tipo de inverter*

Los datos técnicos fundamentales del inverter vienen documentados en la referencia. Ejemplo:

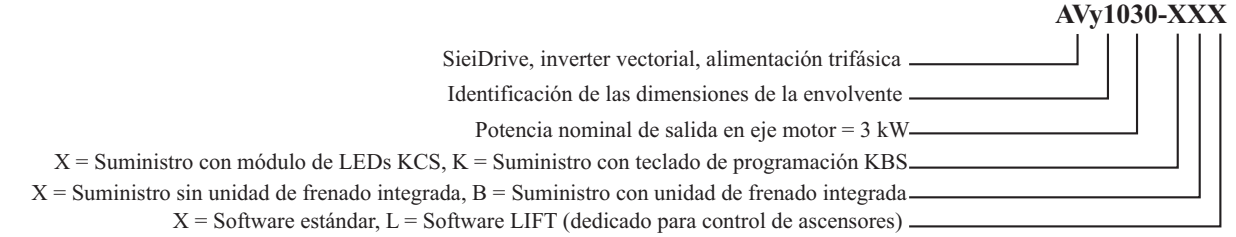

La elección del inverter se hace en base a la intensidad nominal del motor. La intensidad nominal de salida debe ser mayor o bien igual a la que necesita el motor empleado.

La velocidad del motor asíncrono depende del número de pares de polos y de la frecuencia (datos de placa y de catálogo). En el caso de funcionamiento de un motor a una velocidad superior a su velocidad nominal, consultar al fabricante del motor para los problemas mecánicos que de ello se deriven (rodamientos, desequilibrio, etc.). Igualmente, por motivos técnicos, en caso de funcionamiento continuado a una frecuencia inferior a aprox. 20 Hz (ventilación insuficiente, a menos que el motor no disponga de ventilación asistida).

## *3.1.3. Placa de identificación*

Asegurarse de que todos los datos indicados en la placa identificativa fijada sobre el inverter corresponden al producto pedido.

*Figura 3.1.3.1: Placa de identificación*

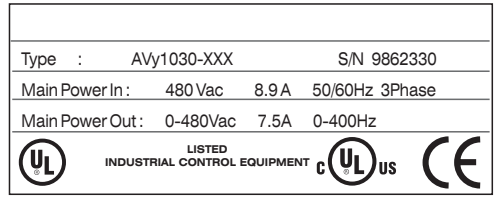

Type: Modelo del inverter S/N: Número de serie

Main Power In: Tensión alimentación - Intensidad alterna de entrada - Frecuencia Main Power Out: Tensión de salida - Intensidad de salida - Frecuencia de salida

*Figura 3.1.3.2: Placa identificativa nivel revisión firmware y tarjetas*

| Firmware I | HW release |            |   |   |       | S/N       | 9862330      | Prod. |
|------------|------------|------------|---|---|-------|-----------|--------------|-------|
| Release    | n          |            | D | R | ls    | <b>BU</b> | SW. CFG CONF |       |
| 1.000      | 0.A        | 0.A<br>0.A |   |   | 1.000 | D1        |              |       |
|            |            |            |   |   |       |           |              |       |

*Figura 3.1.3.3: Posición de las placas identificativas*

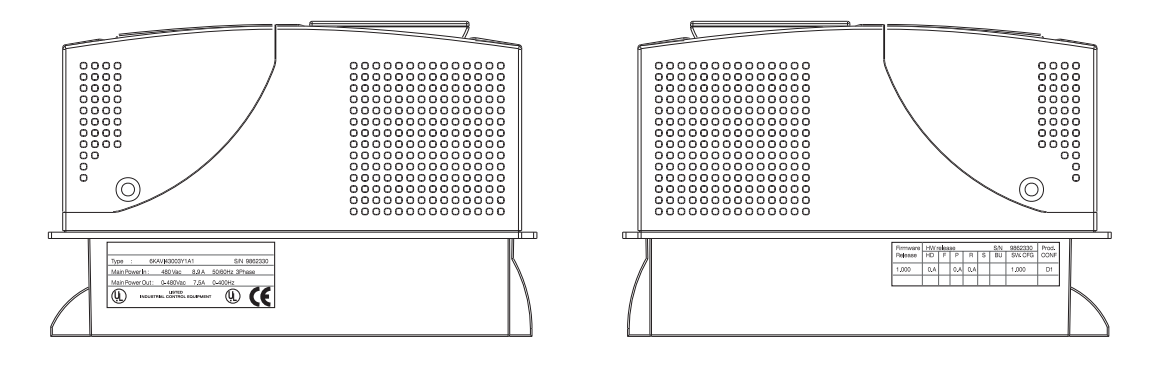

## *3.2. IDENTIFICACIÓN DE LOS COMPONENTES*

El inverter convierte la frecuencia y la tensión constantes de una red trifásica existente en una tensión continua y, a partir de esta última, genera un nueva red trifásica con tensión y frecuencia variables. Esta red trifásica variable permite regular en continuo la velocidad de motores asíncronos trifásicos.

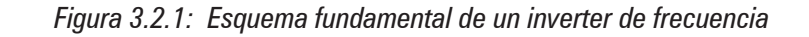

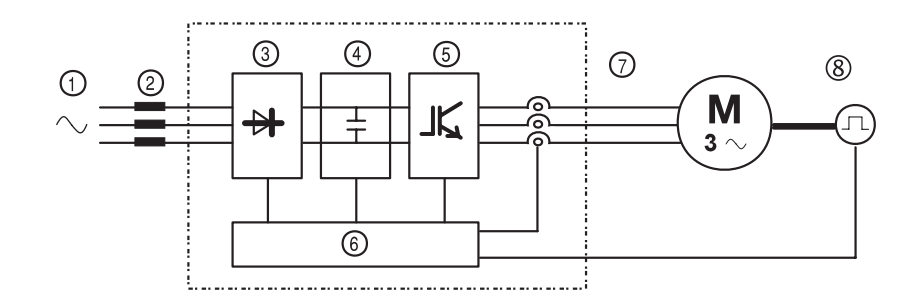

- 1 Tensión de alimentación de red
- 
- 
- 
- 
- 
- 
- 8 Encoder para realimentación de velocidad (Véase apartado 4.4.2)

2 Inductancia de red (véase apartado 5.7.1)

3 Puente rectificador trifásico Convierte una tensión alterna en una tensión continua mediante un puente trifásico de onda completa.

4 Circuito intermedio Con resistencia de precarga y condensadores igualadores Tensión continua ( $\overline{U}_{DC}$ ) = $\sqrt{2}$  x tensión de red ( $\overline{U}_{LN}$ )

5 Puente inversor IGBT Convierte la tensión continua en una tensión alterna trifásica de amplitud y frecuencia variables

6 Sección de control configurable Tarjetas para el control y la regulación de la sección de potencia en lazo cerrado y abierto. A dichas tarjetas se conectan los comandos, las referencias y las realimentaciones.

7 Tensión de salida Tensión alterna variable de 0 a 98% de la tensión de alimentación  $(U_{LN})$ .

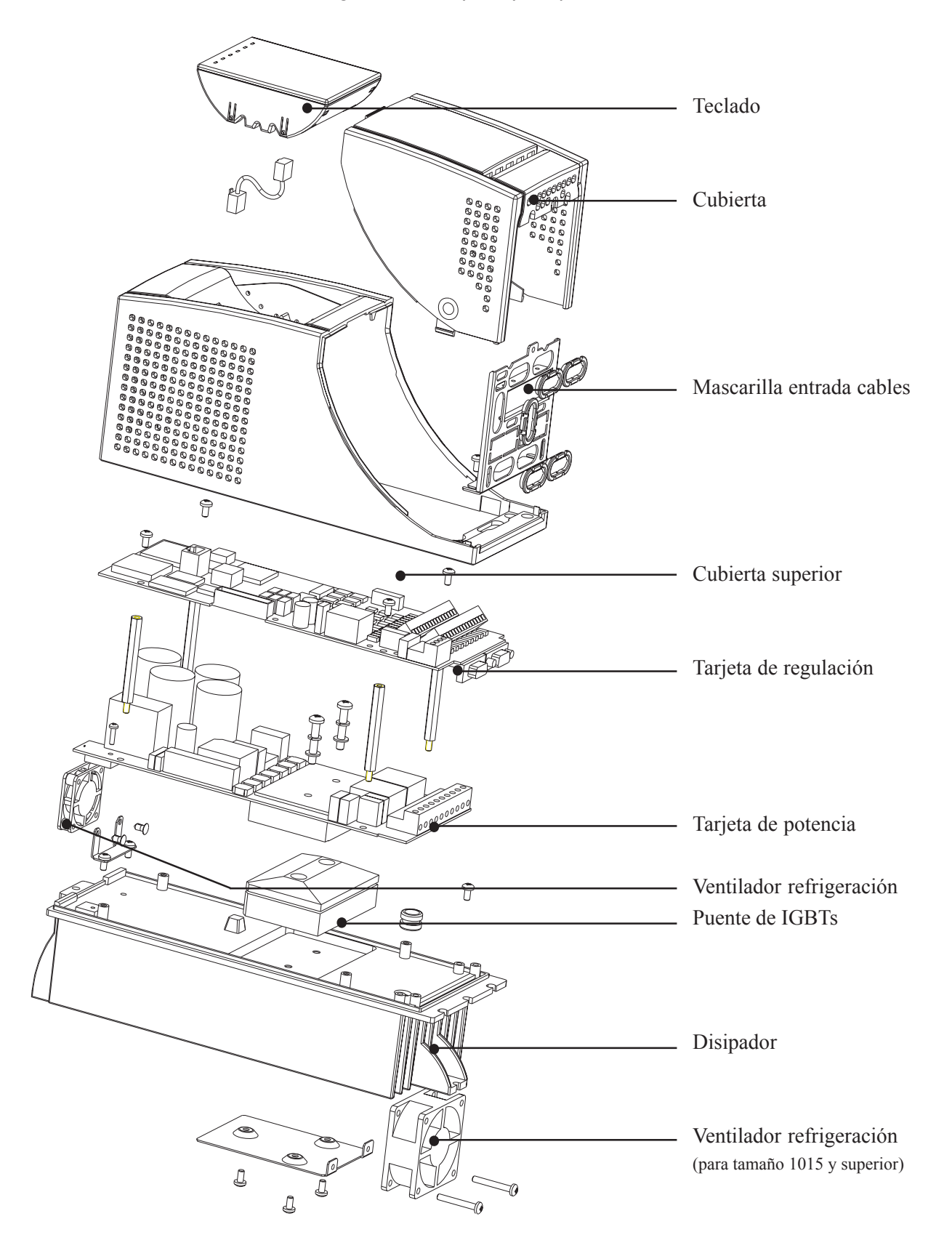

## *3.3 ESPECIFICACIONES GENERALES*

## *3.3.1. Condiciones ambientales y normativas*

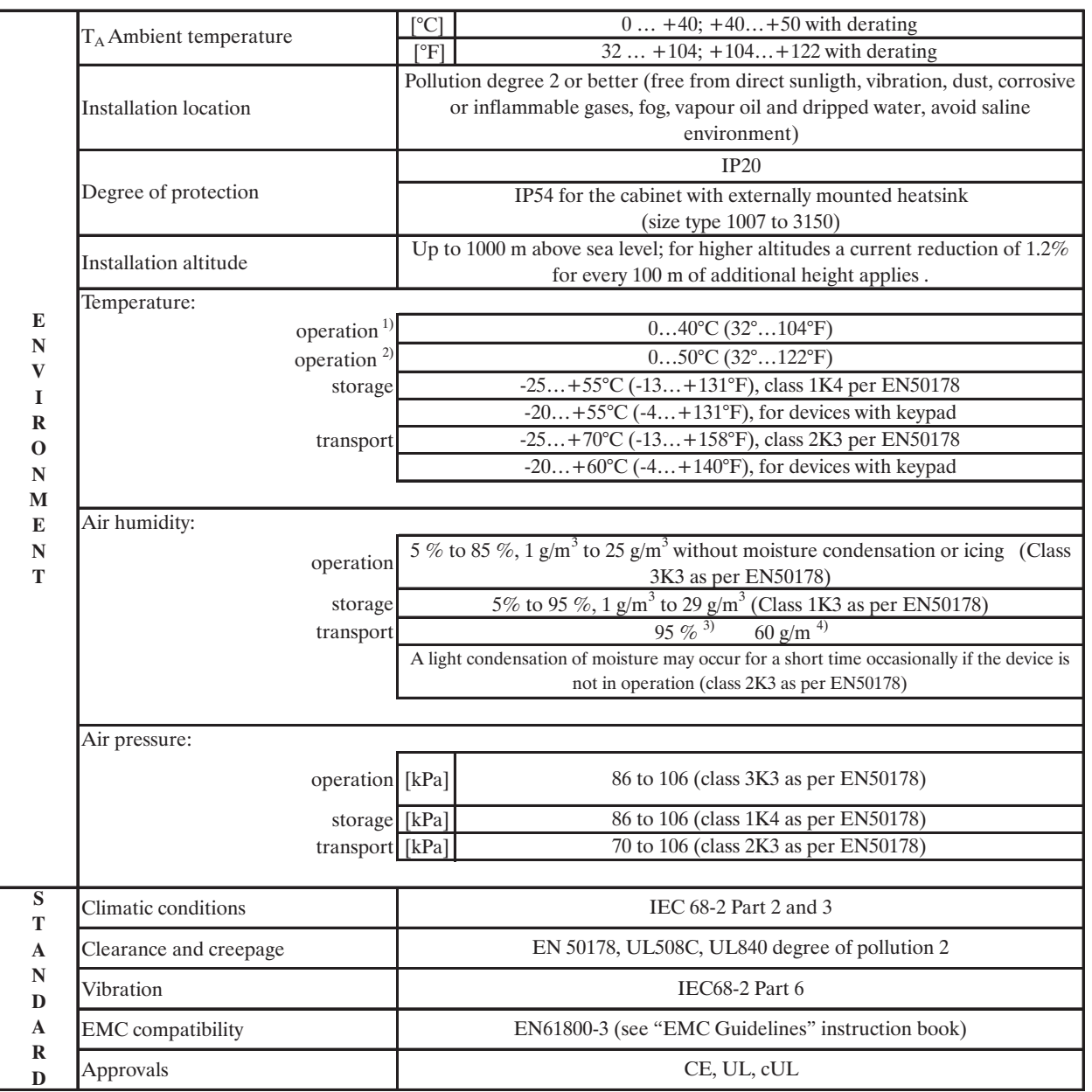

*Tabla 3.3.1.1: Especificaciones ambientales*

avy2000

1) Parámetro **Ambient temp** = 40°C Temperatura ambiente =  $0 \dots 40^{\circ}$ C Más de 40°C: - reducción de la corriente del 2% de  $(L_{2N})$  intensidad nominal de salida por K - retirar la cubierta (mejor que clase 3K3 según EN50178) 2) Parámetro **Ambient temp** = 50°C Temperatura ambiente =  $0 \dots 50^{\circ}$ C

- Intensidad reducida a 0.8 x I<sub>2N</sub><br>Más de 40°C: retirar la ci - retirar la cubierta (mejor que clase 3K3 según EN50178)
- 3) Humedad relativa del aire más elevada cuando la temperatura aumenta lentamente a aprox. 40 °C o bien cuando el equipo pasa directamente de -25 °C a +30 °C.
- 4) Humedad absoluta del aire más elevada cuando el inverter pasa directamente de +70 °C a +15 °C.

## *Desgüace del equipo*

Los inverters de la serie Art Drive pueden desecharse como chatarra electrónica según las disposiciones nacionales en vigor.

Las cubiertas frontales para los equipos hasta el tamaño AVy-3150 son reciclables. El material empleado es >ABS+PC<.

### *3.3.2. Acoplamiento a la red y salida del inverter*

Los inverters AVy deben conectarse a una red que pueda entregar una potencia de cortocircuito simétrica (a 480 V +10% V máx) inferior o igual a los valores indicados en la tabla 3.3.2.1. Para la posible inserción de una inductancia de red, véase el apartado 5.7.1.

No se requiere adaptar el hardware de la alimentación de la regulación de alta tensión de red disponible, ya que la alimentación se toma del circuito intermedio (DC link). Durante la puesta en funcionamiento del equipo, configurar el parámetro **Mains voltage** al valor de la tensión de red disponible.

De este modo se configura automáticamente el umbral para la detección de baja tensión.

*iNota!* En algunos casos, en el lado de entrada, se necesitan inductancias de red y posibles filtros EMI. Ver las indicaciones contenidas en el capítulo "Inductancias/Filtros".

Los inverters y filtros de red poseen corrientes de dispersión hacia tierra superiores a 3,5 mA. Las normativas EN 50178 especifican que, para intensidades de dispersión superiores a 3,5 mA, la conexión de tierra debe ser del tipo fijo (en el borne PE1).

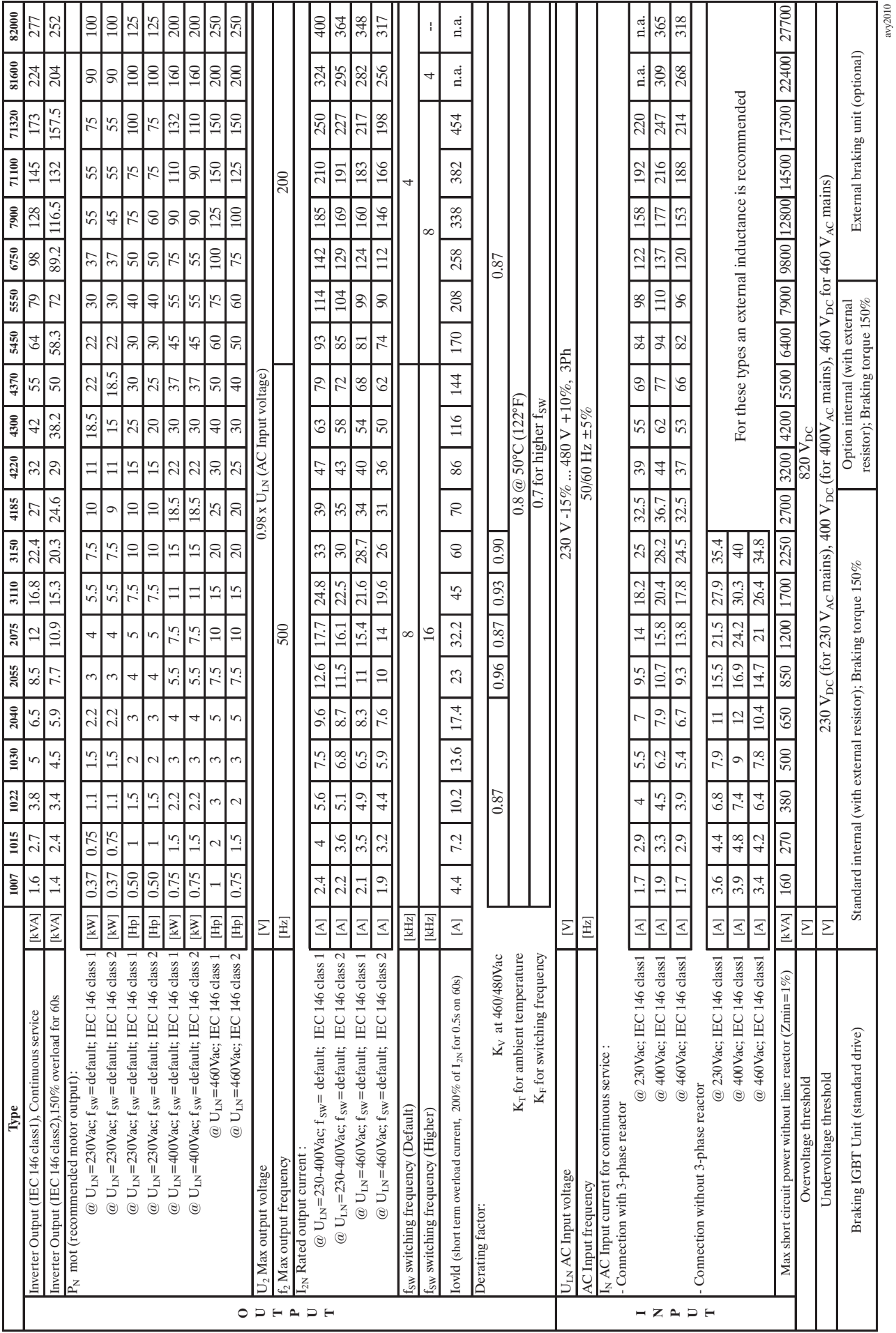

*Tabla 3.3.2.1: Datos técnicos en entrada y salida*

——— Descripción, identificación de componentes y especificaciones ——— 43 **Cap.3**

### *3.3.3. Intensidad en el lado de la red*

*¡NOTA!* La intensidad de red del inverter depende del estado de servicio del motor conectado. La tabla 3.3.2.1 indica los valores correspondientes a un servicio nominal continuo (IEC 146 clase 1), teniendo presente el factor de potencia de salida típico para cada tamaño.

### *3.3.4. Salida*

La salida del inverter AVy está protegida contra cortocircuitos de fase y respecto a tierra. La frecuencia de conmutación es constante en todo el intervalo de velocidad y depende del tamaño del inverter.

*iNota!* iNo está permitido conectar una tensión externa a los bornes de salida del inverter! Cuando el inverter está en funcionamiento, sin embargo, puede desacoplarse el motor de la salida del equipo después de haberlo deshabilitado.

El valor nominal de la intensidad de régimen continuo de salida ( $I_{\text{CONT}}$ ) depende de la tensión de red (Kv ), de la temperatura ambiente ( $K_{\rm T}$ ) y de la frecuencia de conmutación ( $K_{\rm F}$ ):

 $I_{\text{CONT}} = I_{2N}$  x K<sub>V</sub> x K<sub>T</sub> x K<sub>F</sub> (Los valores de los factores reductores se indican en la tabla 3.3.2.1)

Con una capacidad máxima de sobrecarga  $I_{\text{MAX}} = 1.36 \times I_{\text{CONT}}$  durante 60 segundos

Los factores reductores (derating) se seleccionan automáticamente durante la configuración de los valores de tensión de red adecuados, de la temperatura ambiente y de la frecuencia de conmutación.

#### **Potencias de motor recomendadas**

La coordinación de las potencias nominales del motor con el tipo de inverter de la tabla inferior prevé la utilización de motores con tensión nominal correspondiente a la tensión nominal de la red de alimentación.

Para los motores con otras tensiones, el tamaño del inverter a utilizar se elige en base a la intensidad nominal del motor.

La intensidad nominal del motor no puede ser inferior a  $0,3 \times I_{2N}$ . La intensidad magnetizante o de vacío del motor no debe ser superior a I<sub>CONT</sub>.

*¡NOTA!* En el caso de condiciones de servicio con sobrecarga superior al 150%, debe aplicarse un factor reductor a la intensidad nominal.

> La tabla 3.3.3.1 indica los valores de la intensidad nominal para los perfiles de servicio más típicos (temperatura ambiente = 40°C, frecuencia de conmutación estándar). En el caso de ciclos con intensidades nominales aplicadas después de la sobrecarga se indica también la velocidad mínima.

> Para ciclos de funcionamiento inferiores a la duración mínima indicada, la intensidad después de la sobrecarga debe reducirse a un nivel inferior al nominal, de modo que la media eficaz (RMS) en el ciclo no sea superior a la intensidad de régimen continuo  $I_{\text{corr}}$ .

Se aplica un criterio análogo para operaciones con factores reductores adicionales.

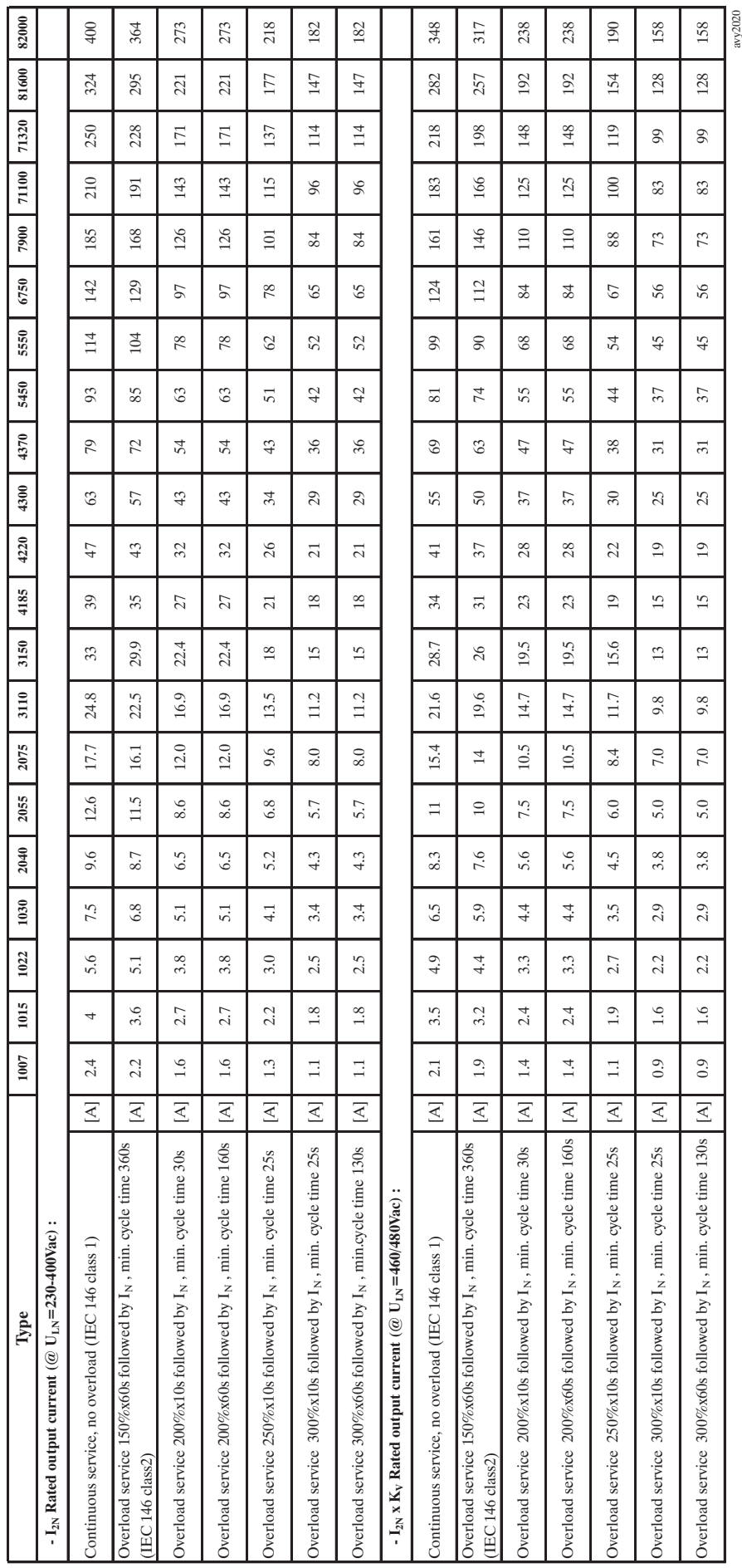

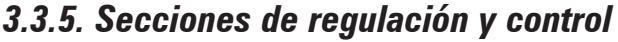

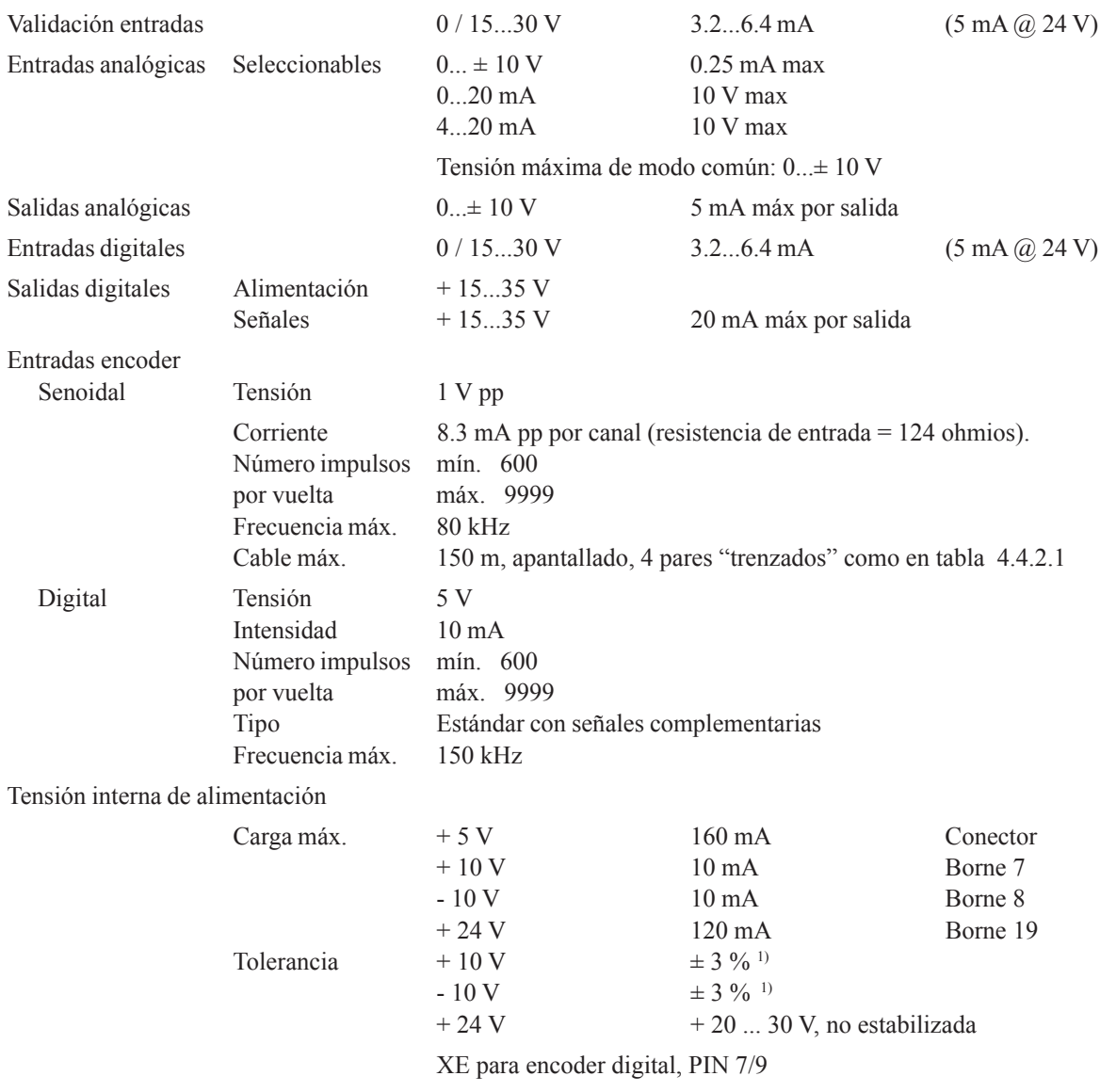

<sup>1)</sup> La tolerancia entre la amplitud positiva y negativa es  $\pm 0.5\%$ 

## *3.3.6. Precisión*

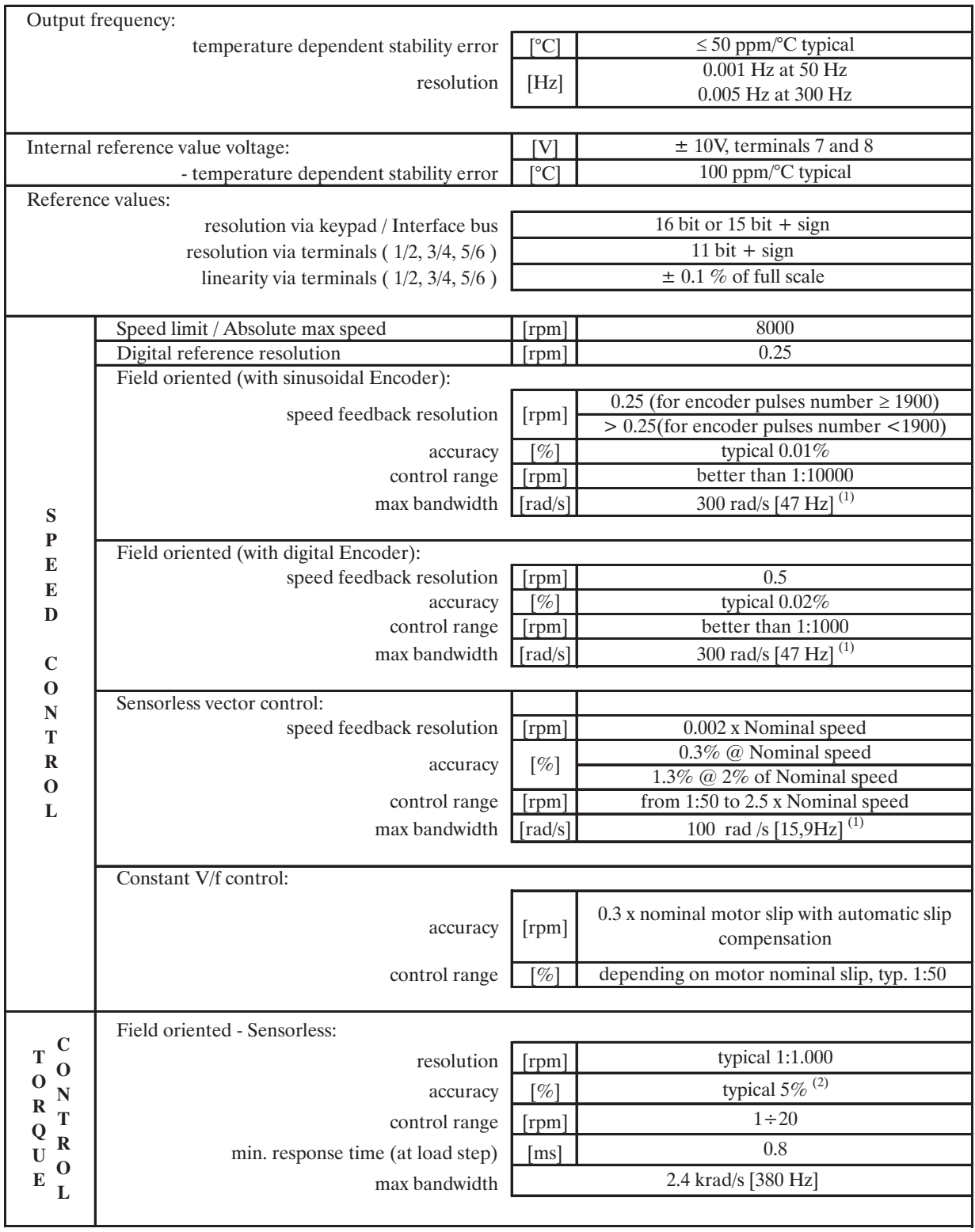

avy2030

(1) El tiempo de respuesta y la banda pasante dependen de la carga y de la inercia. Estos son valores límite.

(2) Este valor no tiene presente las pérdidas en el hierro, pérdidas mecánicas y armónicos de dentado del par en el motor. Validado con Rr adaptation.

## **4. MONTAJE**

## *4.1. ESPECIFICACIONES MECÁNICAS*

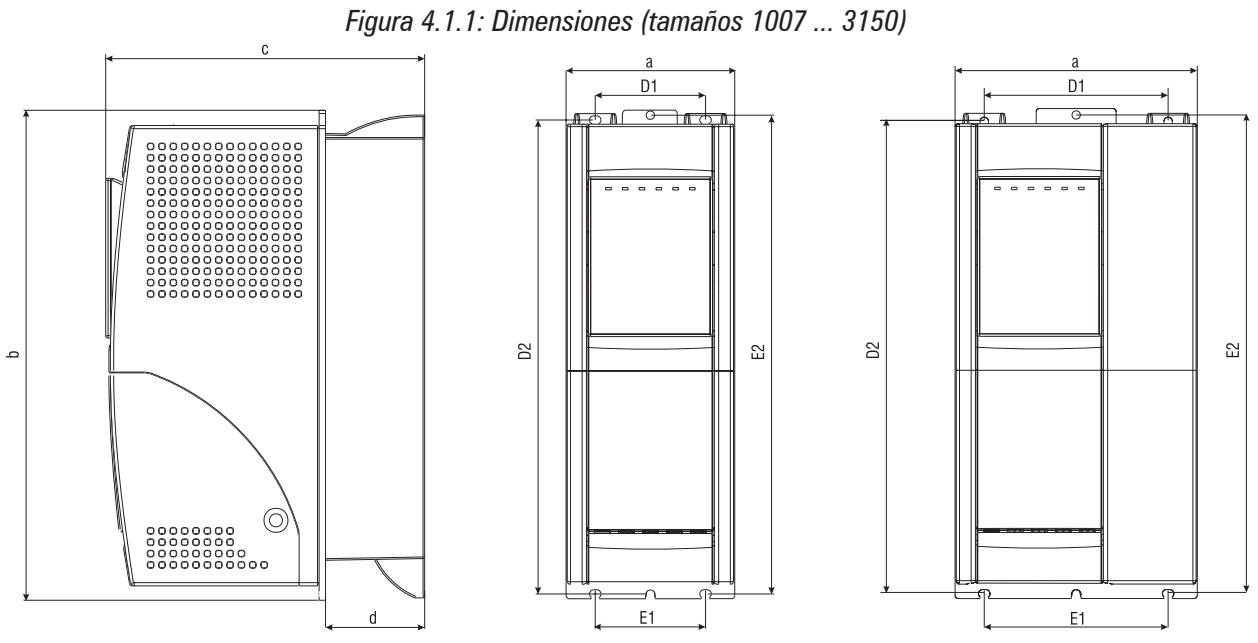

*Figura 4.1.2: Métodos de fijación (tamaños 1007 ... 3150)*

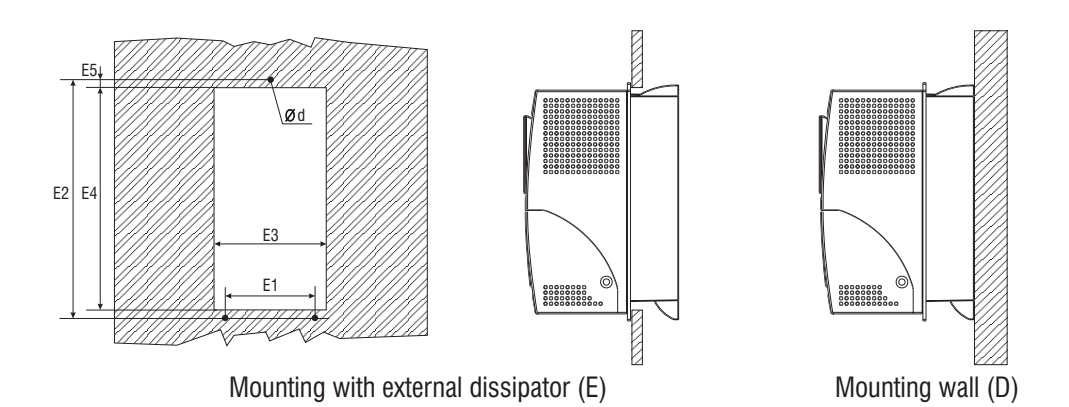

*Tabla 4.1.1: Dimensiones y pesos (tamaños 1007 ... 3150)*

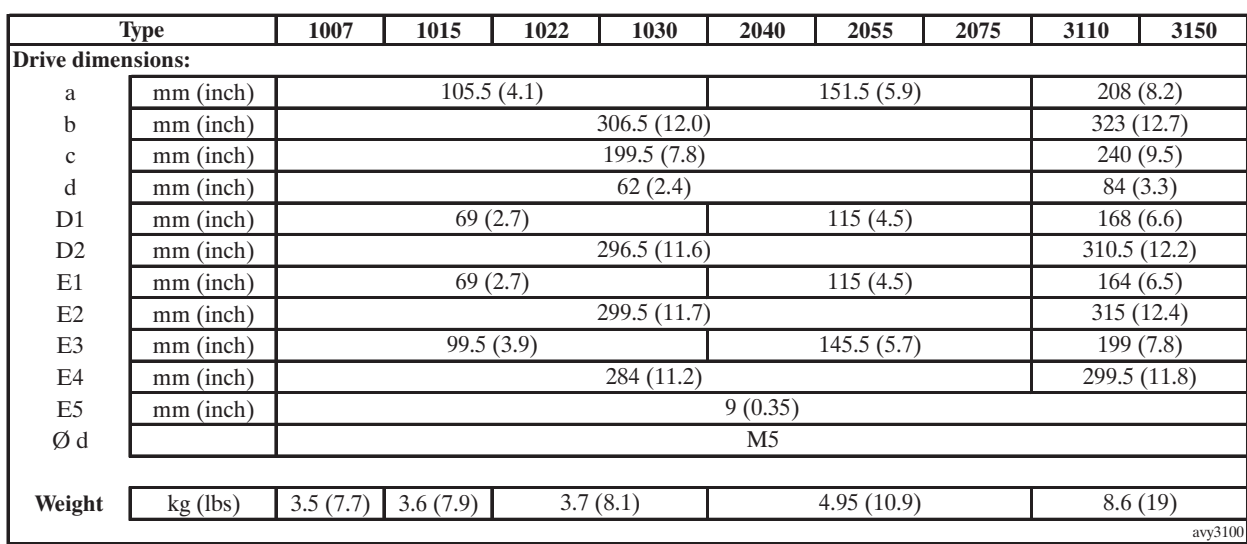

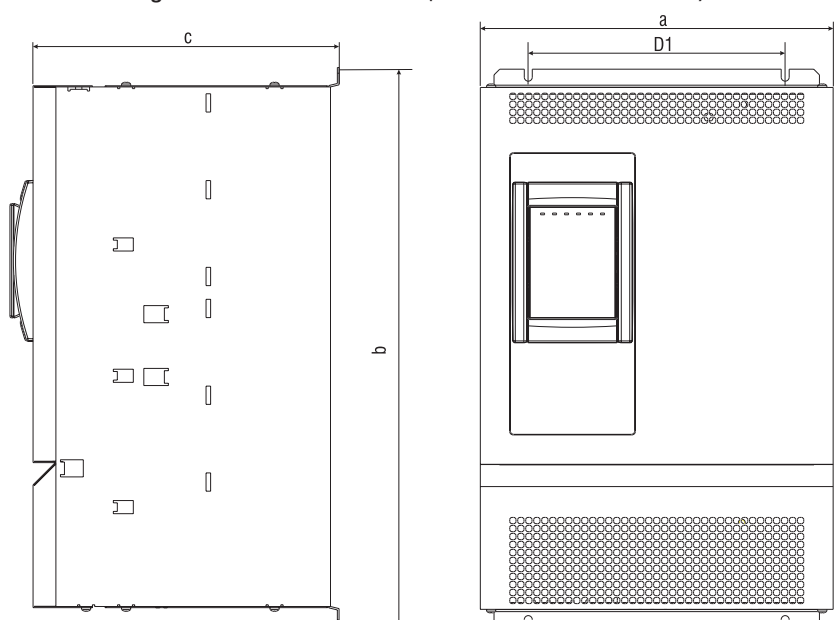

*Figura 4.1.3: Dimensiones (tamaños 4185 ... 82000)*

*Figura 4.1.4: Métodos de fijación (tamaños 4185 ... 82000)*

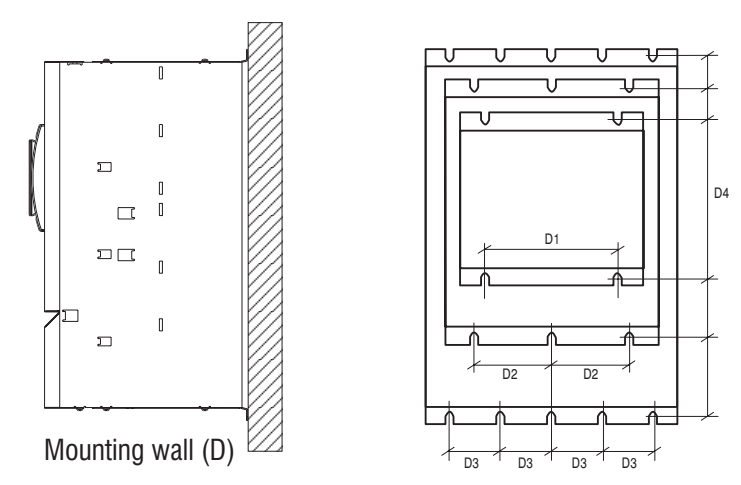

*Tabla 4.1.2: Dimensiones y pesos (tamaños 4185 ... 82000)*

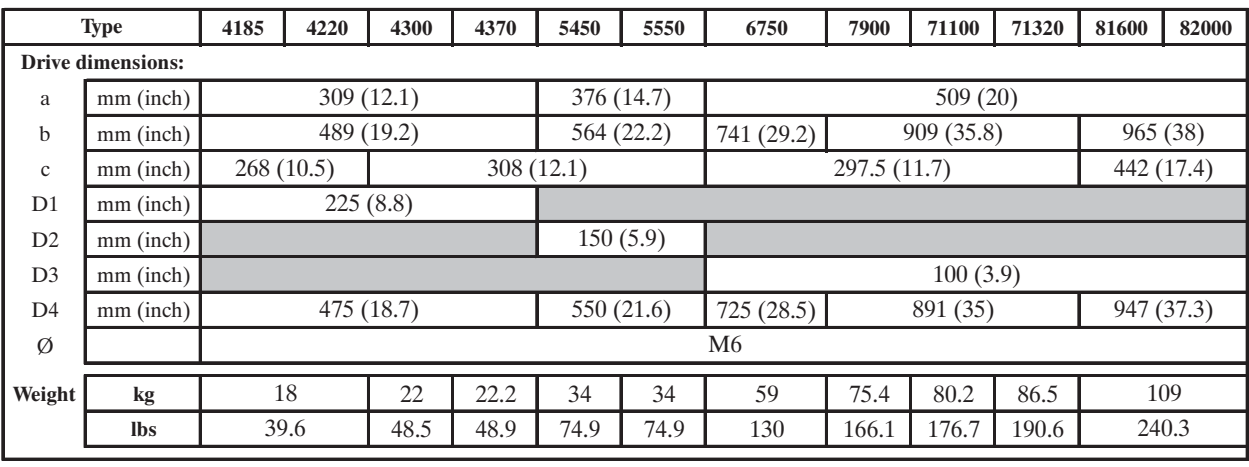

avy3105

*Figura 4.1.5: Orientación del teclado*

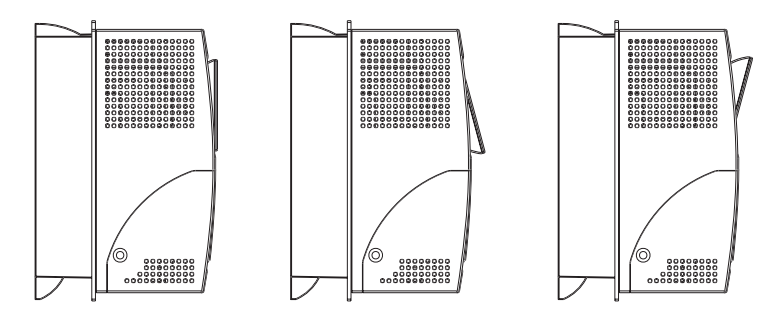

Para permitir un ángulo de visión óptimo, el teclado puede orientarse en tres posiciones diferentes.

## *4.2. POTENCIA DISIPADA, VENTILADORES INTERNOS Y ABERTURAS MINIMAS DEL ARMARIO RECOMENDADAS PARA LA VENTILACIÓN*

La disipación del calor del inverter depende del funcionamiento del motor conectado. Los valores indicados en la tabla 4.2.1 se refieren a la frecuencia de conmutación en condiciones por defecto (consultar apartado 3.3.4, "Salida"), Tamb ≤ 40°C , factor de potencia típico del motor e intensidad de régimen continuo nominal.

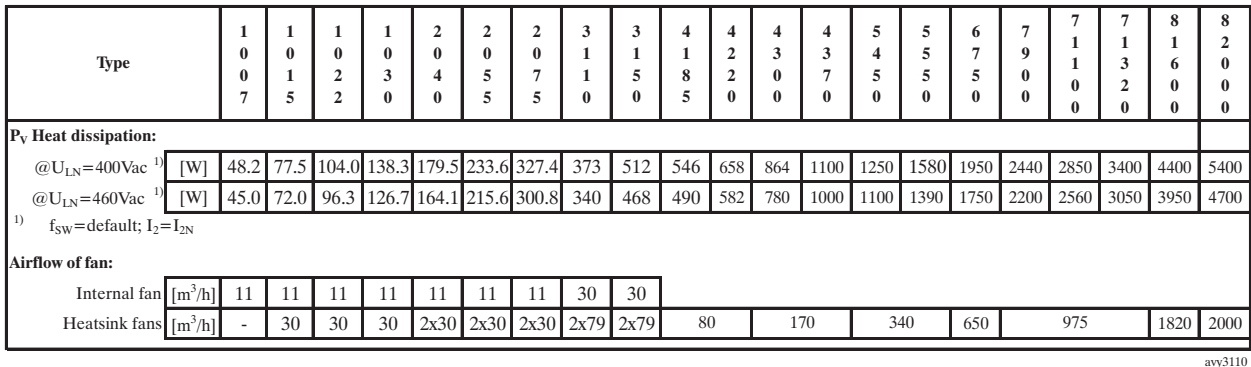

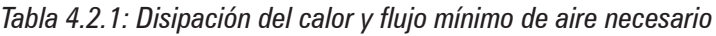

### *¡NOTA!*

Todos los inverters disponen de ventiladores internos. La tensión de alimentación (+24 VAC) para estos ventiladores la suministra una fuente de alimentación interna.

Las pérdidas debidas a la disipación del calor (Heat dissipation losses) se refieren a la frecuencia de conmutación por defecto.

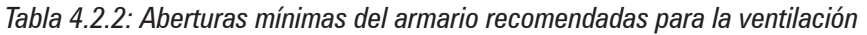

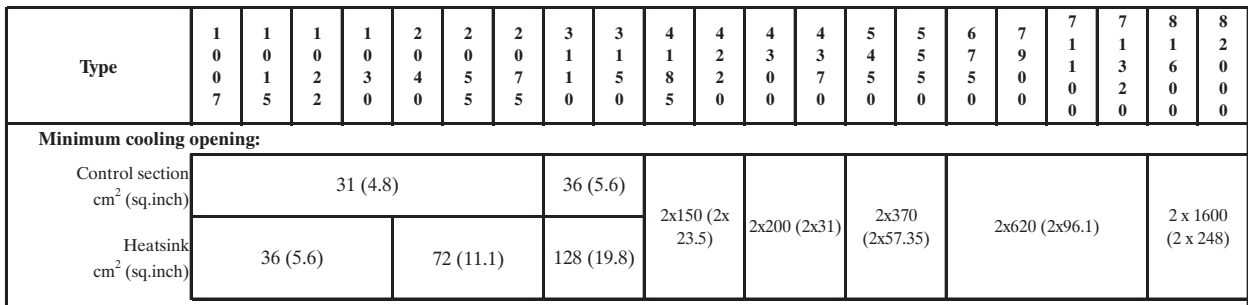

avy3120

## *4.2.1 Tensión de alimentación de los ventiladores*

*Tamaños desde 1007 a 5550* La tensión de alimentación (+24VAC) para estos ventiladores la proporciona un alimentador interno. *Tamaños desde 6750 a 82000* La tensión de alimentación para estos ventiladores debe ser suministrada tal como se indica a continuación: - AVy6750: 0.8A@115V/60Hz, 0.45A@230V / 50Hz - AVy7900 ... AVy71320: 1.2A@115V/60Hz, 0.65A@230V / 50Hz - AVy81600-82000: 1.65A@115V/60Hz, 0.70A@230V / 50Hz

*Figura 4.2.1: Conexión de ventiladores tipo UL en los tamaños AVy7900, AVy71100 e AVy71320*

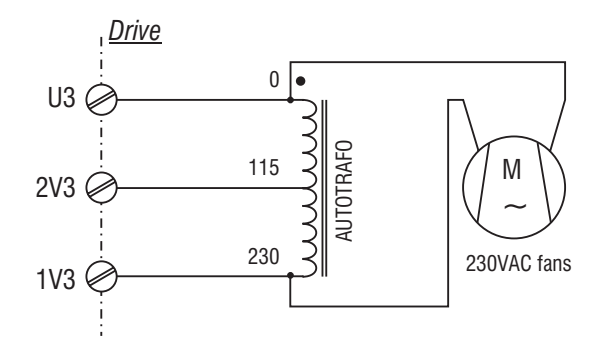

*Figura 4.2.2: Conexión de ventiladores tipo UL en los tamaños AVy6750,AVy81600 y AVy82000*

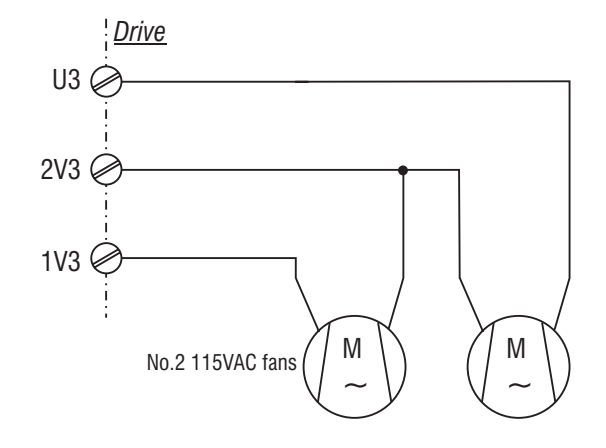

*Figura 4.2.3: Conexión externa*

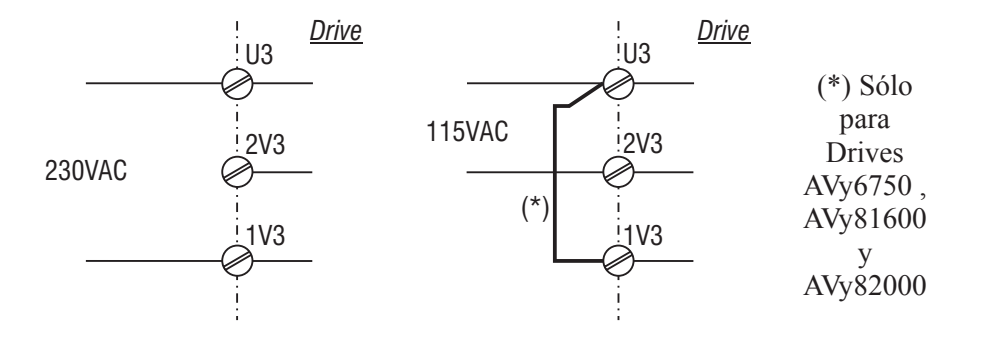

*¡NOTA!* Los tamaños 7900, AVy71100 y 71320 están provistos de fusibles internos de 2,5A 250VAC slo-blo.

> Para los tamaños AVy6750, AVy81600 y AVy82000 los fusibles deben montarse externamente.

## *4.3. DISTANCIAS DE MONTAJE*

*iNota!* Durante el montaje se han de tener en cuenta medidas y pesos indicados en este manual. Utilizar los instrumentos y las herramientas técnicas adecuadas necesarias (elevadores o bien grúas para pesos considerables). Las manipulaciones inadecuadas y el empleo de herramientas no aptas puede provocar daños.

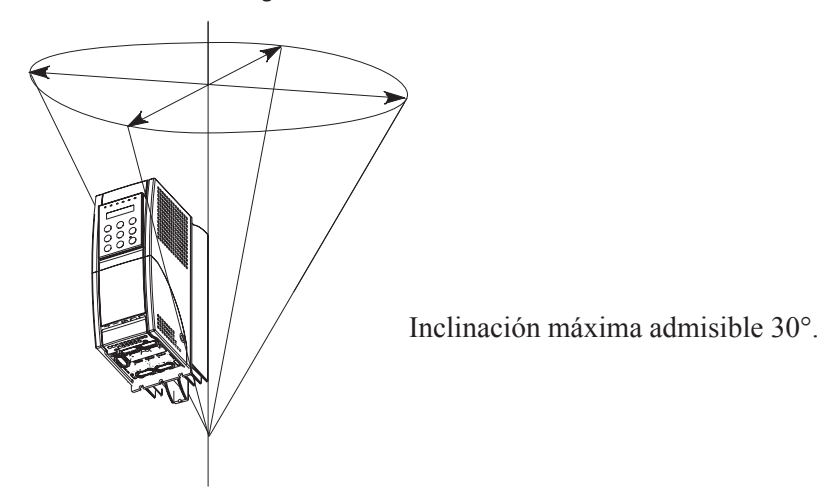

*Figura 4.3.1: Inclinación máxima*

*¡NOTA!* Los inverters deben colocarse de modo que garanticen en torno a los mismos la libre circulación del aire. La distancia superior e inferior debe ser de al menos 150 mm. Frontalmente debe mantenerse al menos un espacio de 50 mm. Para el tamaño 81600 y superior la distancia debe ser de al menos 380 mm. Frontal y lateralmente se mantiene un espacio libre de al menos 140 mm.

En las proximidades del inverter no deben instalarse otros equipos que generen calor.

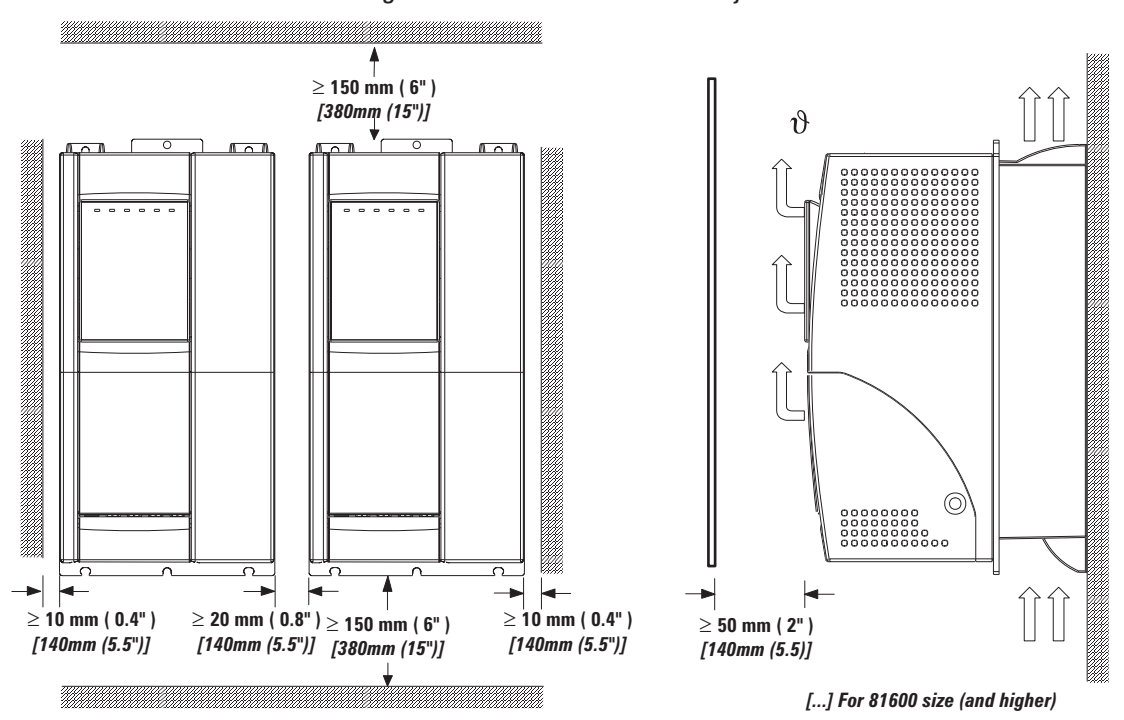

*Figura 4.3.2: Distancias de montaje*

*iNota!* Después de algunos días de funcionamiento, comprobar el apriete de los tornillos en la regleta.

## *4.4. MOTORES Y ENCODERS*

Los inverters de la serie ART DRIVE AVy se han concebido para la regulación vectorial de los motores asíncronos estándar. Para la realimentación de velocidad, en caso de regulación "Field oriented", se emplea un encoder incremental senoidal o bien un encoder incremental digital.

## *4.4.1. Motores*

Los datos eléctricos y mecánicos de los motores asíncronos estándar se refieren a un determinado campo de funcionamiento. Para hacer funcionar estos motores conectados a un inverter deben tenerse presentes los siguientes detalles:

#### **¿Pueden emplearse motores asíncronos estándar?**

Con los inverters de la serie AVy pueden trabajar también motores asíncronos estándar. Algunas características de los motores influyen sensiblemente en las prestaciones obtenibles. Así, pues, recomendamos considerar escrupulosamente las indicaciones que vienen a continuación. Prestar atención también a lo señalado en el apartado 3.3.4 "Salida" en relación con las potencias y las tensiones del motor.

#### **¿Qué motores asíncronos no funcionan de manera ventajosa conectados al inverter?**

La utilización de motores con rotor de doble jaula o bien de jaula profunda limita las prestaciones dinámicas.

#### **¿Conexión en estrella o bien en triángulo?**

Pueden conectarse motores tanto en estrella como en triángulo. Los motores conectados en estrella presentan una mejor regulabilidad, por lo cual debería preferirse una conexión en estrella.

#### **Refrigeración**

Normalmente la refrigeración de los motores asíncronos se obtiene mediante un ventilador montado sobre el eje del motor. Tener presente que la ventilación a bajas revoluciones se reduce y deja de ser suficiente para la refrigeración del motor. Aclarar con el fabricante del motor para comprobar si es preciso recurrir a una ventilación forzada.

#### **Funcionamiento a velocidad superior a la nominal**

Para el funcionamiento del motor a velocidad superior a la nominal, póngase en contacto con el fabricante del motor en lo que respecta a los posibles problemas mecánicos (rodamientos, equilibrado) y a las mayores pérdidas en el hierro.

#### **Datos del motor necesarios para conectarlo a un inverter**

Los datos de la placa de características del motor:

- Tensión nominal del motor
- Intensidad nominal del motor
- Frecuencia nominal del motor
- Velocidad nominal del motor
- $\cos \varphi$  (factor de potencia)

Los demás datos necesarios para un control vectorial se calculan en el inverter. Para optimizar el accionamiento resulta ventajoso conocer también los valores de:

- Intensidad de magnetización
- Resistencia del rotor.
- Resistencia del estator (sólo para control Sensorless)
- Inductancia de dispersión (modo Field oriented con adaptación automática de la resistencia de rotor "Enable Rr adap" o bien modo Sensorless).

#### **Protección del motor**

#### Termistores

Los termistores PTC según DIN 44081 o bien 44082 presentes en el motor pueden conectarse directamente a los bornes 78 y 79 del inverter. En este caso es necesario retirar la resistencia insertada entre los bornes 78 y 79 (1 kohm ).

#### Contactos de las pastillas térmicas (klixon) en los devanados del motor

Los contactos de las pastillas térmicas tipo "klixon" pueden bloquear el accionamiento tanto mediante los circuitos auxiliares de control como conectándolos al convertidor como señalización de alarmas externas (borne 15). También pueden conectarse los bornes 78 y 79 para tener la señalización de alarma específica. En este caso, insertar en serie a la conexión la resistencia de 1 Kohm teniendo presente que un extremo de la resistencia misma debe conectarse al borne 79.

*¡NOTA!* ¡El circuito de interconexión de termistores PTC (o Klixon) del motor se considera a todos los efectos un circuito de señalización y, por tanto, es tratado como tal. Es decir, las conexiones a los PTCs (o Clixons) del motor deben realizarse con un par de cables trenzado y apantallados que tengan recorrido físico de ser posible no paralelo a los cables del motor o, en todo caso, separado par una distancia de al menos 20 cm!

#### Limitación de la intensidad del inverter

El límite de intensidad puede proteger al motor contra sobrecargas no permitidas. Para tal fin es preciso parametrizar el límite de intensidad y la función de control de la sobrecarga "Orld mot ctrl", de modo que la corriente permanezca dentro de los valores admisibles para el motor.

*iNota! iPrestar atención al hecho de que con el límite de intensidad puede controlarse única*mente el calentamiento del motor debido a la sobrecarga, pero no el debido a una ventilación insuficiente. Para un funcionamiento del accionamiento a bajas revoluciones se recomienda emplear termistores PTC o bien insertar pastillas térmicas en los devanados del motor!

#### Inductancias de salida

Cuando se utilicen motores estándar se recomienda en algunos casos emplear inductancias de salida para proteger el aislamiento del devanado. Consultar el apartado 5.7.2. "Inductancias de salida"

## *4.4.2. Encoder*

Pueden conectarse al conector XE (conector múltiple de 15 polos en el inverter) uno de los cuatro tipos de encoder enumerados, consultar la tabla 4.4.2.2 para conocer la colocación de los puentes:

- **DE:** encoder digital incremental 5V con  $A / \overline{A}$ ,  $B / \overline{B}$ ,  $C / \overline{C}$
- **SE**: encoder senoidal incremental 5V con  $A / \overline{A}$ ,  $B / \overline{B}$ ,  $C / \overline{C}$

Los encoders proporcionan la realimentación de velocidad a la regulación. Deben montarse sobre el eje del motor mediante acoplamientos sin juegos.

Los mejores resultados de regulación se obtienen empleando encoder incrementales sinoidales. Sin embargo, también pueden emplearse encoders incrementales digitales, consultar el apartado 4.3.6, "Precisión".

El cable del encoder debe estar formado por pares trenzados, con pantalla global conectada a tierra en el lado del inverter. Evitar conectar la pantalla al conector del motor. En casos extremos (cable de una longitud superior a 100 metros, fuertes interferencias electromagnéticas), puede ser necesario emplear un cable que tenga también una pantalla en cada par trenzado, la cual debe conectarse al común de la alimentación (0 V). La pantalla global va siempre puesta a tierra.

Algunos tipos de encoder sinoidales tal vez requieran una instalación con aislamiento galvánico de la estructura y del eje del motor.

*Tabla 4.4.2.1: Sección y longitud de los cables recomendada para la conexión de los encoders*

| Cable section<br>. $\mathsf{lmm}^*$ | $\cap$ $\cap$<br>∪.∠∠ | ∪.∪      | ∩ 75<br>u. 7J |             | ⊥∙√       |
|-------------------------------------|-----------------------|----------|---------------|-------------|-----------|
| [feet]<br>Max Length<br>m           | 27 [88]<br>Δ.         | 62 [203] | 93 [305]      | I410<br>129 | 150 [492] |
|                                     |                       |          |               |             | avv3130   |

*Tabla 4.4.2.2: Configuración de los encoders mediante los puentes S11...S23 (en la tarjeta de regulación)*

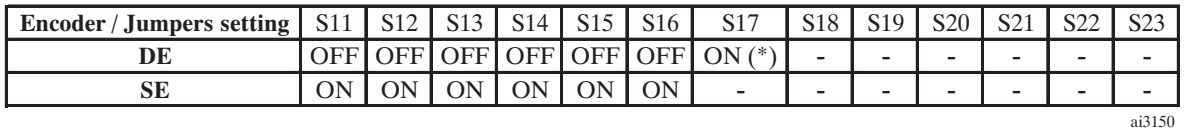

El puente S17 selecciona la validación o inhibición del canal de lectura de impulsos C. El puente debe seleccionarse correctamente para verificar la alarma de falta de encoder.

S17 ON : canal C (índice) lectura=ON

S17 OFF: canal C (índice) lectura=OFF

(\*) Si el encoder no dispone del canal cero S17=OFF

*Tabla 4.4.2.3: Conexión de los encoders*

|                     |                 |    |                                          |    |    |      |      |                |          | <b>XE CONNECTOR PIN</b> |      |    |      |    |    |        |
|---------------------|-----------------|----|------------------------------------------|----|----|------|------|----------------|----------|-------------------------|------|----|------|----|----|--------|
| <b>Encoder type</b> | <b>Shielded</b> |    |                                          |    |    |      | o    |                | $\Omega$ |                         | 10   | п  | 12   | 13 | 14 | 15     |
|                     | cable           | В- | $+8V$                                    | C+ | С- | $A+$ | $A-$ | 0 <sup>V</sup> | $B+$     | $+5V$                   | $E+$ | Е- | $F+$ | F- |    | $G-$   |
|                     |                 |    | <b>Internal +5V Encoder Power Supply</b> |    |    |      |      |                |          |                         |      |    |      |    |    |        |
| DE                  | 8 pole          |    |                                          |    |    |      |      |                |          |                         |      |    |      |    |    |        |
| <b>SE</b>           | 8 pole          |    |                                          |    |    |      |      |                |          |                         |      |    |      |    |    |        |
|                     |                 |    | <b>Internal +8V Encoder Power Supply</b> |    |    |      |      |                |          |                         |      |    |      |    |    |        |
| DE                  | 8 pole          |    |                                          |    |    |      |      |                |          |                         |      |    |      |    |    |        |
| <b>SE</b>           | 8 pole          |    |                                          |    |    |      |      |                |          |                         |      |    |      |    |    |        |
|                     |                 |    |                                          |    |    |      |      |                |          |                         |      |    |      |    |    | ai3160 |

#### **Características:**

Encoder senoidal (conector XE en la tarjeta de regulación)

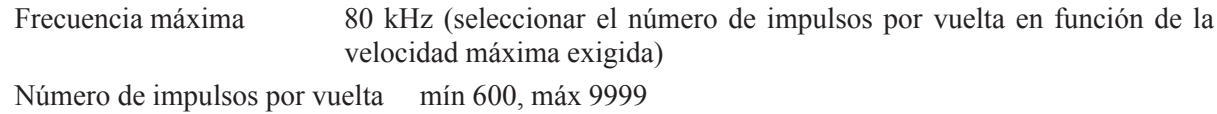

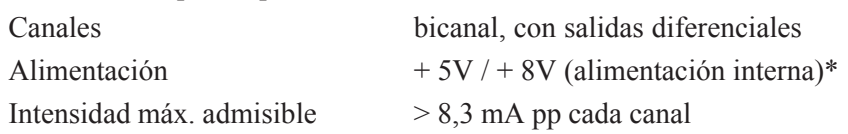

Encoder digital (conector XE en la tarjeta de regulación)

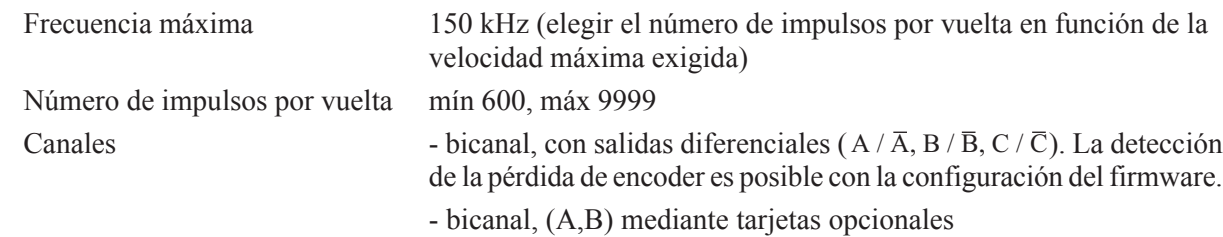

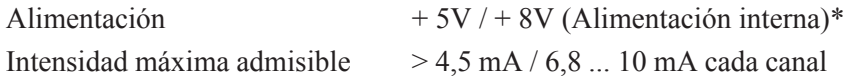

\* Pueden seleccionarse 4 valores diferentes de la tensión de alimentación del encoder mediante teclado (menú "CONFIGURATION/Motor spd fbk/ **Enc 1 supply vlt**") para compensar la caída de tensión debida a la longitud del cable y a la intensidad de carga del encoder.

Las selecciones disponibles son:

- para la alimentación del encoder de +5 V: 0=5.41V, 1=5.68V, 2=5.91V, 3=6.18V a través del parámetro Enc 1 supply vlt.

- para la alimentación del encoder de  $+8$  V: dejar el valor por defecto estándar  $=0$ 

#### **Verificación de la tensión de alimentación del encoder** (si se emplea la tensión de alimentación +5V interna)

Al activar el inverter:

- con todos canales de encoder conectados, verificar la tensión de alimentación del encoder en los terminales del encoder.
- en el caso de que la tensión medida no vuelva a estar dentro de los límites admisibles por las especificaciones (ejemplo:  $+5V \pm 5\%$ ) del tipo de encoder conectado, seleccionar un valor adecuado de tensión mediante el parámetro **Enc 1 supply vlt**.

## **Conector que debe emplearse para la conexión externa del encoder**

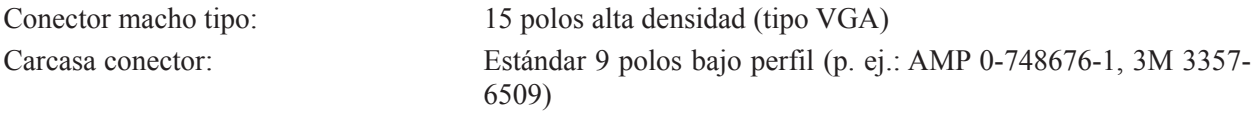

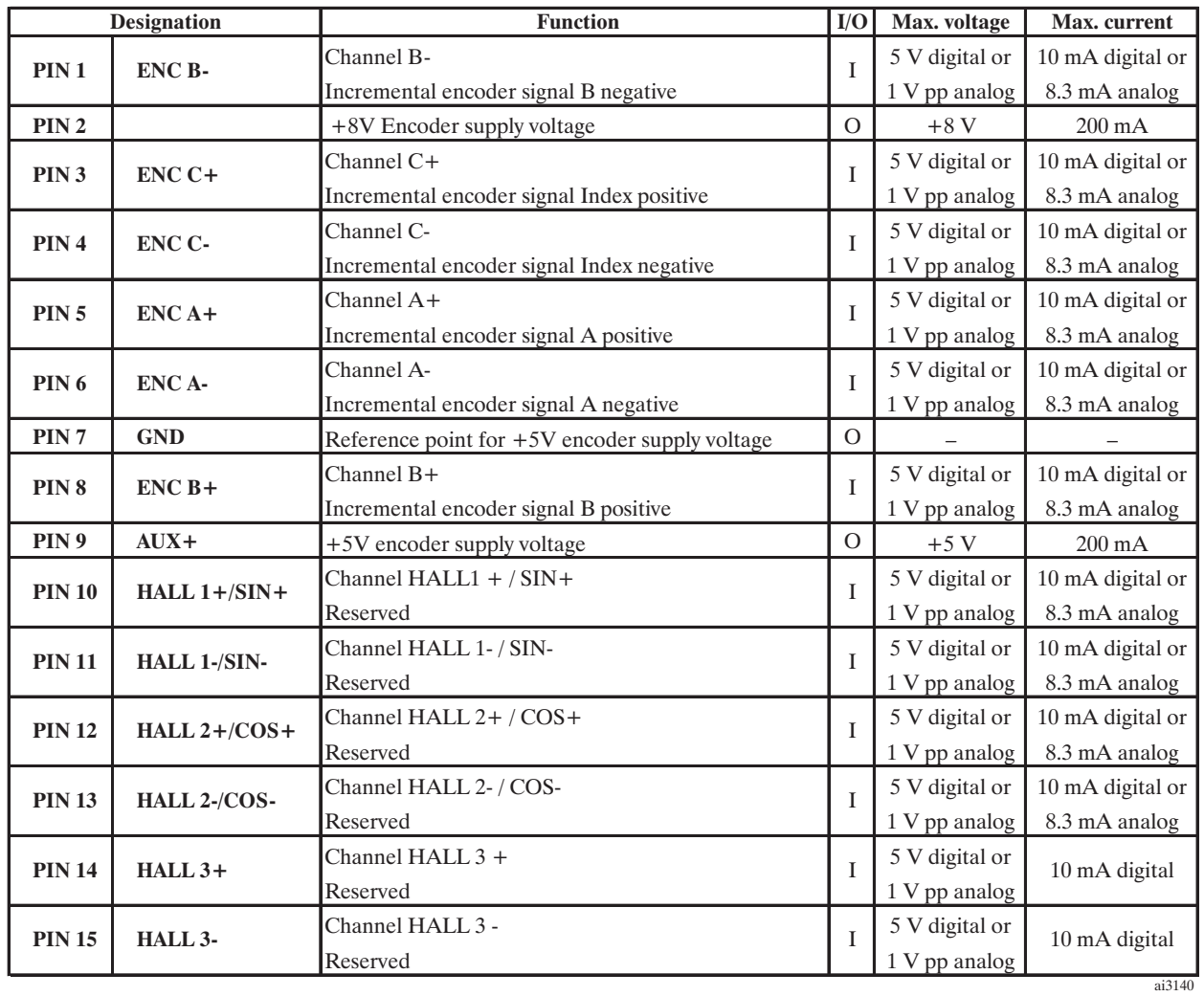

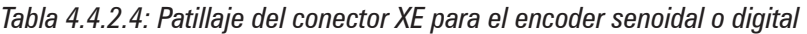

# **5. CONEXIÓN ELÉCTRICA**

## *5.1. ACCESO A LOS CONECTORES*

## *5.1.1 Extracción de la cubierta*

*iNota!* Observar las indicaciones de seguridad descritas en este manual. Los equipos pueden abrirse sin grandes esfuerzos. Emplear sólo las herramientas indicadas.

*Consultar la figura 3.2.2 "Despiece y componentes" para la identificación de las piezas.*

*Figura 5.1.1: Extracción de las cubiertas (tamaños 1007 ... 3150)*

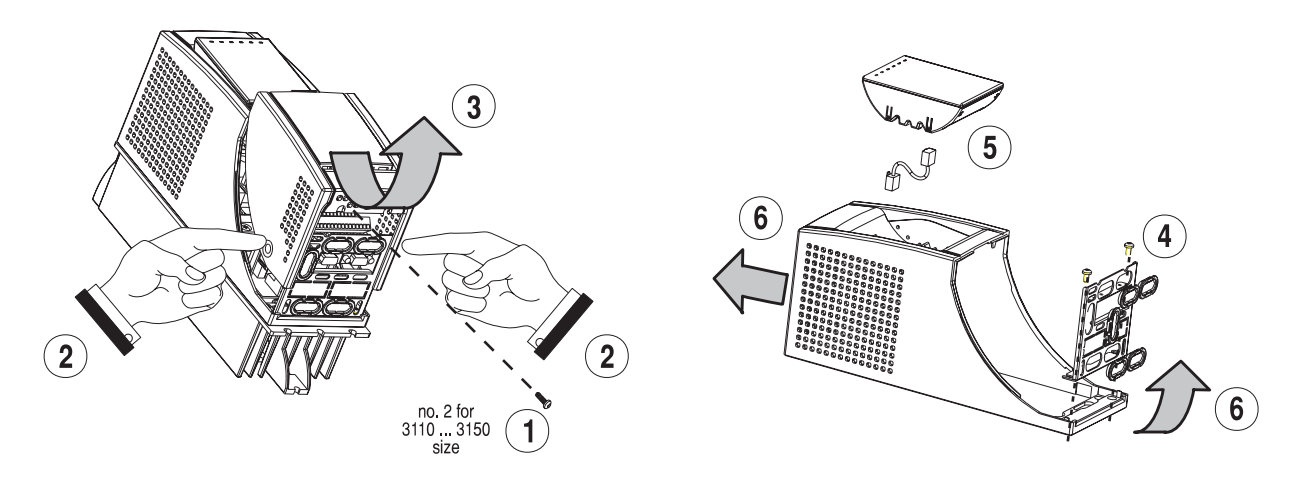

#### *Tamaños 1007 ... 2075*

Para realizar la conexión eléctrica, extraer el cierre y la mascarilla de entrada de cables:

- aflojar el tornillo (1), extraer el cierre (2) del aparato presionando sobre dos lados y extrayéndolo como se indica en la figura (3).

- aflojar los dos tornillos (4) para retirar la mascarilla de entrada de cables.

Para montar las tarjetas opcionales y modificar la configuración de los puentes internos, retirar la envolvente:

- retirar el teclado y el conector (5)

- elevar la envolvente por la parte inferior (por encima del nivel del conector) y empujar de la misma hacia adelante (6)

#### *Tamaños 3110 ... 3150*

Para realizar la conexión eléctrica, retirar el cierre y la mascarilla de entrada de cables:

- aflojar los dos tornillos (1) y extraer el cierre del aparato.

- aflojar los dos tornillos (4) para retirar la mascarilla de entrada de cables.

Para montar las tarjetas opcionales y modificar la configuración de los puentes internos, retirar la envolvente: - retirar el teclado y el conector (5)

- subir la envolvente por la parte inferior (por encima del nivel del conector) y empujar de la misma hacia

adelante (6)

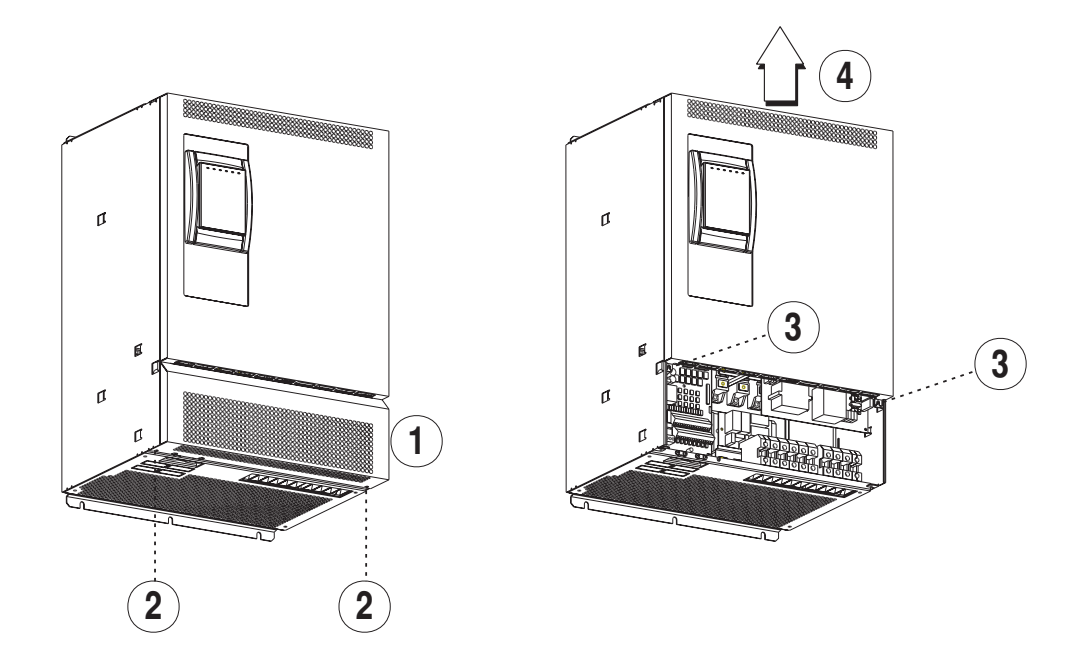

Tamaños 4185 ... 82000

Para realizar la conexión eléctrica, retirar la cubierta (1) del aparato aflojando los dos tornillos (2).

Para montar las tarjetas opcionales y modificar la configuración de los puentes internos, aflojar los dos tornillos (3) y retirar la cubierta superior desplazándola en el sentido indicado (4).

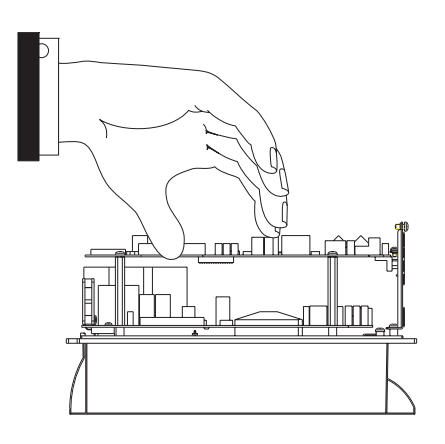

*ATENCIÓN:* ¡Para no dañar de manera irreparable el producto, no está permitido extraer y/o transportar el aparato sujetándolo por las tarjetas!

## *5.2. ETAPA DE POTENCIA*

## *5.2.1. Tarjeta de potencia PV33-..*

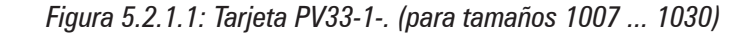

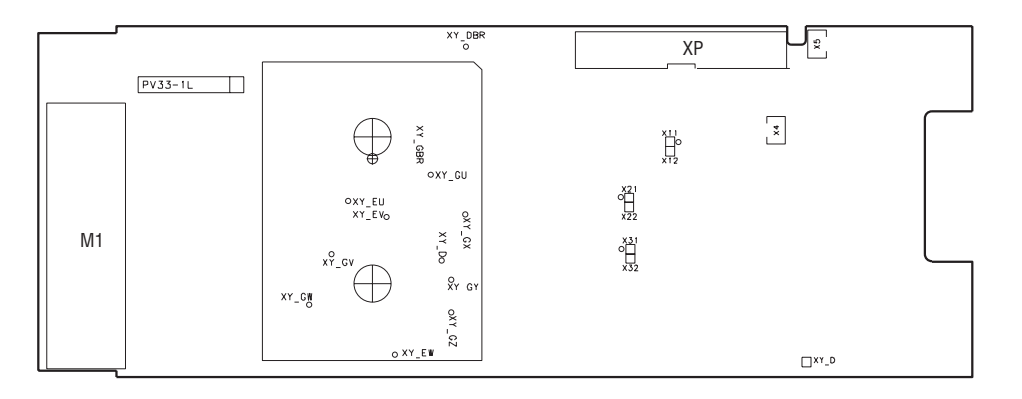

*Figura 5.2.1.2: Tarjeta PV33-2-.. (para tamaños 2040 ... 2075)*

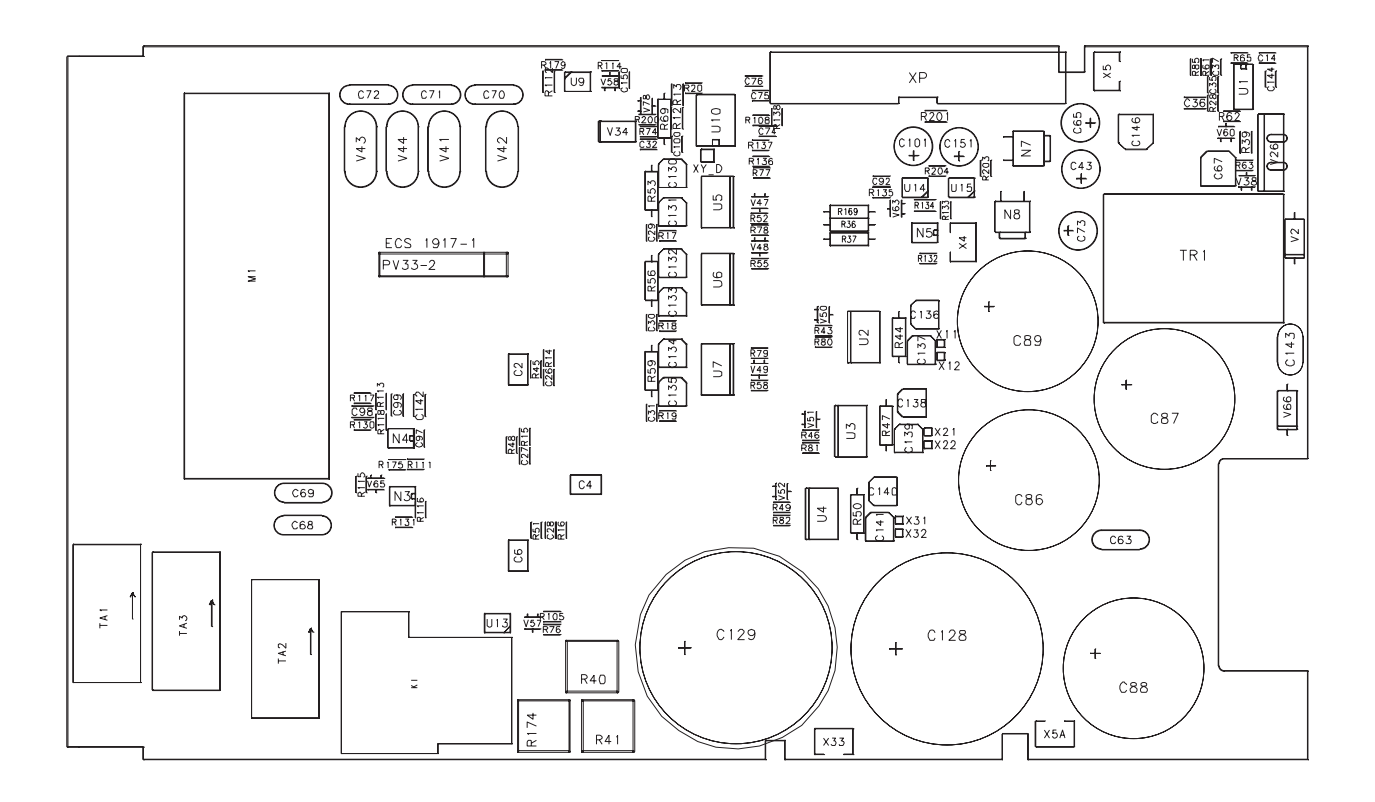

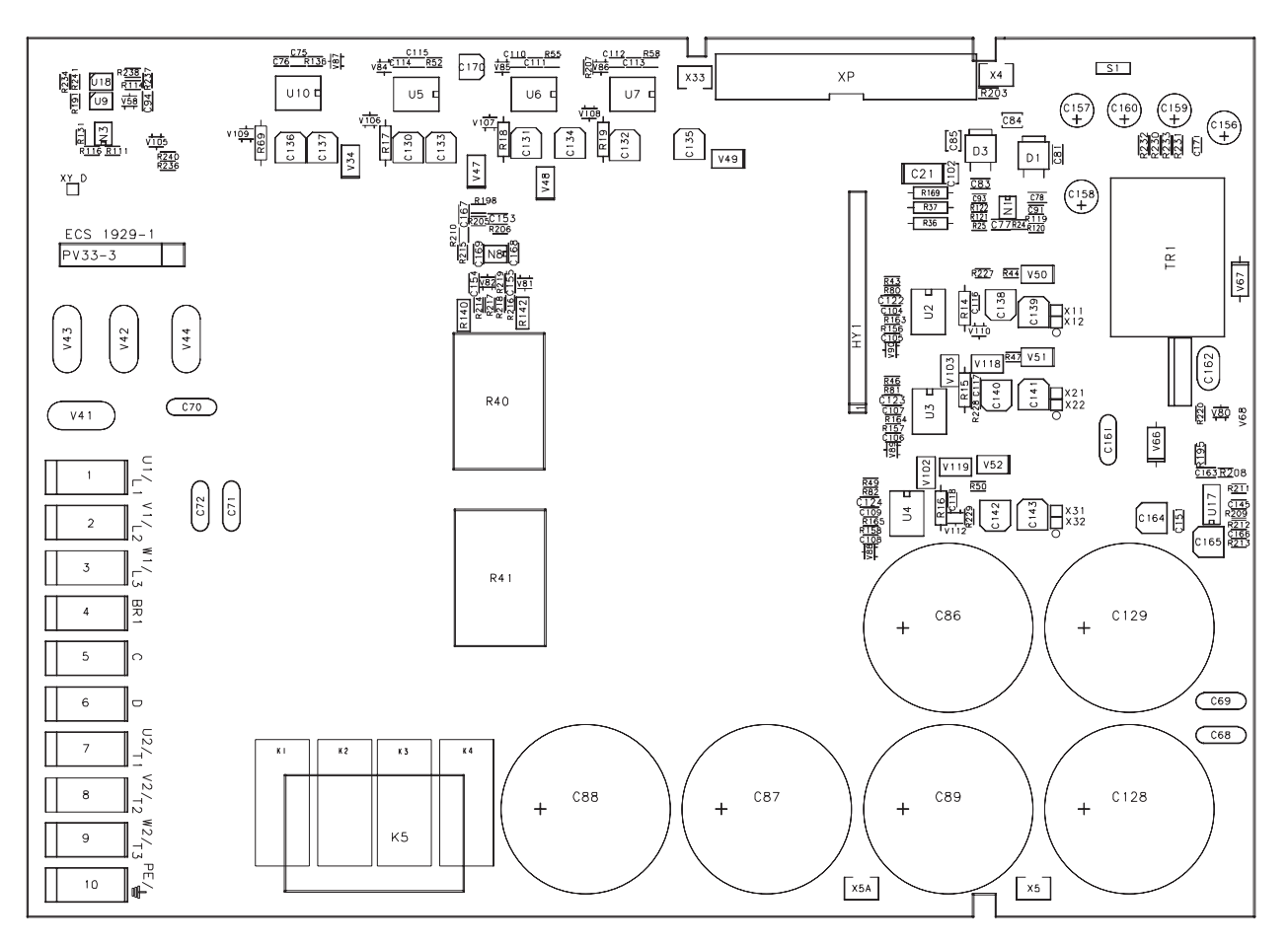

*Figura 5.2.1.3: Tarjeta PV33-3-.. (para tamaños 3110 e 3150)*

*Figura 5.2.1.4: Tarjeta PV33-4-.. (para tamaños 4185 ... 5555)*

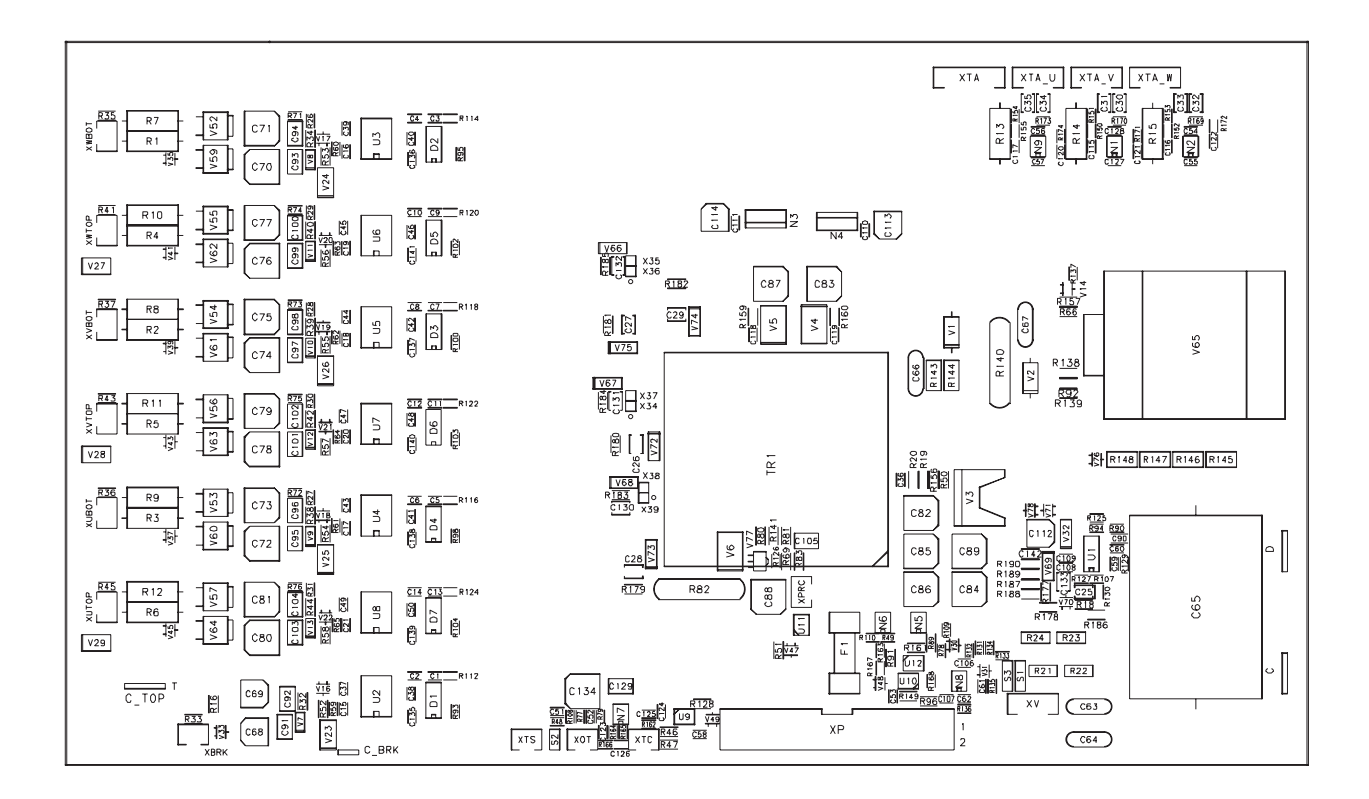

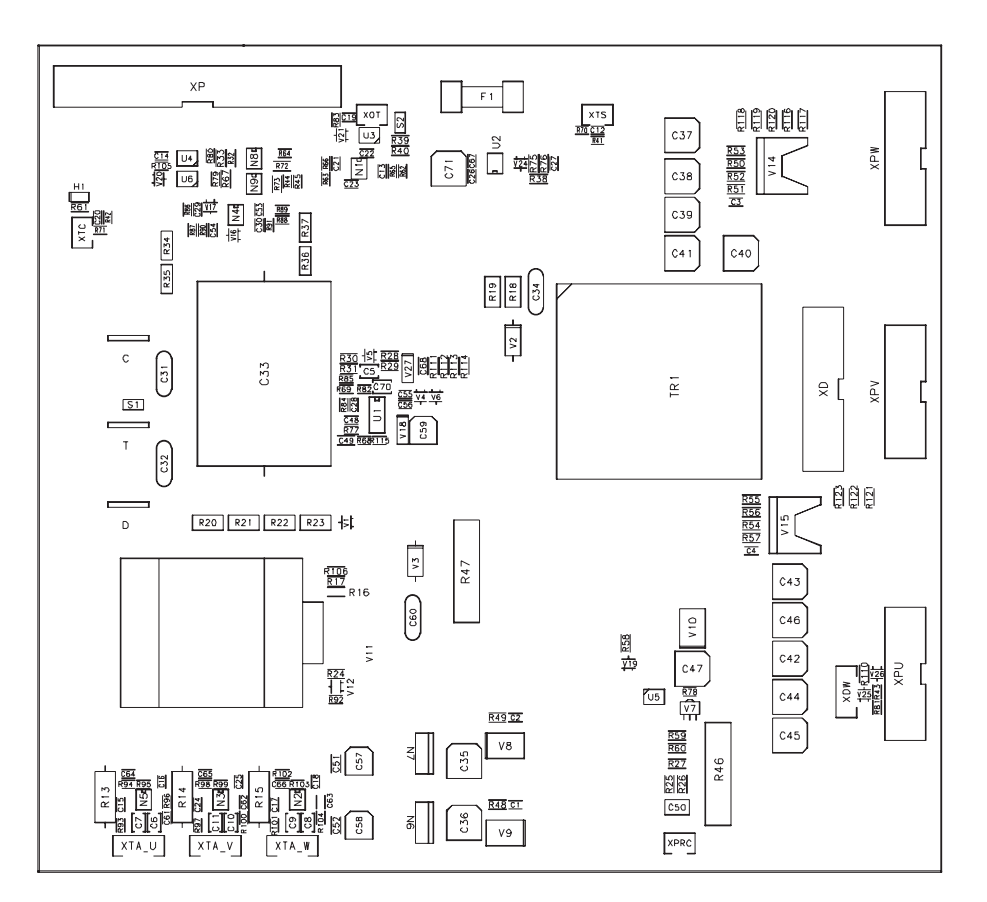

*Figura 5.2.1.5: Tarjeta PV33-5-.. (para tamaños 6750 ... 71320)*

*Figura 5.2.1.6: Tarjeta PV33-6-.. (para tamaños 81600 ... 82000)*

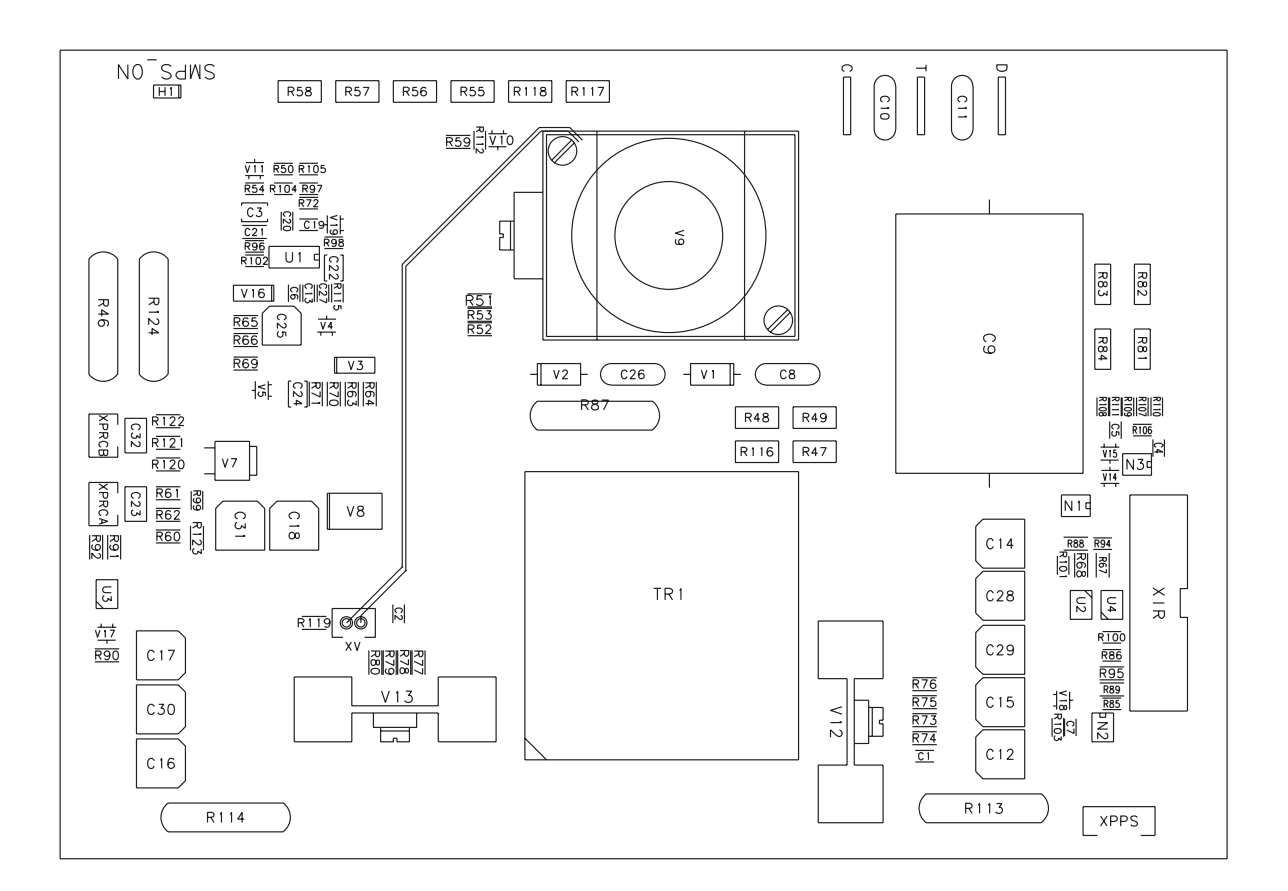

## *5.2.2. Denominación de los bornes de potencia / sección de los cables*

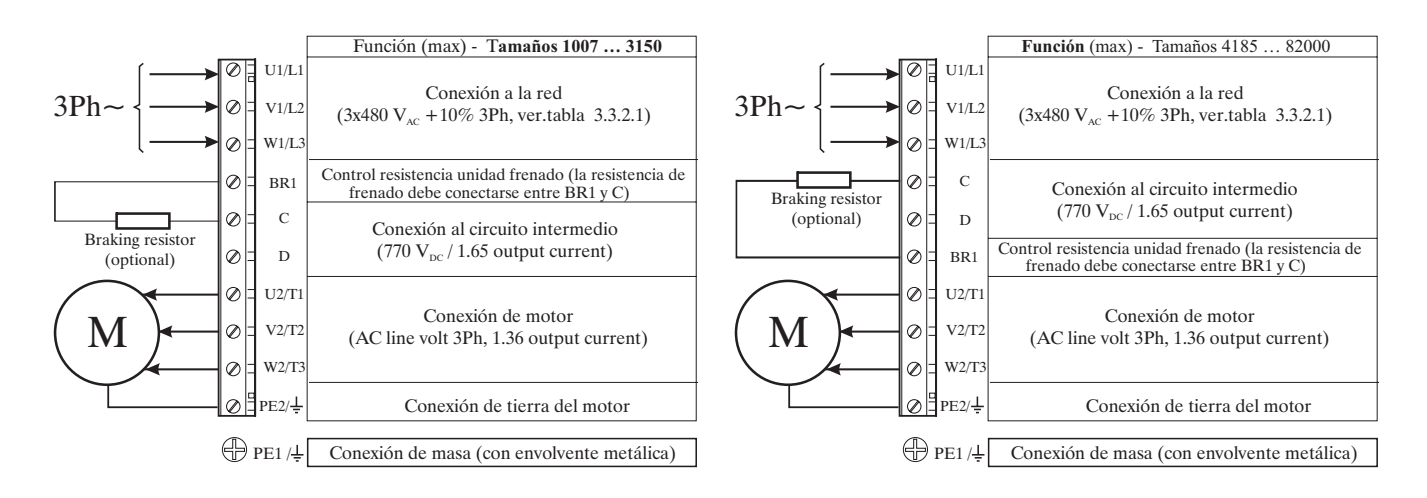

*Figura 5.2.2.1: Conexión y denominación de los bornes de potencia*

#### **Acceso a los bornes de potencia**

*Tamaños 1007 ... 3150* Los bornes de potencia quedan accesibles retirando el cierre y la mascarilla de entrada de cables (consultar el apartado 5.1, "Acceso a los conectores"), es posible también (en algunos tamaños) desenganchar la parte extraíble de la regleta. Todos los bornes de potencia están colocados sobre la tarjeta de potencia PV33-....

#### **Sección de cable máxima admisible de los bornes U1, V1, W1, U2, V2, W2, C, D, PE**

|                | 1007 | 1015             | 1022           | 1030           | 2040     | 2055           | 2075           | 3110                    | 3150       | 4185    | 4220           |
|----------------|------|------------------|----------------|----------------|----------|----------------|----------------|-------------------------|------------|---------|----------------|
| <b>AWG</b>     |      |                  | 14             |                | 12       |                | 10             | 8                       |            | 6       |                |
| [mm2]          |      |                  | $\overline{c}$ |                |          | $\overline{4}$ |                | 8                       | 10         |         | 16             |
| [Nm]           |      |                  |                | $0.5$ to $0.6$ |          |                |                |                         | 1.2 to 1.5 |         | $\overline{c}$ |
| <b>AWG</b>     |      |                  | 14             |                | 10<br>12 |                |                | 8                       | 6          |         | 10             |
| $\text{[mm2]}$ |      |                  | $\overline{2}$ |                |          | $\overline{4}$ |                | 8                       | 10         |         | 6              |
| [Nm]           |      |                  |                | $0.5$ to $0.6$ |          |                |                |                         | 1.2 to 1.5 |         | 0.9            |
| AWG            |      |                  | 14             |                | 12       |                | 10             | 8                       | 6          |         | 6              |
| [mm2]          |      |                  | $\overline{2}$ |                |          | $\overline{4}$ |                |                         | 8<br>10    |         |                |
| [Nm]           |      | $0.5$ to $0.6\,$ |                |                |          |                |                |                         | 1.2 to 1.5 |         | $\overline{c}$ |
|                |      |                  |                |                |          |                |                |                         |            |         |                |
|                | 4300 | 4370             | 5450           | 5550           | 6750     | 7900           | 71100          | 71320                   | 81600      | 82000   |                |
| <b>AWG</b>     | 4    |                  | $\overline{c}$ | 1/0            | 2/0      | 4/0            | $300*$         | $350*$                  | 4xAWG2     |         | $* =$ kcmils   |
| [mm2]          | 25   |                  | 35             | 50             | 70       | 95             | 150            | 185                     | 4x35       | $150**$ | **: copper bar |
| [Nm]           | 3    |                  | $\overline{4}$ |                |          | 12             |                |                         | $10 - 30$  |         |                |
| <b>AWG</b>     | 8    | 8                |                | 6              |          |                |                |                         |            |         |                |
| [mm2]          | 10   | 10               |                | 16             |          |                |                | terminals not available |            |         |                |
| [Nm]           | 1.6  | 1.6              |                | 3              |          |                |                |                         |            |         |                |
| <b>AWG</b>     | 6    |                  | 6              |                |          |                | $\overline{2}$ |                         |            |         |                |
| [mm2]          | 16   |                  | 16             |                |          |                | 50             |                         |            |         |                |
| [Nm]           | 3    | 3                |                |                |          |                | $\overline{4}$ |                         |            |         |                |

*Tabla 5.2.2.2: Sección de cable admisible de los bornes de potencia*

*iATENCION!* En caso de cortocircuito a tierra en la salida del inverter AVy, la intensidad en el cable de tierra del motor puede ser un máximo de dos veces el valor de la intensidad nominal  $I_{2N}$ .

**NOTA:** A 75<sup>o</sup>C utilizar exclusivamente cables de cobre.

*Tamaños 4185 ... 82000:* Los bornes de potencia quedan accesibles retirando el cierre (véase capítulo 5.1, "Acceso a los contenedores").

## *5.3. ETAPA DE REGULACIÓN*

## *5.3.1 Tarjeta de regulación RV33-3*

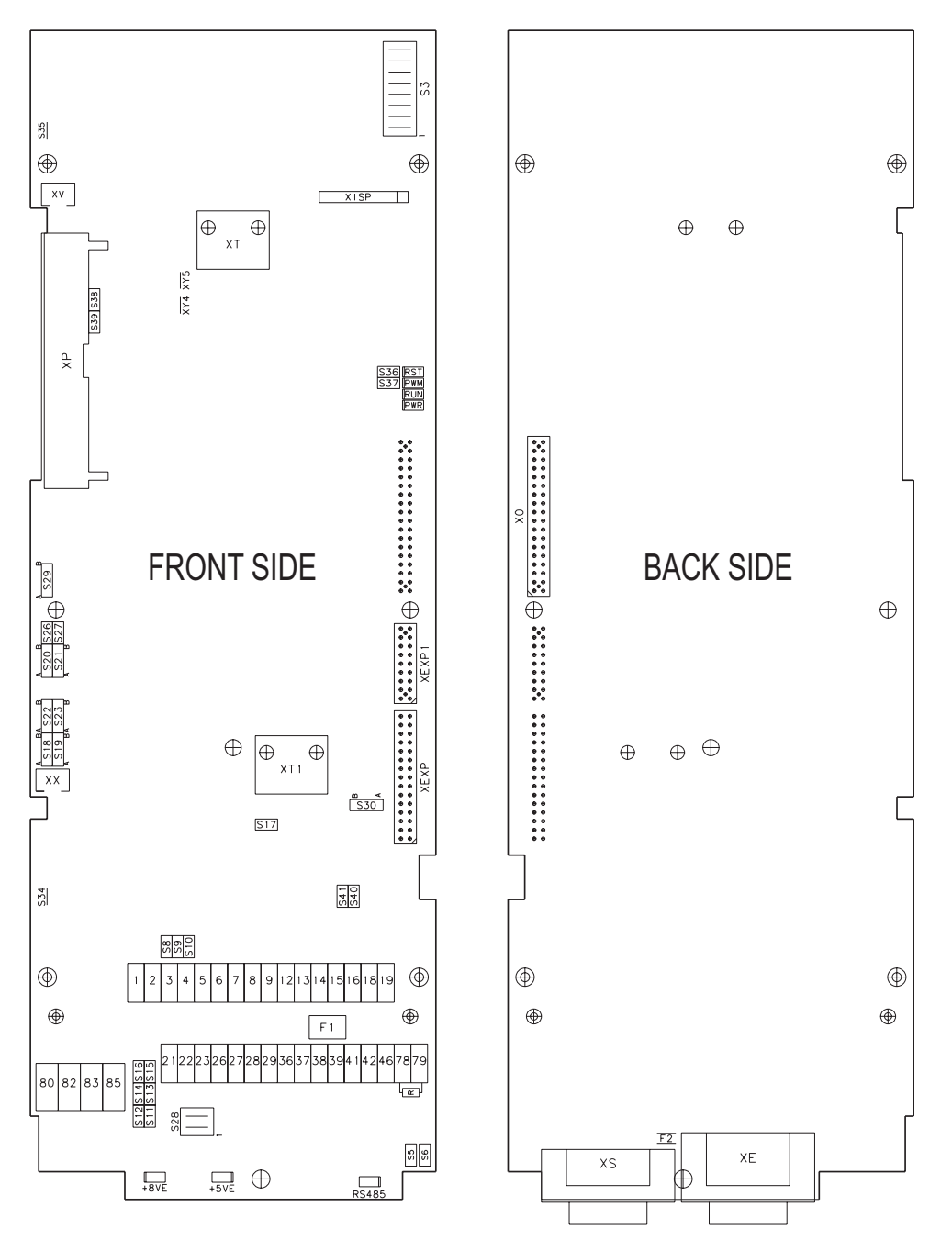

*Figura 5.3.1.1: Microinterruptores y puentes en tarjeta de regulación RV33*

*Tabla 5.3.1.1: Diodos electroluminiscentes (LEDs) y Puntos de prueba en tarjeta de regulación RV33*

| <b>Designation</b> | <b>Color</b> | <b>Function</b>                                                                                               |
|--------------------|--------------|----------------------------------------------------------------------------------------------------|
| <b>RST</b>         | red          | LED lit during the Hardware Reset                                                                             |
| <b>PWR</b>         | green        | LED lit when the voltage $+5V$ is present and at correct level                                                |
| <b>RS485</b>       | green        | LED is lit when RS485 interface is supplied                                                                   |
| <b>PWM</b>         | green        | LED lit during IGBT modulation                                                                                |
| <b>RUN</b>         | green        | LED is flashing when regulation is running (not in STARTUP menu)                                              |
| $+5VE$             | green        | LED lit when encoder power supply $+5V$ (XE-9)                                                                |
| $+8VE$             | red          | LED lit when encoder power supply $+8V$ (XE-2)                                                                |
| XY <sub>4</sub>    |              | (test point) Phase current signal (U) (see manual "AVy Function description and parameters", table 1.3.1.2.2) |
| XY5                |              | (test point) Reference point                                                                                  |
|                    |              | ai4050                                                                                                    |

| <b>Designation</b>                | <b>Function</b>                                                      | <b>Factory setting</b> |
|-----------------------------------|----------------------------------------------------------------------|------------------------|
| $S5 - S6$                         | Terminating resistor for the serial interface RS485                  | ON $(*)$               |
|                                   | $ON = Termination resistor IN$                                       |                        |
|                                   | OFF= No termination resistor                                         |                        |
| S <sub>8</sub>                    | Adaptation to the input signal of analog input 1 (terminals 1 and 2) | <b>OFF</b>             |
|                                   | $ON=020$ mA $/420$ mA                                                |                        |
|                                   | OFF= $010$ V / $-10+10$ V                                            |                        |
| $\overline{S9}$                   | Adaptation to the input signal of analog input 2 (terminals 3 and 4) | <b>OFF</b>             |
|                                   | $ON=020$ mA $/420$ mA                                                |                        |
|                                   | OFF=010 V / -10+10 V                                                 |                        |
| <b>S10</b>                        | Adaptation to the input signal of analog input 3 (terminals 5 and 6) | <b>OFF</b>             |
|                                   | $ON=020$ mA $/420$ mA                                                |                        |
|                                   | OFF= $010$ V / $-10+10$ V                                            |                        |
| $S11 - S12 - S13$                 | Encoder setting (jumpers on kit EAM_1618 supplied with the drive)    | <b>OFF</b>             |
| $S14 - S15 - S16$                 | ON=Sinusoidal SE                                                     |                        |
|                                   | OFF=Digital DE                                                       |                        |
| S17                               | Monitoring of the C-channel of the digital encoder                   | <b>OFF</b>             |
|                                   | ON=C-Channel monitored                                               |                        |
|                                   | OFF=C-Channel not monitored (required for single-ended channels)     |                        |
| $S18 - S19$                       | Encoder setting                                                      | B                      |
| S <sub>20</sub> - S <sub>21</sub> | Pos. $B =$ reserved                                                  |                        |
|                                   | Pos. $A =$ reserved                                                  |                        |
| S22 - S23                         | Analog input 3 enabling (alternative with SESC encoder)              | B                      |
|                                   | Pos. $A =$ reserved                                                  |                        |
|                                   | Pos. B=analog input 3 enabled                                        |                        |
|                                   | Pos. OFF= resolver                                                   |                        |
| $S26 - S27$                       | Reserved                                                             | ON                     |
| S <sub>28</sub>                   | Encoder Internal power supply selection                              | ON/ON                  |
|                                   | $ON / ON = +5 V$                                                     |                        |
|                                   | OFF/OFF = $+8$ V                                                     |                        |
| S <sub>29</sub>                   | Internal use                                                         | A                      |
| S <sub>30</sub>                   | Second encoder qualifier input                                       | $\mathsf{A}$           |
|                                   | A=from EXP- board                                                    |                        |
|                                   | B=from digital input "3" on RV33-4                                   |                        |
| S34                               | Jumper to disconnect $0V$ (+24V power supply) from ground            | <b>ON</b>              |
|                                   | $ON = 0V$ connected to ground                                        | (hard-wire)            |
|                                   | $OFF = 0V$ disconnected from ground                                  |                        |
| S35                               | Jumper to disconnect 0V (regulation board) from ground               | <b>ON</b>              |
|                                   | $ON = 0V$ connected to ground                                        | (hard-wire)            |
|                                   | $OFF = 0V$ disconnected from ground                                  |                        |
| S36                               | Internal use                                                         | not mounted            |
| S37                               | Internal use                                                         | not mounted            |
| S38-S39                           | Internal use                                                         | ΟN                     |
| S40-S41                           | Power supply for the serial interface RS485                          | <b>OFF</b>             |
| $(**)$                            | $ON = Internal power supply (from pins XS.5 / XS.9)$                 |                        |
|                                   | OFF = External power supply (to pins $XS.5 / XS.9$ )                 |                        |
|                                   |                                                                      |                        |

*Tabla 5.3.1.2: Puentes en la tarjeta de regulación RV33*

Ay4060

(\*) on multidrop connection the jumper must be ON only for the last drop of a serial line (\*\*) see chapter 5.4

| <b>Type</b> | 1007 | 1015       | 1022       | 1030       | 2040       |       |            |            | 2055   2075   3110   3150   4185 |            | 4220       | 4300       | 4370       | 5450       | 5550       | 6750       | 7900 | <b>71100</b> | 71320      | 81600 | 82000          |
|-------------|------|------------|------------|------------|------------|-------|------------|------------|----------------------------------|------------|------------|------------|------------|------------|------------|------------|------|--------------|------------|-------|----------------|
| $S3-1$      | OΝ   | OFF        | ON         | <b>OFF</b> | <b>OFF</b> | ON    | <b>OFF</b> | ON         | <b>OFF</b>                       | <b>OFF</b> | ON         | <b>OFF</b> | ON         | OFF        | ON         | <b>OFF</b> | ΟN   | OFF          | ON         | OFF   | ON             |
| $S3-2$      | OFF  | ΟN         | ON         | <b>OFF</b> | <b>OFF</b> | OFF   | ON         | ON         | OFF                              | ON         | <b>OFF</b> | <b>ON</b>  | ON         | OFF        | <b>OFF</b> | ON         | OΝ   | OFF          | <b>OFF</b> | ON    | <b>OFF</b>     |
| $S3-3$      | OFF  | <b>OFF</b> | OFF        | <b>OFF</b> | ON         | OFF   | OFF        | <b>OFF</b> | ΟN                               | ON         | ON         | ON         | ON         | OFF        | OFF        | <b>OFF</b> | OFF  | OΝ           | ON         | ON    | ON             |
| $S3-4$      | OFF  | OFF        | OFF        | <b>OFF</b> | <b>OFF</b> | OFF ! | <b>OFF</b> | <b>OFF</b> | OFF                              | ON         | <b>OFF</b> | <b>OFF</b> | <b>OFF</b> | ON         | <b>ON</b>  | ON         | ON   | ΟN           | ON         | ΟN    | ON             |
| $S3-5$      | ON   | ON         | ON         | <b>OFF</b> | ΟN         | OFF!  | <b>OFF</b> | <b>OFF</b> | <b>OFF</b>                       | ON         | OFF        | OFF        | <b>OFF</b> | <b>OFF</b> | OFF        | OFF        | OFF  | OFF          | <b>OFF</b> | OFF   | O <sub>N</sub> |
| $S3-6$      | OFF  | OFF        | <b>OFF</b> | OFF        | <b>OFF</b> | OFF ' | <b>OFF</b> | OFF        | <b>OFF</b>                       | OFF        | OFF        | OFF        | OFF        | <b>OFF</b> | <b>OFF</b> | OFF        | OFF  | OFF          | OFF        | OFF   | <b>OFF</b>     |
| $S3-7$      | ΟN   | ΟN         | ON         | ON         | ΟN         | ΟN    | ON         | ON         | ON                               | ΟN         | ΟN         | ON         | ON         | ΟN         | <b>ON</b>  | <b>ON</b>  | ΟN   | OΝ           | ON         | ΟN    | ON             |
| $S3-8$      | OFF  | <b>OFF</b> | OFF        | <b>OFF</b> | <b>OFF</b> | OFF   | OFF        | <b>OFF</b> | <b>OFF</b>                       | OFF        | <b>OFF</b> | <b>OFF</b> | OFF        | <b>OFF</b> | <b>OFF</b> | <b>OFF</b> | OFF  | OFF          | <b>OFF</b> | OFF   | <b>OFF</b>     |

*Tabla 5.3.1.3: Interruptor S3 de adaptación de la tarjeta RV33*

avy4080

En las condiciones de suministro estándar, los aparatos ya vienen preparados correctamente. **¡Cuando la tarjeta de regulación se haya suministrado como recambio, colocar el interruptor S3 para el tamaño deseado!**

## *5.3.2. Denominación de los bornes de la tarjeta de regulación*

*Tabla 5.3.2.1: Conexión y denominación de los bornes de regulación*

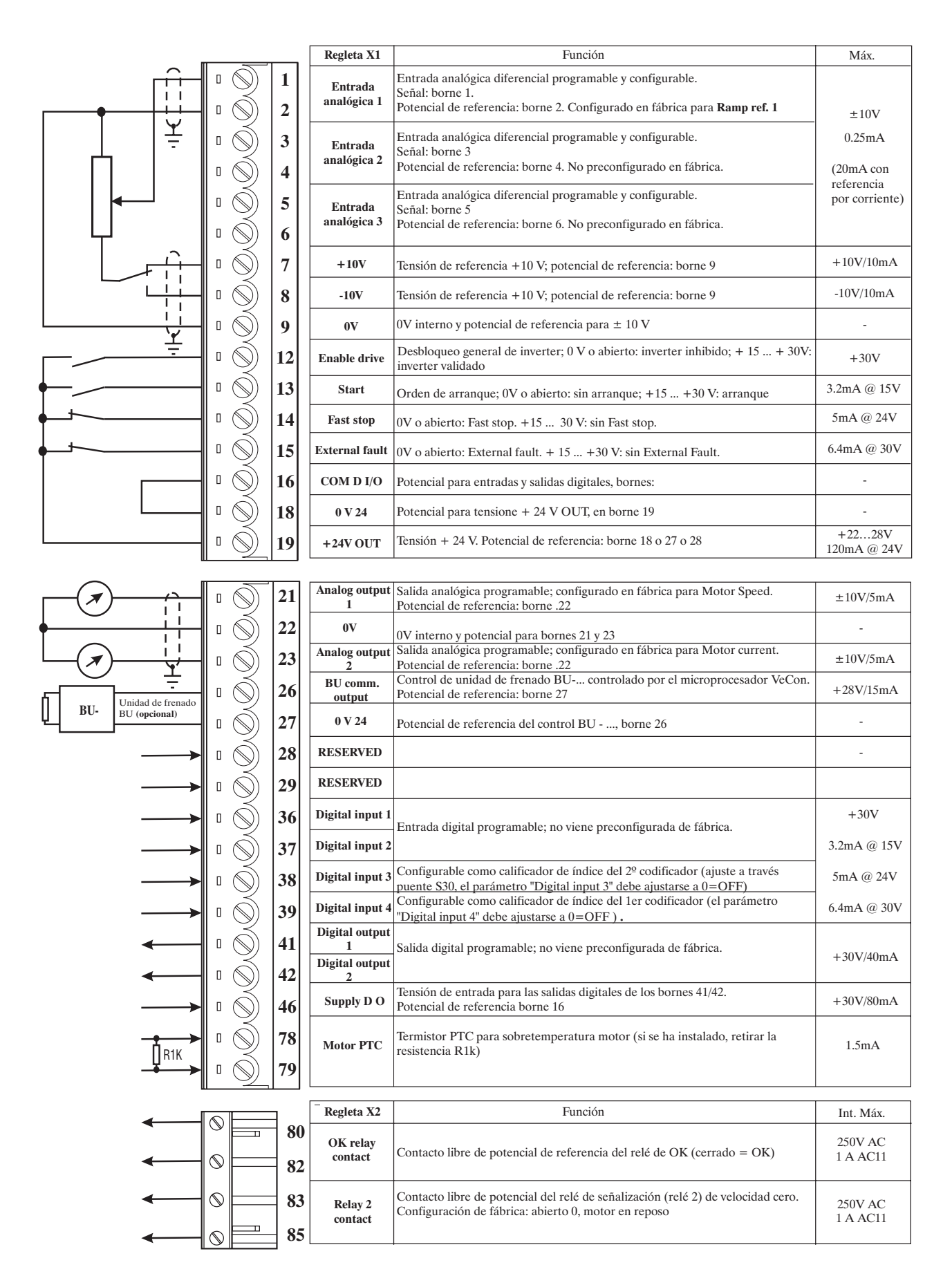

### *¡ATENCION!* La tensión de + 24Vdc utilizada para alimentar externamente la placa de regulación debe estar estabilizada y con una tolerancia de ±10%; absorción máxima de 1A. Las alimentaciones obtenidas con rectificador único y filtro capacitivo no son adecuadas.

#### **Sección máxima de cable admisible de los bornes**

*Tabla 5.3.2.2: Sección máxima de cable admisible de los bornes de la tarjeta de regulación*

|                  | <b>Maximum Permissible Cable Cross-Section</b> | <b>Tightening</b>             |            |        |
|------------------|------------------------------------------------|-------------------------------|------------|--------|
| <b>Terminals</b> |                                                | $\lceil \mathbf{mm}^2 \rceil$ | <b>AWG</b> | torque |
|                  | flexible                                       | multi-core                    |            | [Nm]   |
| 1  79            | 0.141.5                                        | 0.141.5                       | 2816       |        |
| 8085             | 0.141.5                                        | 0.141.5                       | 2816       |        |
|                  |                                                |                               |            | Ai4090 |

Se recomienda emplear un destornillador de hoja plana de 75 x 2.5 x 0.4 mm. Retirar el aislamiento de los cables en una longitud de 6,5 mm. En cada borne puede conectarse sólo un cable no tratado (sin terminal).

#### **Longitud máxima de los cables**

*Tabla 5.3.2.3: Longitud máxima de los cables*

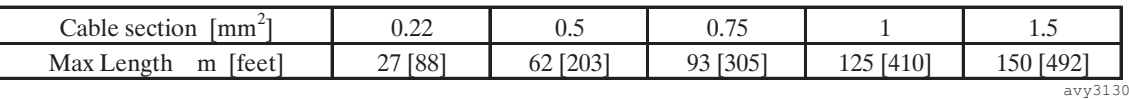

#### **Potenciales de la etapa de regulación**

Los potenciales de la etapa de regulación están aislados y pueden desconectarse de tierra mediante puentes. La conexión entre los mismos se muestra en la figura 5.3.1.2..

Las entradas analógicas son diferenciales.

Las entradas digitales están separadas de la regulación mediante optoaisladores. Los bornes del 12 al 15 y del 36 al 39 tienen el borne 16 como potencial de referencia común.

Las salidas analógicas no son diferenciales y tienen el borne 22 como potencial de referencia común. Las salidas analógicas y la referencia común  $\pm 10V$  tienen el mismo potencial (borne 22 y 9).

Las salidas digitales están separadas de la regulación mediante optoaisladores. Los bornes 41 y 42 tienen el borne 16 como potencial de referencia común y el borne 46 como alimentación común.

Para reducir las interferencias sobre las señales de entrada y salida, se recomienda no extraer los puentes S34 y S35 de conexión a tierra.

El control de frenado tiene como referencia el borne 27 que está conectado a la tensión de referencia del +24V (borne 18).

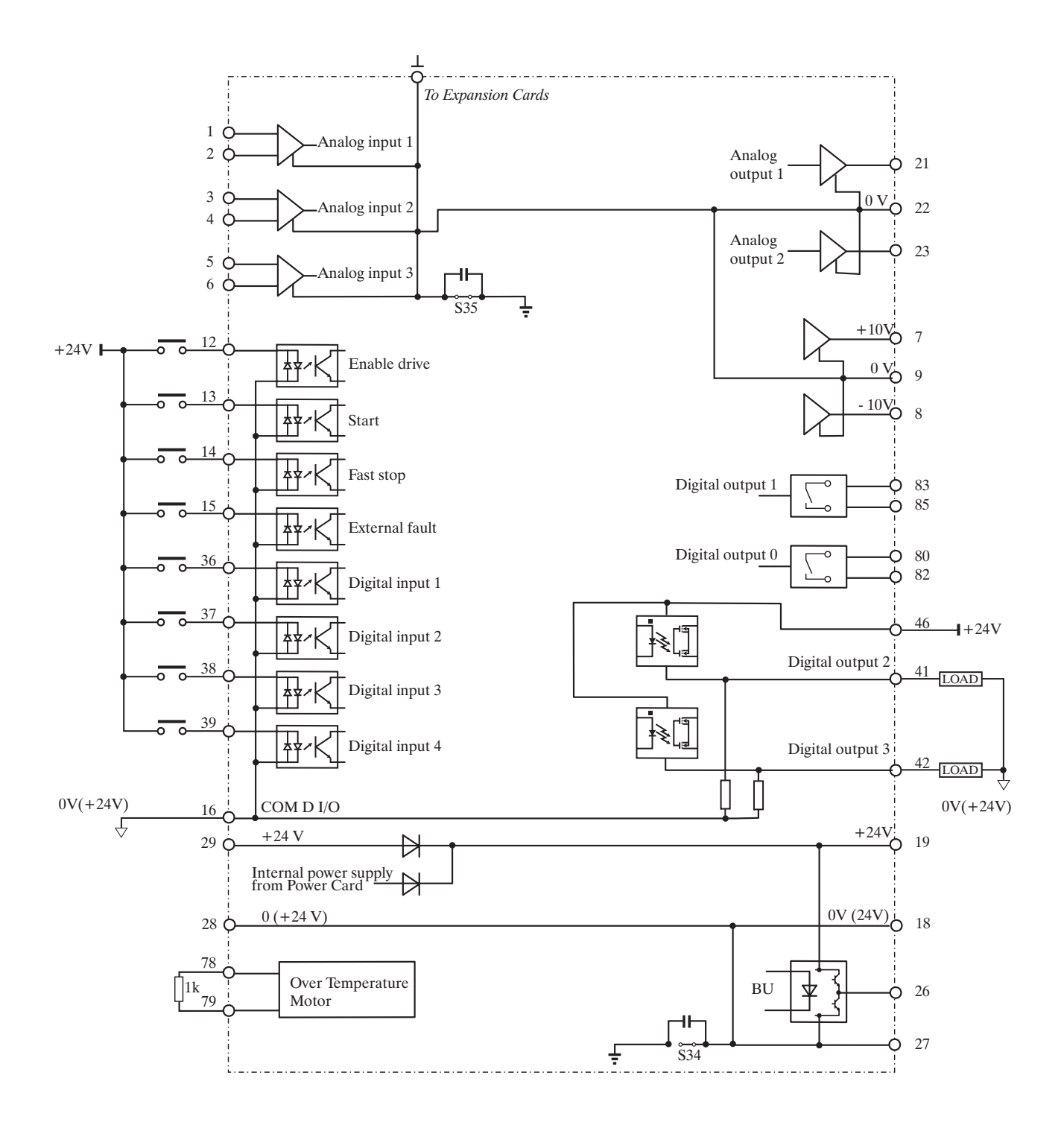

## *5.4. INTERFACE SERIE RS 485*

## *5.4.1. Descripción*

La línea serie RS 485 permite transmitir los datos mediante un par de cables formado por dos conductores simétricos, en espiral con una pantalla común. Para la velocidad de transmisión de 38,4 kbaudios, la distancia máxima de transmisión es 1200 metros. La transmisión se produce con una señal diferencial. La línea serie RS 485 permite transmitir y recibir, pero no simultáneamente (funcionamiento en modo semidúplex). Mediante el enlace RS 485 pueden conectarse hasta 31 accionamientos AVy (pueden seleccionarse hasta 128 direcciones). La configuración de la dirección se realiza mediante el parámetro **Device address**. Las particularidades acerca de la transmisión de los parámetros, su tipo y el intervalo de valores permitidos pueden consultarse en las tablas de la sección 8 del manual (columna "RS 485").

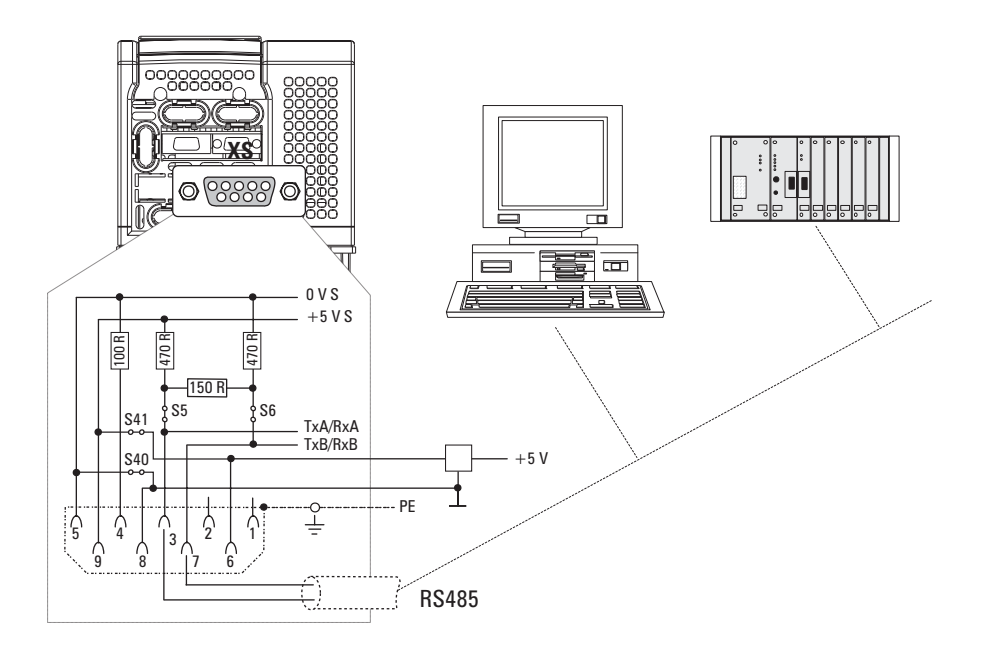

*Figura 5.4.1.1: Línea serie RS485*

En los inverters de la serie AVy, la línea serie RS 485 está preparada mediante un conector de 9 polos SUB-D (XS) colocado en la tarjeta de regulación. La comunicación puede realizarse con o sin un aislamiento galvánico: Utilizando el aislamiento galvánico es necesaria una alimentación externa de +5V. La señal diferencial se transmite a través de la patilla 3 (TxA/RxA) y la patilla 7 (TxB/RxB). Al inicio y al final de la conexión física de la línea serie RS 485 deben estar presentes y conectadas las resistencias de terminación, para evitar la reflexión en los cables. En los equipos de la serie AVy, las resistencias de terminación se activan con la inserción de los puentes S5 y S6. Esto permite una conexión punto a punto con un PLC o bien con un PC.

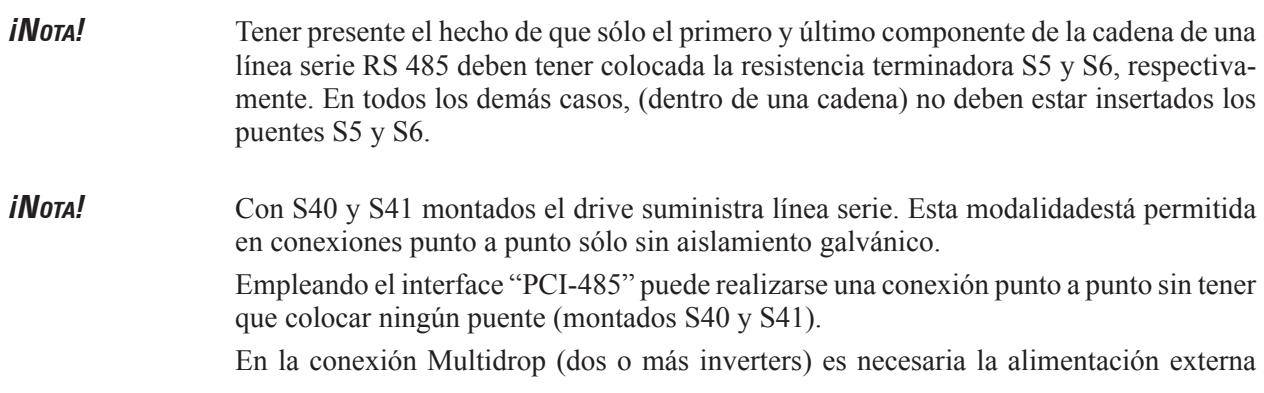

(patilla  $5 / 0V$  y patilla  $9 / +5V$ ).

Las patillas 6 y 8 son para uso exclusivo del interface "PCI-485".

Para la conexión de una línea serie, asegurarse de que:

- se han empleado únicamente cables apantallados
- los cables de potencia y los cables de mando de los contactores y relés están en canales separados.

*¡NOTA!* Para más detalles acerca de la comunicación, consultar el manual "S Link 3".

## *5.4.2. Disposición del conector XS para la línea serie RS485*

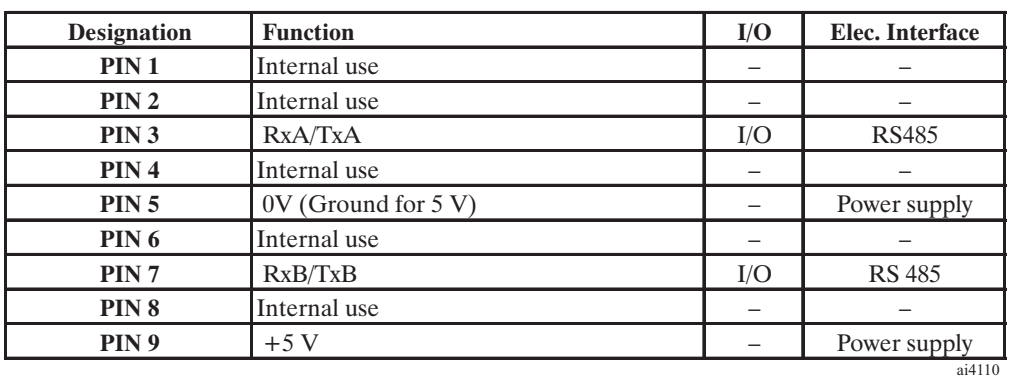

*Tabla 5.4.2.1: Disposición del conector XS para la línea serie RS485*

 $I = Input$   $O = Output$ 

## *5.5. ESQUEMA TÍPICO DE CONEXIÓN*

## *5.5.1. Conexión del inverter AVy*

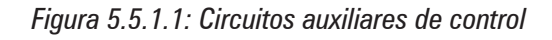

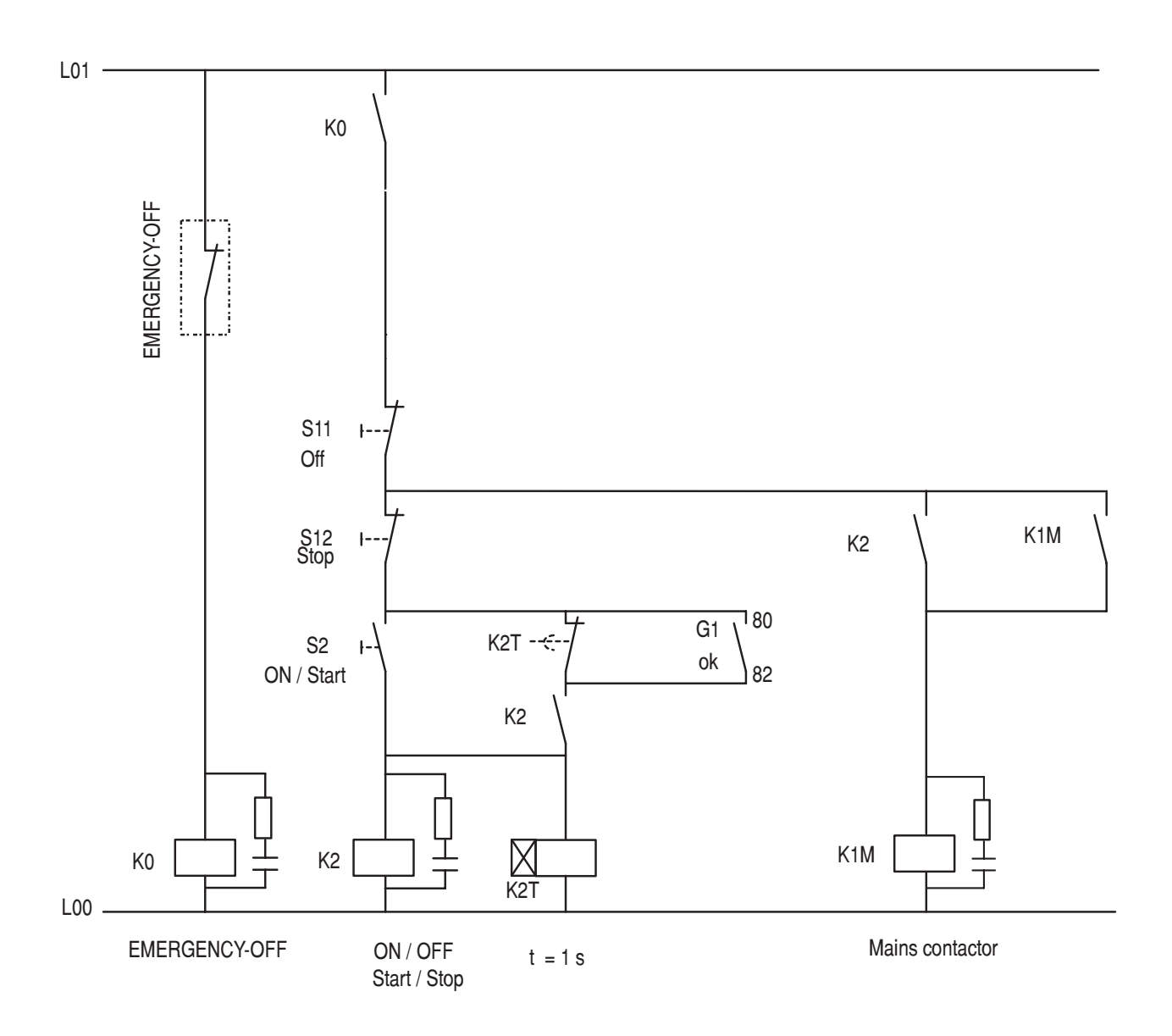

Nota: Para este circuito, el relé de OK debe estar configurado como "Drive healthy" (configuración de fábrica)

*NOTA:* El esquema de conexión indicado en la figura 5.5.1.1 (Circuitos auxiliares de control) es válido únicamente en las condiciones de alarma **Enable seq err** = **Ignore**.
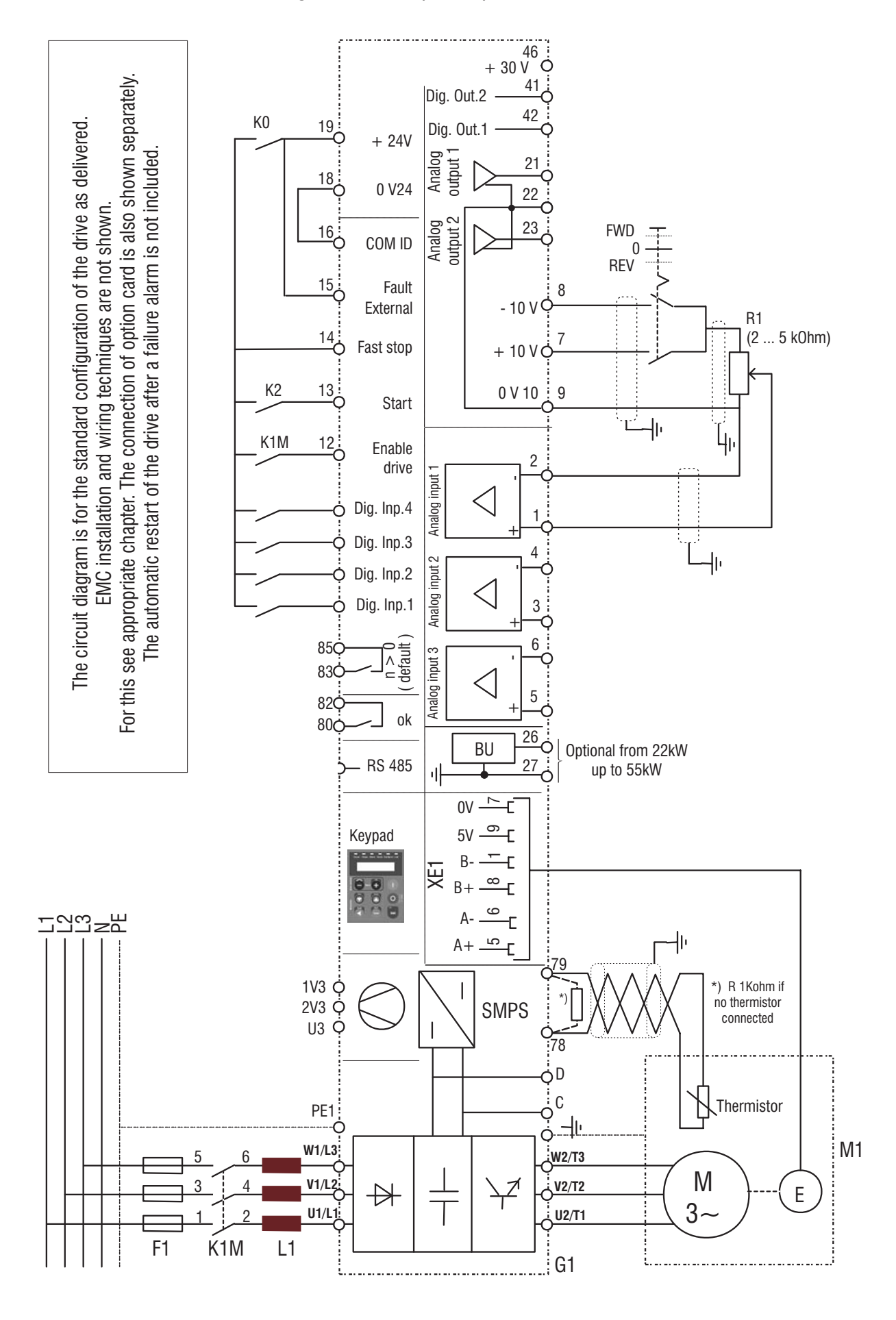

#### *5.5.2. Conexión paralela del la alimentación AC y el Bus de C. contínua (circuito intermedio) de varios reguladores.*

#### **Prestaciones y límites:**

- 1- Los convertidores tienen que tener todos la misma talla
- 2- Las inductancias de red deben ser idénticas (ver capítulo 5.7.1), suministradas por el mismo fabricante.
- 3- La conexión a la alimentación de red debe hacerse simultaneamente a todos los equipos a la vez, p.e.utilizando un único interruptor/contactor de red
- 4- Este tipo de conexión se permite a un máximo de 6 convertidores
- 5- Si es necesario disipar energía de frenado: puede utilizarse un único transistor de frenado interno de uno de los equipos, o uno o más unidades de frenado externas (BU32, BUy… ver manual de instrucciones BU)
- 6- Son necesarios fusibles rápidos (F12..F62) para la conexión de el bus de corriente contínua ( terminales C y D), en cada uno de los convertidores (ver capítulo 5.6.2)

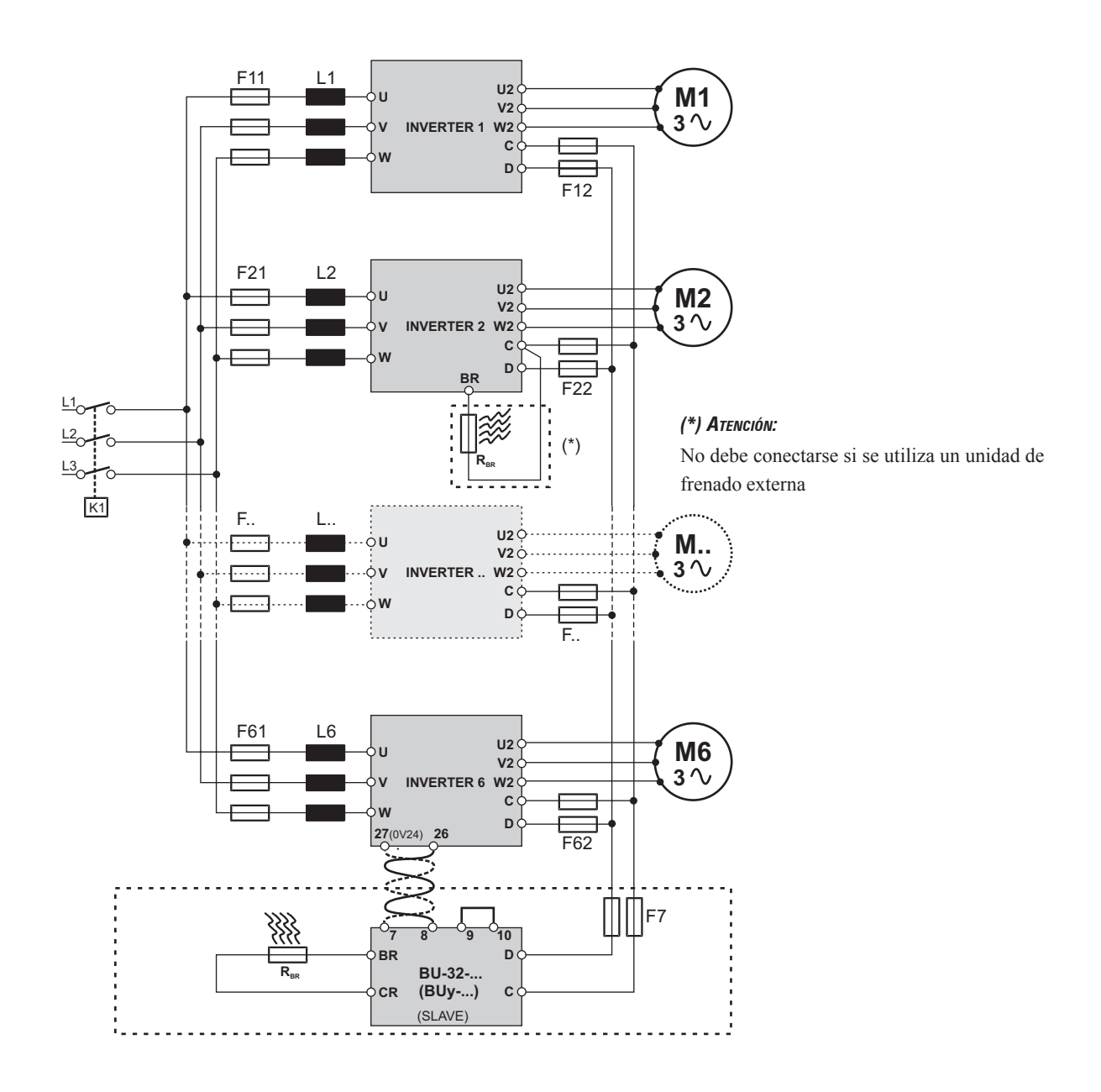

#### *5.6. PROTECCIONES*

#### *5.6.1. Fusibles externos en la etapa de potencia*

Prever la protección aguas arriba del inverter en el lado de la red.

#### **Utilizar exclusivamente los fusibles extrarápidos.**

Conexiones con inductores trifásicos en el lado red que aumentan la duración de los condensadores del circuito intermedio.

| F1 - Fuses type                         |                             |                                                                                                    |        |                                      |                    |                                                                                                |                   |                                                |  |
|-----------------------------------------|-----------------------------|----------------------------------------------------------------------------------------------------|--------|--------------------------------------|--------------------|------------------------------------------------------------------------------------------------|-------------------|------------------------------------------------|--|
| Connections without three-phase reactor |                             |                                                                                                    |        | Connections with three-phase reactor |                    |                                                                                                |                   |                                                |  |
| <b>Drive</b>                            | on AC input                 |                                                                                                    |        |                                      | on AC input        |                                                                                                |                   |                                                |  |
| type                                    | <b>DC</b> link              |                                                                                                    |        |                                      | <b>DC</b> link     |                                                                                                |                   |                                                |  |
|                                         | capacitors                  | <b>Europe</b>                                                                                             |        | <b>USA</b>                           |                    | <b>Europe</b>                                                                                  | <b>USA</b>        |                                                |  |
|                                         | life time [h]               |                                                                                                    |        |                                      | life time [h]      |                                                                                                |                   |                                                |  |
| 1007                                    | 25000<br>GRD2/10 or Z14GR10 |                                                                                                    | A70P10 | FWP10                                | 50000              | GRD2/10 or Z14GR10                                                                             | A70P10            | FWP10                                          |  |
| 1015                                    |                             |                                                                                                    |        |                                      | 50000              |                                                                                                |                   |                                                |  |
| 1022                                    | 25000                       | GRD2/16 or Z14GR16                                                                                        | A70P20 | FWP20                                | 50000              | GRD2/10 or Z14GR10                                                                             | A70P10            | FWP10                                          |  |
| 1030                                    | 10000                       |                                                                                                    |        |                                      | 50000              | GRD2/16 or Z14GR16                                                                             | A70P20            | FWP20                                          |  |
| 2040                                    | 25000                       | GRD2/20 or Z14GR20                                                                                        | A70P20 | <b>FWP20</b>                         | 50000              |                                                                                                |                   |                                                |  |
| 2055                                    | 25000                       | FWP25<br>GRD2/25 or Z14GR25<br>A70P25                                                                     |        | 50000                                | GRD2/20 or Z14GR20 | A70P20                                                                                         | FWP <sub>20</sub> |                                                |  |
| 2075                                    | 10000                       | A70P35<br>FWP35<br>GRD3/35 or Z22GR40                                                                     |        | 50000                                | GRD2/25 or Z14GR25 | A70P25                                                                                         | FWP25             |                                                |  |
| 3110                                    | 25000                       | A70P40<br>FWP40<br>GRD3/50 or Z22GR40                                                                     |        | 50000                                | GRD3/50 or Z22GR40 | A70P35                                                                                         | FWP35             |                                                |  |
| 3150                                    | 10000                       | FWP50<br>GRD3/50 or Z22GR50<br>A70P40                                                                     |        | 50000                                | GRD3/50 or Z22GR50 | A70P40                                                                                         | FWP40             |                                                |  |
| 4185                                    | 15000                       |                                                                                                    |        |                                      | 30000              | GRD3/50 or Z22GR50                                                                             | A70P50            | <b>FWP50</b>                                   |  |
| 4220                                    | 10000                       | For these types an external reactor is<br>mandatory if the AC input impedence is equal<br>or less than 1% |        |                                      | 25000              |                                                                                                |                   |                                                |  |
| 4300                                    | 10000                       |                                                                                                    |        |                                      | 25000              | S00C+/üf1/80/100A/660V<br>or Z22gR80                                                           | A70P80            | FWP80                                          |  |
| 4370                                    | 10000                       |                                                                                                    |        |                                      | 25000              | S00C+/üf1/80/100A/660V or<br>M00üf01/100A/660V                                                 | A70P100           | <b>FWP100</b>                                  |  |
| 5450                                    | 10000                       |                                                                                                    |        |                                      | 25000              | S00C+/üf1/80/160A/660V or<br>A70P175<br>M00üf01/160A/660V<br>S1üf1/110/250A/660V or<br>A70P300 |                   | <b>FWP175</b>                                  |  |
| 5550                                    | 10000                       |                                                                                                    |        |                                      | 25000              |                                                                                                |                   |                                                |  |
| 6750                                    | 10000                       |                                                                                                    |        |                                      | 25000              |                                                                                                |                   | <b>FWP300</b>                                  |  |
| 7900                                    | 10000                       |                                                                                                    |        |                                      | 25000              | M1üf1/250A/660V                                                                                |                   |                                                |  |
| 71100                                   | 10000                       |                                                                                                    |        |                                      | 25000              | S2üf1/110/400A/660V or                                                                         |                   |                                                |  |
| 71320                                   | 10000                       |                                                                                                    |        |                                      | 25000              | M2üf1/400A/660V                                                                                | A70P400           | <b>FWP400</b>                                  |  |
| 81600                                   | 10000                       |                                                                                                    |        |                                      | 25000              |                                                                                                |                   |                                                |  |
| 82000                                   | 10000                       |                                                                                                    |        |                                      | 25000              | S2üf1/110/500A/660V or<br>M2üf1/500A/660V                                                      | A70P500           | <b>FWP500</b><br>$\overline{\mathrm{avy}}4120$ |  |

*Tabla 5.6.1.1: Fusibles externos en el lado de la red*

Fabricante de los fusibles: Tipo GRD2... (E27), GRD3... (E33), S00..., S1..., S2..., Z14... 14 x 51 mm, Z22... 22 x 58 mm Jean Müller, Eltville A70P... Gould Shawmut FWP... Bussmann

*¡NOTA!* Los datos técnicos de los fusibles como, por ejemplo, dimensiones, pesos, potencias disipadas, portafusibles, etc. pueden obtenerse de los respectivos catálogos.

#### *5.6.2 Fusibles externos en la etapa de potencia para entrada DC.*

En el caso de que se emplee un inverter regenerativo SR32, deben emplearse los siguientes fusibles (consultar el manual de instrucciones del SR32 para más información):

| Drive type | <b>Fuses type</b>          |          |                  |  |  |  |
|------------|----------------------------|----------|------------------|--|--|--|
|            | <b>Europe</b>              |          | <b>USA</b>       |  |  |  |
| 1007       | Z14GR6                     | A70P10   | FWP10A14F        |  |  |  |
| 1015       | Z14GR10                    | A70P10   | FWP10A14F        |  |  |  |
| 1022       |                            |          |                  |  |  |  |
| 1030       | Z14GR16                    | A70P20-1 | <b>FWP20A14F</b> |  |  |  |
| 2040       |                            |          |                  |  |  |  |
| 2055       | Z14GR20                    | A70P20-1 | <b>FWP20A14F</b> |  |  |  |
| 2075       | Z14GR32                    | A70P30-1 | FWP30A14F        |  |  |  |
| 3110       | Z14GR40                    | A70P40-4 | FWP40B           |  |  |  |
| 3150       | Z22GR63                    | A70P60-4 | FWP60B           |  |  |  |
| 4185       | S00C+/üf1//80/80A/660V     | A70P80   | <b>FWP80</b>     |  |  |  |
| 4220       | $S00C + /üf1//80/80A/660V$ | A70P80   | <b>FWP80</b>     |  |  |  |
| 4300       | S00C+/üf1//80/100A/660V    | A70P100  | <b>FWP100</b>    |  |  |  |
| 4370       | S00C+/üf1//80/125A/660V    | A70P150  | <b>FWP150</b>    |  |  |  |
| 5450       | S00C+/üf1/80/160A/660V     | A70P175  | <b>FWP175</b>    |  |  |  |
| 5550       | S00üF1/80/200A/660V        | A70P200  | <b>FWP200</b>    |  |  |  |
| 6750       | S1üF1/110/250A/660V        | A70P250  | <b>FWP250</b>    |  |  |  |
| 7900       | S1üF1/110/315A/660V        | A70P350  | <b>FWP350</b>    |  |  |  |
| 71100      | S2üF1/110/400A/660V        | A70P400  | <b>FWP400</b>    |  |  |  |
| 71320      | S1üF1/110/500A/660V        | A70P500  | <b>FWP500</b>    |  |  |  |
| 81600      | S1üF1/110/500A/660V        | A70P500  | <b>FWP500</b>    |  |  |  |
| 82000      | S1üF1/110/600A/660V        | A70P600  | <b>FWP600</b>    |  |  |  |
|            |                            |          | avv4140          |  |  |  |

*Tabla 5.6.2.1: Fusibles externos para conexión DC*

Fabricante de los fusibles: Tipo Z14..., Z22, S00 ..., S1... Jean Müller, Eltville A70P... Gould Shawmut FWP... Bussmann

*iNota!* Los datos técnicos de los fusibles como, p. ej., dimensiones, pesos, potencias disipadas, portafusibles, etc. pueden obtenerse de los respectivos catálogos.

#### *5.6.3. Fusibles internos*

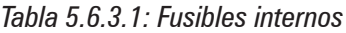

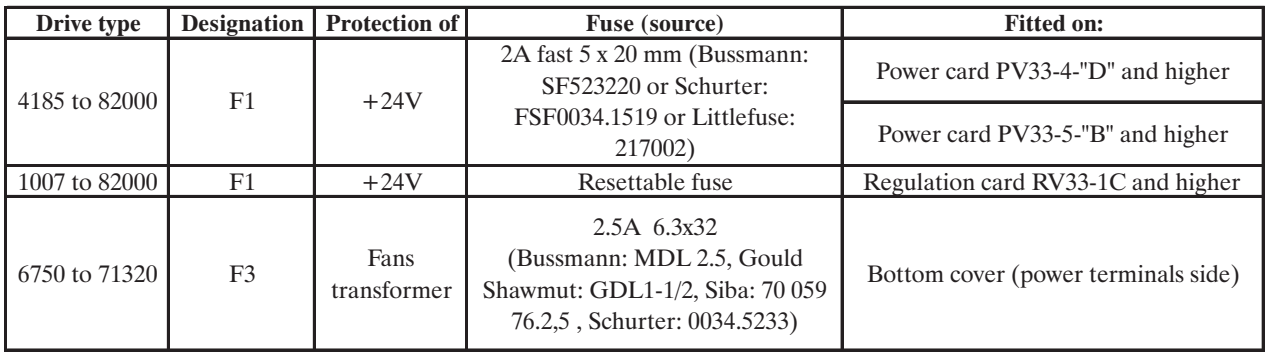

avy4145

#### *5.7. INDUCTORES / FILTROS*

*¡NOTA!* Para los inverters de la serie AVy, para limitar la intensidad de entrada RMS, **puede** insertarse en el lado de red un inductor trifásico. La inductancia se puede suministrar mediante un inductor trifásico o por un transformador de red.

*iNota!* Para utilización de filtros senoidales en la salida, ponerse en contacto con la oficina de competencia Gefran más próxima.

#### *5.7.1. Inductores de entrada*

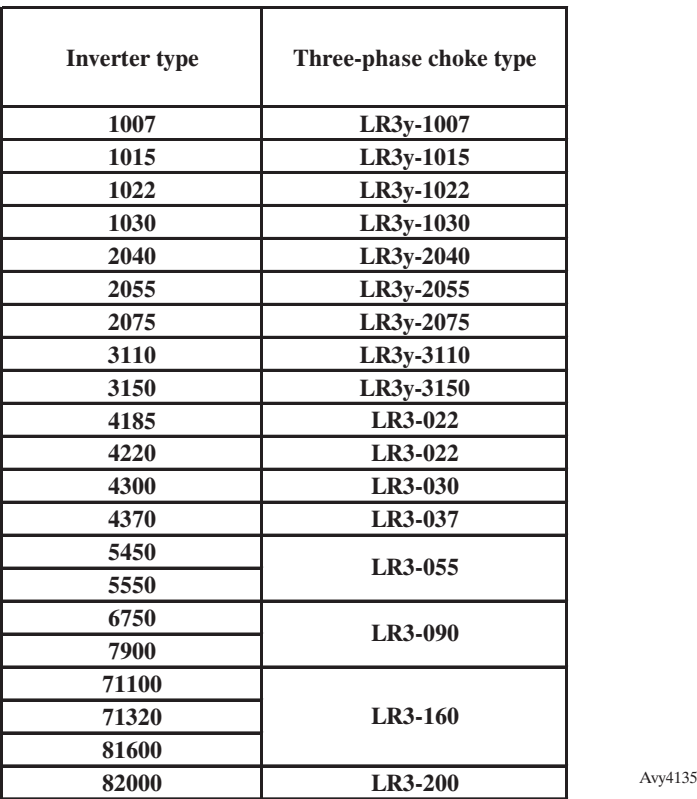

*Tabla 5.7.1.1: Inductores de red*

Es muy recomendable el inductor de red para todos los tamaños:

- para aumentar la vida de los condensadores del circuito intermedio y la fiabilidad de los diodos de entrada
- para disminuir la distorsión armónica de red
- para reducir los problemas ocasionados por la alimentación debido a una línea de baja impedancia (≤ al 1%). Para los tamaños 1030, 2075 y 3150 es obligatorio utilizar la inductancia de red.

*NOTA!* La intensidad nominal de estos inductores está determinada por la relación respecto a la intensidad nominal de los motores estándar, enumerados en la tabla 3.3.3.1 del párrafo 3.3.4. Salida.

#### *5.7.2. Inductores de salida*

El inverter AVy puede emplearse con motores estándar o bien con motores concebidos expresamente para su empleo con los inverters. Estos últimos poseen normalmente un aislamiento mayor para soportar mejor la tensión PWM.

A continuación se presentan ejemplos de normativas de referencia:

*- Para motores estándar de baja tensión*

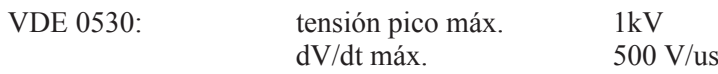

—————— Conexión eléctrica —————— 77 **Cap.5**

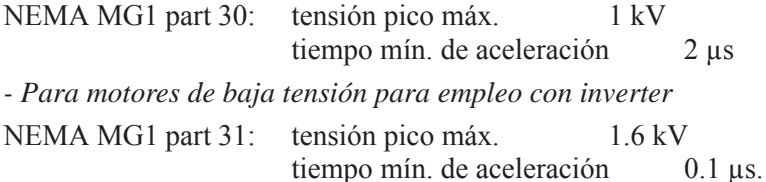

Los motores concebidos para su utilización con inverter no requieren filtros especiales a la salida del inverter. Los motores estándar, en especial con cables largos (normalmente superiores a los 100 metros) y que utilizan inverters de un tamaño de hasta 2075, tal vez requieran un inductor de salida para mantener la forma de onda de tensión dentro de los límites especificados. La gama de inductores recomendados y los modelos se enumeran en la tabla 5.7.2.1.

La intensidad nominal de los inductores debería ser aproximadamente el 20% mayor respecto a la del inverter para tener en cuenta pérdidas adicionales provocadas por una forma de onda PWM.

| <b>Inverter type</b> | Three-phase choke type |  |
|----------------------|------------------------|--|
| 1007                 |                        |  |
| 1015                 | LU3-003                |  |
| 1022                 |                        |  |
| 1030                 |                        |  |
| 2040                 | LU3-005                |  |
| 2055                 |                        |  |
| 2075                 | LU3-011                |  |
| 3110                 |                        |  |
| 3150                 | LU3-015                |  |
| 4185                 | LU3-022                |  |
| 4220                 | LU3-022                |  |
| 4300                 | LU3-030                |  |
| 4370                 | LU3-037                |  |
| 5450                 | LU3-055                |  |
| 5550                 |                        |  |
| 6750                 | LU3-090                |  |
| 7900                 |                        |  |
| 71100                |                        |  |
| 71320                | LU3-160                |  |
| 81600                |                        |  |
| 82000                | LU3-200                |  |
|                      |                        |  |

*Tabla 5.7.2.1: Inductancias de salida recomendados*

*¡NOTA!* A la intensidad nominal del inverter y a una frecuencia de 50 Hz, las inductancias de salida provocan una caída de tensión de salida de aprox. el 2%.

#### *5.7.3. Filtros antiparasitarios*

Los inverters de la serie AVy deben equiparse externamente con un filtro EMI con el fin de limitar las emisiones de radiofrecuencia hacia la red. La selección de tal filtro se realiza en función del tamaño del inverter, de la longitud de los cables del motor y del entorno de instalación. A tal fin, consultar la Guía de compatibilidad electromagnética.

En la Guía, por otro lado, se indican las normas de instalación del cuadro eléctrico (conexión de los filtros y de los inductores de red, apantallamientos de los cables, conexiones de tierra, etc.) que deben respetarse para asegurar la conformidad CEM según la Directiva 89/336/CEE.

Además, tal documento aclara el cuadro normativo relativo a la compatibilidad electromagnética e ilustra los tests de conformidad llevados a cabo en los equipos de Gefran.

#### *5.8. UNIDAD DE FRENADO*

Los motores asíncronos regulados en frecuencia, durante el funcionamiento hipersíncrono o regenerativo, se comportan como generadores, recuperando energía que fluye a través del puente del inverter hacia el circuito intermedio como corriente continua. Esto provoca un aumento de la tensión del circuito intermedio. Para impedir que la tensión alcance valores no permitidos se emplean unidades de frenado (BU). Al alcanzarse un determinado valor de tensión, éstas insertan una resistencia de frenado en paralelo a los condensadores del circuito intermedio. La energía recuperada se disipa en forma de calor en la resistencia  $(R_{BR})$ . Por este motivo pueden realizarse tiempos de deceleración muy cortos y un funcionamiento a cuatro cuadrantes limitado.

*Figura 5.8.1: Funcionamiento con unidad de frenado (esquema de principio)*

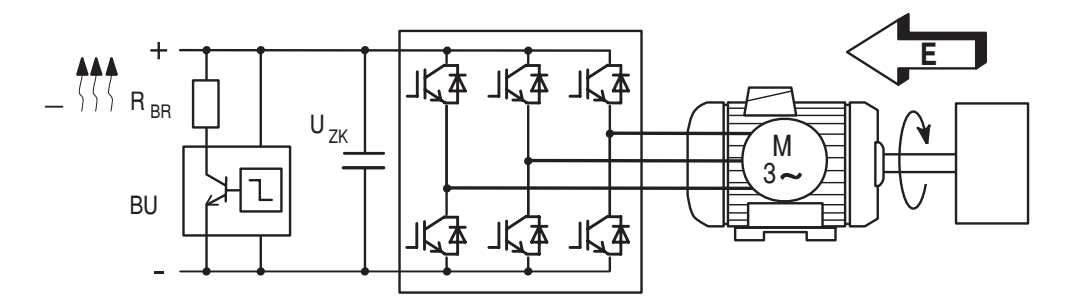

Los equipos desde el tamaño 1007 al 4185 poseen, en su configuración estándar, una unidad de frenado interna y los equipos desde el tamaño 4220 hasta el 5550 pueden tener una unidad de frenado interna opcional (consultar el capítulo 3.1.2 "Designación del tipo de inverter") instalada de fábrica. Todos los equipos estándar AVy... pueden ir provistos de una unidad de frenado externa (BU-32...) conectada a los bornes C y D.

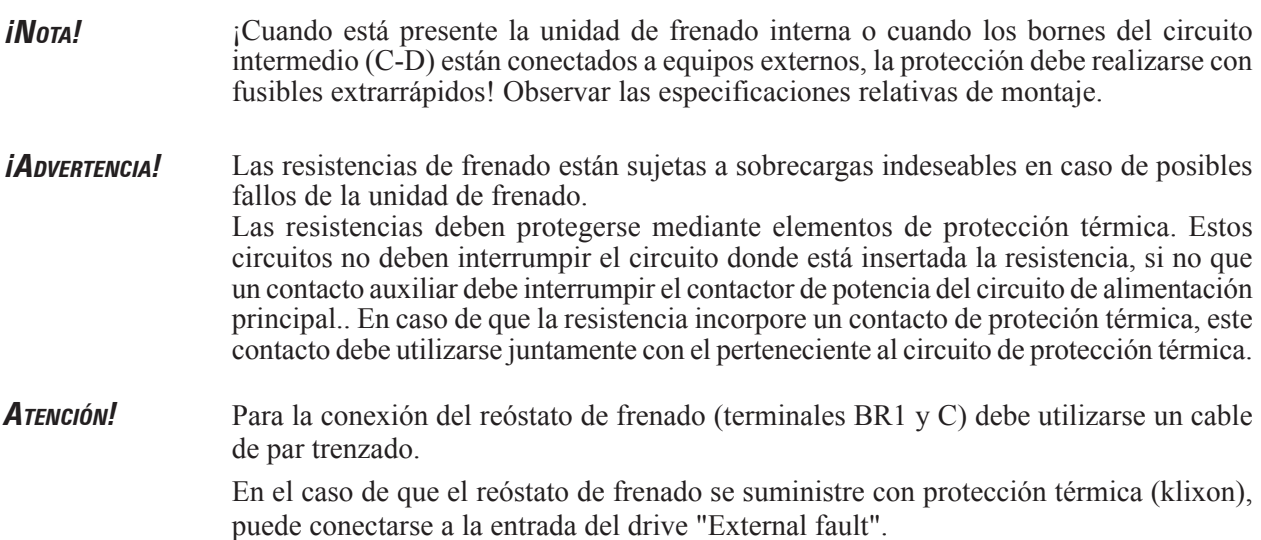

#### *5.8.1. Unidad de frenado interna*

La unidad de frenado interna se incluye de serie (hasta el tamaño 4185). La resistencia de frenado es opcional y debe montarse siempre externamente. Para la configuración de los parámetros, consultar el capítulo "Validación de frenado interno" en el manual opcional "AVy - Descripción de las funciones y parámetros". La figura inferior muestra la configuración para un funcionamiento con frenado interno.

*Figura 5.8.1.1: Conexión con unidad de frenado interna y resistencia de frenado externa*

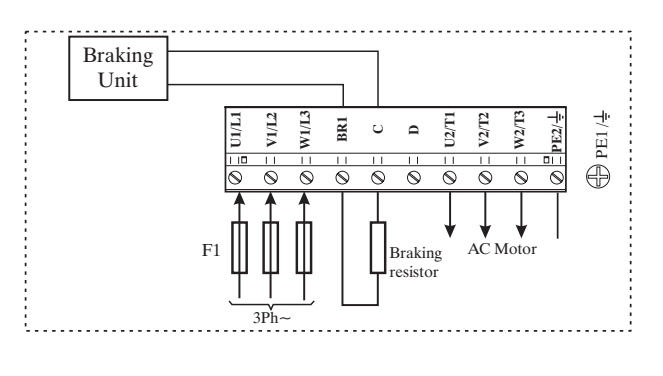

#### *5.8.2 Resistencia de frenado externa*

Emparejamientos recomendados para la aplicación con unidad de frenado interna:

*Tabla 5.8.2.1: Lista y datos técnicos de las resistencias externas normalizadas para AVy-1007 ... 5550*

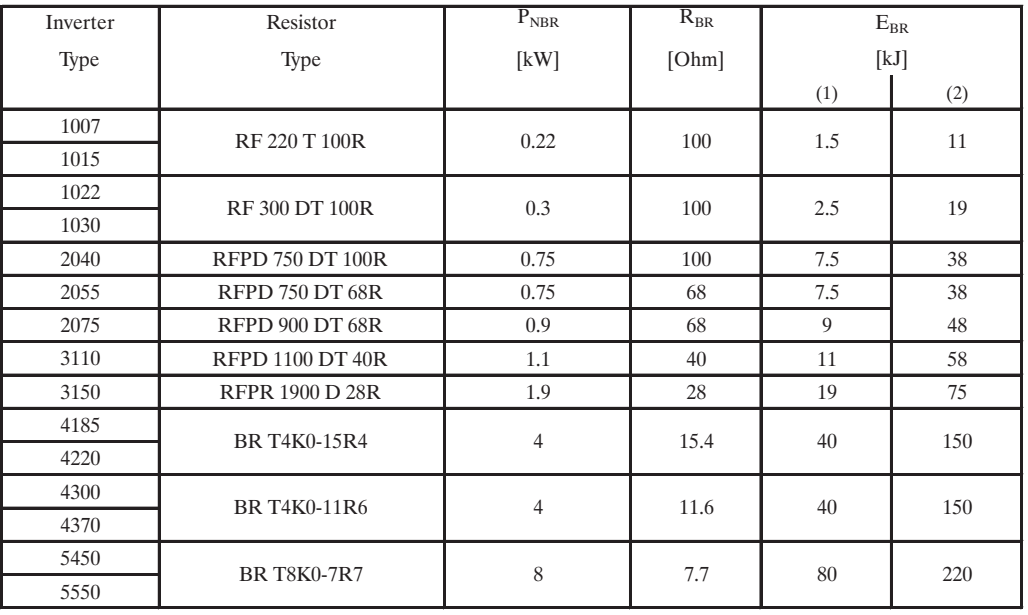

(1): Max overload energy,  $1$ "- duty  $10\%$ . (2): Max overload energy, 30"- duty 25%.

Descripción de los símbolos:

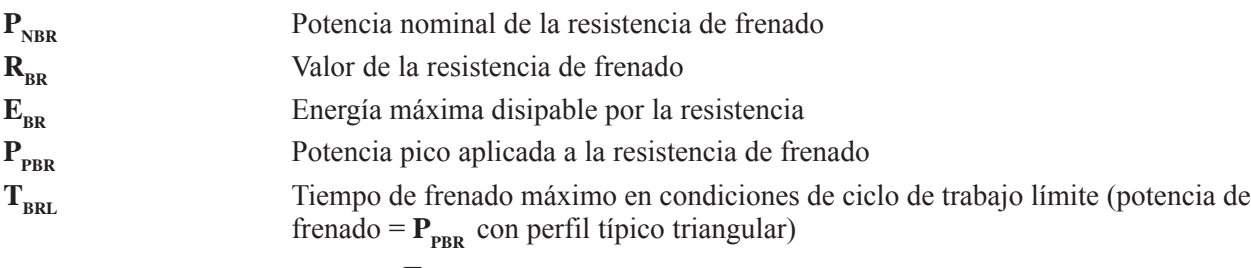

$$
T_{\text{BRL}} = 2 \frac{E_{\text{BR}}}{P_{\text{PBR}}} = [s]
$$

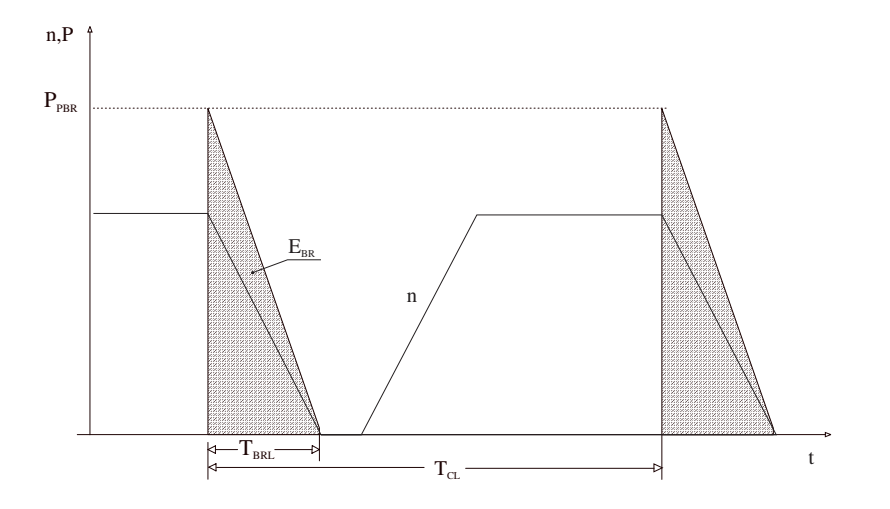

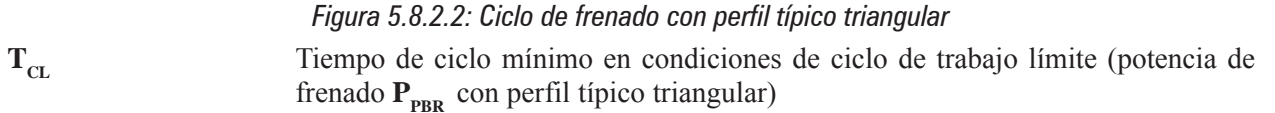

$$
T_{\scriptscriptstyle CL} = \frac{1}{2} T_{\scriptscriptstyle BRL} \frac{P_{\scriptscriptstyle PBR}}{P_{\scriptscriptstyle NBR}} = [s]
$$

La alarma **BU overload** se activa cuando el ciclo de trabajo supera los valores máximos permitidos, con el fin de evitar posibles daños a la resistencia.

#### **Identificación de las resistencias normalizadas**

- Ejemplo: MRI/T900 68R  $MRI = tipo resistancei$  $900$  = potencia nominal (900 W) T= con termostato de seguridad  $68R =$  valor resistivo(68 Ω)
- *¡NOTA!* Los emparejamientos propuestos de tamaño inverter/modelo resistencia permiten un frenado de parada a par nominal con un factor de marcha  $T_{BR} / T_C = 20\%$
- En donde:  $T_{BR}$  = Tiempo de frenado  $T_c$  = Tiempo de ciclo

#### $F$ igura 5.8.2.3: Ciclo de frenado con T $_{\rm BH}$  / T $_{\rm C}$   $=$  20%

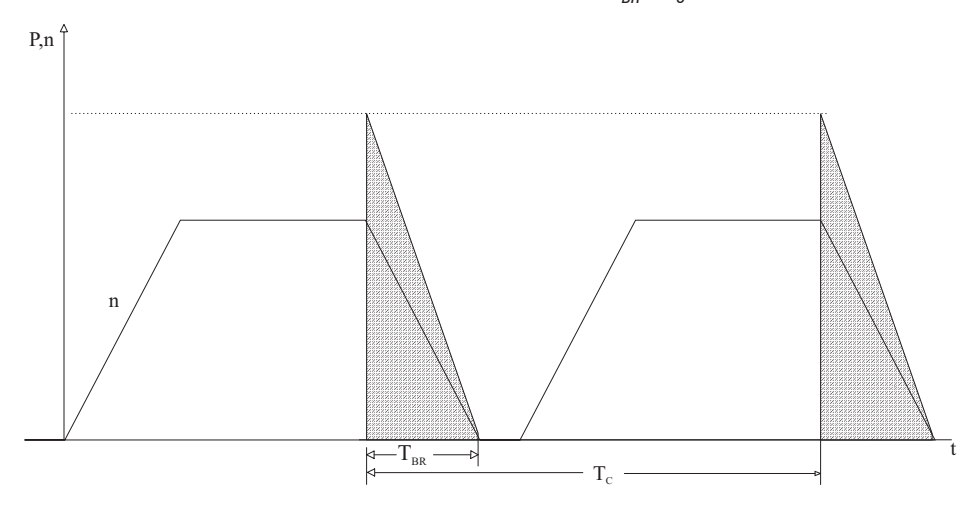

Las resistencias normalizadas pueden emplearse con emparejamientos distintos de los arriba indicados.

Tales resistencias, cuyos datos figuran en la tabla 5.8.2.1, están dimensionadas para una sobrecarga igual a 4 veces la potencia nominal durante 10 segundos. De todos modos, pueden soportar una sobrecarga que dé lugar a la misma disipación de energía hasta el nivel máximo de potencia definido por:

$$
P_{\text{BBR}} = \frac{V_{\text{BR}}^2 [V]}{R_{\text{BR}}[\text{ohm}]} = [w]
$$

En donde:  $V_{\text{BD}}$  = umbral de intervención de la unidad de frenado, como se indica en la tabla 5.8.2.2. Haciendo referencia a la figura 5.8.2.4., en donde el perfil de potencia es el típico triangular, se considera el ejemplo siguiente (consultar también tabla 5.8.2.1):

#### **Resistencia modelo: MRI/T600 100R**

Potencia nominal  $P_{NBR}$  = 600 [W] Energía máxima  $\mathbf{E}_{\text{BB}} = 22000$ [J] Red de alimentación inverter = 460V De la tabla 5.8.2.2:  $V_{BB} = 780V$ 

$$
P_{\text{PBR}} = \frac{V_{\text{BR}}^2}{R_{\text{BR}}} = \frac{780^2}{100} = 6084 \text{ [W]} \qquad \qquad T_{\text{BRL}} = 2 \frac{E_{\text{BR}}}{P_{\text{PBR}}} = 2 \frac{24000}{6084} = 7.8 \text{ [s]}
$$

Deben modificarse las siguientes relaciones:

- **A)** Si  $\mathbf{T}_{\text{BB}} \leq \mathbf{E}_{\text{BB}} / \mathbf{P}_{\text{BB}}$  verificar:
- 1)  $P_{MB} \leq 2 E_{BR} / T_{BR}$  En donde:  $P_{MB}$  es la potencia máxima de frenado que necesita el ciclo  $(v.$  fig. 5.8.2.4)

$$
2) \qquad \frac{P_{MB} \cdot T_{BR}}{2 \; T_{C}} \le P_{NBR}
$$

La potencia media del ciclo no debe superar la nominal de las resistencias.

**B**) Si  $T_{BR} > E_{BR}$  /  $P_{PR}$  y, es decir, en el caso de frenadas de larga duración, dimensionar  $P_{MB} \leq P_{NBR}$ 

*Figura 5.8.2.4: Ciclo de frenado genérico con perfil triangular*

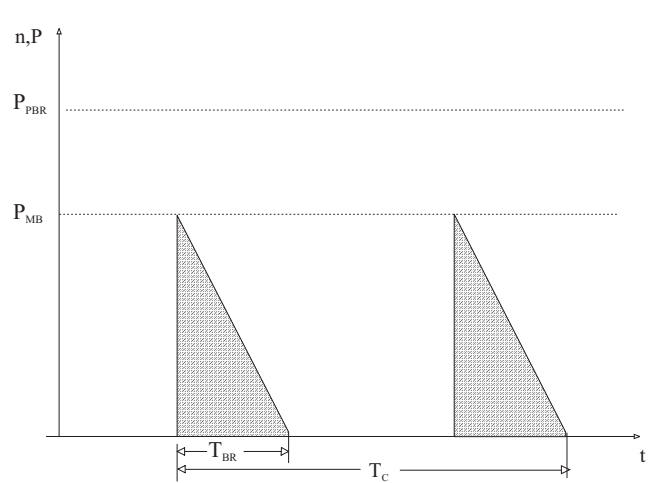

Si no se respeta una de las reglas arriba descritas, es necesario, respetando los límites de la unidad de frenado indicados en la tabla 5.8.2.3, aumentar la potencia nominal de la resistencia.

Con el fin de proteger las resistencias contra sobrecargas peligrosas, los parámetros **BU ovld time** y **BU duty cycle** (menú FUNCTIONS\Brake Unit) establecen el tiempo y el ciclo de trabajo máximo al cual las resistencias pueden tolerar su potencia pico  $P_{PRR}$ .

Los datos deben estar referidos a la tensión de red para la cual han sido específicamente definidos por el parámetro **BU DC vlt** (menú FUNCTIONS\Brake unit).

Los parámetros por defecto están configurados para un umbral de frenado correspondiente a una tensión de red de 400V.

Para emparejamientos de resistencias de frenado distintos de los indicados en la tabla 5.8.2.1, proceder

como se indica a continuación teniendo en cuenta el significado de estas fórmulas:

**BU ovld time**  $[s] = E_{\text{BB}} / P_{\text{PRR}}$  (tiempo de frenado límite por ciclo con perfil rectangular) **BU duty cycle % =**  $(P_{NBR} / P_{PRR})$  **x 100** 

*Tabla 5.8.2.2: Umbrales de frenado para diferentes tensiones de alimentación*

| <b>Mains</b>     | <b>Braking threshold</b> |  |  |
|------------------|--------------------------|--|--|
| voltage          | $V_{BR}$ [V]             |  |  |
| $230$ Vac        |                          |  |  |
| $400$ Vac        | 680                      |  |  |
| 460Vac / 480 Vac |                          |  |  |
|                  | avv4200                  |  |  |

El resultado de estos cálculos se asigna a los parámetros correspondientes en el menú FUNCTION\Brake unit.

Cuando el ciclo de trabajo supera los valores insertados, se activa automáticamente la alarma **BU overload** con el fin de evitar posibles daños a la resistencia. La tabla siguiente puede emplearse para elegir resistencias externas distintas de la serie estándar.

| <b>Inverter</b> |                                  |                            |                                                                                                    | <b>Minimum</b> |  |  |  |
|-----------------|----------------------------------|----------------------------|----------------------------------------------------------------------------------------------------|----------------|--|--|--|
| type            | I <sub>RMS</sub>                 | $\mathbf{I}_{\mathrm{PK}}$ | $\mathbf T$                                                                                                    | $R_{BR}$       |  |  |  |
|                 | [A]                              | [A]                        | $[s] \centering% \includegraphics[width=1.0\textwidth]{images/TrDiS-Architecture.png} \caption{The 3D (top) and the 4D (bottom) of the 3D (bottom) and the 4D (bottom) of the 3D (bottom) and the 4D (bottom) of the 3D (bottom) and the 4D (bottom) of the 3D (bottom).} \label{TrDiS-Architecture}$ | [ohm]          |  |  |  |
| 1007            |                                  |                            |                                                                                                    |                |  |  |  |
| 1015            |                                  | 7.8                        | 19                                                                                                    |                |  |  |  |
| 1022            | 4.1                              |                            |                                                                                                    | $100\,$        |  |  |  |
| 1030            |                                  |                            |                                                                                                    |                |  |  |  |
| 2040            |                                  |                            |                                                                                                    |                |  |  |  |
| 2055            | 6.6                              | 12                         | 16                                                                                                    | 67             |  |  |  |
| 2075            |                                  |                            |                                                                                                    |                |  |  |  |
| 3110            | 12                               | $\overline{22}$            | 17                                                                                                    | 36             |  |  |  |
| 3150            | $17\,$                           | 31                         | 16                                                                                                    | 26             |  |  |  |
| 4185            | $18\,$                           | 52                         | 42                                                                                                    | 15             |  |  |  |
| 4220            |                                  |                            |                                                                                                    |                |  |  |  |
| 4300            | 37                               | 78                         | 23                                                                                                    | $10\,$         |  |  |  |
| 4370            | 29                               |                            | 37                                                                                                    |                |  |  |  |
| 5450            | 50                               | 104                        | 22                                                                                                    | 7.5            |  |  |  |
| 5550            |                                  |                            |                                                                                                    |                |  |  |  |
| 6750            |                                  |                            |                                                                                                    |                |  |  |  |
| 7900            |                                  |                            |                                                                                                    |                |  |  |  |
| 71100           | External braking unit (optional) |                            |                                                                                                    |                |  |  |  |
| 71320           |                                  |                            |                                                                                                    |                |  |  |  |
| 81600           |                                  |                            |                                                                                                    |                |  |  |  |
| 82000           |                                  |                            |                                                                                                    |                |  |  |  |

*Tabla 5.8.2.3: Datos técnicos de la unidades de frenado interno*

 $I<sub>RMS</sub>$  = Intensidad nominal de la unidad de frenado

I<sub>PK</sub> = Intensidad pico entregada durante máx. 60 segundos

**T** = Tiempo de ciclo mínimo para servicio a  $I_{PK}$  durante 10 segundos

En general, debe cumplirse la condición:

$$
I_{\text{\tiny RMS}} \geq \sqrt{\frac{1}{2} \frac{P_{\text{\tiny PBR}}}{R_{\text{\tiny BR}}}} \frac{T_{\text{\tiny BR}}}{T_c}
$$

Todos los accionamientos están provistos de los bornes 26 y 27, los cuales permiten controlar una o más unidades de frenado externas conectadas en paralelo.

El accionamiento actuará de maestro y la unidad de frenado externa BU32 deberá configurarse como esclavo. De este modo será posible utilizar la protección <sup>12</sup>t para la resistencia también cuando se utilice una BU externa (consultar el capítulo "Validación del frenado interno" del manual en CD "AVy: Descripción de las funciones y parámetros"). En el caso de que se empleen otras BU externas, cada una con una resistencia (todas iguales), referir los cálculos de los parámetros a una sola unidad.

#### *5.8.3. Cálculo de la resistencia de frenado externa que debe acoplarse a la unidad de frenado con un método aproximado.*

Para calcular valores de resistencia distintos de los indicados en la tabla 5.8.2.1 (que debe utilizarse por ejemplo con diversos valores de umbral de intervención de la unidad de frenado) se aplican las siguientes consideraciones:

La potencia pico disipable por la resistencia es  $P_{\text{BBR}} = V_{\text{BBR}}^2 / R_{\text{BR}}$  [W], en donde " $V_{\text{BR}}$ " representa la tensión de intervención de la unidad de frenado (de la tabla 5.8.2.2 ).

La potencia máxima  $P_{MB}$  que requiere el ciclo no debe ser superior a tal valor:  $P_{MB} \leq P_{PBR}$ .

La resistencia de frenado, normalmente, se utiliza con ciclo intermitente. Por tanto, se podrá utilizar una resistencia que permita disipar una potencia permanente inferior a  $P_{\text{MR}}$ .

Para determinar el factor de sobrecarga se puede emplear el siguiente diagrama válido para el perfil de carga rectangular. Para perfil triangular, el diagrama da lugar a un dimensionamiento conservador en beneficio de la seguridad (el fabricante de la resistencia que se desee emplear puede facilitar diagramas semejantes).

Para calcular el valor de la potencia permanente (nominal) de la resistencia de frenado, utilizando el gráfico, se aplica la fórmula siguiente:

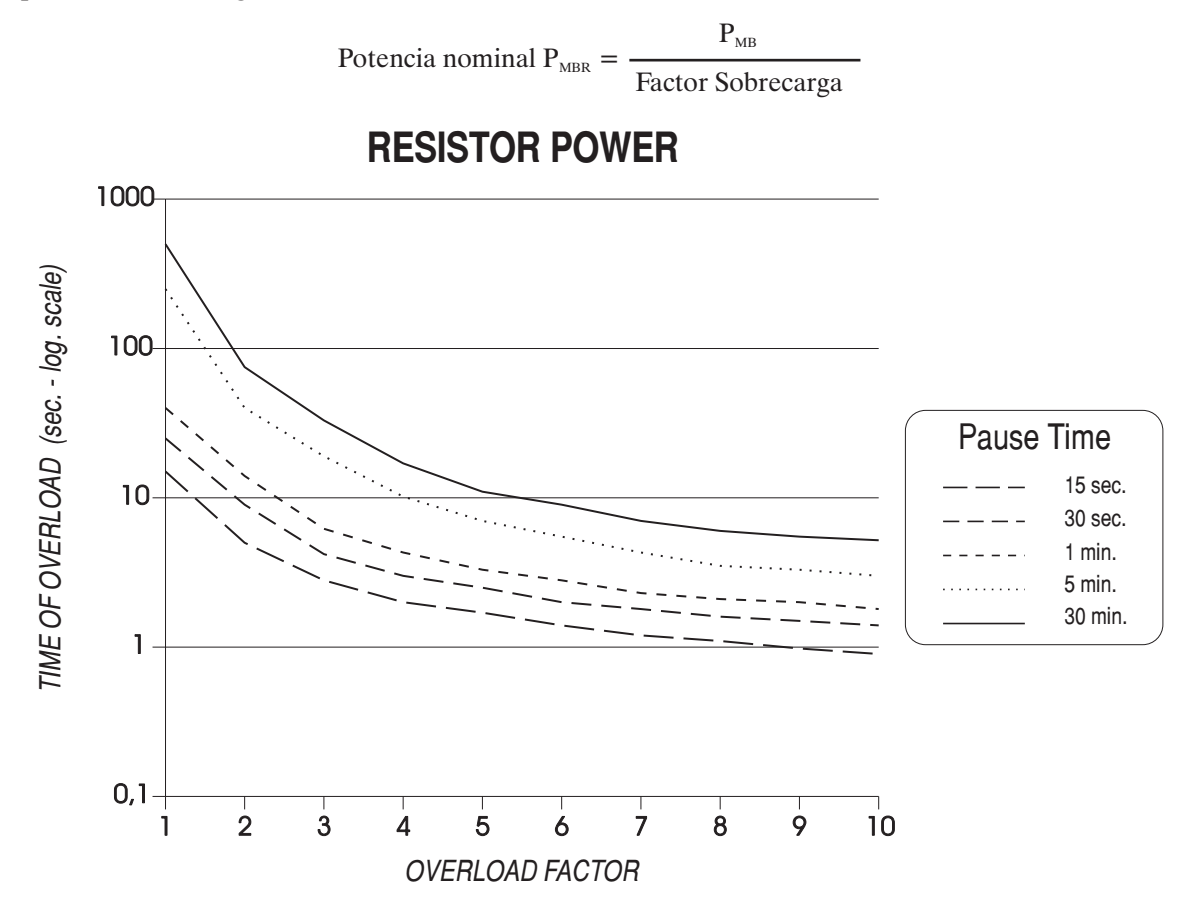

*Figura 5.8.3.1: Factor de sobrecarga de la resistencia de potencia*

Ejemplo: Para frenar un motor de 18,5 kW (38A a 400V) con una sobrecarga del 150% se obtiene una potencia regenerativa máxima de 27,75 kW. Suponiendo un tiempo de frenado de 5 segundos (tiempo de sobrecarga para la resistencia) y 1 minuto de pausa, el gráfico proporciona un factor de sobrecarga de 3,9.

fA004

Por tanto, la potencia nominal de la resistencia será:

$$
P_{NBR} = \frac{27750}{3.9} \approx 7100 \text{ W}
$$

Para los tamaños superiores a 5550 o bien para ciclos especiales de frenado es preciso emplear una unidad de frenado externa BU-32.

#### *5.9. MANTENIMIENTO DE LA REGULACIÓN*

La alimentación de la sección de control se obtiene mediante una fuente de alimentación conmutada (SMPS) a partir de la tensión continua del circuito intermedio. Cuando la tensión del circuito intermedio cae por debajo de un valor umbral  $(U_{Buff})$ , el inverter se bloquea automáticamente. Hasta que la tensión no alcance un valor final  $(U_{min})$  la alimentación es mantenida por la energía presente en el circuito intermedio. El tiempo de mantenimiento depende de la capacidad del circuito intermedio. En la tabla figuran los mínimos. Insertando en paralelo condensadores externos en los bornes C y D, puede prolongarse el tiempo de mantenimiento  $(t_{\text{Buff}})$ .

|                      | <b>Internal</b> |                 | Buffer time t <sub>Buff</sub> | <b>Maximum</b>       | <b>Maximum</b>        |
|----------------------|-----------------|-----------------|-------------------------------|----------------------|-----------------------|
|                      | capacitance     |                 | (minimum value) with the      | permissible          | power required        |
| <b>Inverter type</b> |                 |                 | internal capacitance at:      | external             | by switched           |
|                      |                 | <b>AC</b> Input | <b>AC</b> Input               | capacitance          | mode power            |
|                      | $C_{std}$       | voltage $=400V$ | voltage $=460V$               |                      | supply                |
|                      | $[\mu$ F]       | [s]             | [s]                           | $C_{ext}$ [ $\mu$ F] | $P_{\text{SMPS}}$ [W] |
| 1007                 | 220             | 0.165           | 0.25                          | $\theta$             | 65                    |
| 1015                 | 220             | 0.165           | 0.25                          | $\overline{0}$       | 65                    |
| 1022                 | 330             | 0.24            | 0.37                          | $\overline{0}$       | 65                    |
| 1030                 | 330             | 0.24            | 0.37                          | $\boldsymbol{0}$     | 65                    |
| 2040                 | 830             | 0.62            | 0.95                          | $\boldsymbol{0}$     | 65                    |
| 2055                 | 830             | 0.62            | 0.95                          | $\overline{0}$       | 65                    |
| 2075                 | 830             | 0.62            | 0.95                          | $\theta$             | 65                    |
| 3110                 | 1500            | 1.12            | 1.72                          | 1500                 | 65                    |
| 3150                 | 1500            | 1.12            | 1.72                          | 1500                 | 65                    |
| 4185                 | 1800            | 1.54            | 2.3                           | 4500                 | 70                    |
| 4220                 |                 |                 |                               |                      |                       |
| 4300                 | 2200            | 1.88            | 2.8                           | 4500                 | 70                    |
| 4370                 | 3300            | 2.83            | 4.2                           | 4500                 | 70                    |
| 5450                 | 4950            | 4.24            | 6.3                           | 4500                 | 70                    |
| 5550                 | 4950            | 4.24            | 6.3                           | 4500                 | 70                    |
| 6750                 | 6600            | 5.6             | 8.1                           | $\boldsymbol{0}$     | 70                    |
| 7900                 | 6600            | 5.6             | 8.1                           | $\boldsymbol{0}$     | 70                    |
| 71100                | 9900            | 8.4             | 12.1                          | $\overline{0}$       | 70                    |
| 71320                | 14100           | 12.8            | 17.2                          | $\theta$             | 70                    |
| 81600                | 14100           | 12.8            | 17.2                          | $\overline{0}$       | 70                    |
| 82000                |                 |                 |                               |                      | avy4220               |

*Tabla 5.9.1: Tiempo de mantenimiento del DC Link*

SMPS = Switched Mode Power Supply

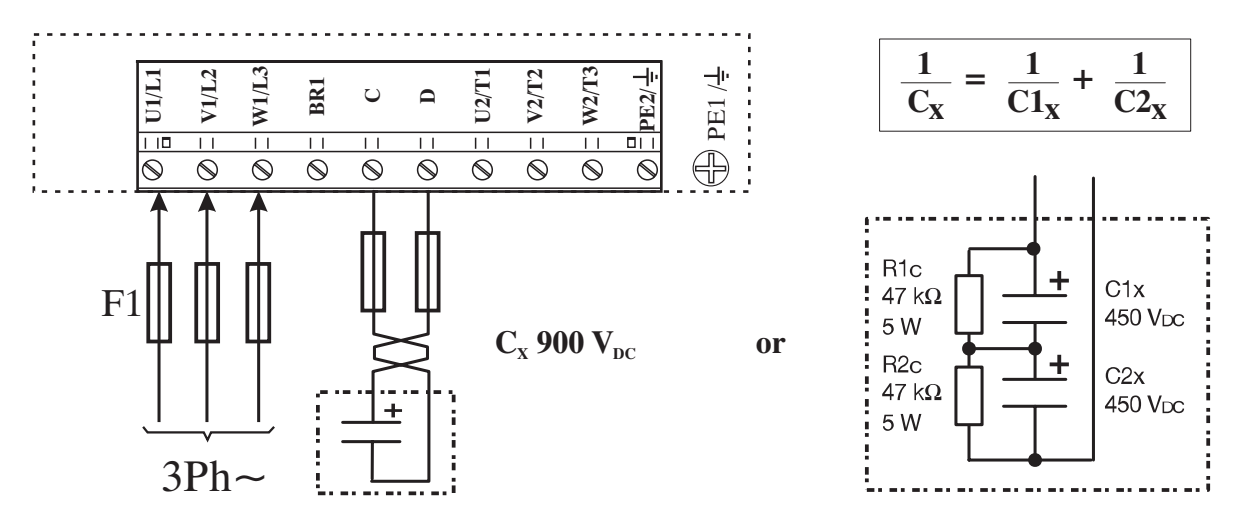

*Figura 5.9.1: Mantenimiento de la regulación mediante condensadores añadidos al DC link*

#### *iNota! i*Cuando los bornes del circuito intermedio (C y D) estén conectados con equipos externos, la protección **debe** realizarse con fusibles extrarrápidos!

Fórmula para el dimensionamiento de condensadores externos:

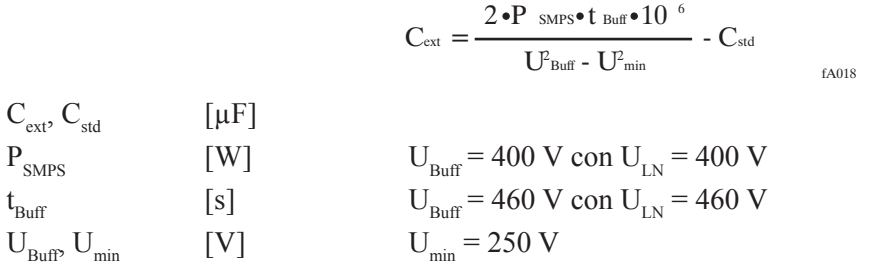

#### **Ejemplo de cálculo**

Un inverter AVy4220 trabaja conectado a una red con un  $U_{LN} = 400V$ . Debe mantenerse la alimentación para una caída de la tensión de red de una duración máxima de 1,5 segundos.

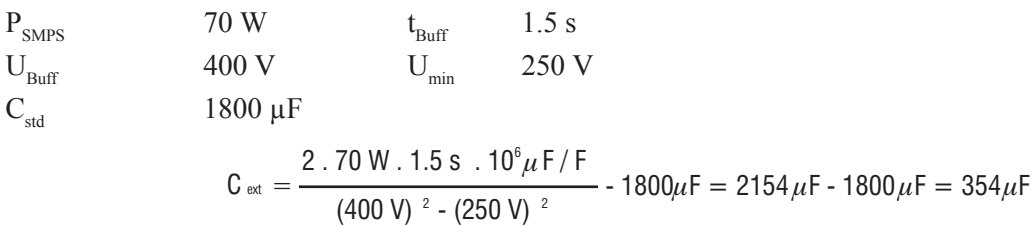

#### *5.10. COMPORTAMIENTO EN PRESENCIA DE BAJADAS DE RED*

El circuito intermedio de alimentación del AVy (DC link) se alimenta mediante un puente rectificador trifásico. Tan pronto como tal circuito alcanzase el umbral mínimo de mantenimiento, a causa de una bajada de la tensión de entrada (consultar tabla 5.10.1 y 5.10.2), se genera instantáneamente una alarma de baja tensión que inhibirá automáticamente el inverter.

Esta alarma, al ser programable, puede configurarse de distinta manera para ejecutar una posible función de autoarranque o su reinicialización automática. Los parámetros que interactúan para tales prestaciones afectando en concreto al número de intentos de rearranque permitidos y el tiempo antes del cual se desea evitar la intervención de la memorización de la alarma de baja tensión.

Dado que la regulación del inverter se alimenta desde el circuito intermedio (DC link) cuando la tensión de éste cae por debajo del umbral límite de 250 Vdc, deja de alimentarse la regulación. El tiempo al cabo del cual ésto se produce depende de la capacidad del circuito intermedio mismo y de la potencia absorbida por la regulación y por el ventilador y determina en cada caso el período en el cual el inverter mantiene activa su regulación en presencia de bajadas de red o cortes de corriente.

El circuito intermedio DC link, no obstante, puede reforzarse añadiendo capacidades externas con el fin de mantenerlo lo más largo posible por encima del umbral de 250Vdc. En las tablas siguientes se muestran los valores máximos de mantenimiento de la tensión del DC link en función de la inserción de valores máximos de capacidad externa. Las tablas siguientes muestran los valores máximos de mantenimiento de la tensión del DC link en función de la inserción de valores máximos de capacidad externa. No obstante, se debe recordar que la inserción de capacidades externas ciertamente proporciona un largo mantenimiento de la alimentación de la regulación, pero requiere también un mayor tiempo de recarga.

La insensibilidad a posibles bajadas de red depende de la carga del inverter (por tanto, de la energía que debe disipar el circuito intermedio), de la amplitud y de la duración de las mismas. En ausencia de capacidades externas una bajada de red de un ciclo de duración (16,6ms @ 60Hz) en condiciones de motor con carga nominal provocará una alarma instantánea de baja tensión.

El tiempo de intervención de la alarma de baja tensión puede calcularse con la siguiente fórmula:

$$
t{=}\frac{(U_{dc}^{\ \ 2} - U_{\text{Buff}}^{\ \ 2}) \cdot (C_{\text{S}td} {+}\ C_{\text{ext}})}{2P_{\text{am}} \cdot 10^{6}} \qquad \qquad \text{if} \ \text{and} \ \frac{1}{2} \left\{ \frac{1}{2} \left( 1 + \frac{1}{2} \right) \right\} \qquad \text{if} \ \text{and} \ \frac{1}{2} \left( 1 + \frac{1}{2} \right) \left( 1 + \frac{1}{2} \right) \left(
$$

En donde:

t : tiempo de intervención de la alarma de baja tensión

 $U_{dc}$ : tensión del DC link

 $U_{\text{buff}}$ : umbral de tensión de alarma

 $C_{\text{std}}$ : capacidad del DC link

 $C_{\text{ext}}$ : capacidad externa

P<sub>am</sub>: potencia absorbida por el motor

P<sub>am</sub> depende de las condiciones de carga del motor

a plena carga puede calcularse de la siguiente manera:

$$
P_{\scriptscriptstyle am} = \begin{array}{cc} P_{\scriptscriptstyle m} \\ \eta_{\scriptscriptstyle m} \end{array}_{\scriptscriptstyle \text{fAO28}}
$$

en donde:

 $P_m$ : potencia nominal del motor

 $\eta_m$ : rendimiento nominal del motor

- En vacío depende de las pérdidas en el hierro, de las pérdidas mecánicas y de las pérdidas térmicas del estator. La suma de éstas es igual a aproximadamente el 50% de las pérdidas a plena carga. Las pérdidas a plena carga  $P_{\text{H}}$  se expresan mediante la fórmula siguiente:.

$$
P_{\text{lift}} = P_{\text{m}} \frac{1 - \eta_{\text{m}}}{\eta_{\text{m}}} \qquad \qquad \text{if } \lambda 029}
$$

El tiempo máximo de mantenimiento de la alimentación de la regulación del inverter AVy se obtiene añadiendo los valores máximos admisibles de capacidad externa.

Las tablas siguientes muestran el tiempo máximo de mantenimiento de la regulación en función de los posibles umbrales de intervención de la alarma de subtensión para los distintos tamaños de inverter.

El significado de los símbolos en las diversas columnas es el siguiente:

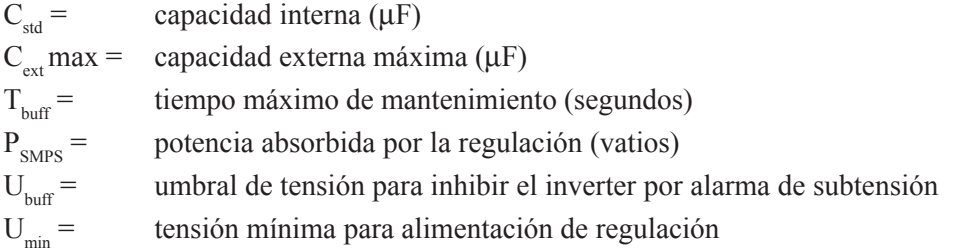

en donde  $T_{\text{buffer}}$  está definida por la fórmula:

$$
T_{\text{buff}}\text{=}\frac{(C_{\text{std}}+C_{\text{ext}}\max)\cdot(U_{\text{buf}}^2\cdot{U_{\text{min}}}^2)}{2\cdot P_{\text{SMPS}}\cdot10^6}
$$

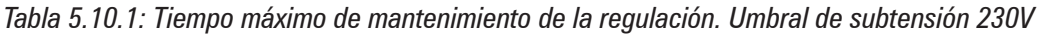

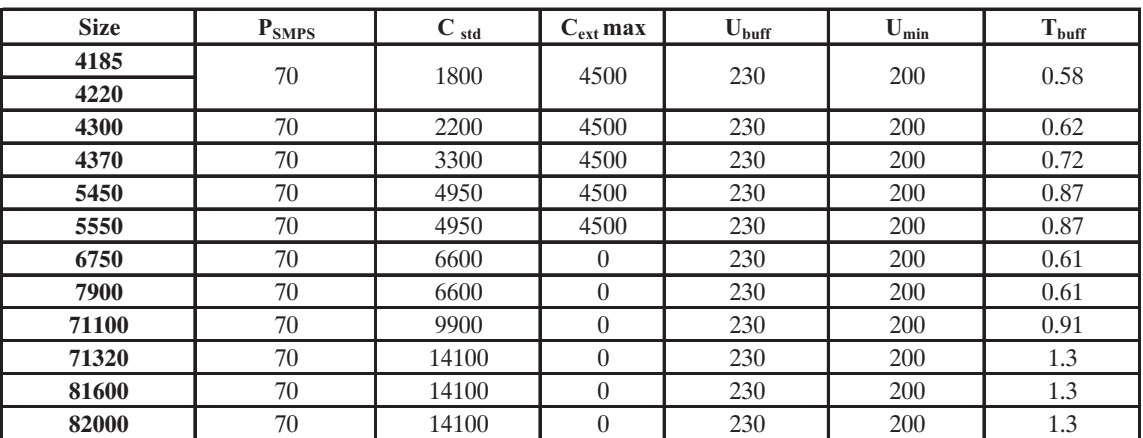

avy4225

| <b>Size</b> | Psmps | $C_{std}$ | $C_{ext}$ max    | $U_{\text{buff}}$ | $U_{min}$ | $T_{\rm{buff}}$ |
|-------------|-------|-----------|------------------|-------------------|-----------|-----------------|
| 1007        | 65    | 220       | $\theta$         | 400               | 250       | 0.165           |
| 1015        | 65    | 220       | $\overline{0}$   | 400               | 250       | 0.165           |
| 1022        | 65    | 330       | $\overline{0}$   | 400               | 250       | 0.24            |
| 1030        | 65    | 330       | $\overline{0}$   | 400               | 250       | 0.24            |
| 2040        | 65    | 830       | $\overline{0}$   | 400               | 250       | 0.62            |
| 2055        | 65    | 830       | $\boldsymbol{0}$ | 400               | 250       | 0.62            |
| 2075        | 65    | 830       | $\theta$         | 400               | 250       | 0.62            |
| 3110        | 65    | 1500      | 1500             | 400               | 250       | 1.12            |
| 3150        | 65    | 1500      | 1500             | 400               | 250       | 1.12            |
| 4185        | 70    | 1800      | 4500             | 400               | 200       | 1.54            |
| 4220        | 70    | 1800      | 4500             | 400               | 200       | 1.54            |
| 4300        | 70    | 2200      | 4500             | 400               | 200       | 1.88            |
| 4370        | 70    | 3300      | 4500             | 400               | 200       | 2.83            |
| 5450        | 70    | 4950      | 4500             | 400               | 200       | 4.24            |
| 5550        | 70    | 4950      | 4500             | 400               | 200       | 4.24            |
| 6750        | 70    | 6600      | $\overline{0}$   | 400               | 200       | 5.65            |
| 7900        | 70    | 6600      | $\boldsymbol{0}$ | 400               | 200       | 5.65            |
| 71100       | 70    | 9900      | $\overline{0}$   | 400               | 200       | 8.4             |
| 71320       | 70    | 14100     | $\overline{0}$   | 400               | 200       | 12.8            |
| 81600       | 70    | 14100     | $\overline{0}$   | 400               | 200       | 12.8            |
| 82000       | 70    | 14100     | $\boldsymbol{0}$ | 400               | 200       | 12.8            |
|             |       |           |                  |                   |           | avy4230         |

*Tabla 5.10.2: Tiempo máximo de mantenimiento de la regulación. Umbral de subtensión 400V*

*Tabla 5.10.3: Tiempo máximo de mantenimiento de la regulación. Umbral de subtensión 460V*

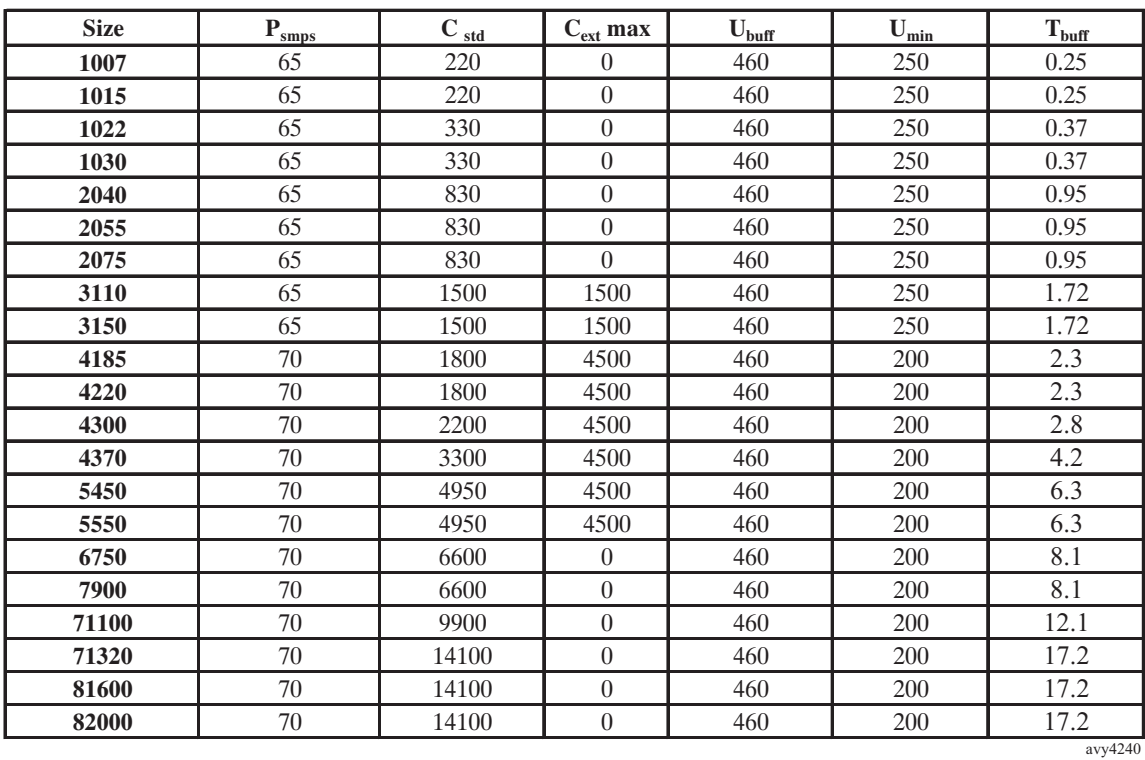

#### *5.11. TENSIÓN DE SEGURIDAD DEL CIRCUITO INTERMEDIO (DC LINK)*

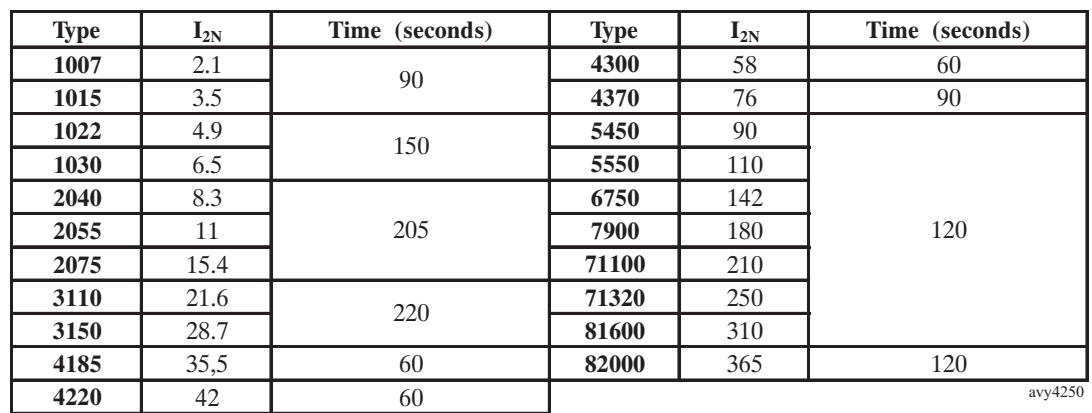

*Tabla 5.11.1: Tiempo de descarga del circuito intermedio (DC Link)*

Se trata del intervalo de tiempo mínimo que debe transcurrir desde cuando un inverter AVy se inhibe de la red para que un operador pueda actuar en componentes internos del inverter mismo sin sufrir una electrocución.

*CONDICIONES:* Estos valores tienen en cuenta la desconexión de la alimentación de un inverter alimentado a 480VAc +10%, sin ninguna opción, (la carga para la fuente de alimentación conmutada es la tarjeta de regulación, el teclado y los ventiladores de 24Vdc "si se ha montado alguno").

El inverter está inhibido, esto representa la peor situación.

### **6. MANTENIMIENTO**

#### *6.1. CONSERVACIÓN*

Los inverters de la serie AVy deben instalarse únicamente según las disposiciones de montaje. No requieren ningún otro cuidado especial. No realizar una posible limpieza con un paño mojado o húmedo. Antes de la limpieza, desconectar la tensión de alimentación del equipo.

#### *6.2. ASISTENCIA*

Dos semanas después de la primera puesta en servicio, apretar los tornillos de todos los bornes del equipo. Esta operación debe repetirse cada año. En caso de almacenamiento de los inverters durante más de tres años, se debe tener en cuenta que los condensadores del circuito intermedio mantienen con seguridad sus características originales únicamente si se alimentan antes de tres años a partir de la fecha de suministro. Antes de poner en servicio los equipos que hayan permanecido durante un tiempo tan prolongado en el almacén se recomienda alimentar los inverters durante al menos dos horas con el fin de recuperar las características originales de los condensadores. Para tal fin, aplicar tensión de entrada **sin aplicar carga en la salida**. Después de esta medida, el equipo queda listo para su instalación sin limitaciones.

#### *6.3. REPARACIÓN*

Se recomienda ejecutar una reparación del equipo, por principio, por parte de personal cualificado del proveedor.

Si se debiese llevar a cabo una reparación real, tener presentes los siguientes detalles:

- A la hora de pedir piezas de recambio, no indicar sólo el tipo de equipo, sino también el número de serie del inverter (escrito en la placa identificativa del mismo). Además de este dato, es útil indicar también el tipo de la tarjeta de regulación y la versión de software del sistema (tarjeta de configuración del equipo, véase Fig. 3.1.3.2).
- ¡Al sustituir las tarjetas, asegurarse en especial de que se mantiene la misma posición para los microinterruptores y los puentes! Esto es especialmente cierto para el interruptor S3 que está

situado en la tarjeta de regulación. Por medio de este interruptor se determina la intensidad nominal del tamaño de inverter.

*iNota!* ¡Si resultan dañadas partes del equipo, debido a un error de codificación del interruptor S3, el proveedor no asumirá ninguna responsabilidad!

#### *6.4. SERVICIO A CLIENTES*

En el caso en que deba recurrirse al servicio de asistencia técnico, puede dirigirse a la oficina de Gefran S.p.A. competente.

#### LEYENDA DE DIAGRAMA DE BLOQUES

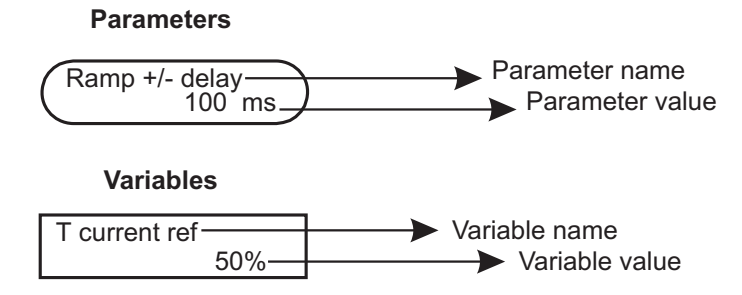

## **7. DIAGRAMAS DE BLOQUES**

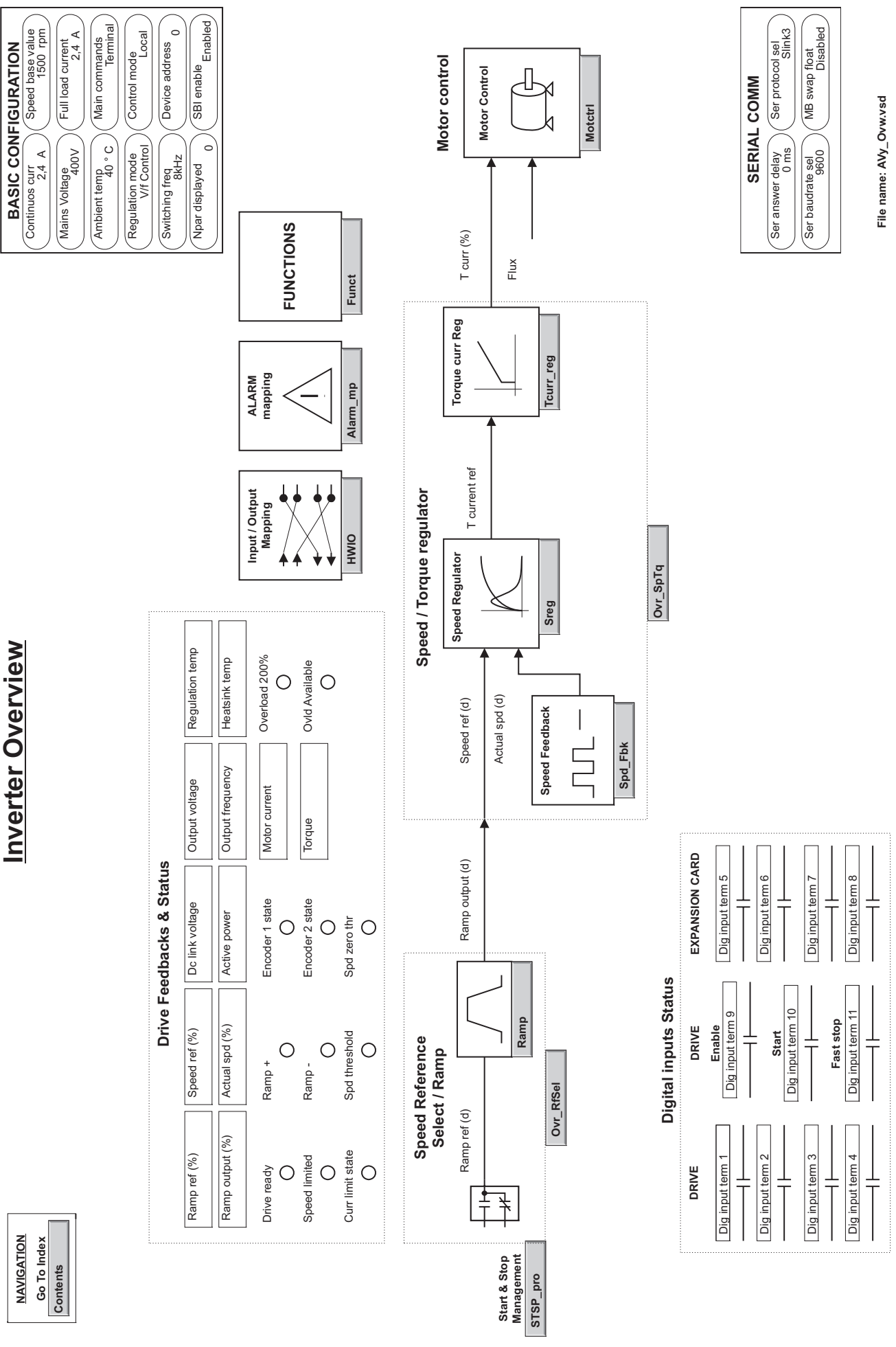

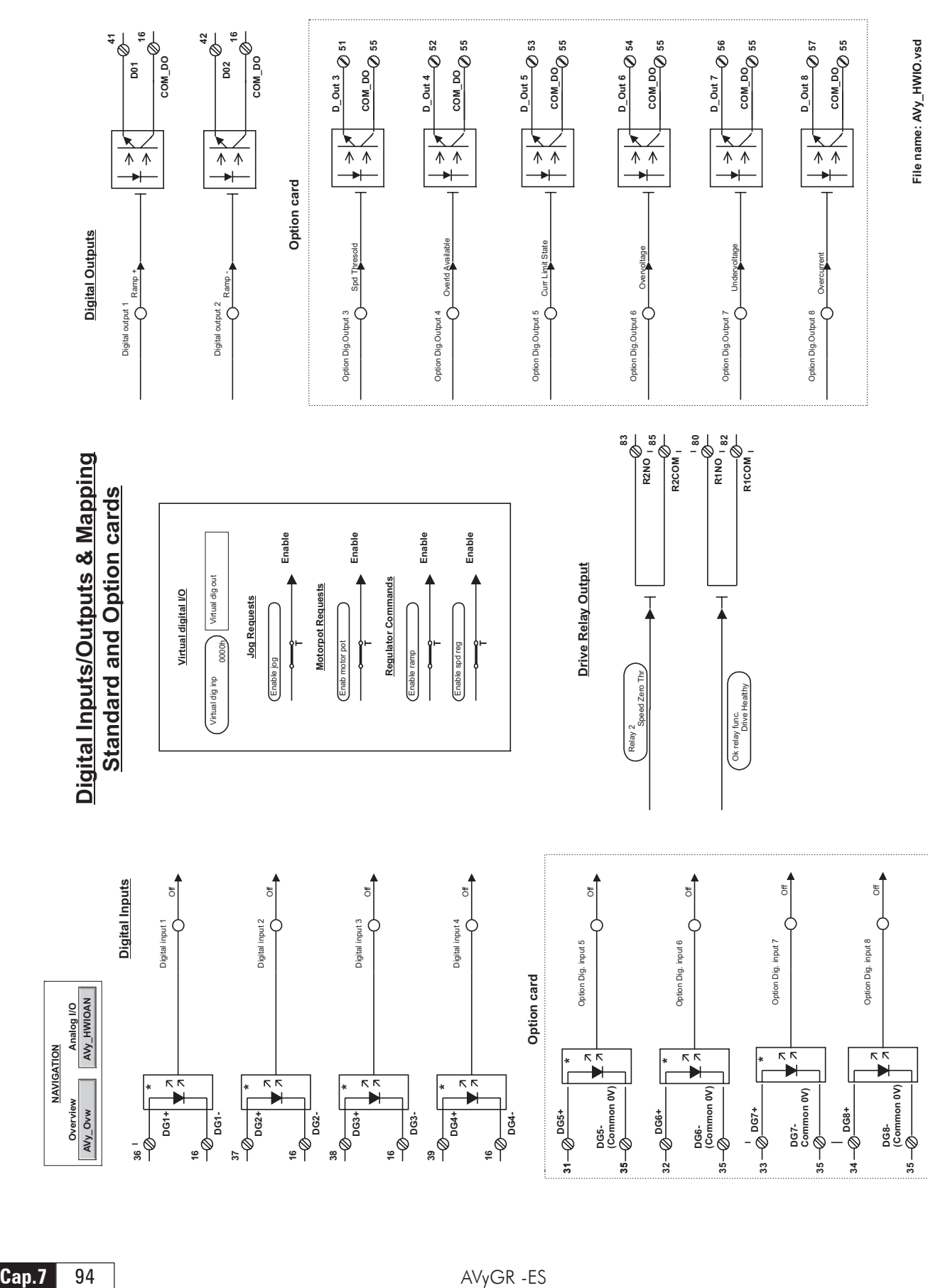

**31**

**35**

**32**

**35**

**33**

**35 34** **35**

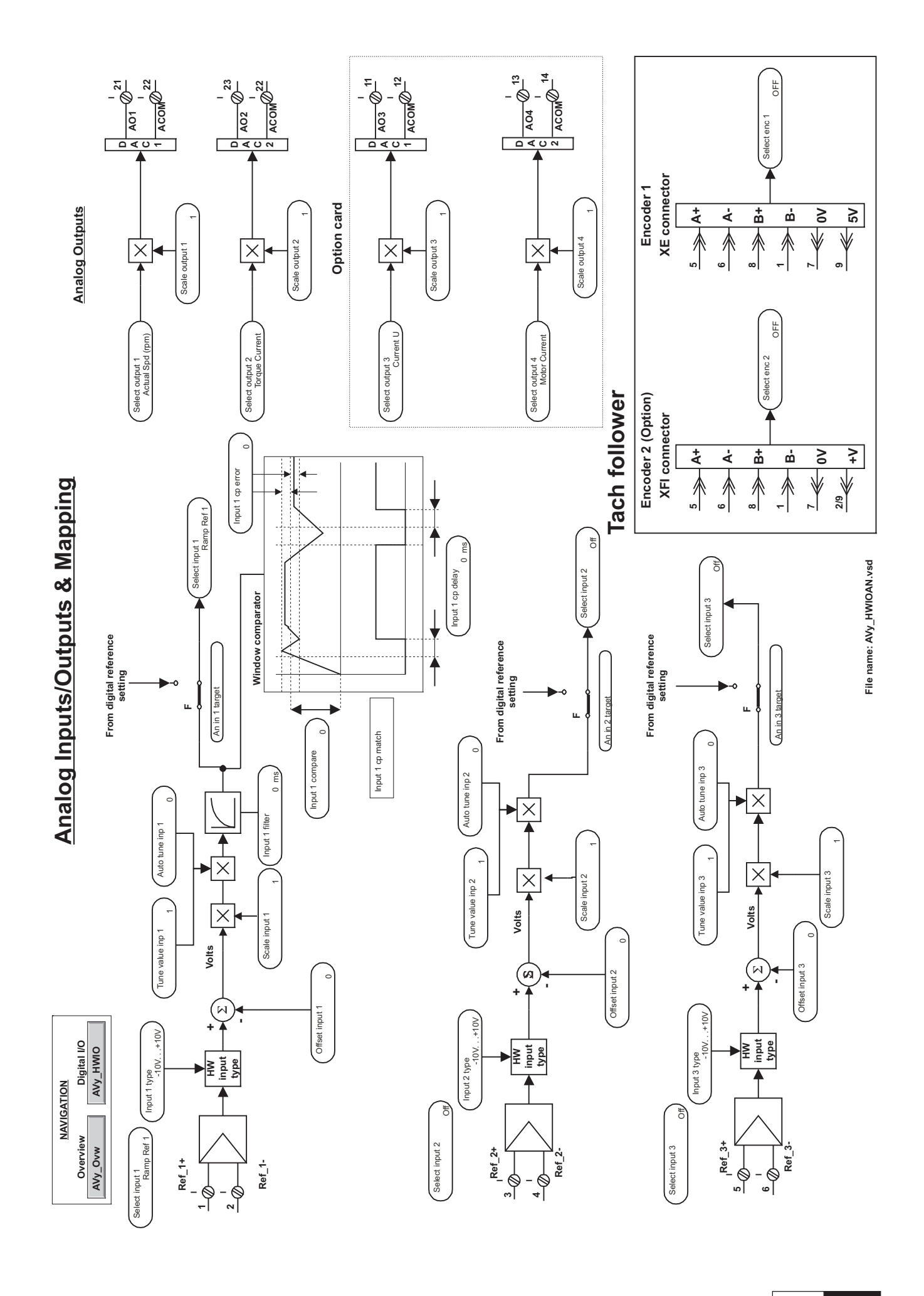

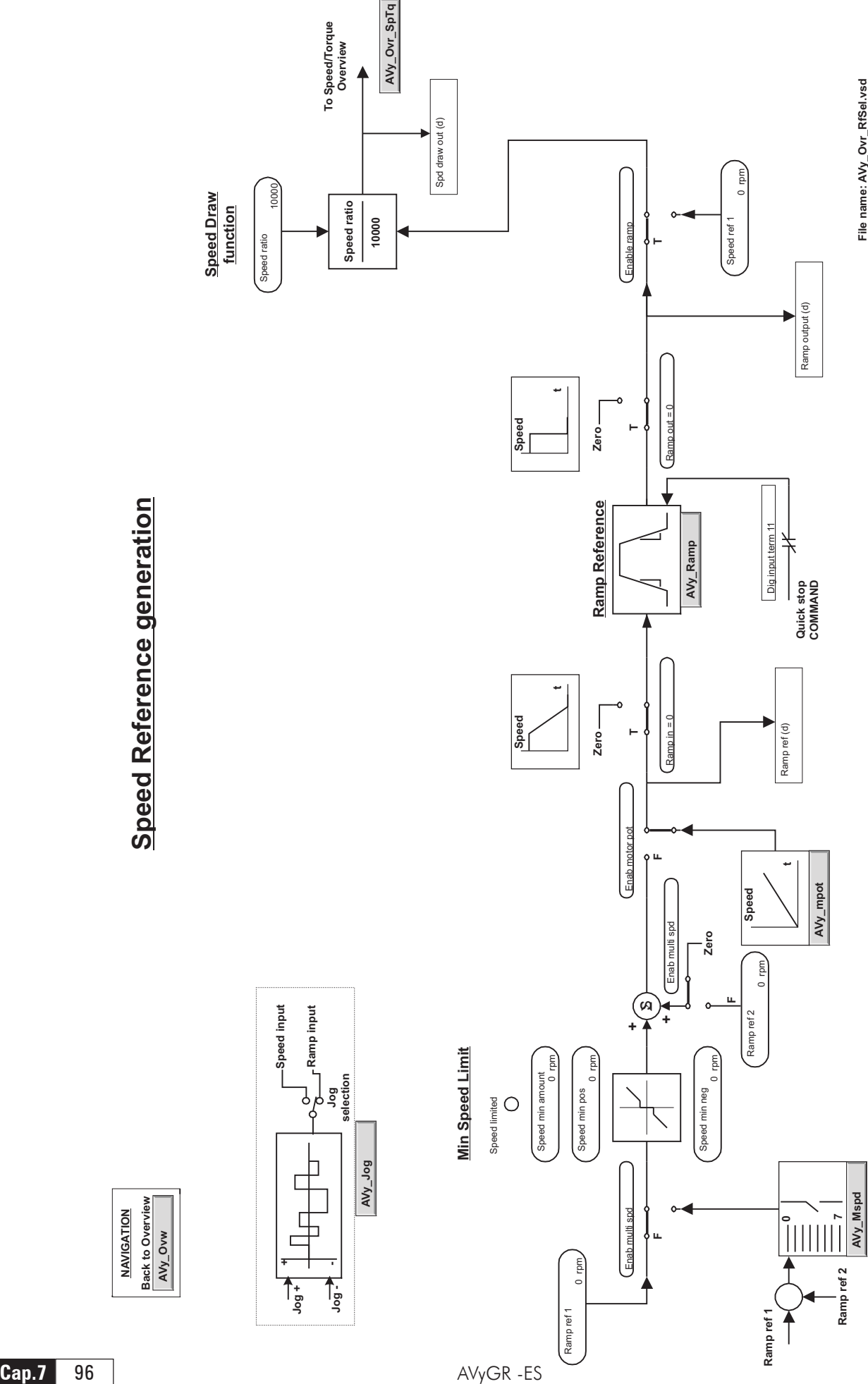

**Back to Overview**<br><u>AVy\_Ovw</u> **Back to Overview NAVIGATION NAVIGATION**

# **Speed / Torque regulator Speed / Torque regulator**

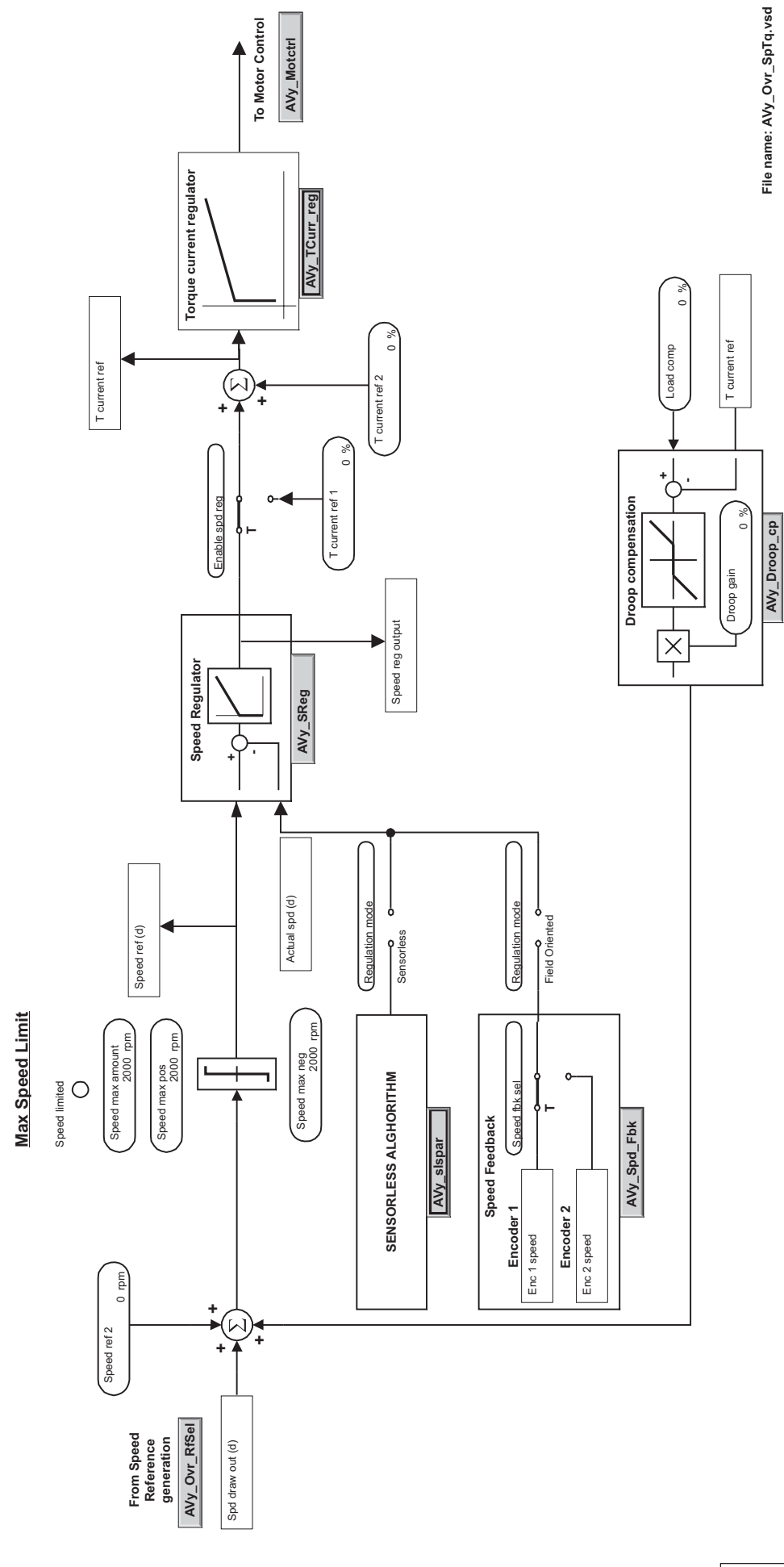

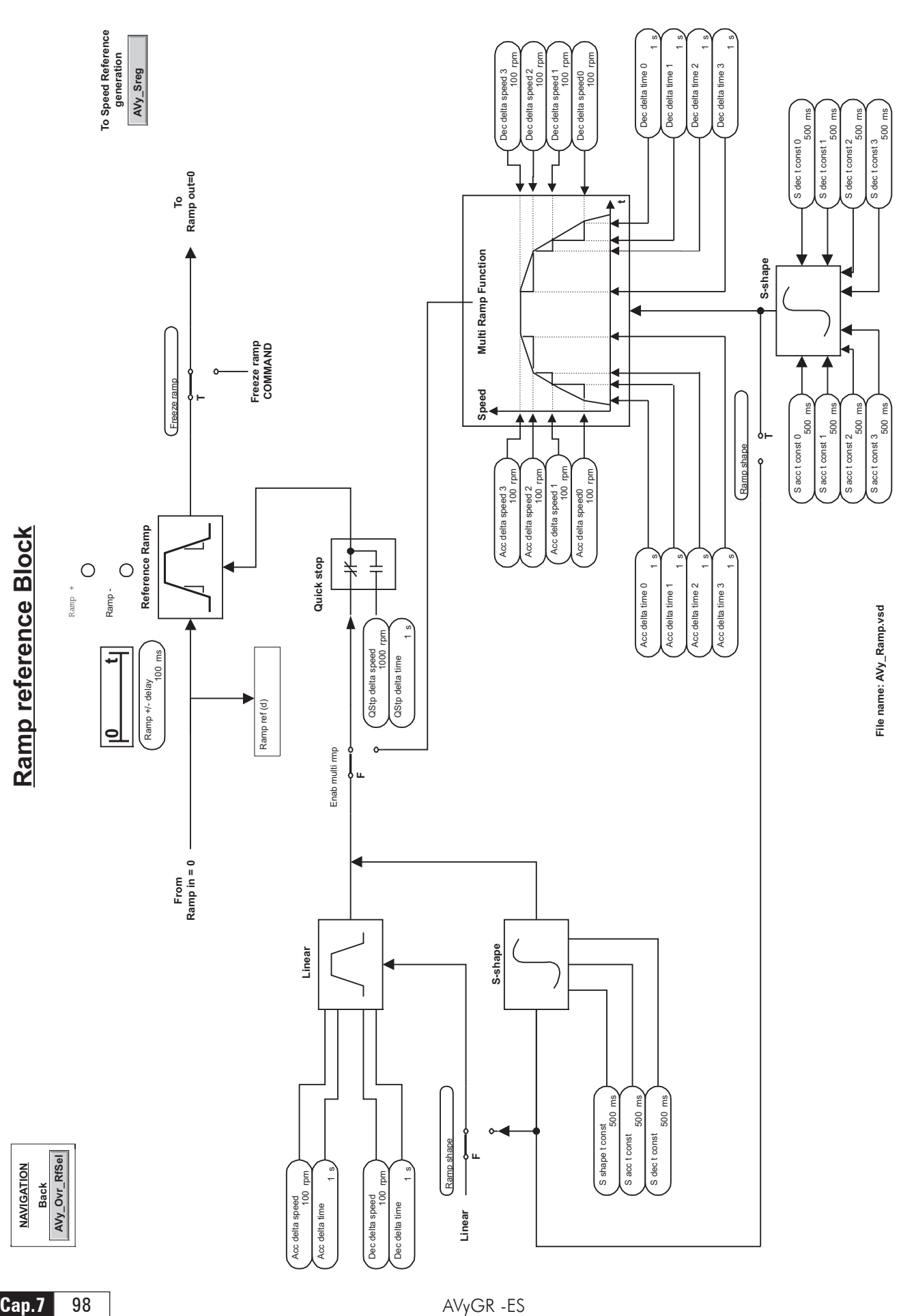

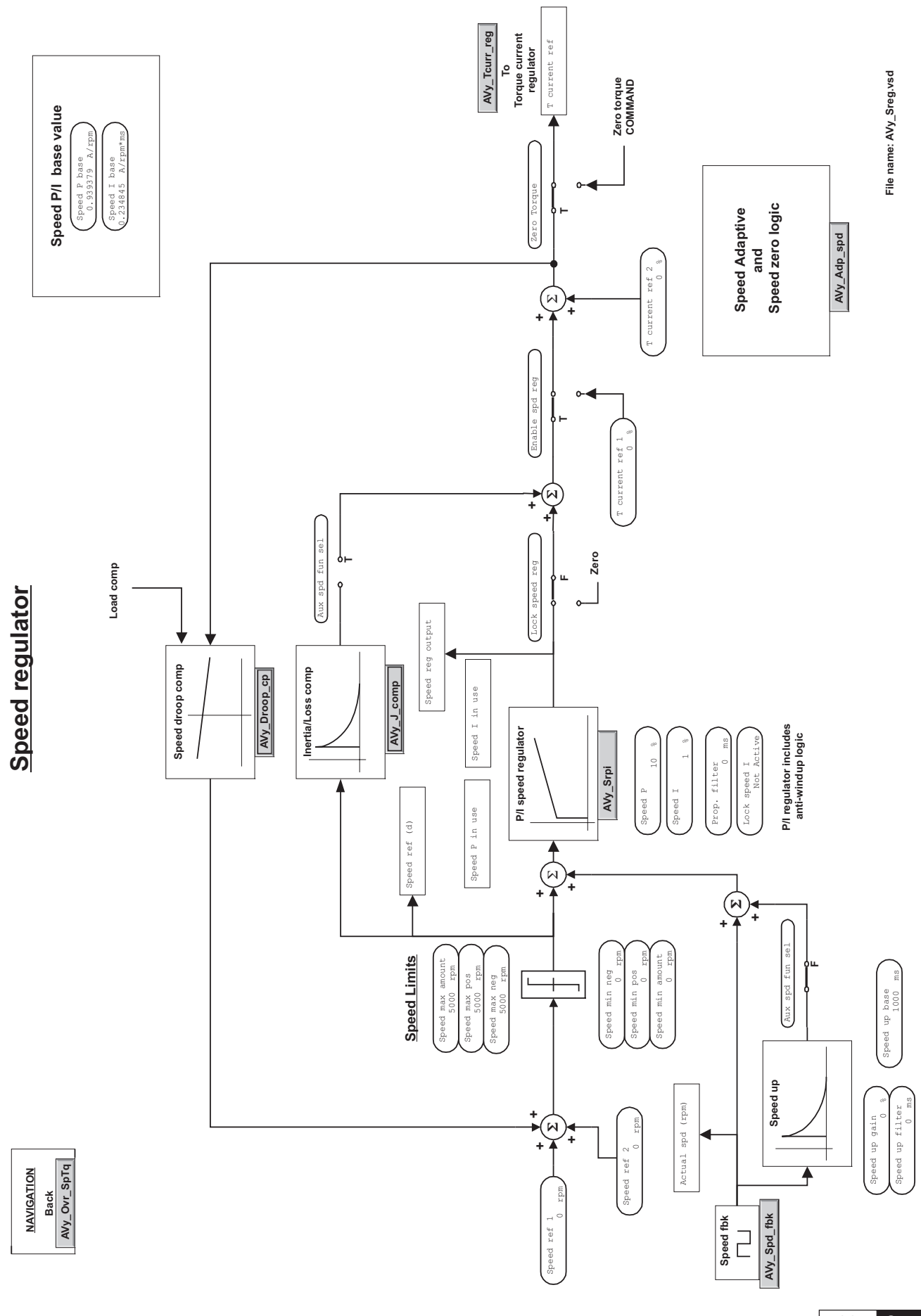

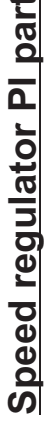

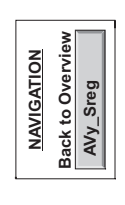

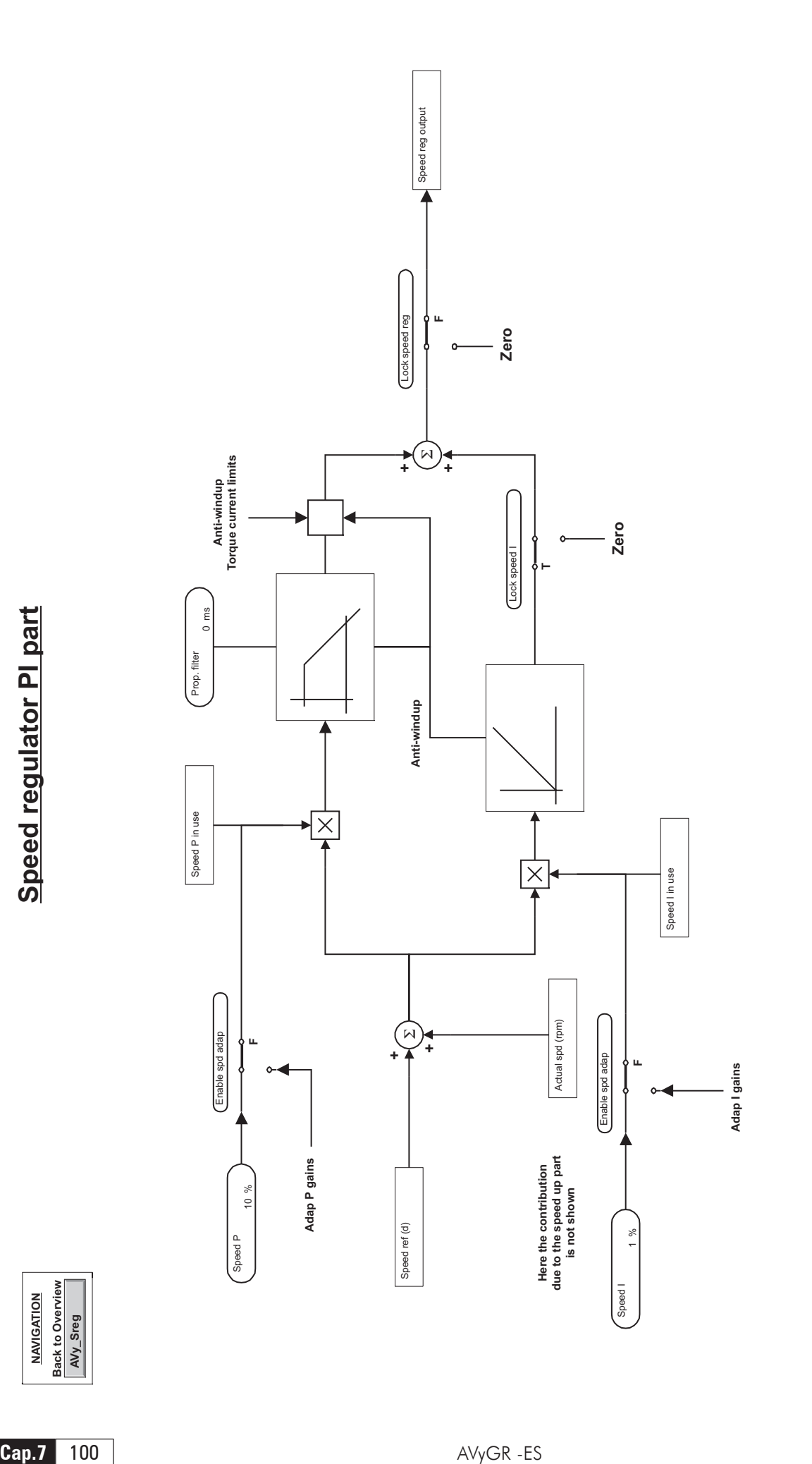

**Speed Adaptive Speed Adaptive**<br>and<br>Speed zero logic **Speed zero logic Adap reference AdapIgains**

Adap reference

**AVy\_Adp\_spd**

AVy\_Adp\_spd

**Adap P gains**

 $\blacktriangle$ 

Adap P gains Adap I gains

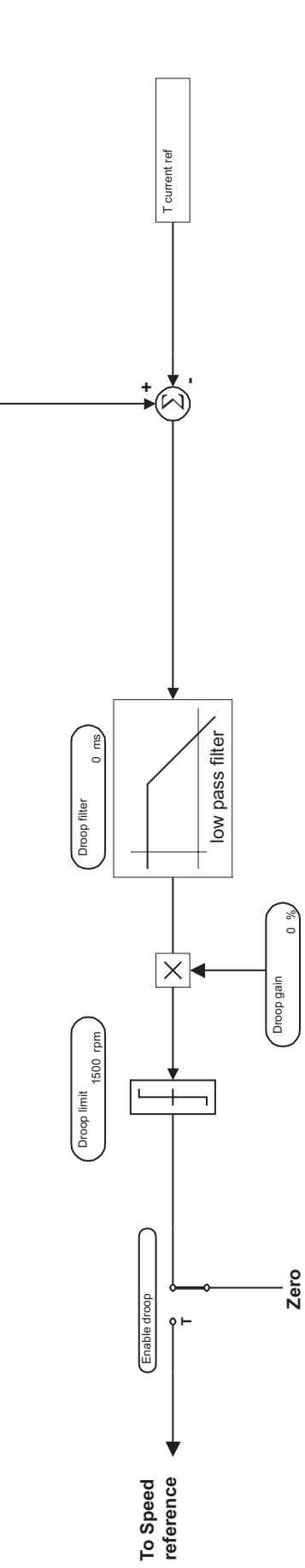

File name: AVy\_Droop\_cp.vsd **File name: AVy\_Droop\_cp.vsd**

Load comp

Load comp

0 %

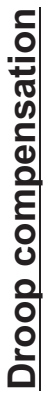

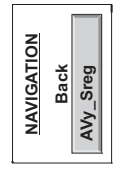

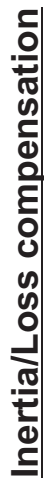

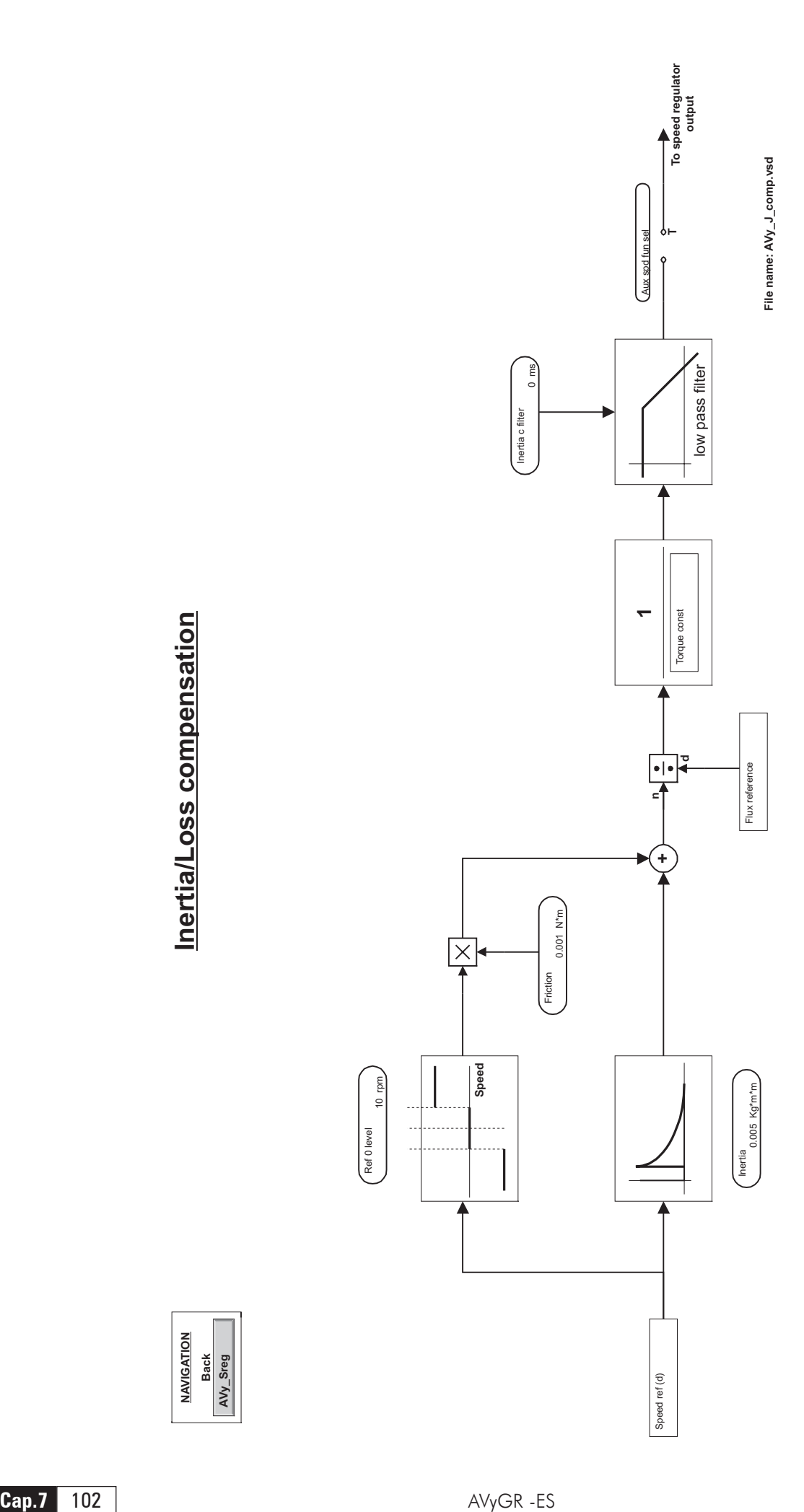

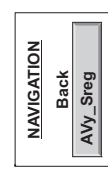

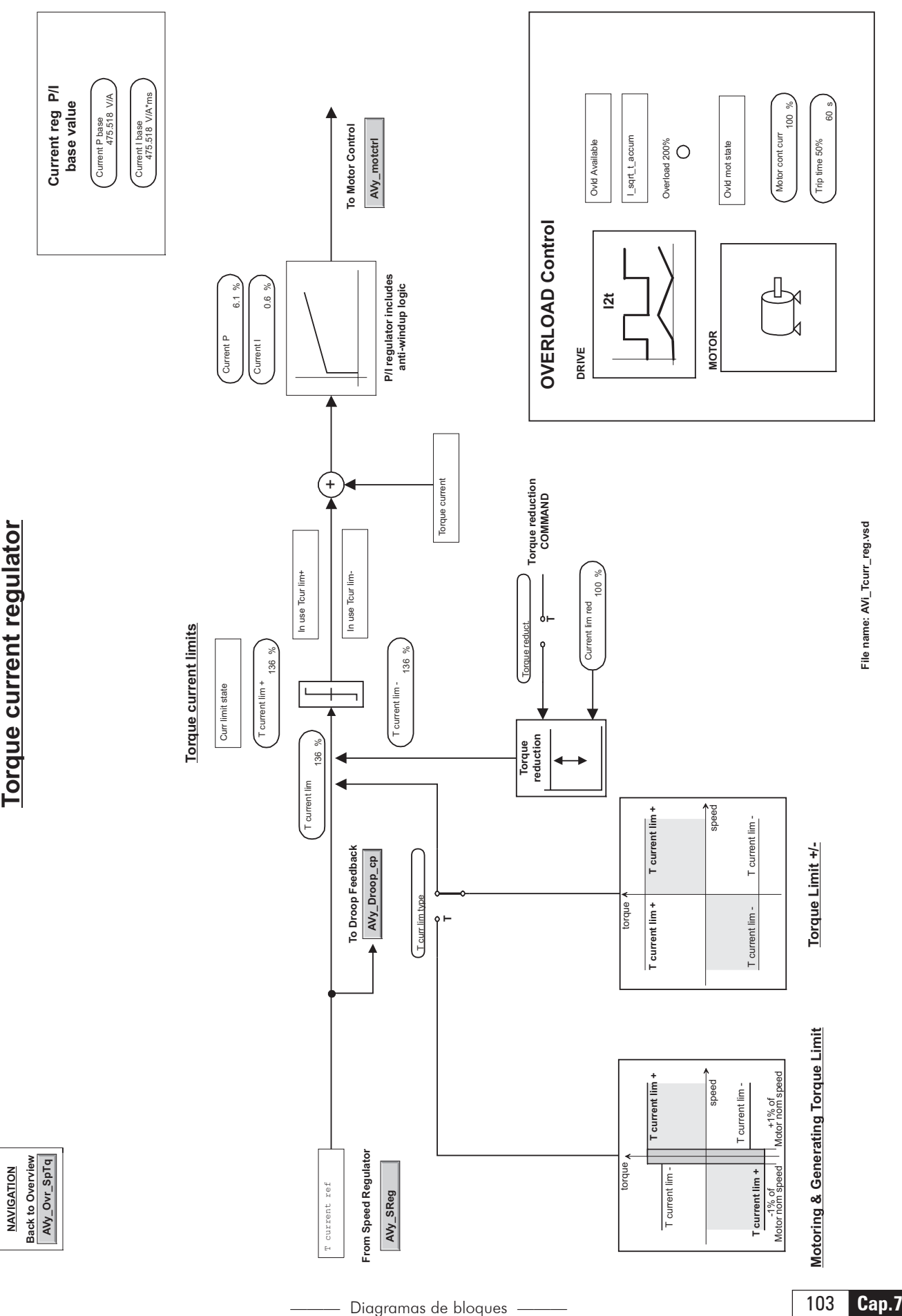

**Torque current regulator** 

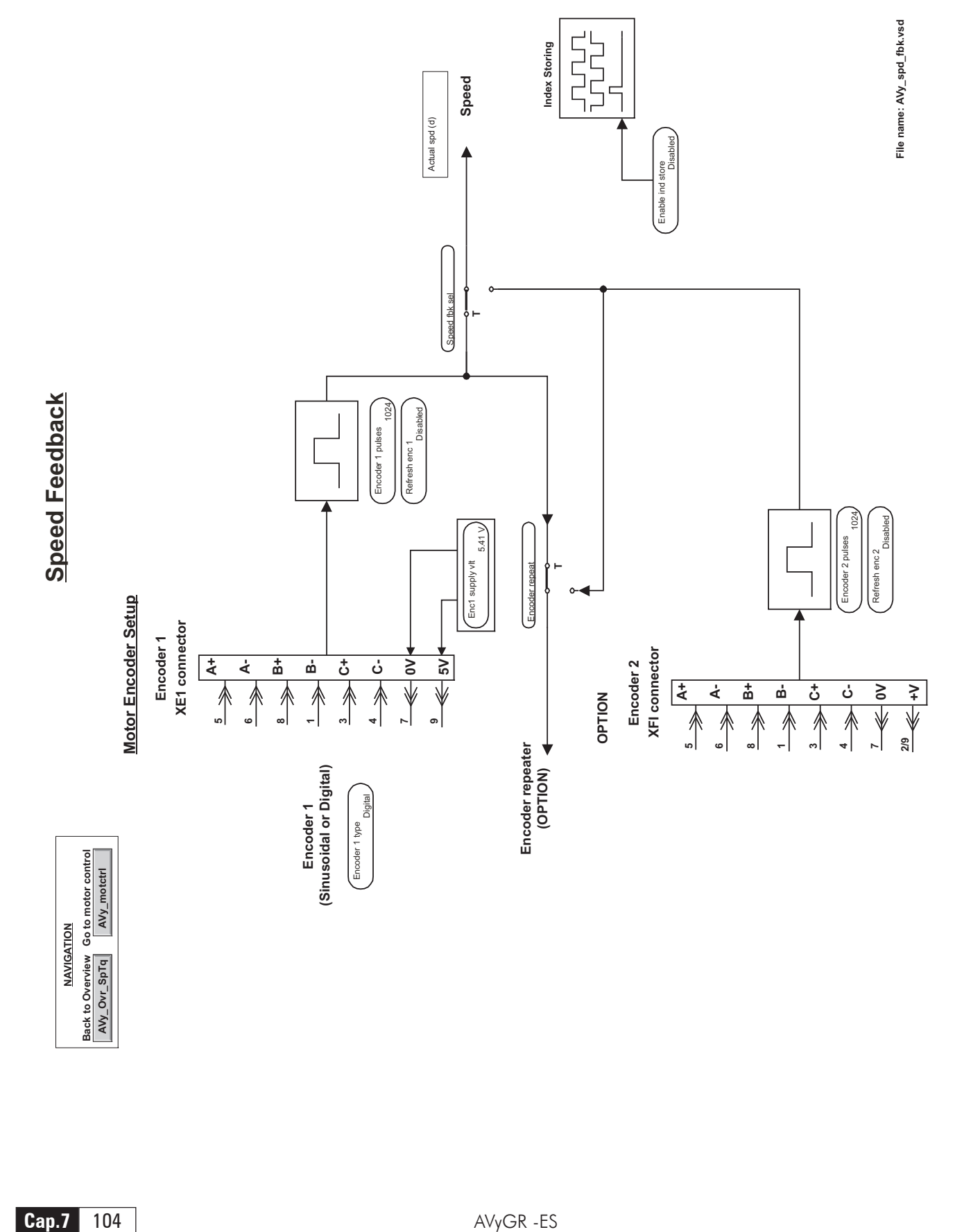

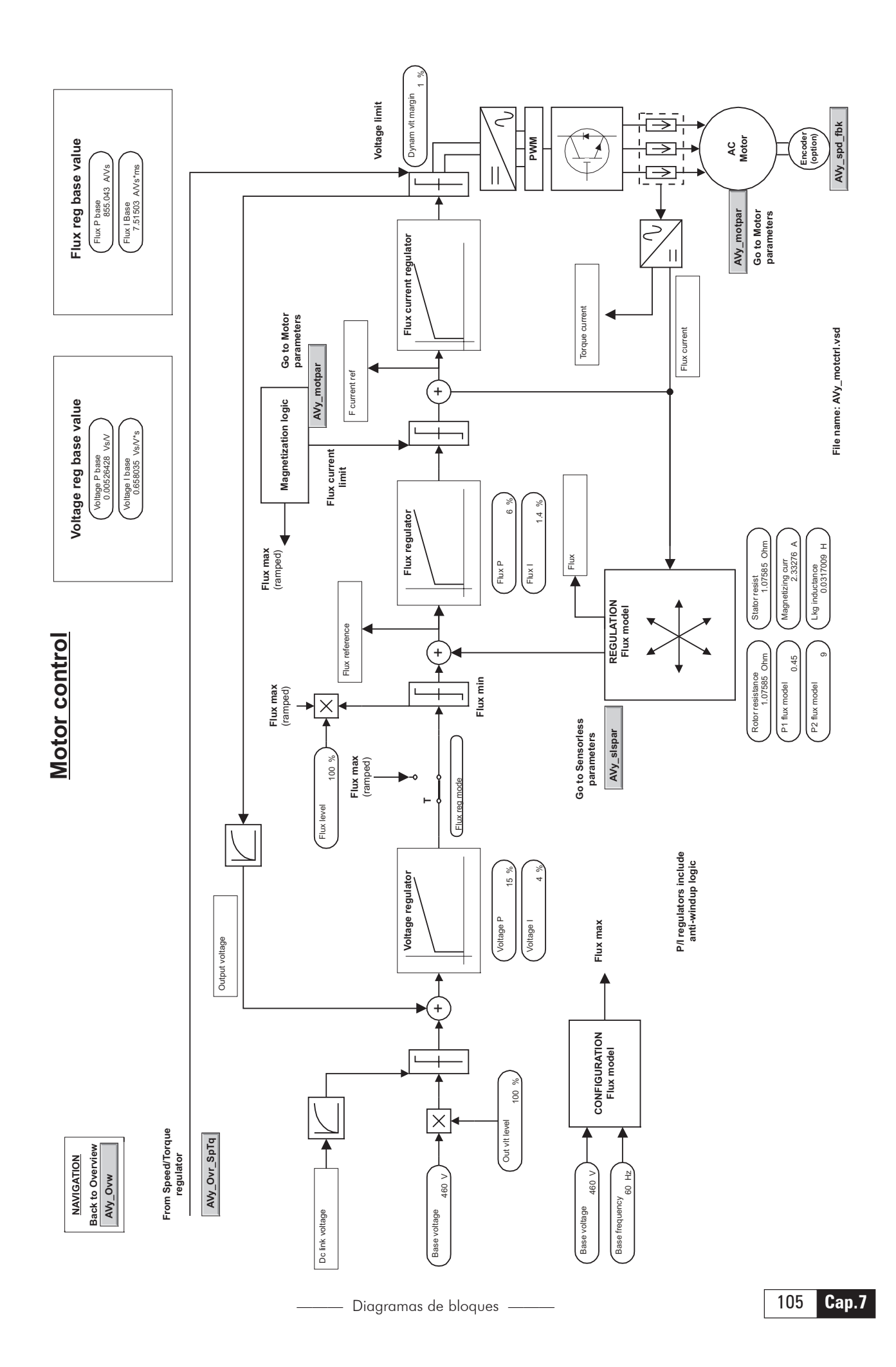

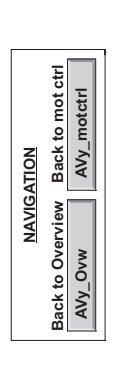

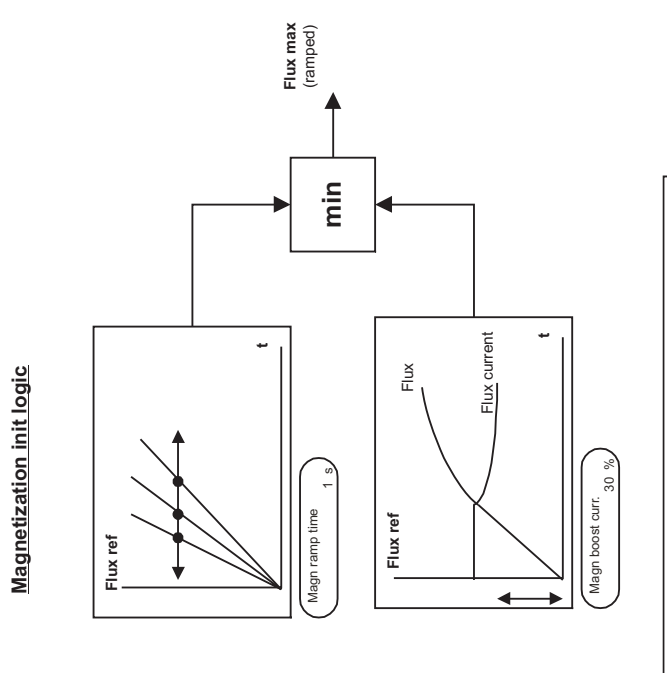

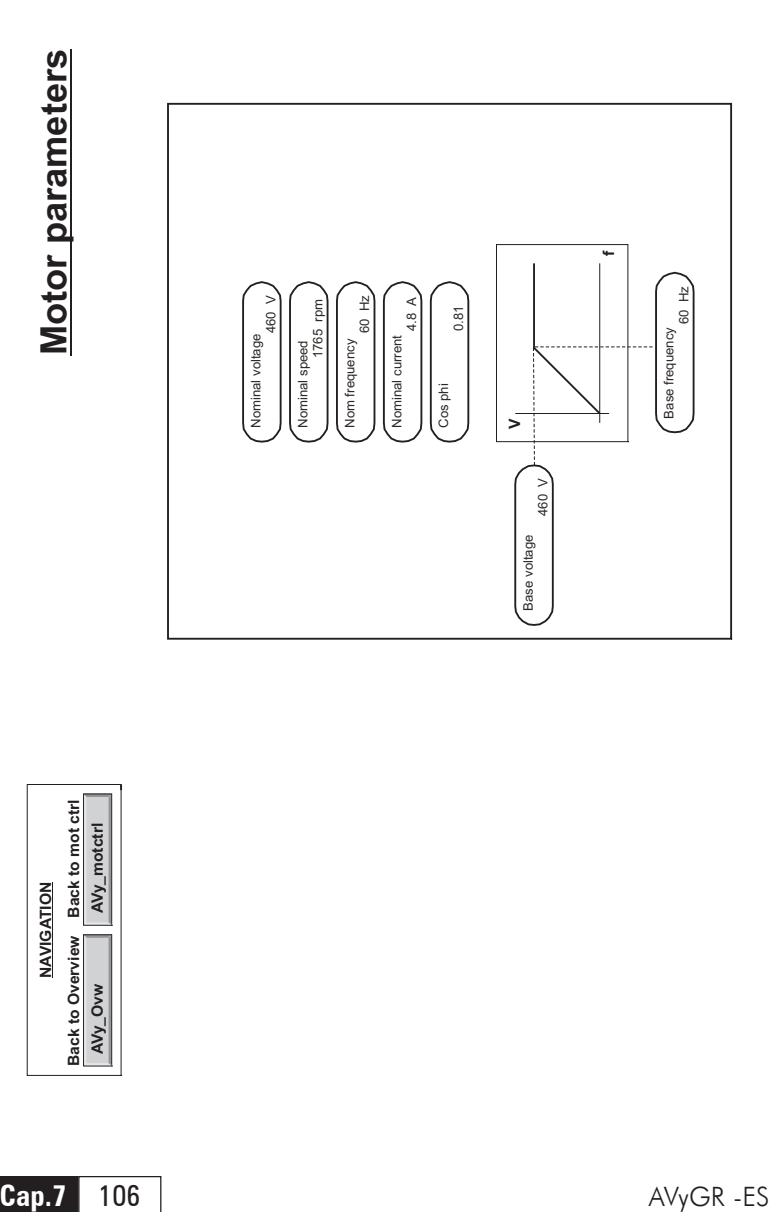

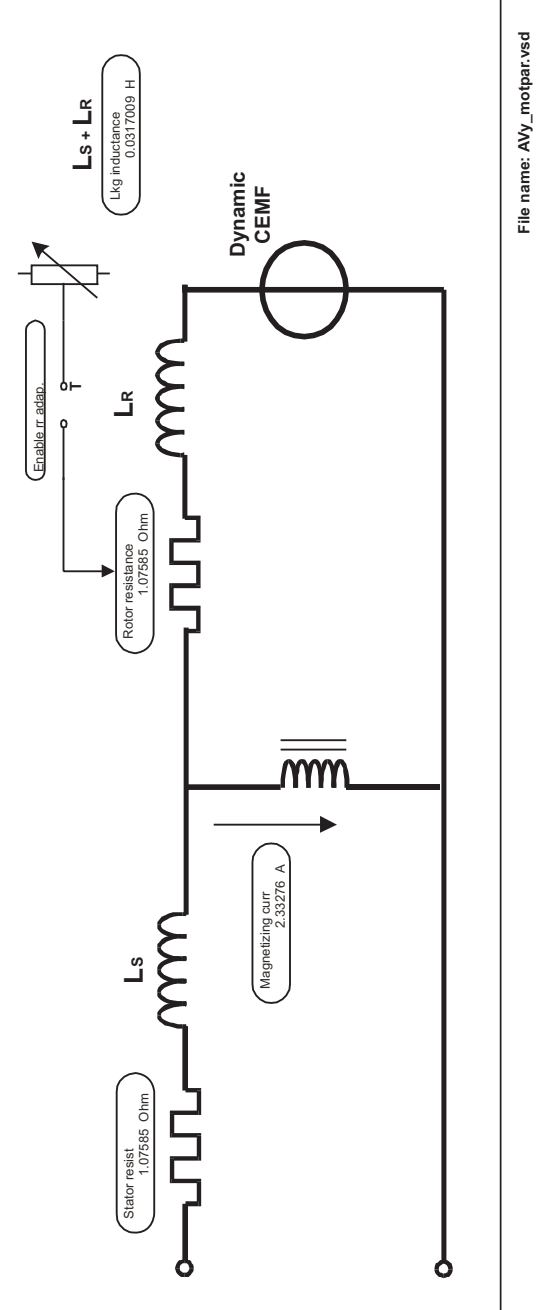

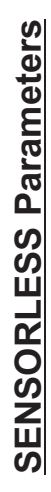

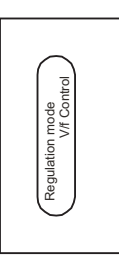

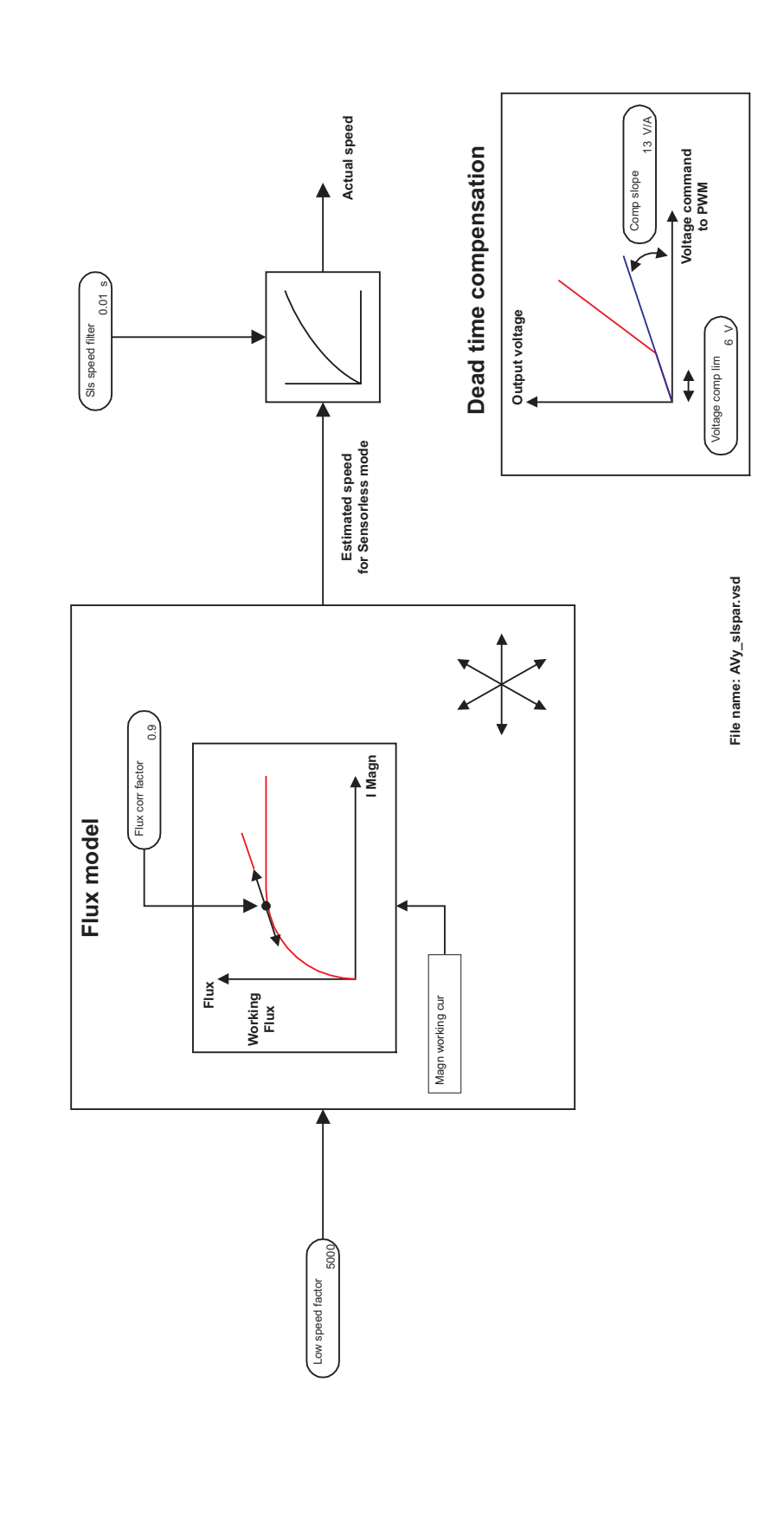

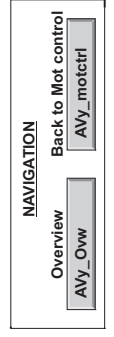

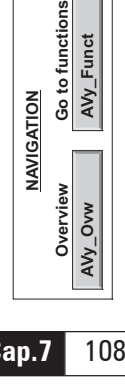

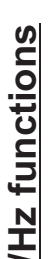

# Regulation mode<br>
V/f Control V/f Control Regulation mode

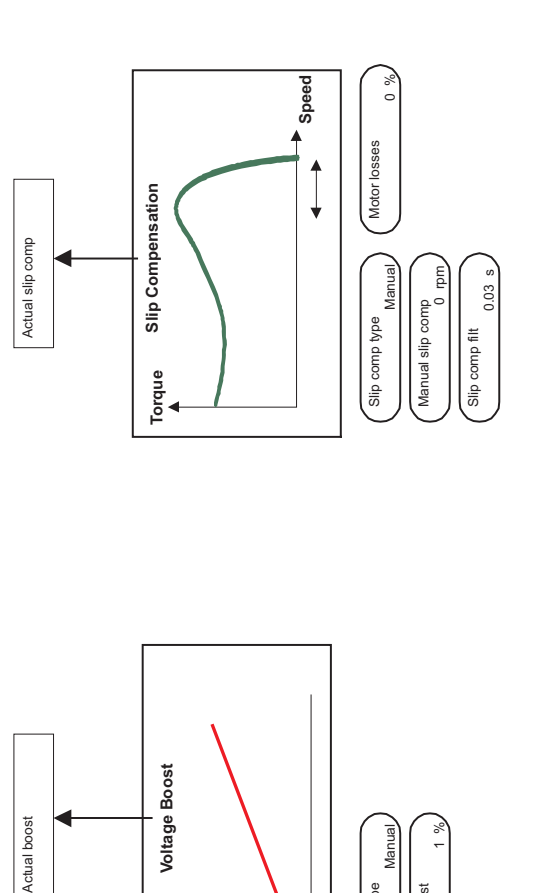

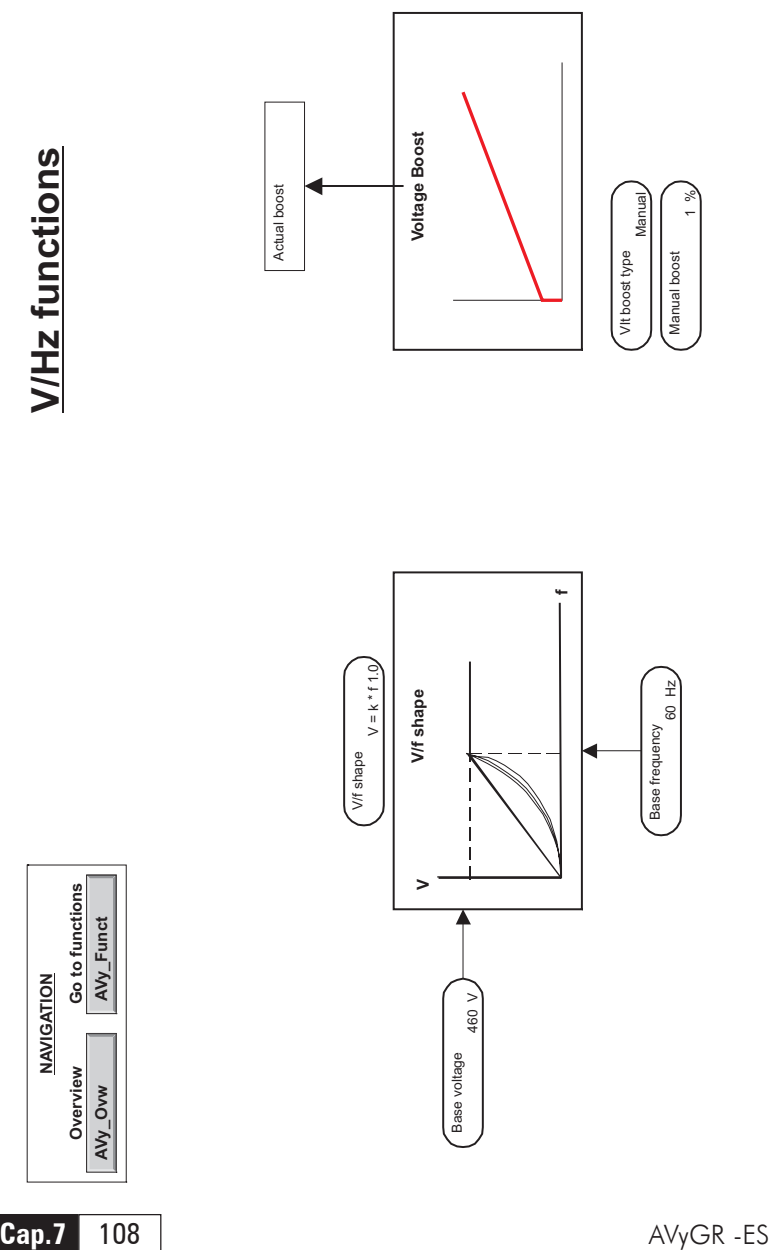

**f**

Base frequency Base frequency<br>60 Hz

 $\geq$ 

Base voltage Base voltage 460 V

**V/f shape**

V/f shape  $\, > \,$  $V = k * f 1.0$ 

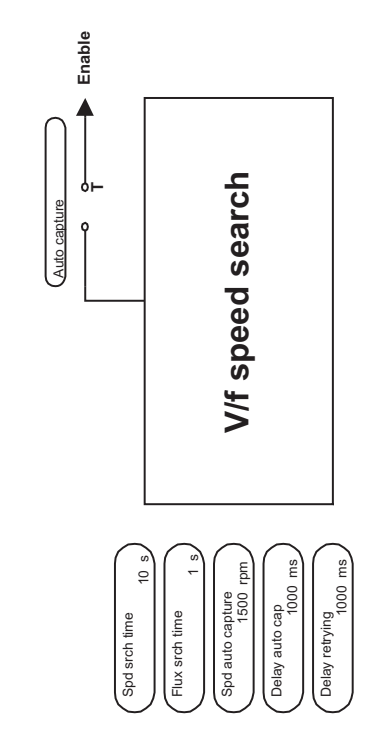

**File name: AVy\_Vf.vsd**

File name: AVy\_Vf.vsd

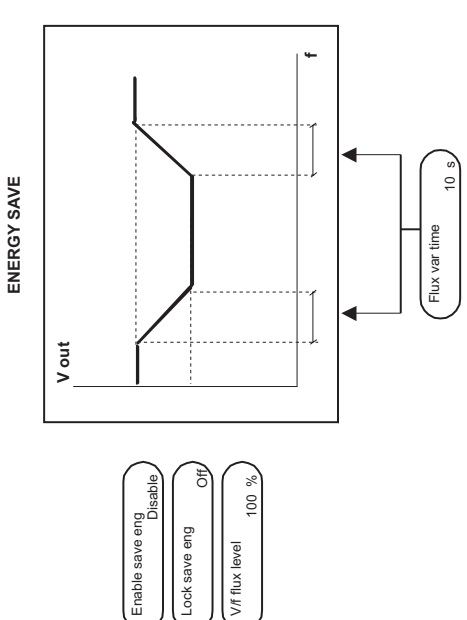

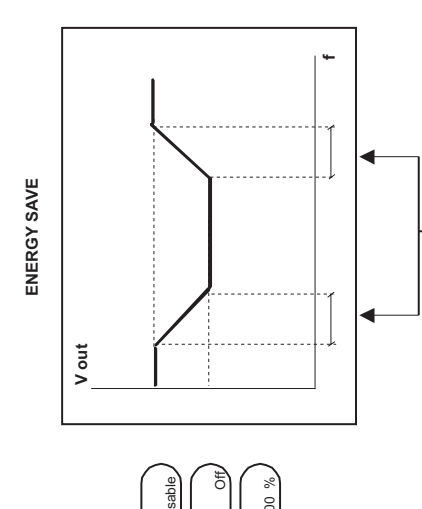

Enable save eng

Lock save eng

Lock save eng Vif flux level

V/f flux level
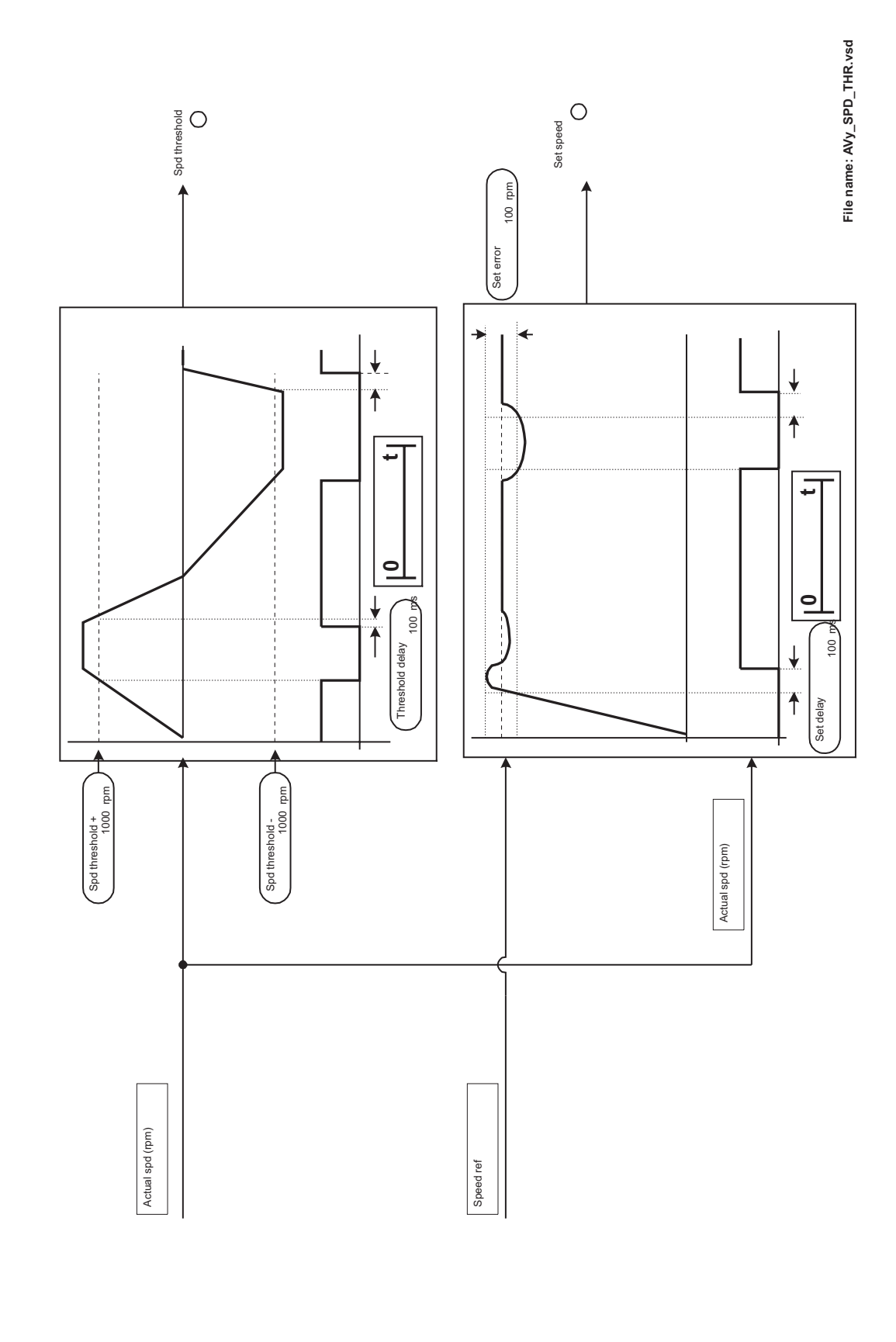

## **Speed Threshold / Speed control Speed Threshold / Speed control**

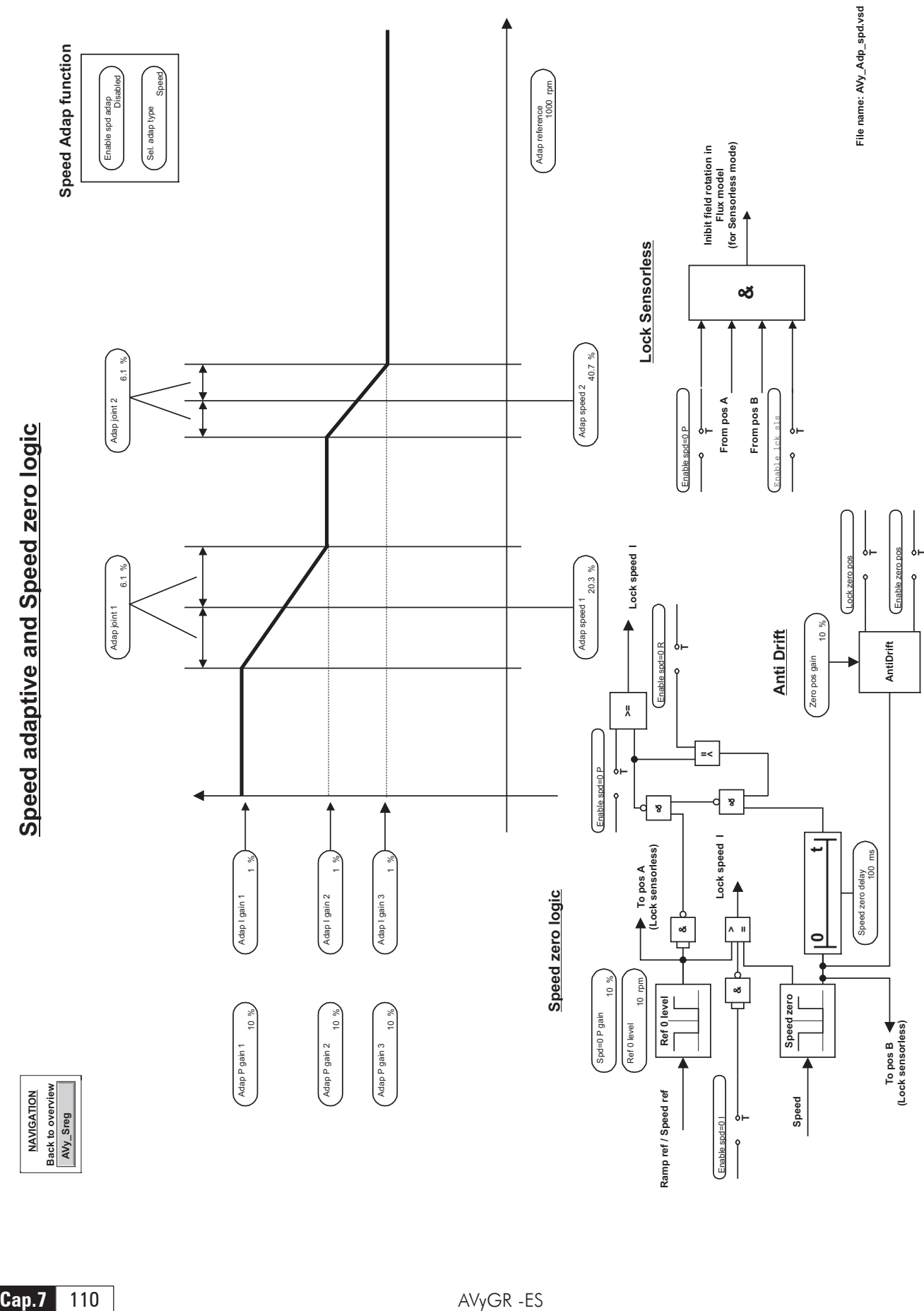

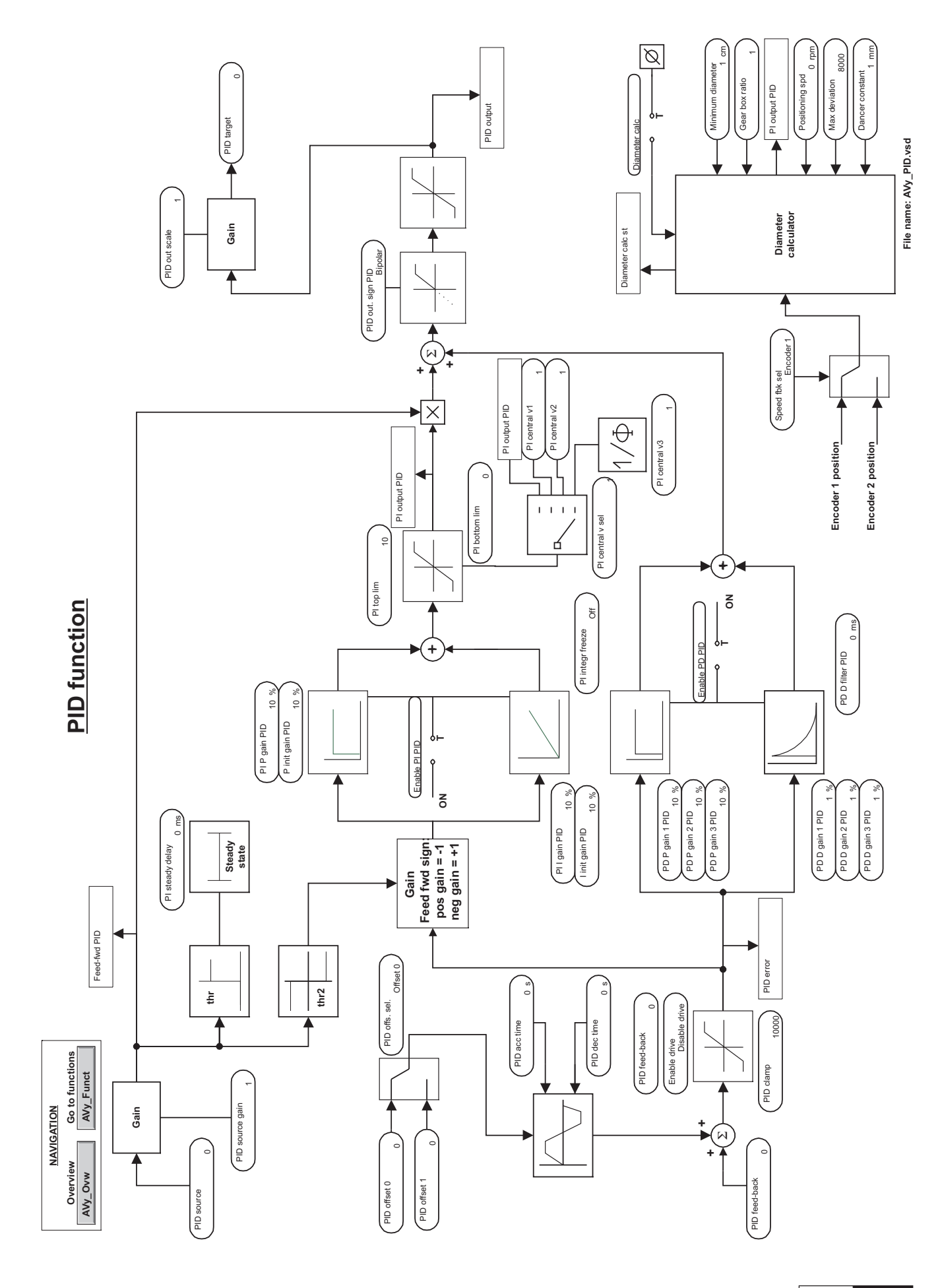

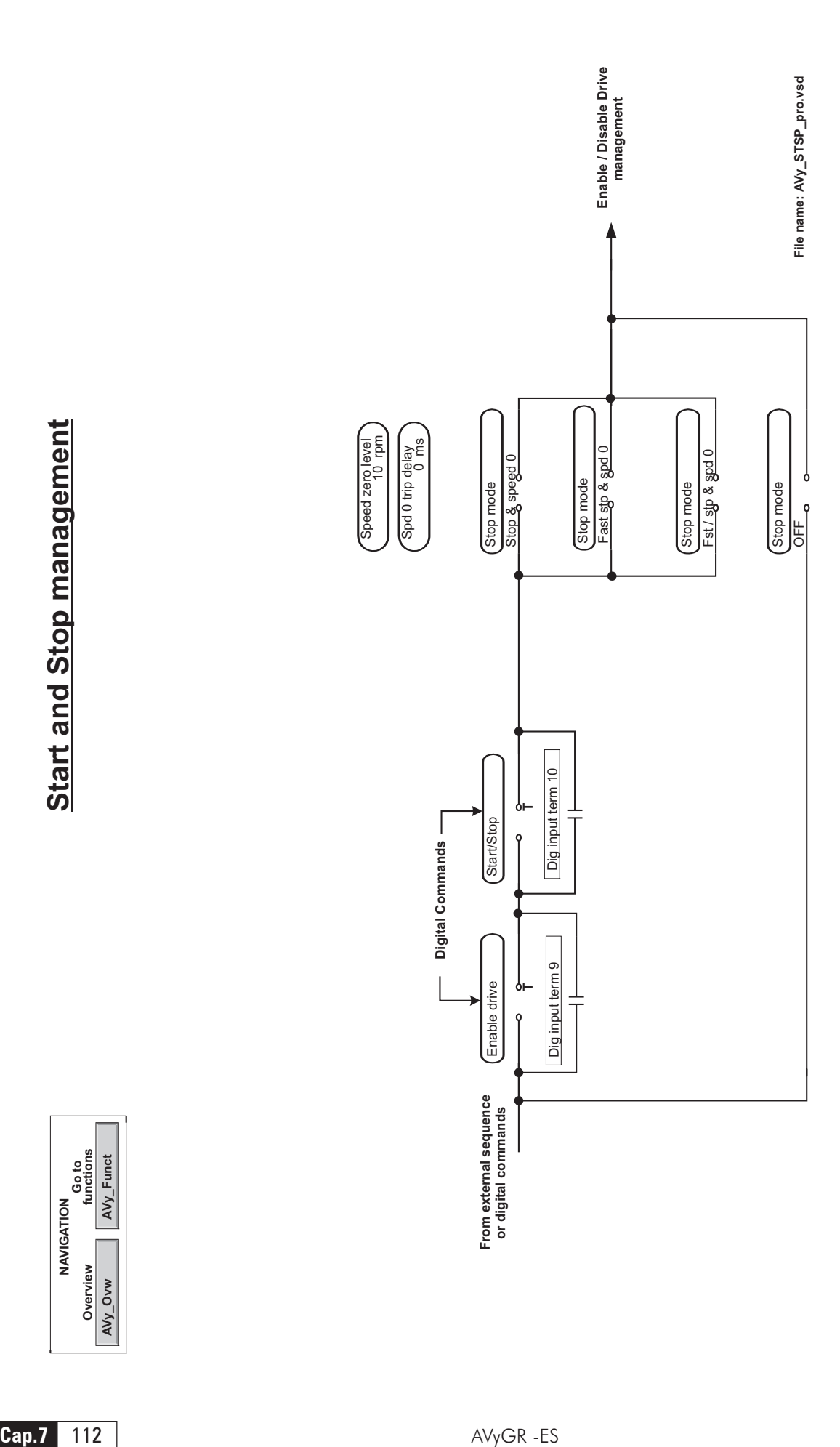

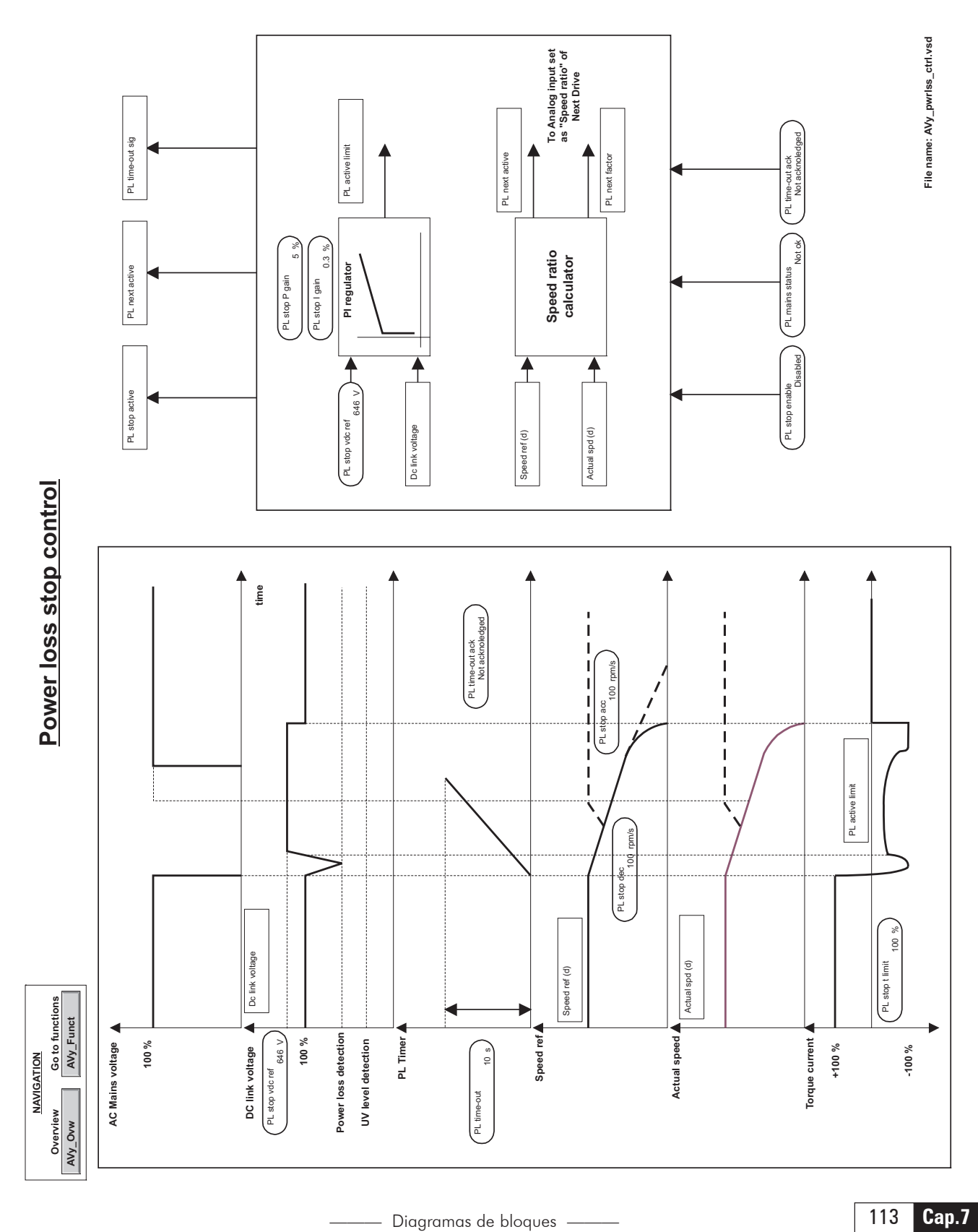

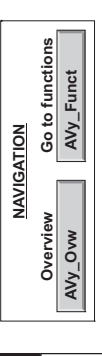

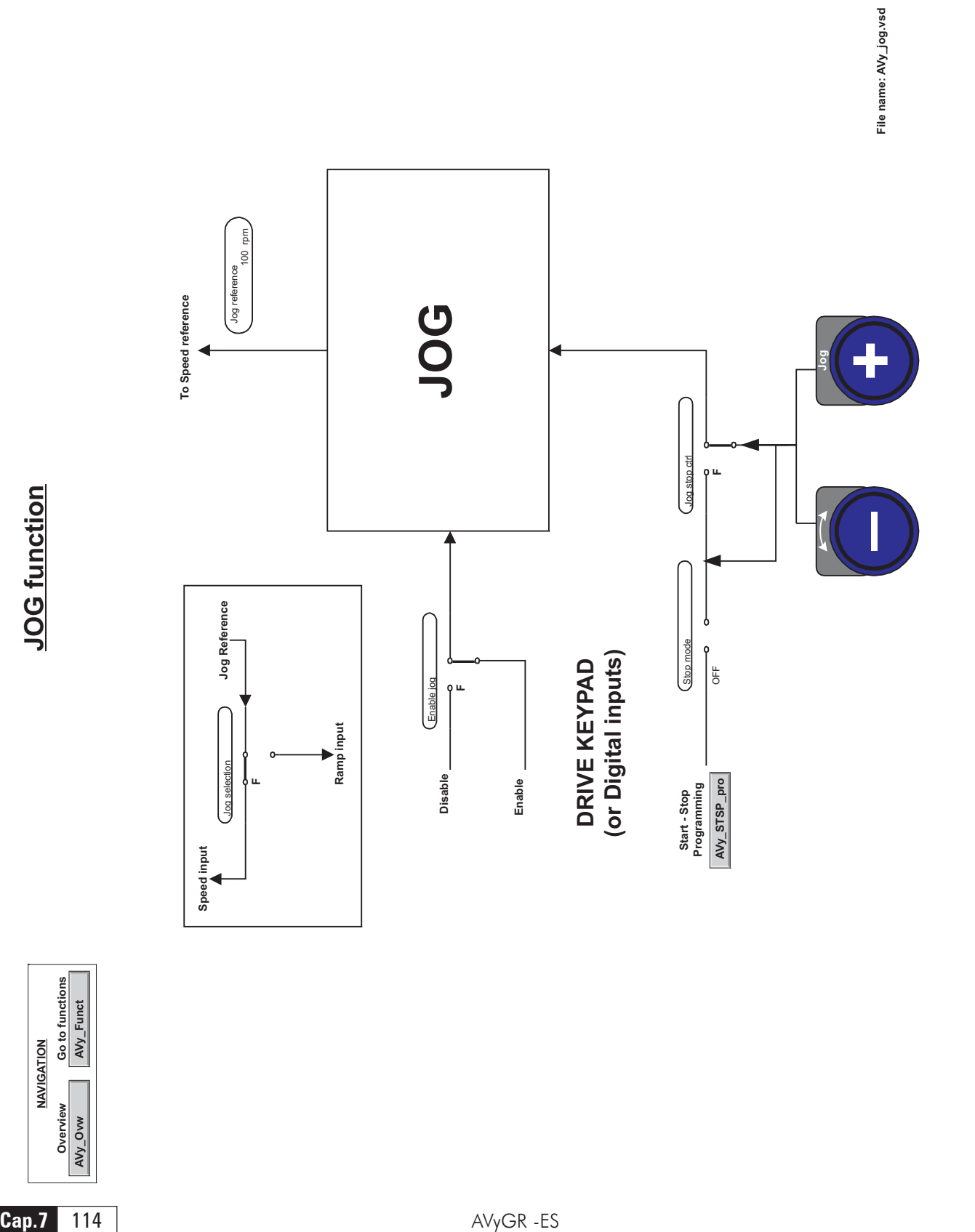

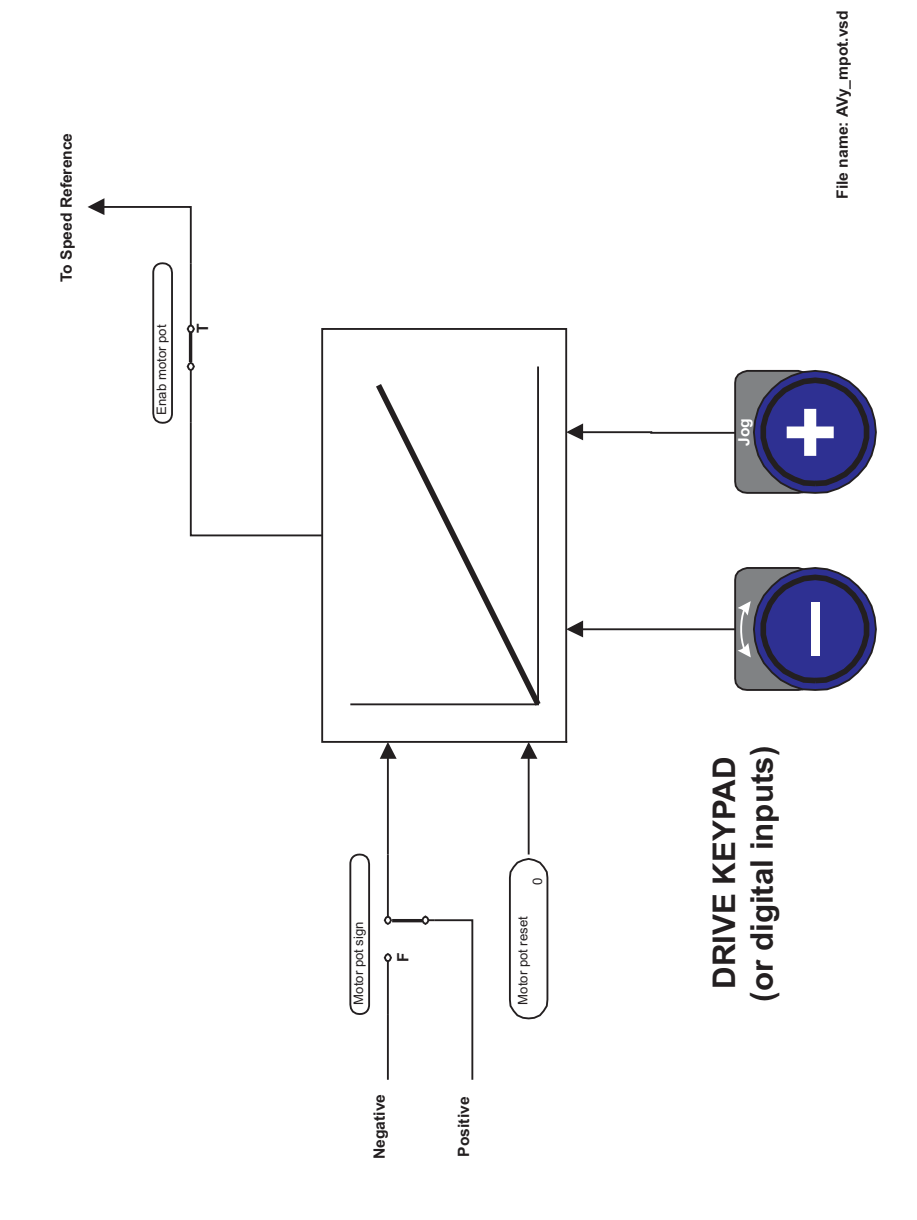

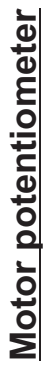

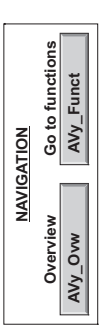

ile name: AVy\_mspd.vsd **File name: AVy\_mspd.vsd**

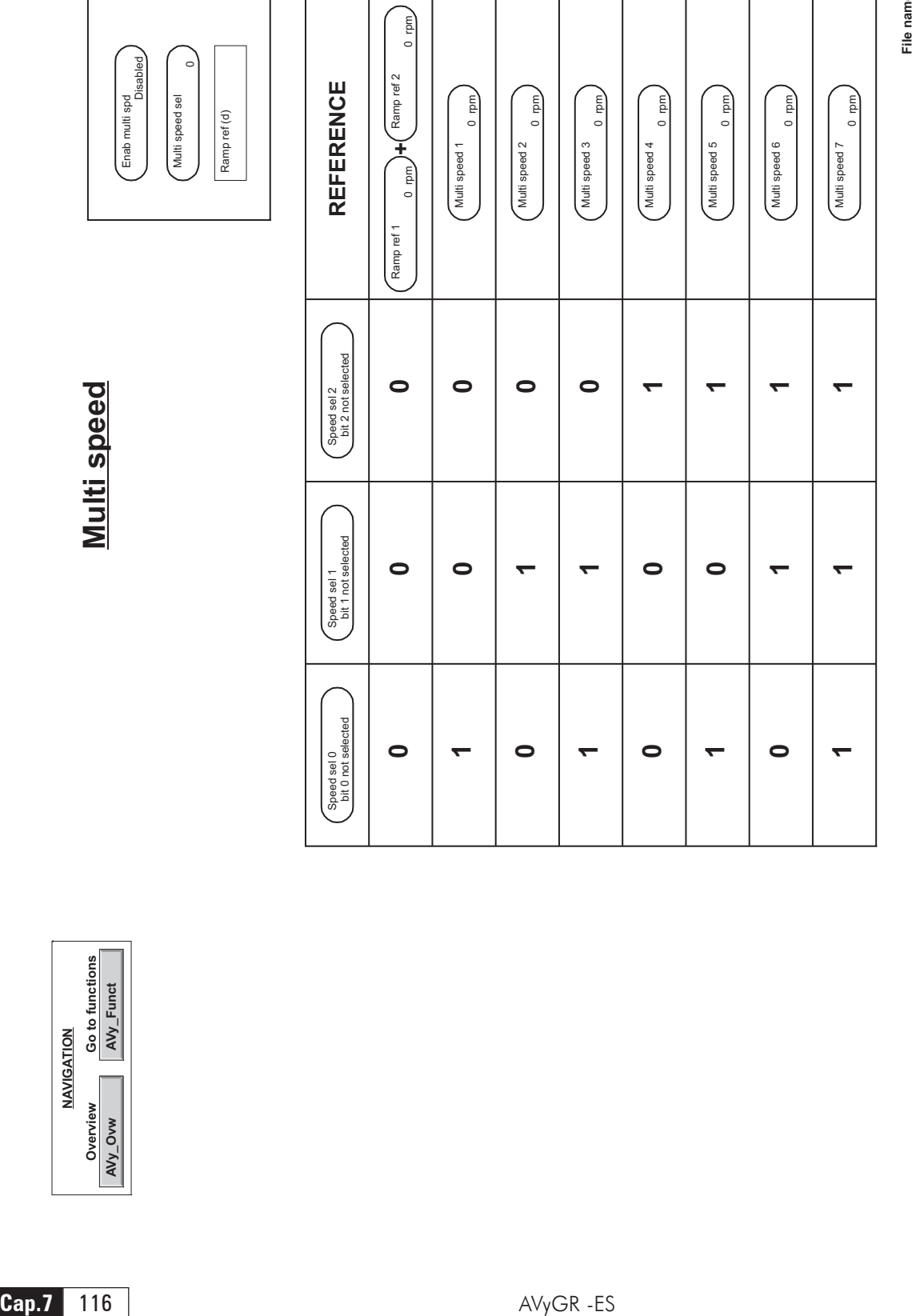

Multi speed sel

Enab multi spd Enab multi spd<br>Disabled

Ramp ref (d)

 $\overline{c}$ 

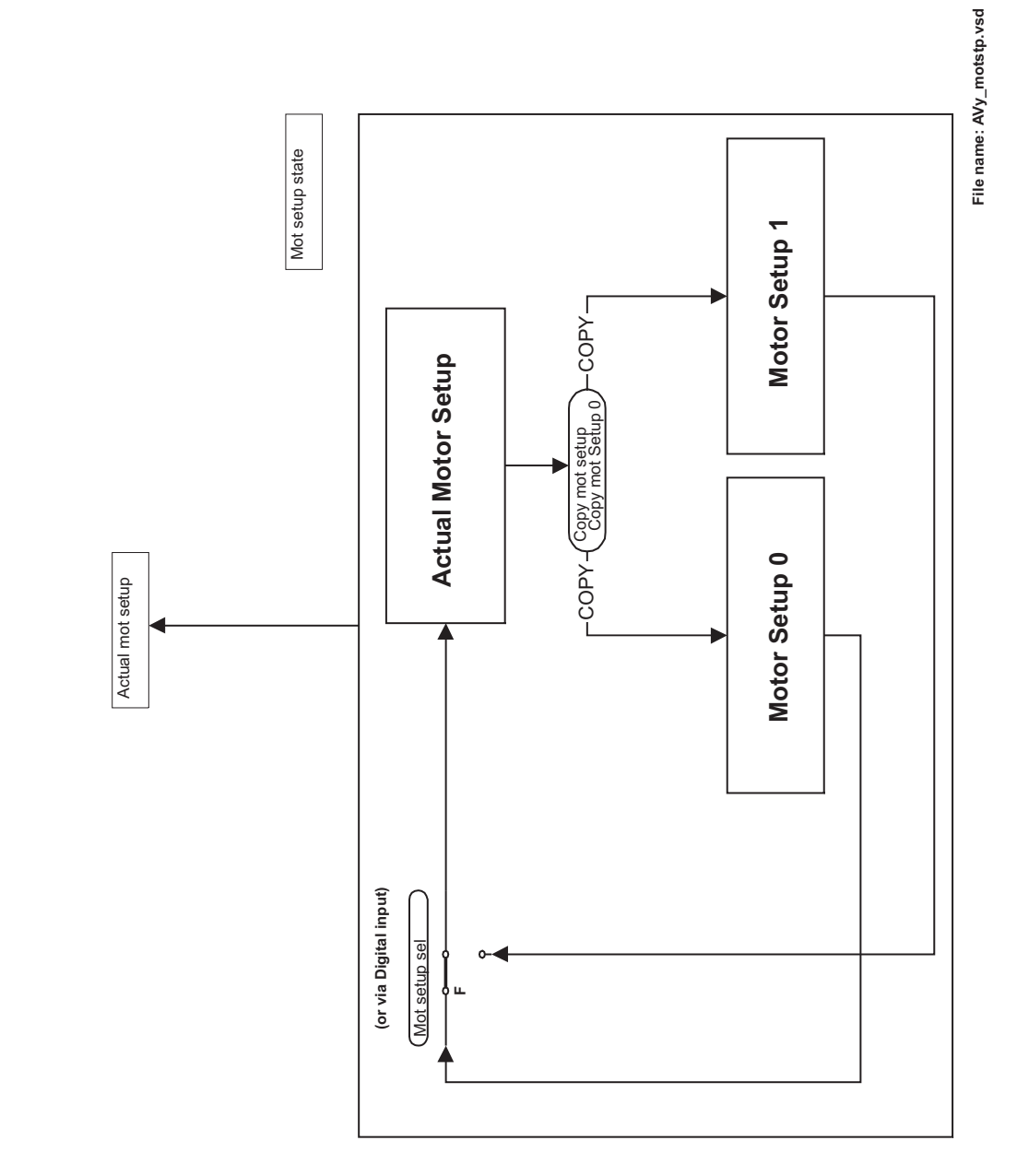

**Dual Motor setup Dual Motor setup**

Go to functions<br>AVy\_Funct **Go to functions AVy\_Funct NAVIGATION VIGATION AV Ov y\_Ovw ervie w**

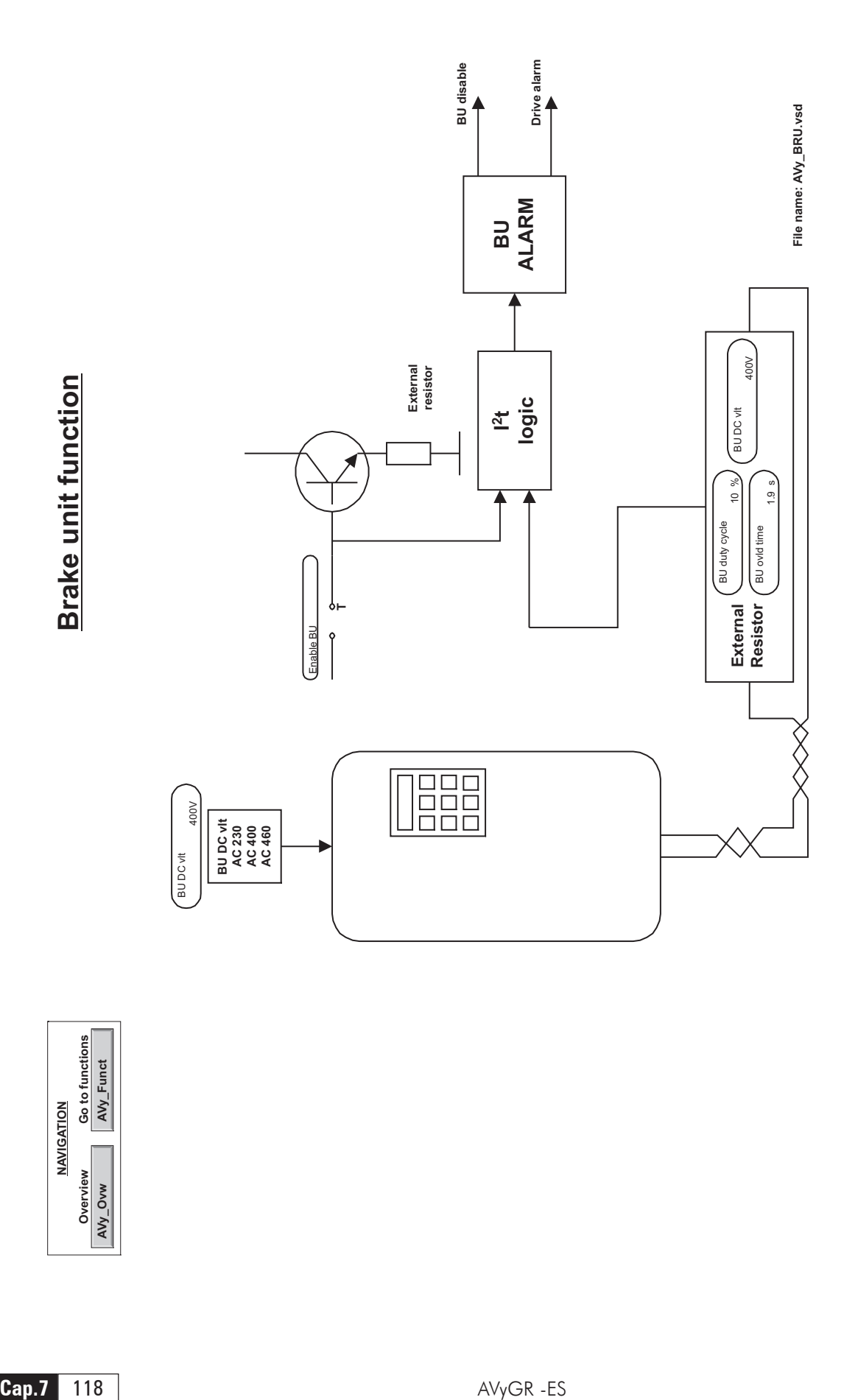

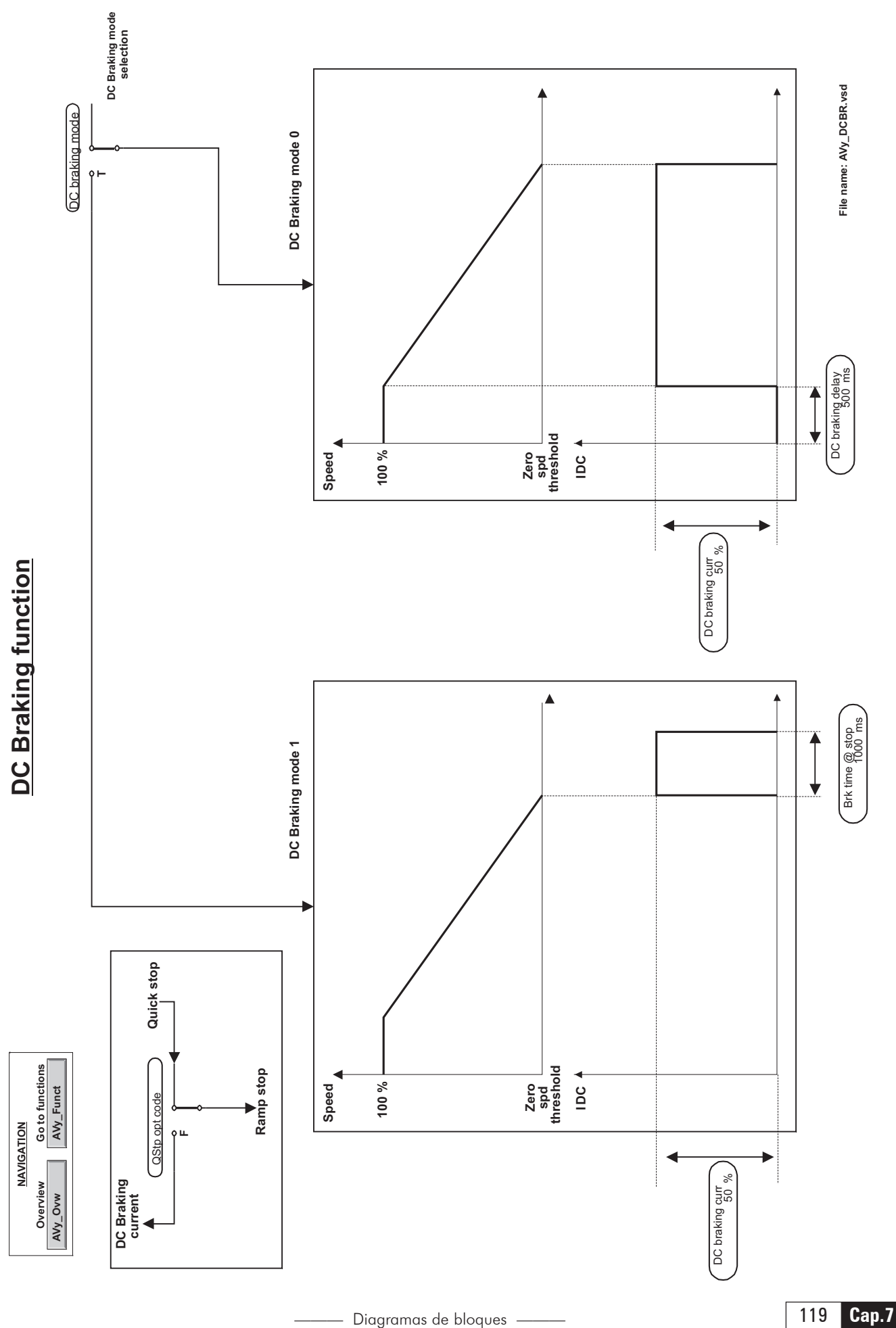

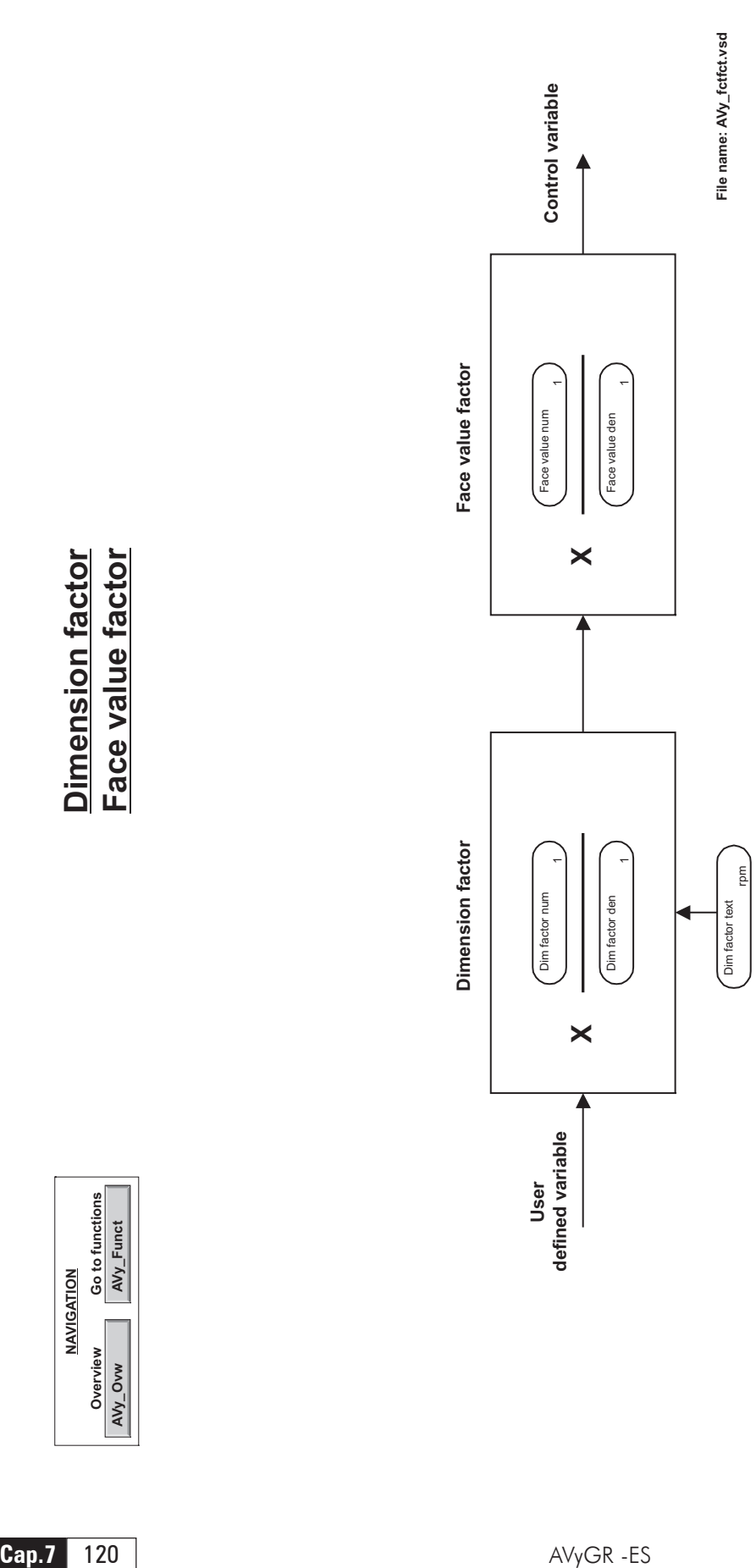

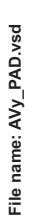

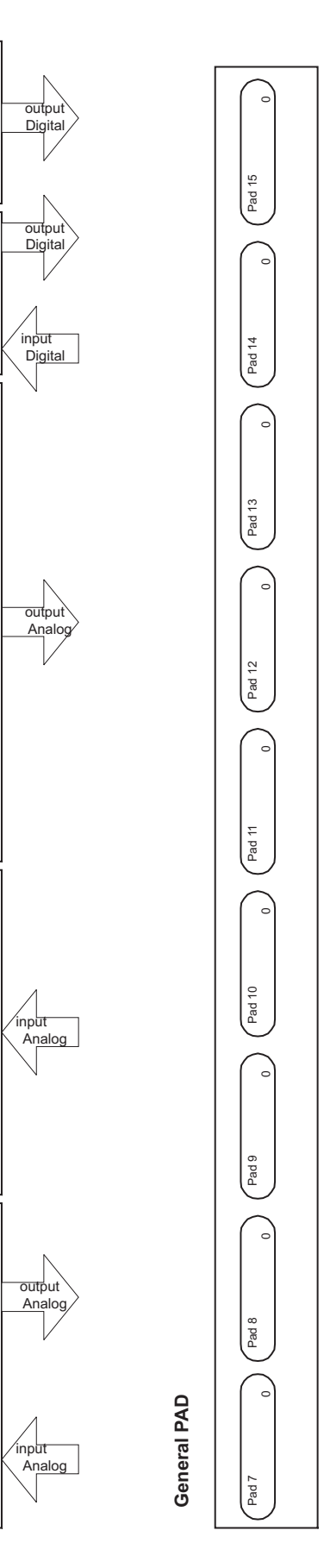

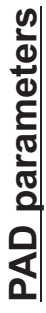

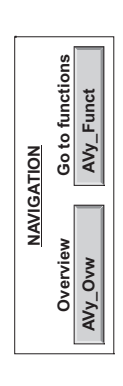

Pad 0

 $\circ$ 

 $\circ$ 

Pad 2

 $\circ$ 

 $\circ$ 

Pad 4

 $\overline{c}$ 

Pad 5

 $\circ$ 

 $\circ$ 

Bitword pad A

Bitword pad A

0000h

Bitword pad B

Bitword pad B

 $0000h$ 

Pad 6

Pad 3

 $P$ ad 1

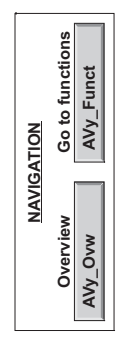

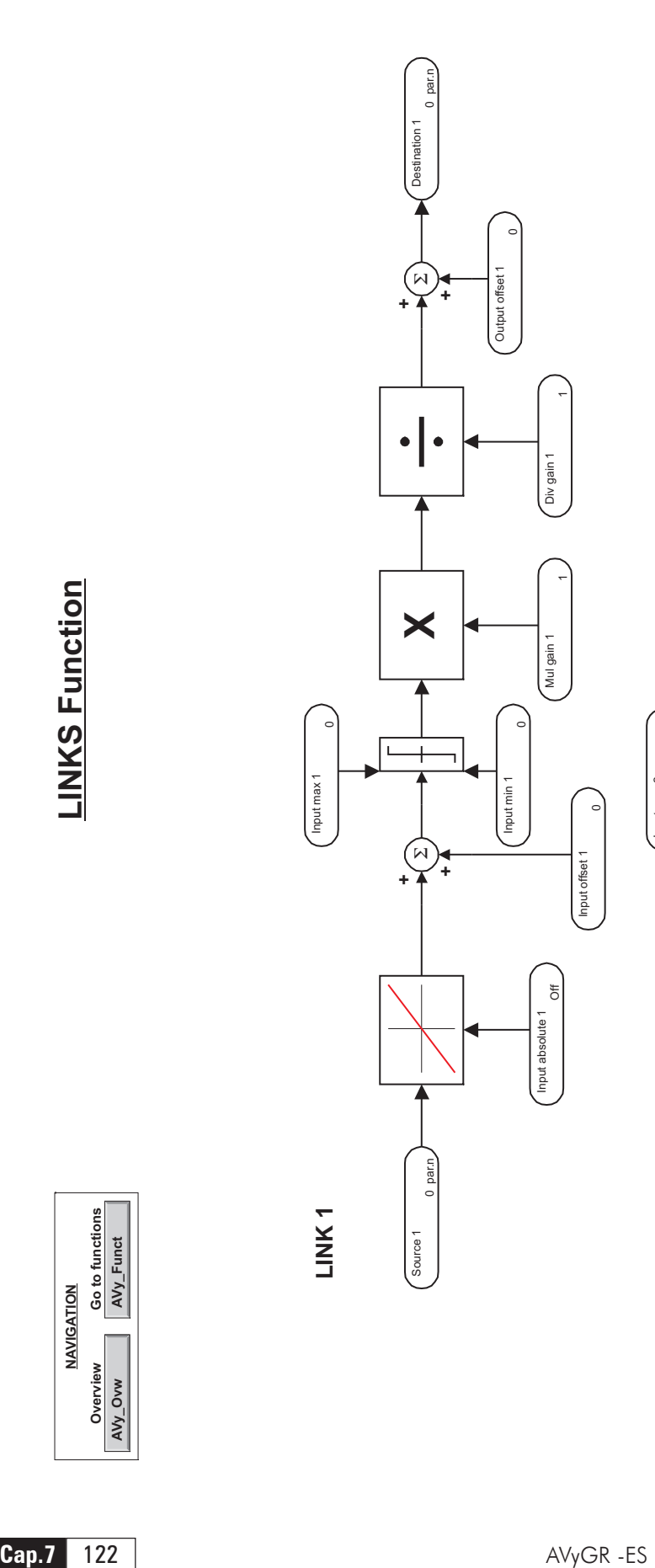

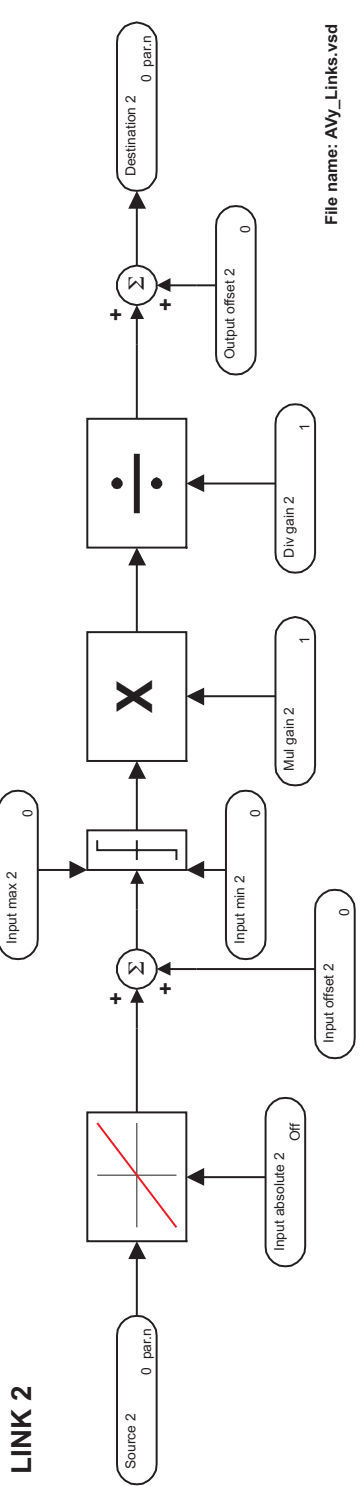

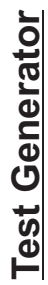

Gen access Not Connected

Gen access<br>Not Connected

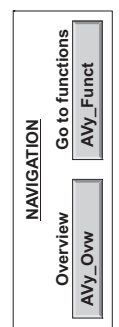

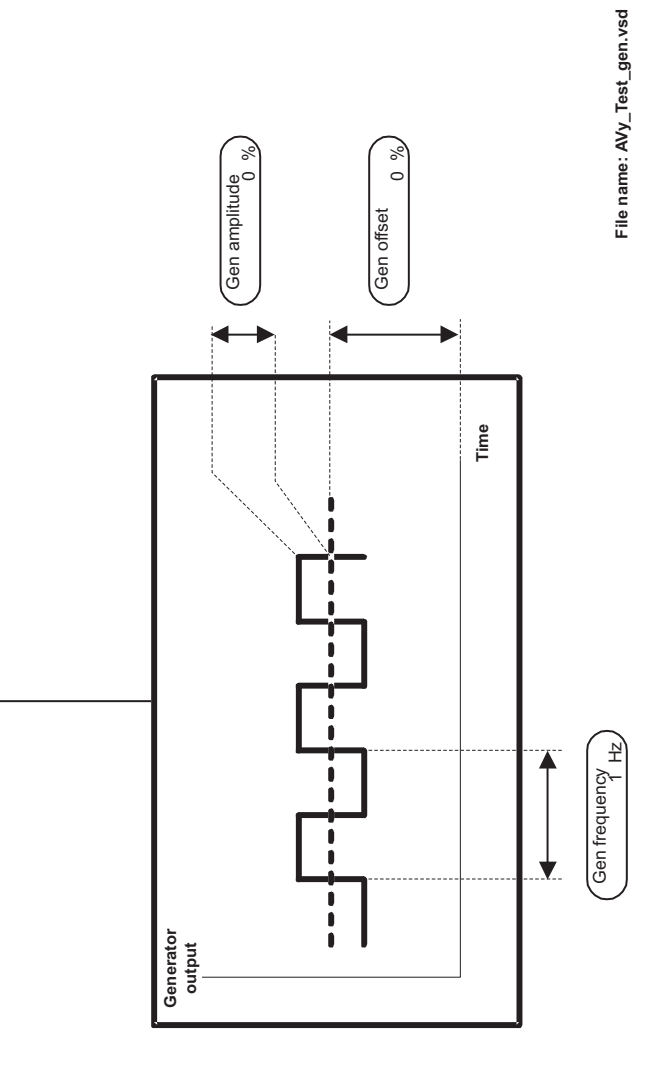

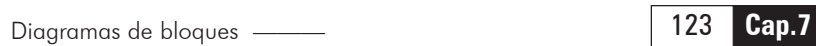

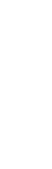

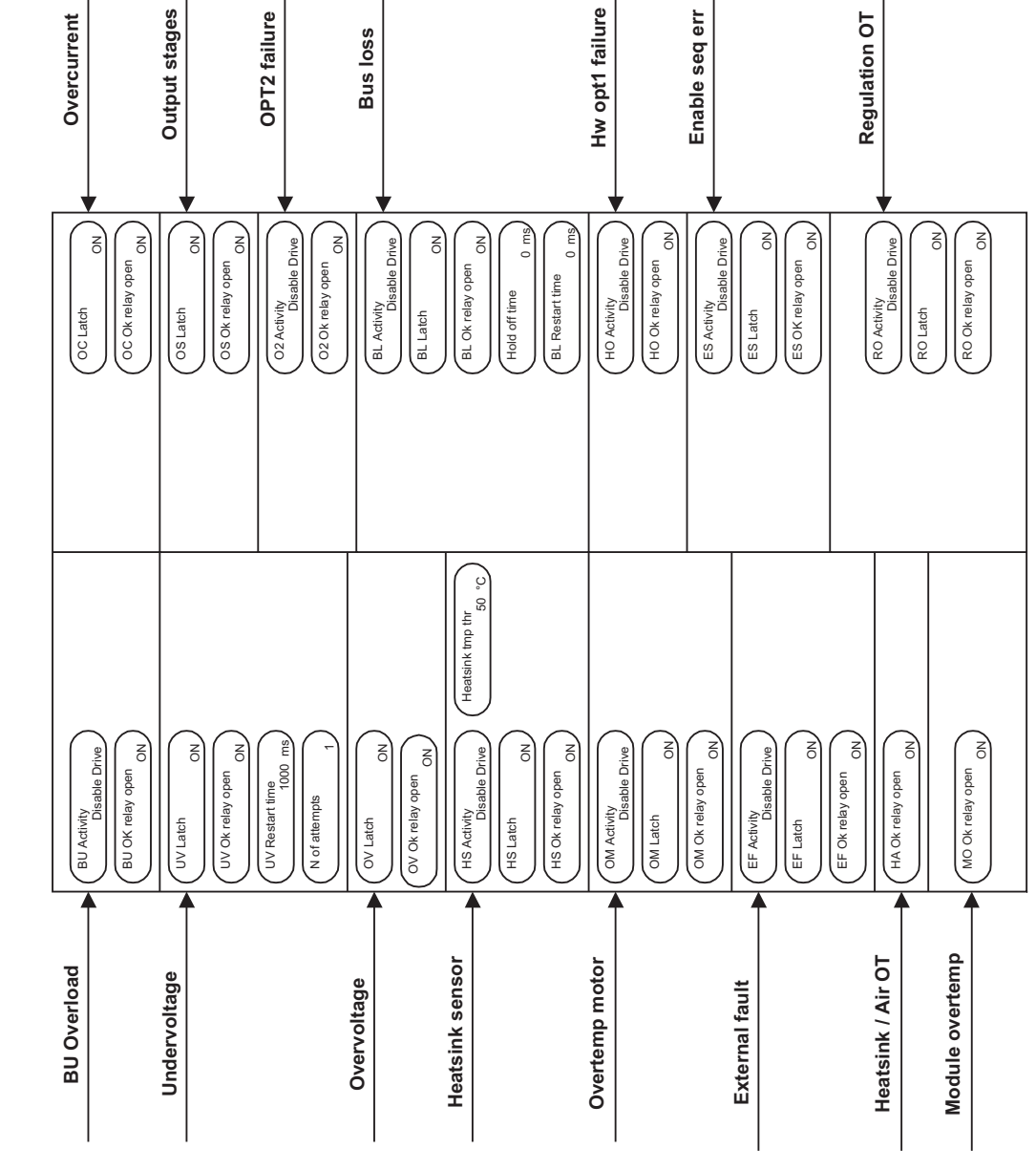

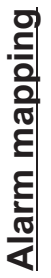

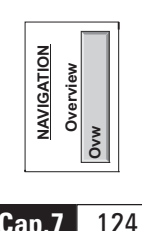

**File: AVy\_Alarm\_mp.vsd**

File: AVy\_Alarm\_mp.vsd

## **8. LISTA DE PARÁMETROS DIVIDIDOS POR MENÚS**

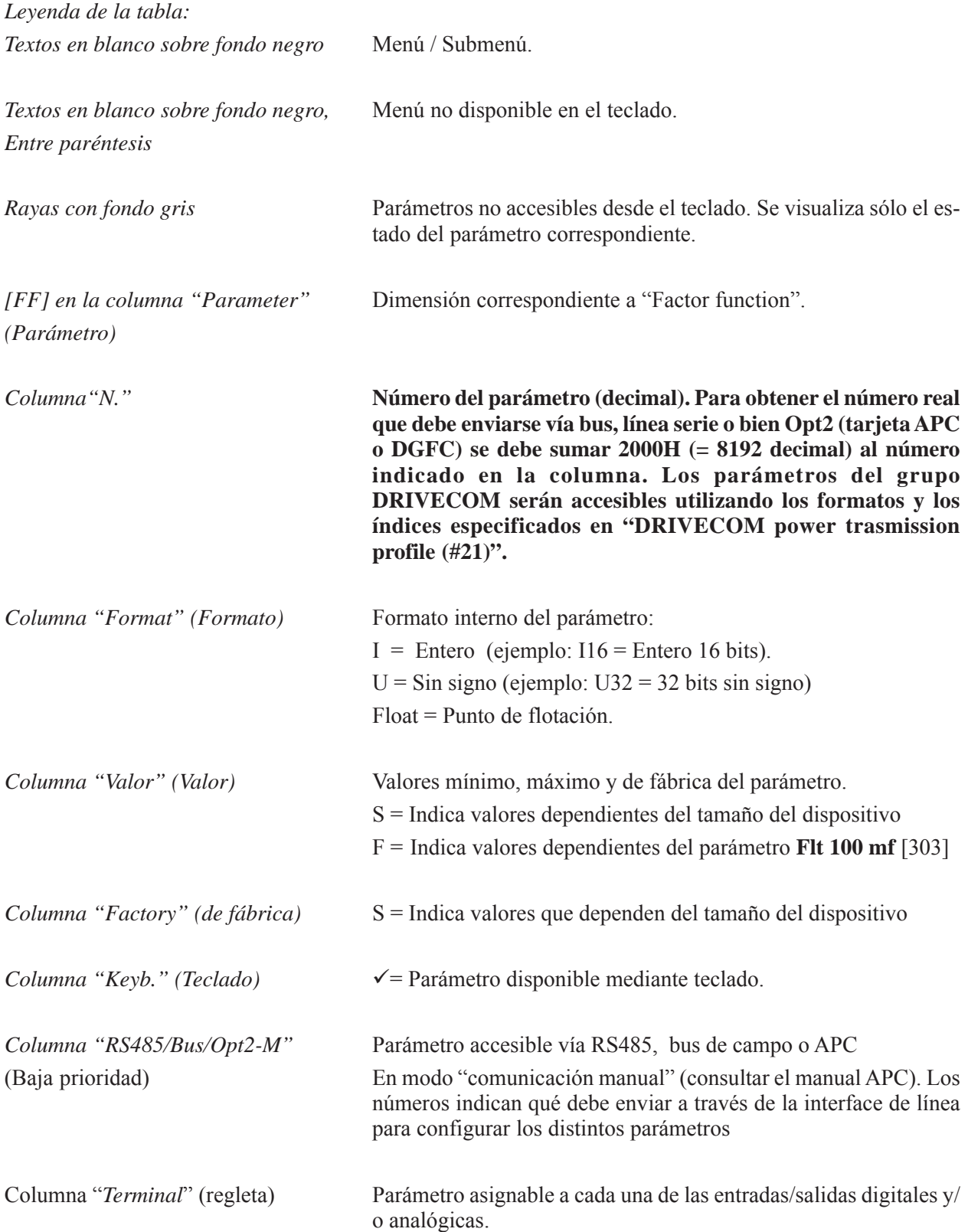

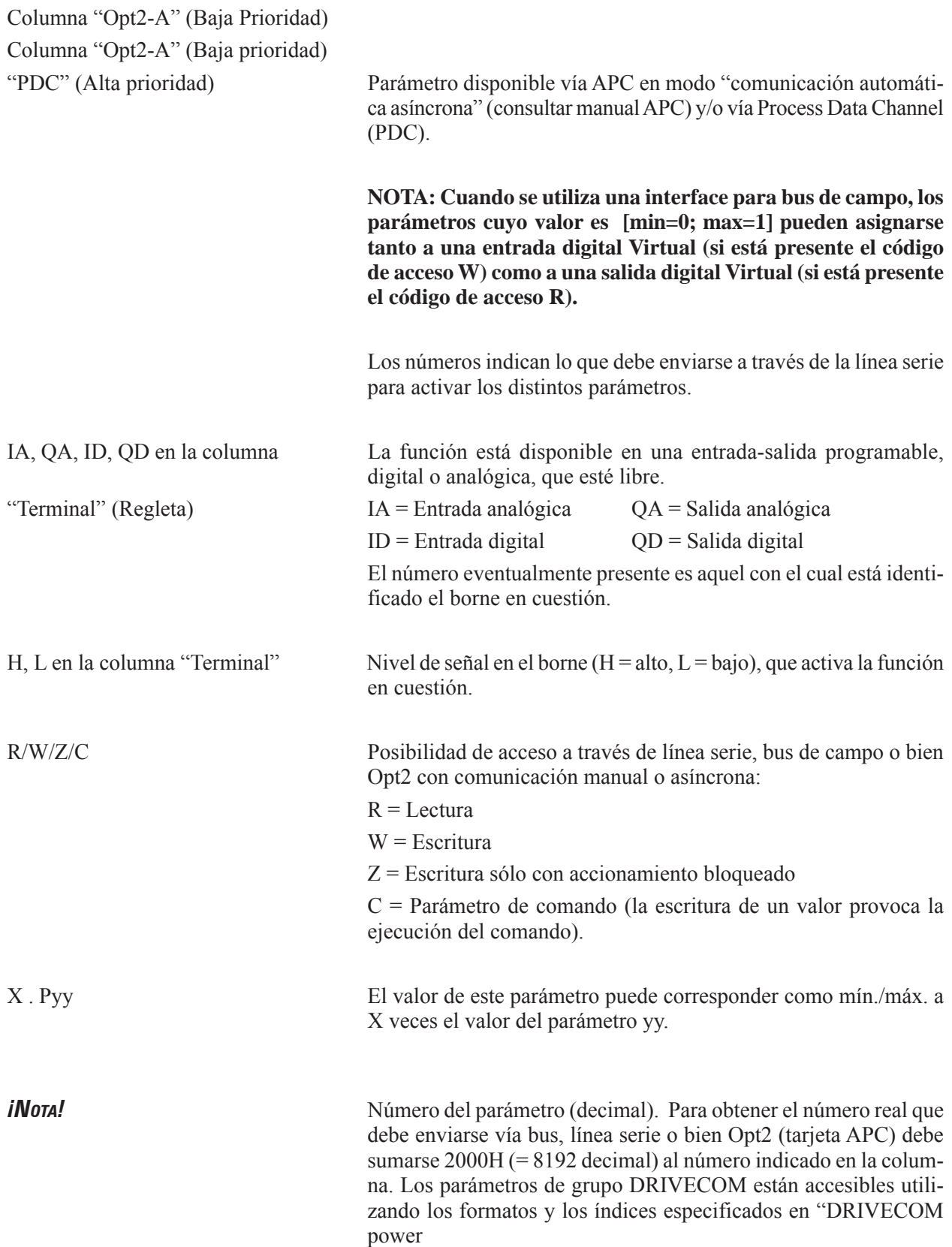

\* Cuando se accede al parámetro a través Opt2-A/PDC el formato es U16

\*\* Cuando se accede al parámetro a través Opt2-A/PDC el formato es I16

\*\*\* Cuando se accede al parámetro a través de Opt2-A/PDC se considera sólo la palabra de menor peso del texto

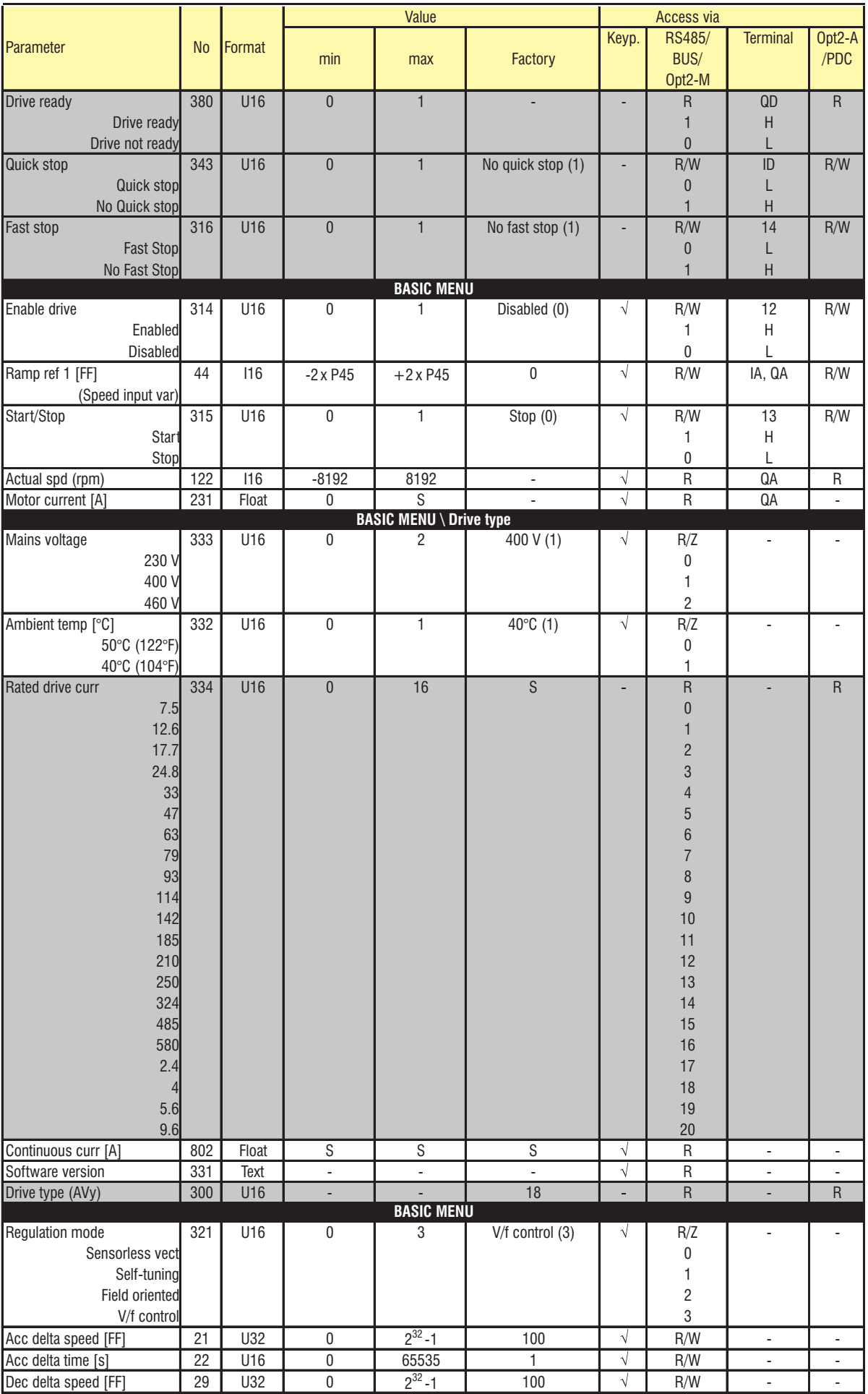

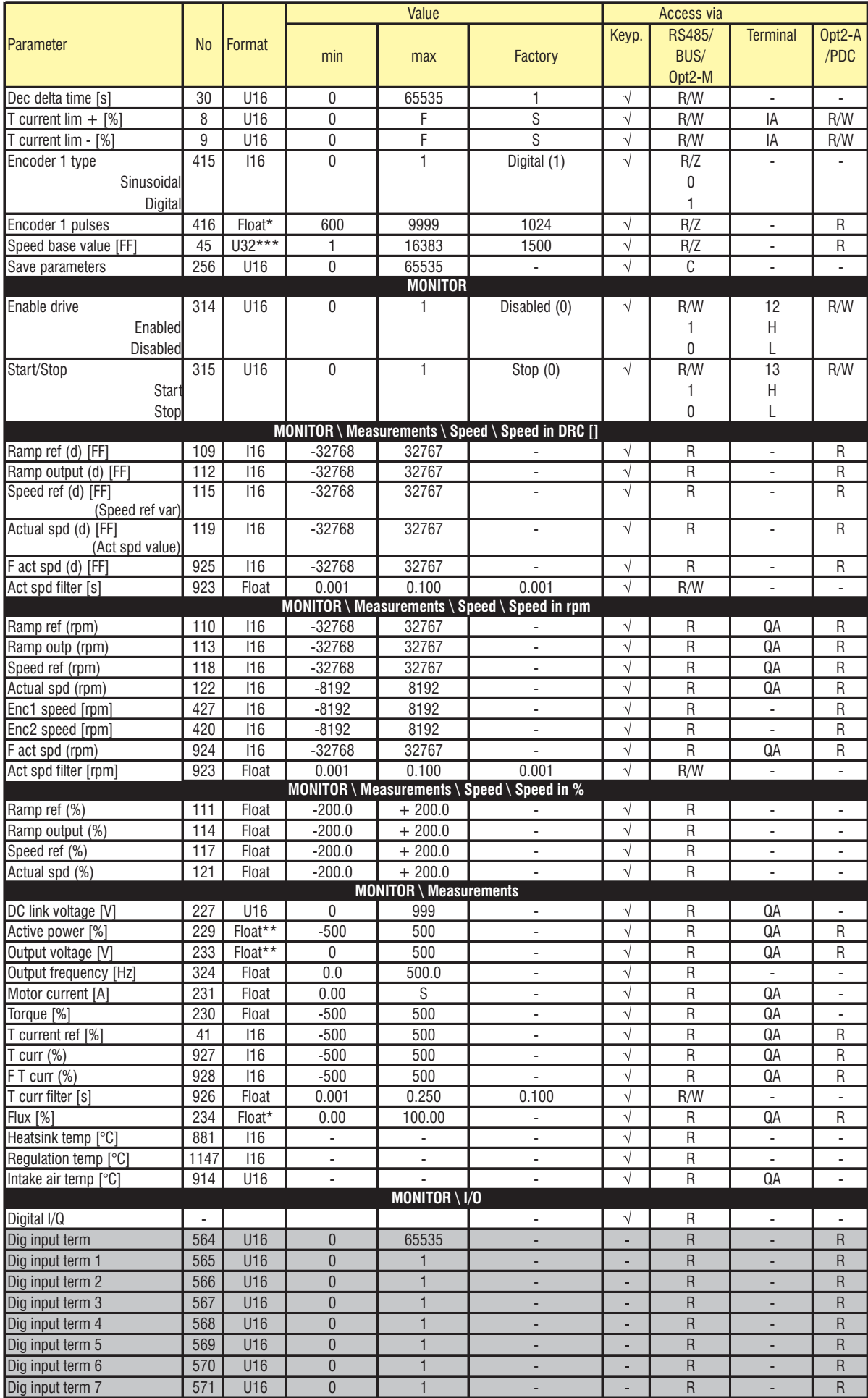

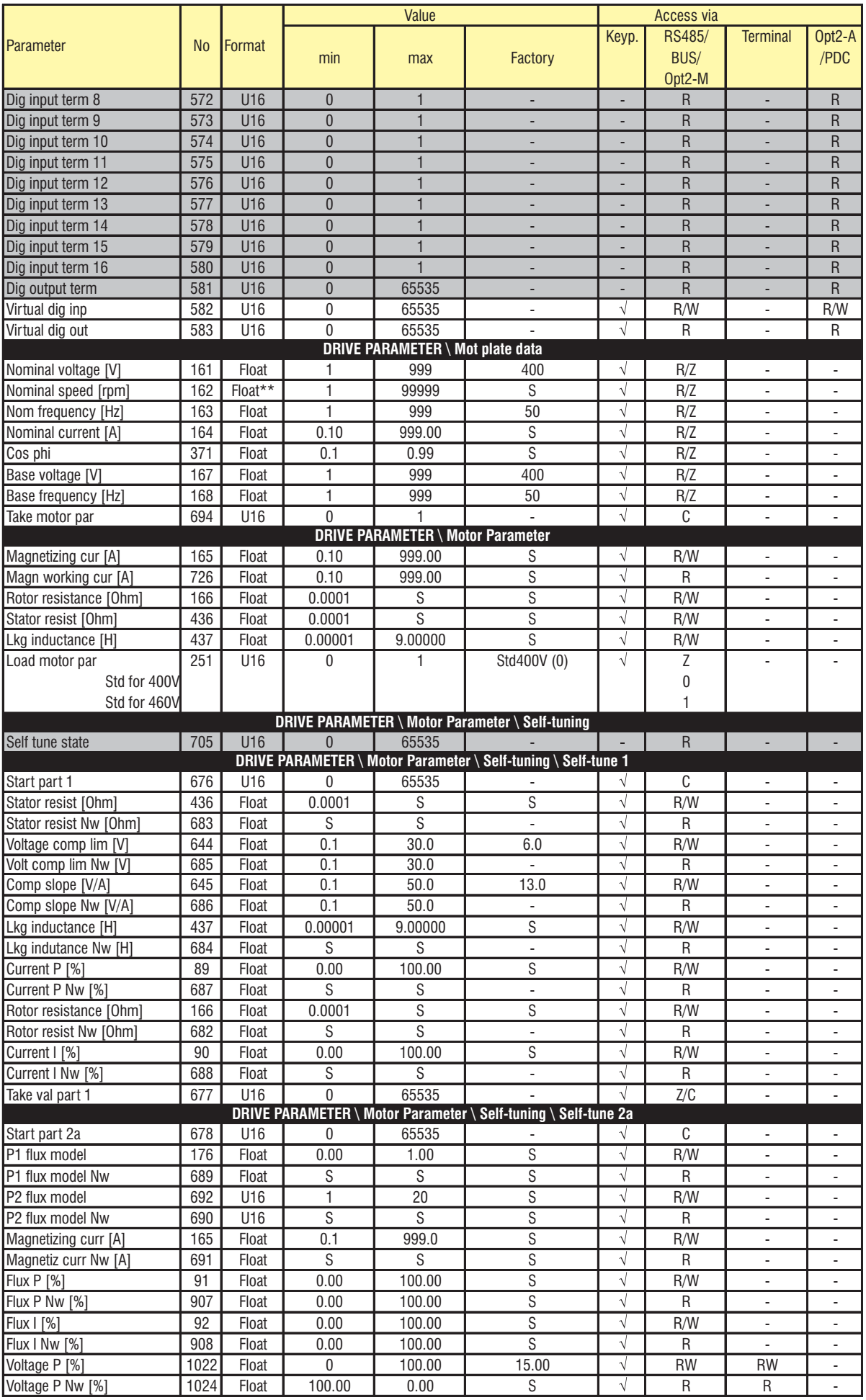

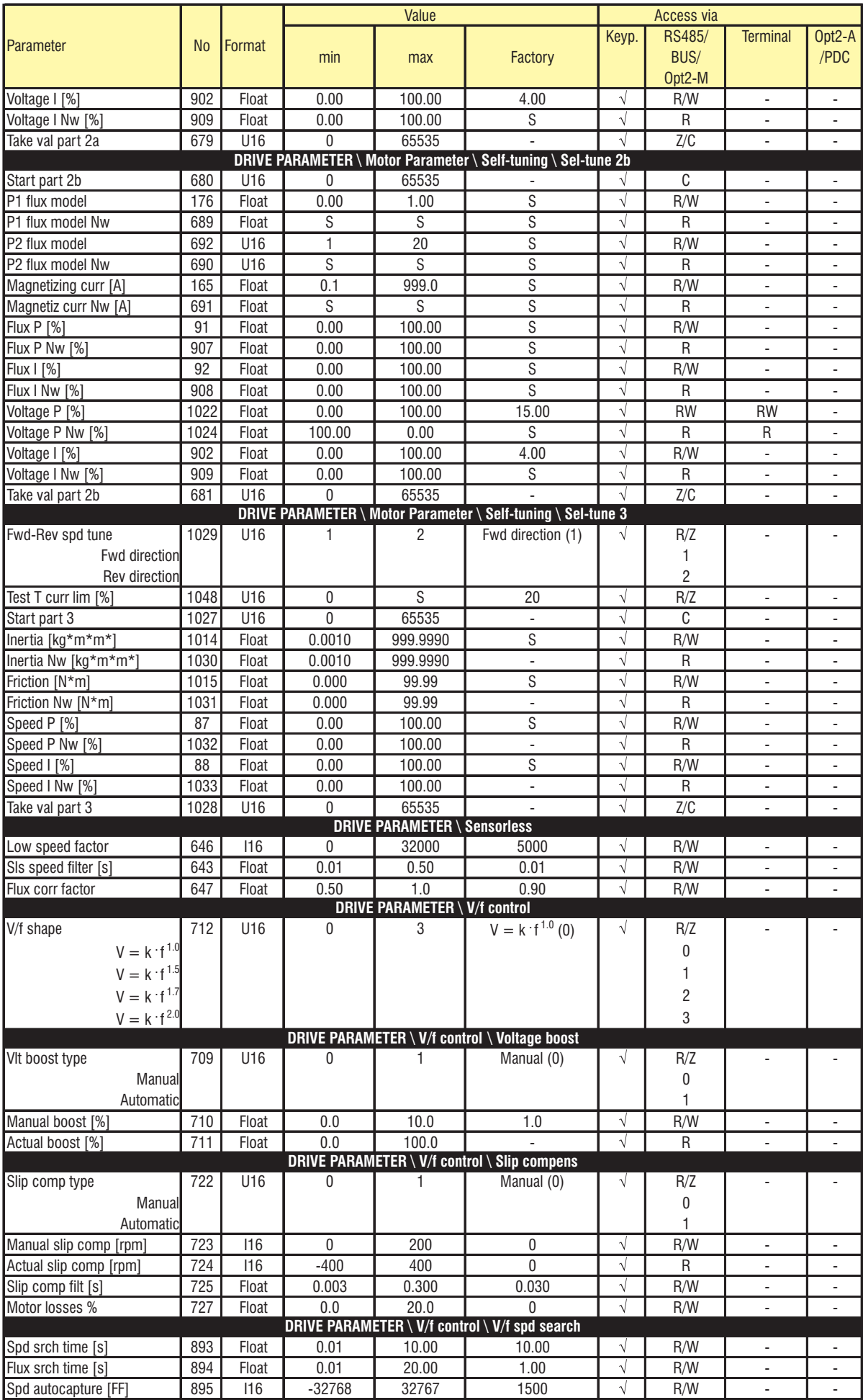

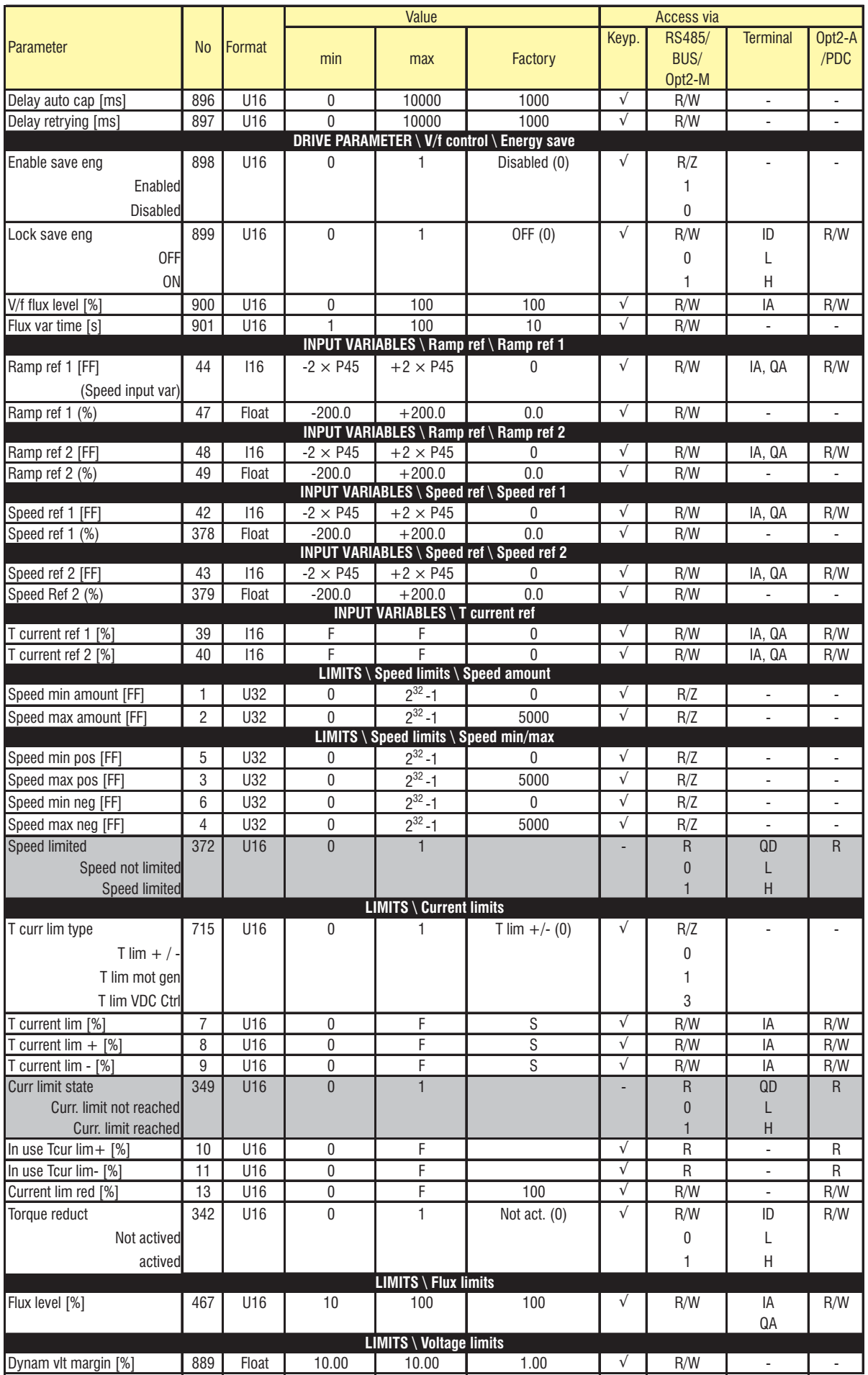

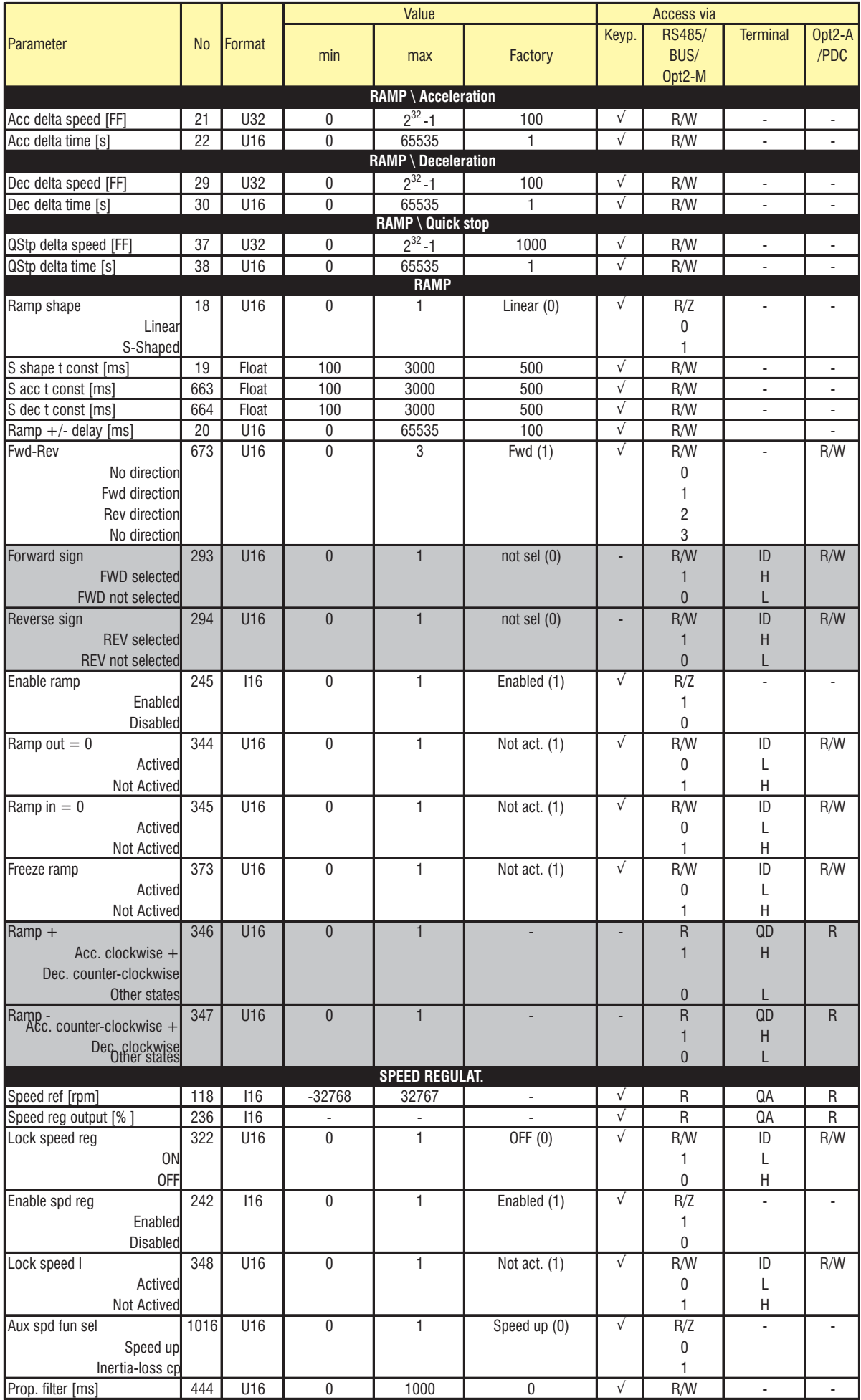

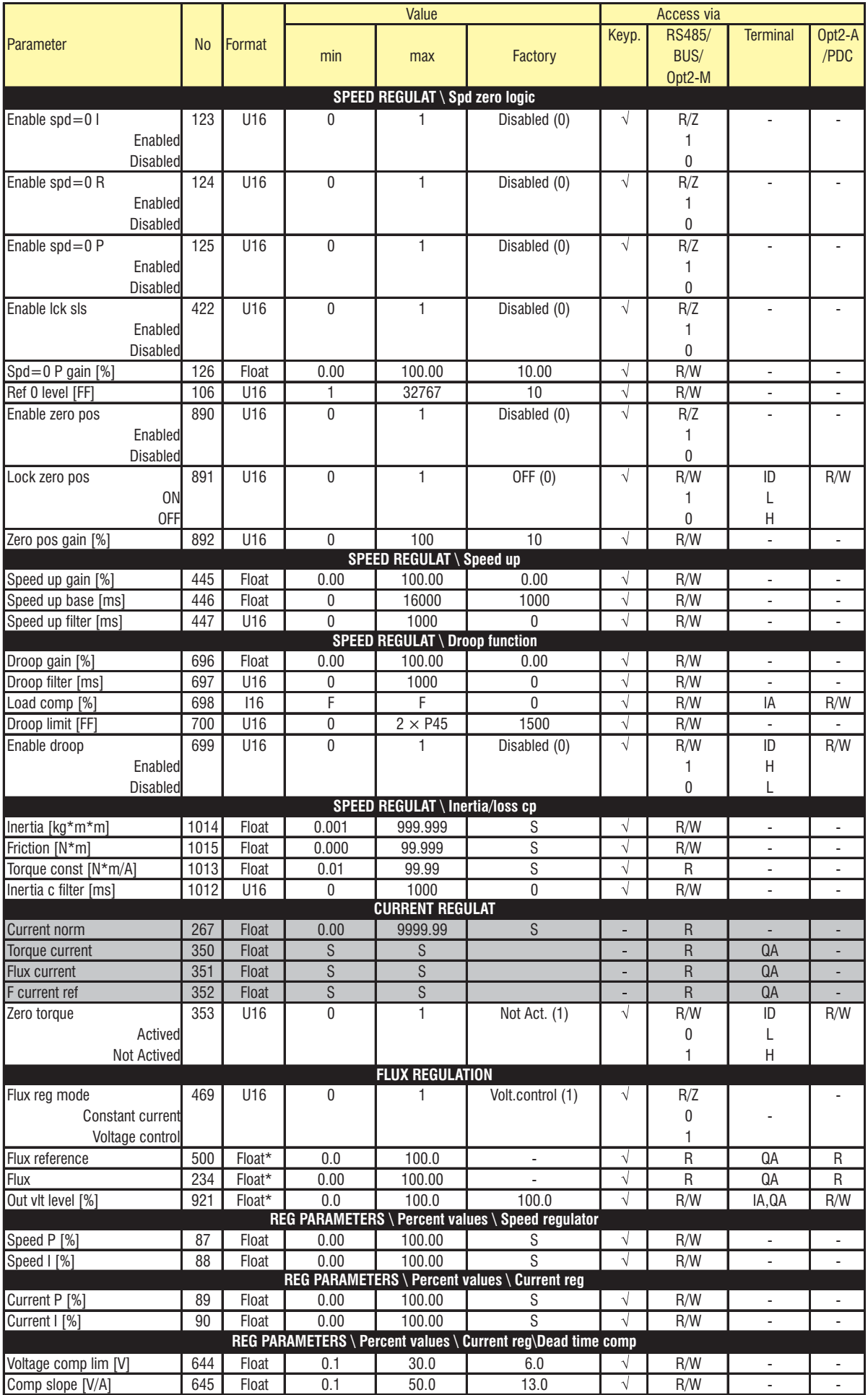

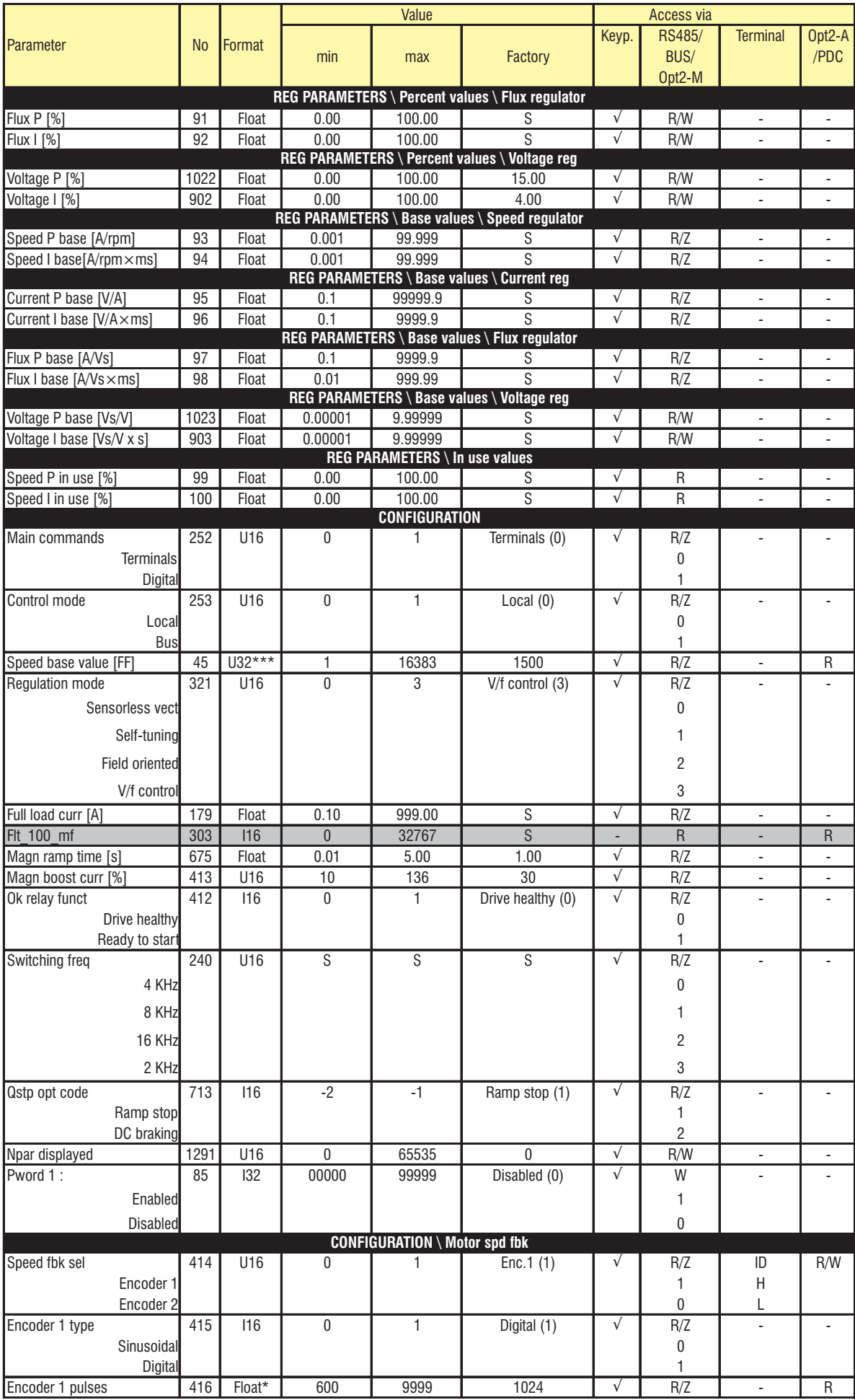

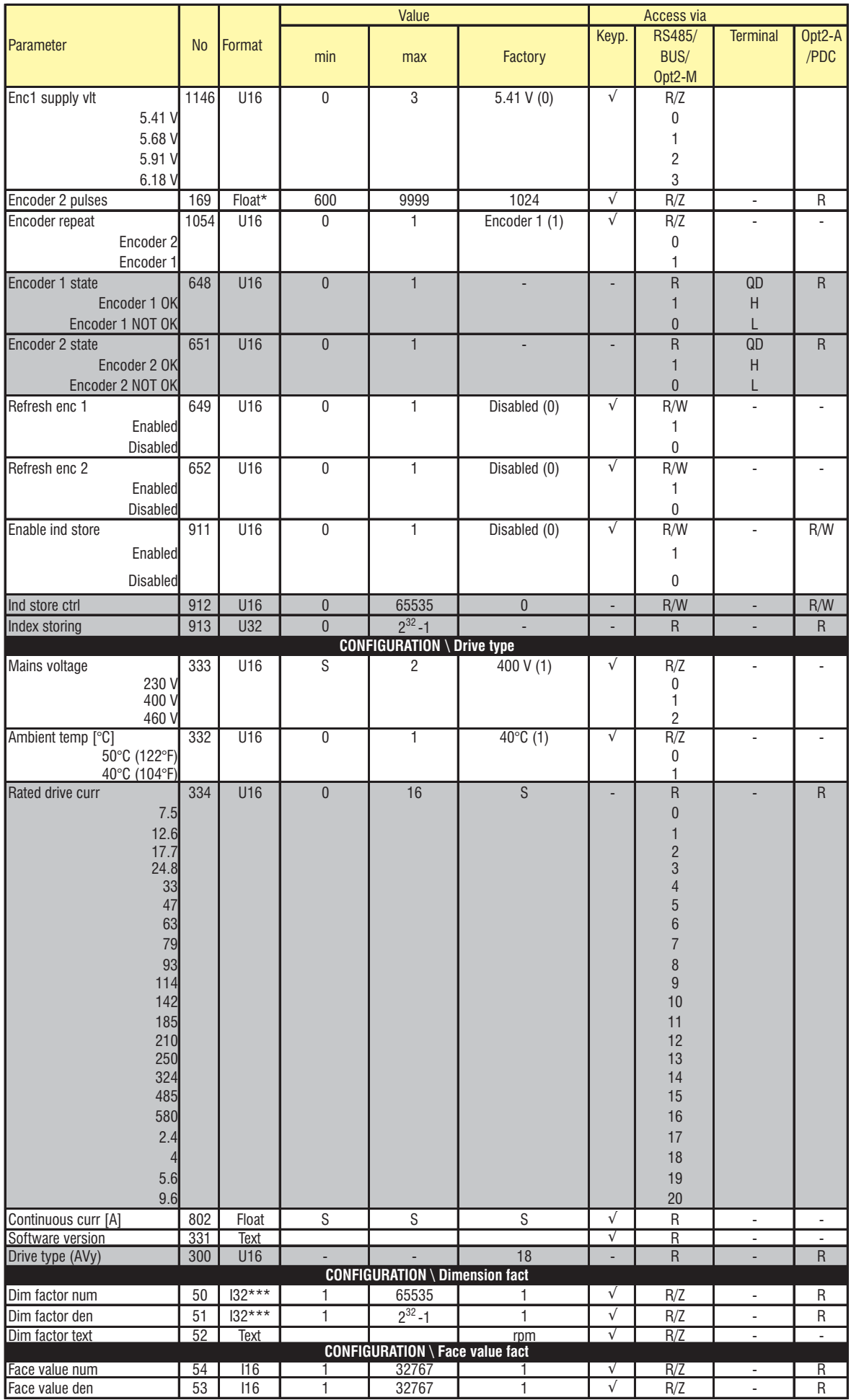

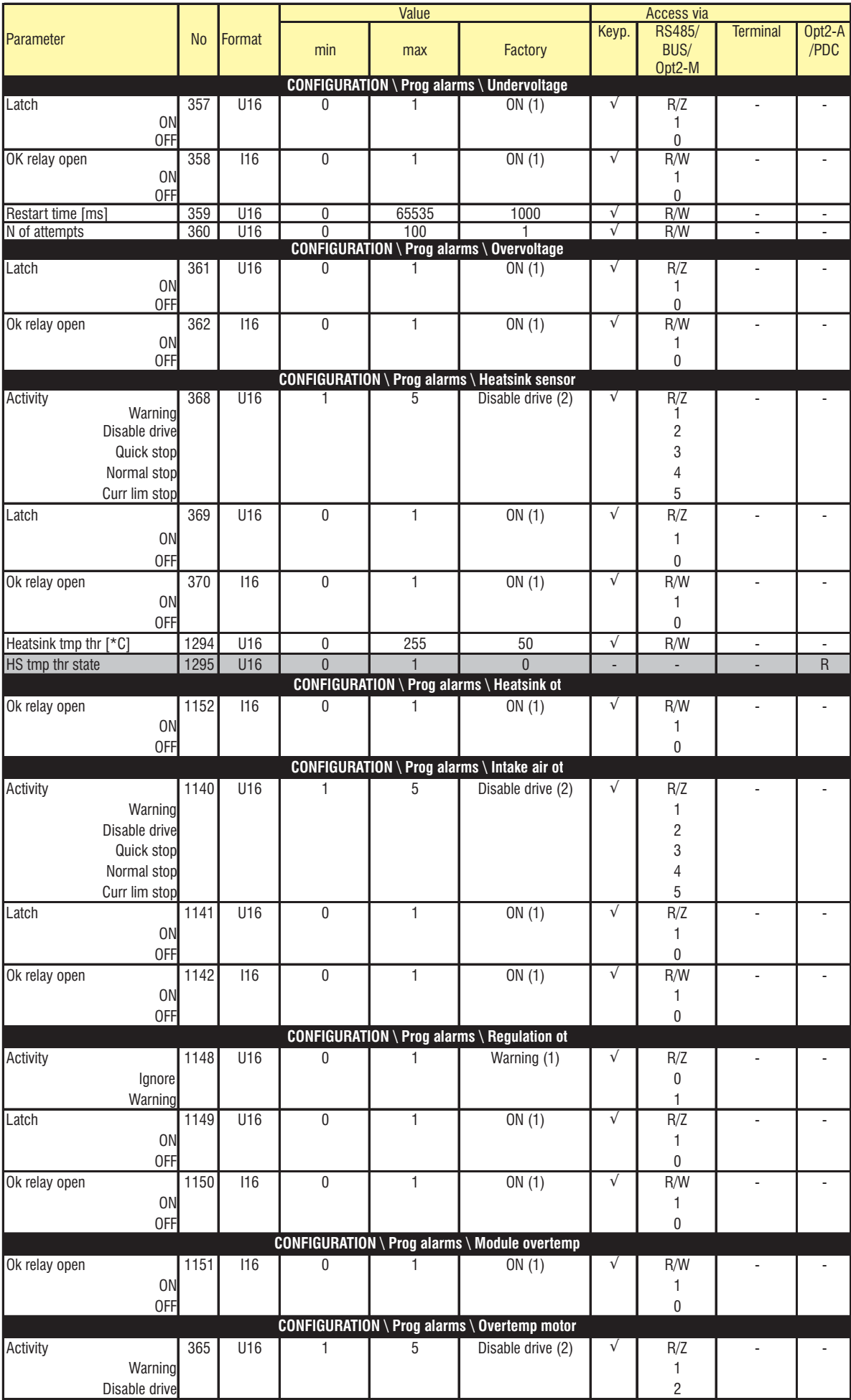

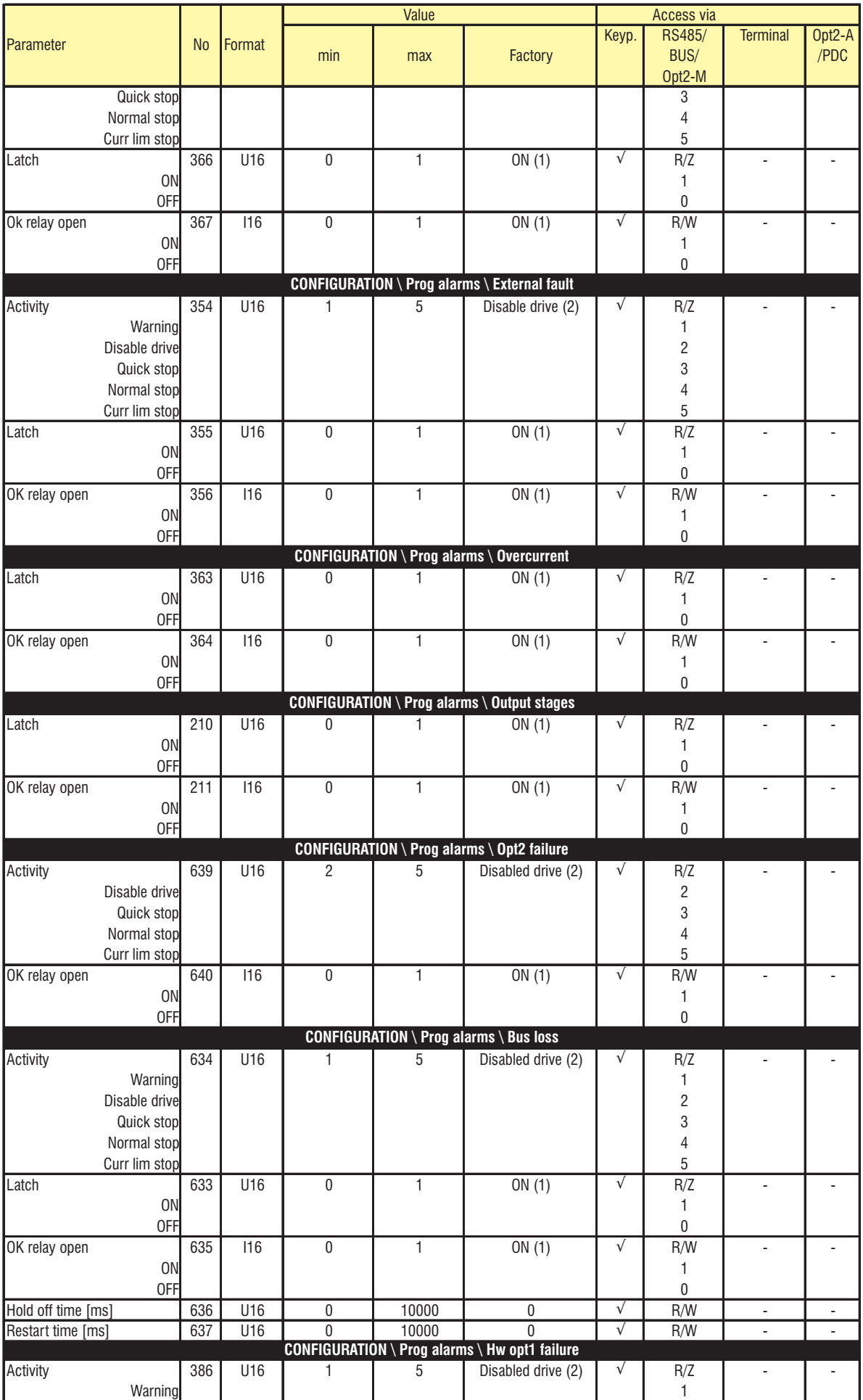

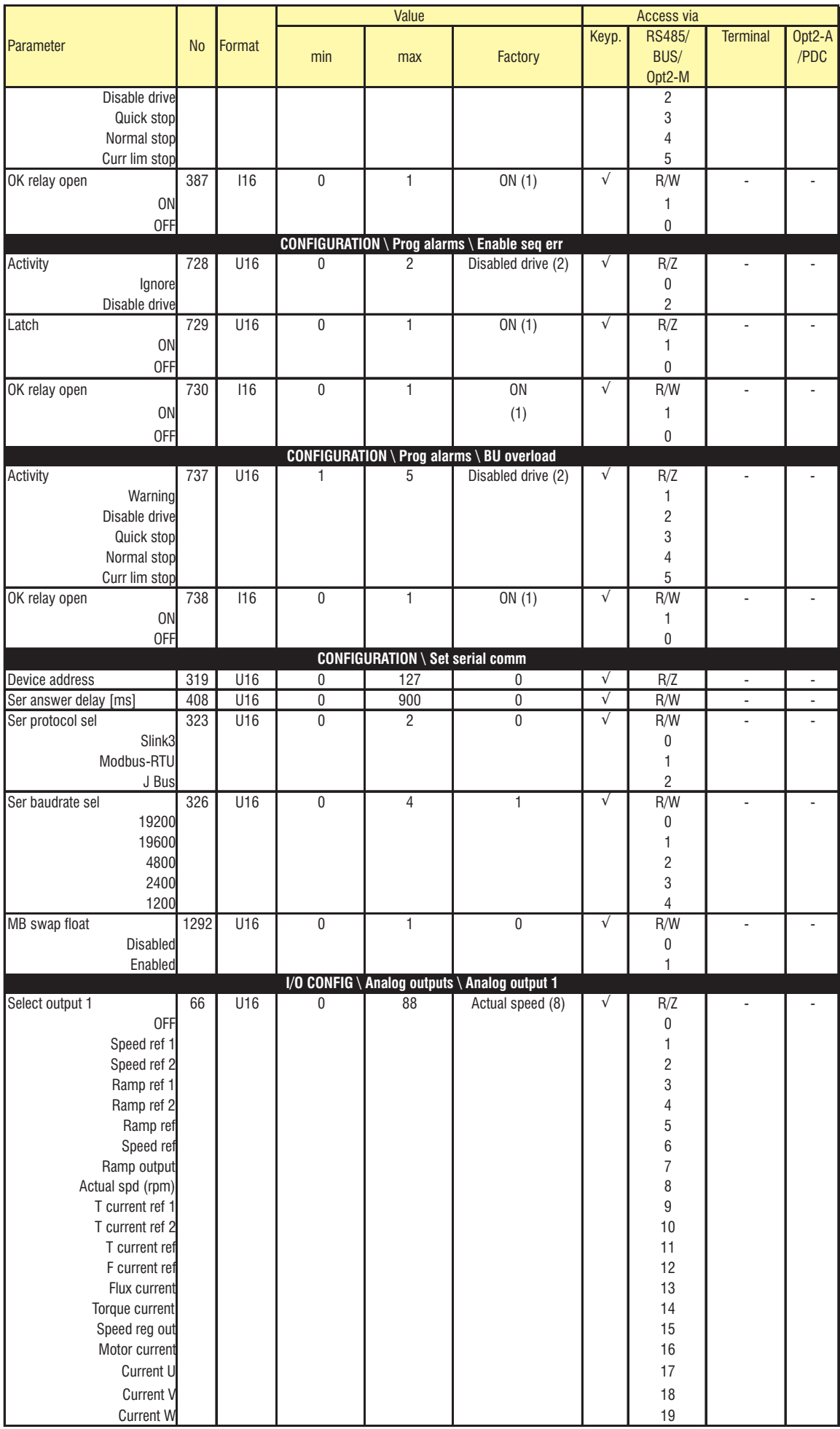

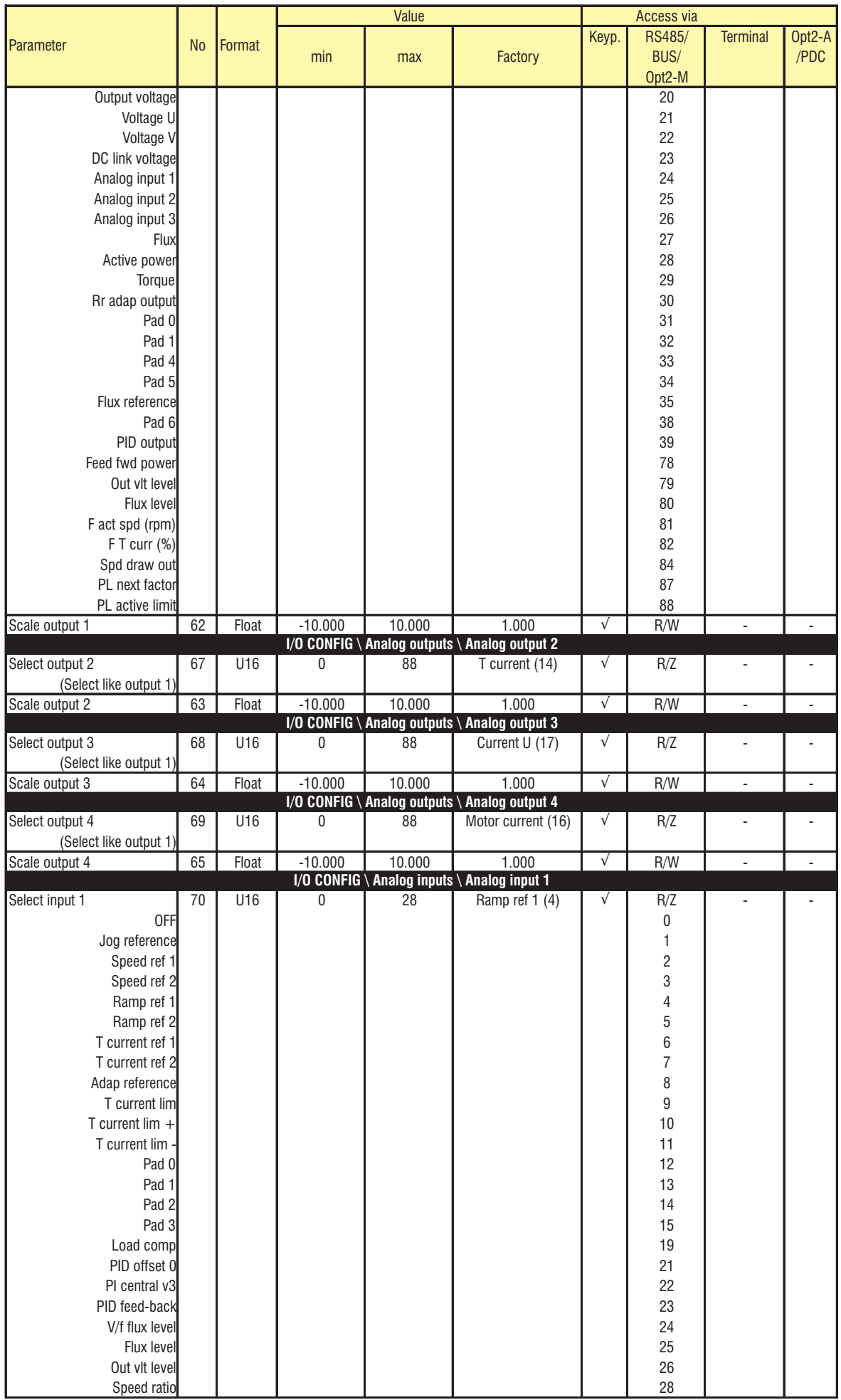

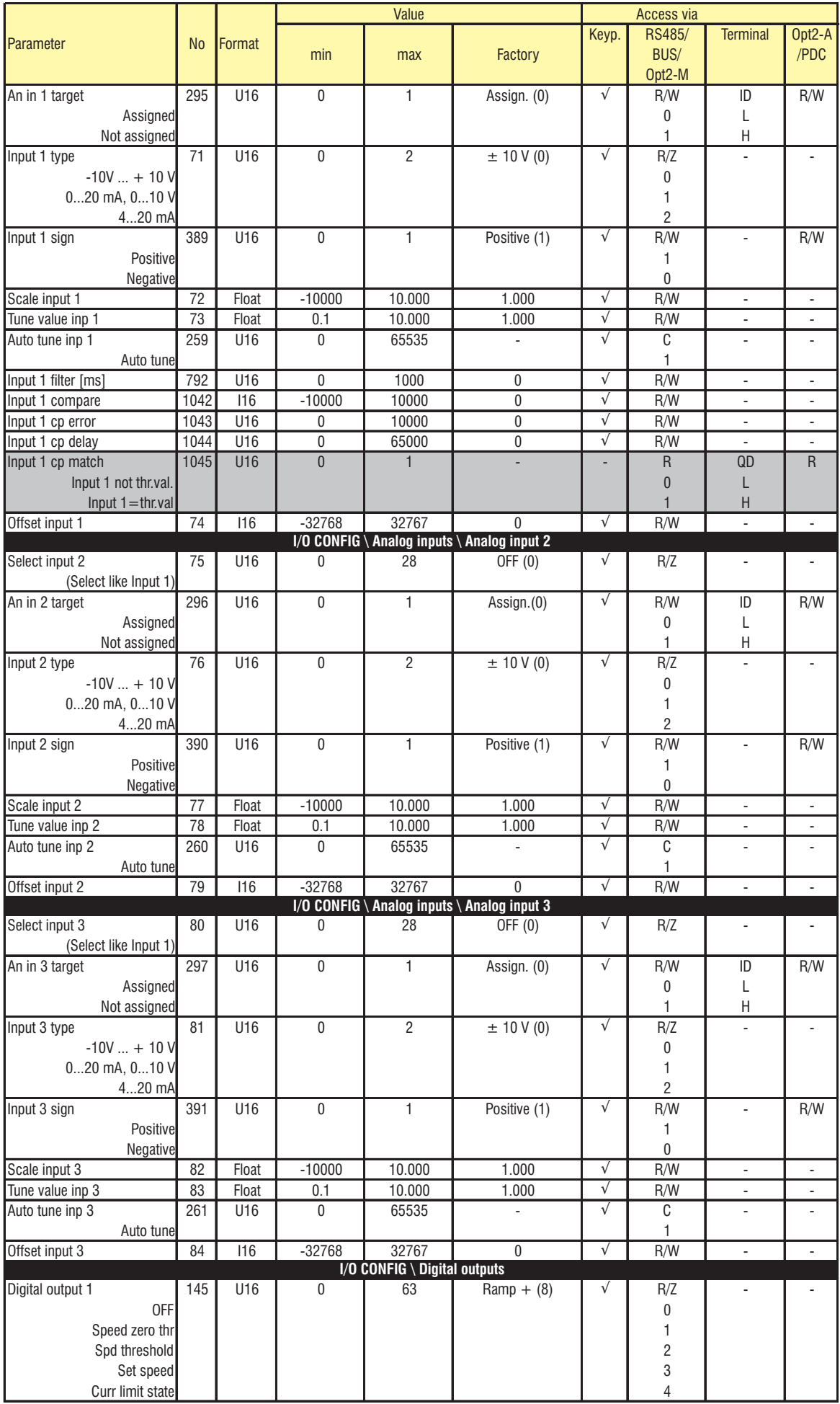

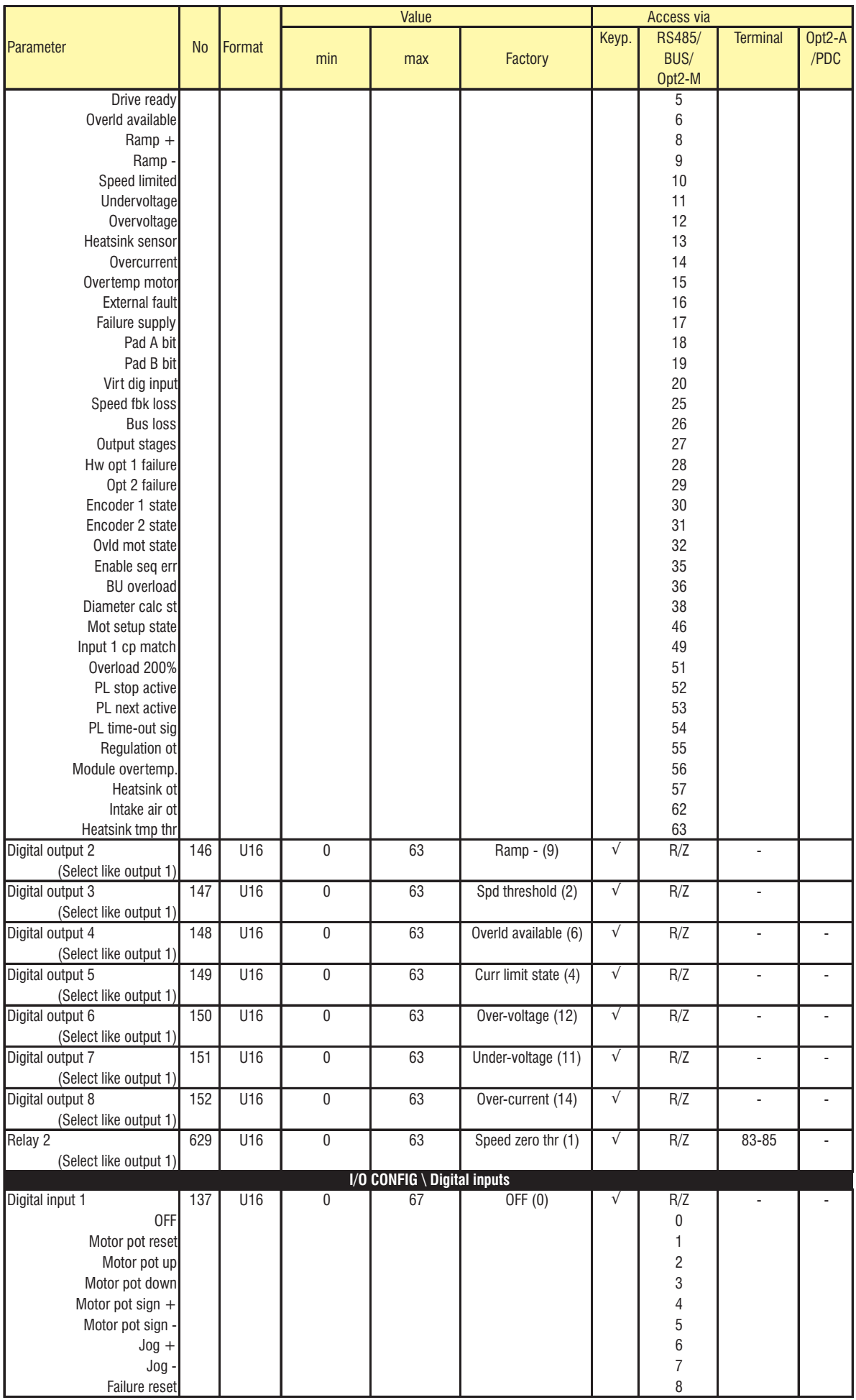

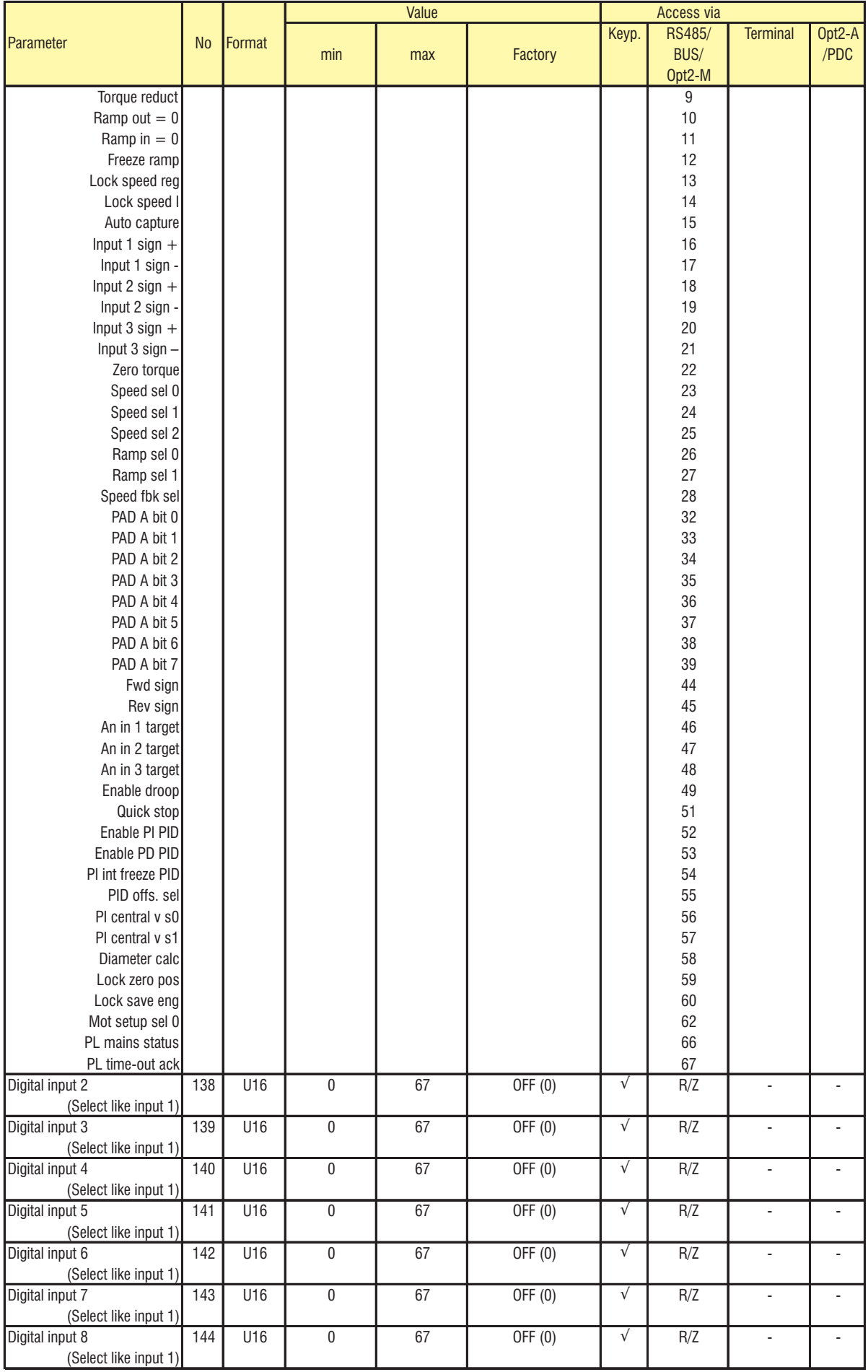

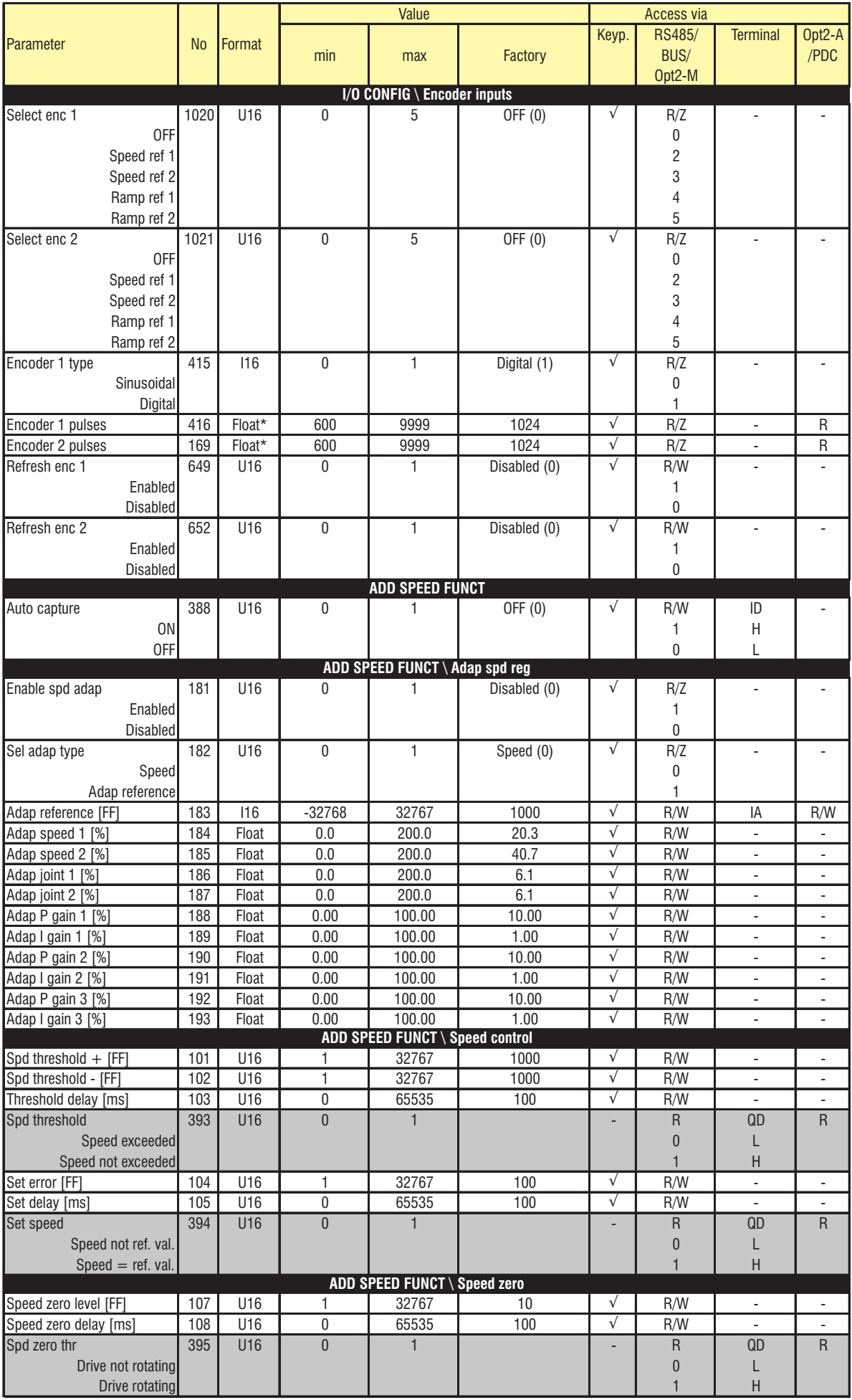

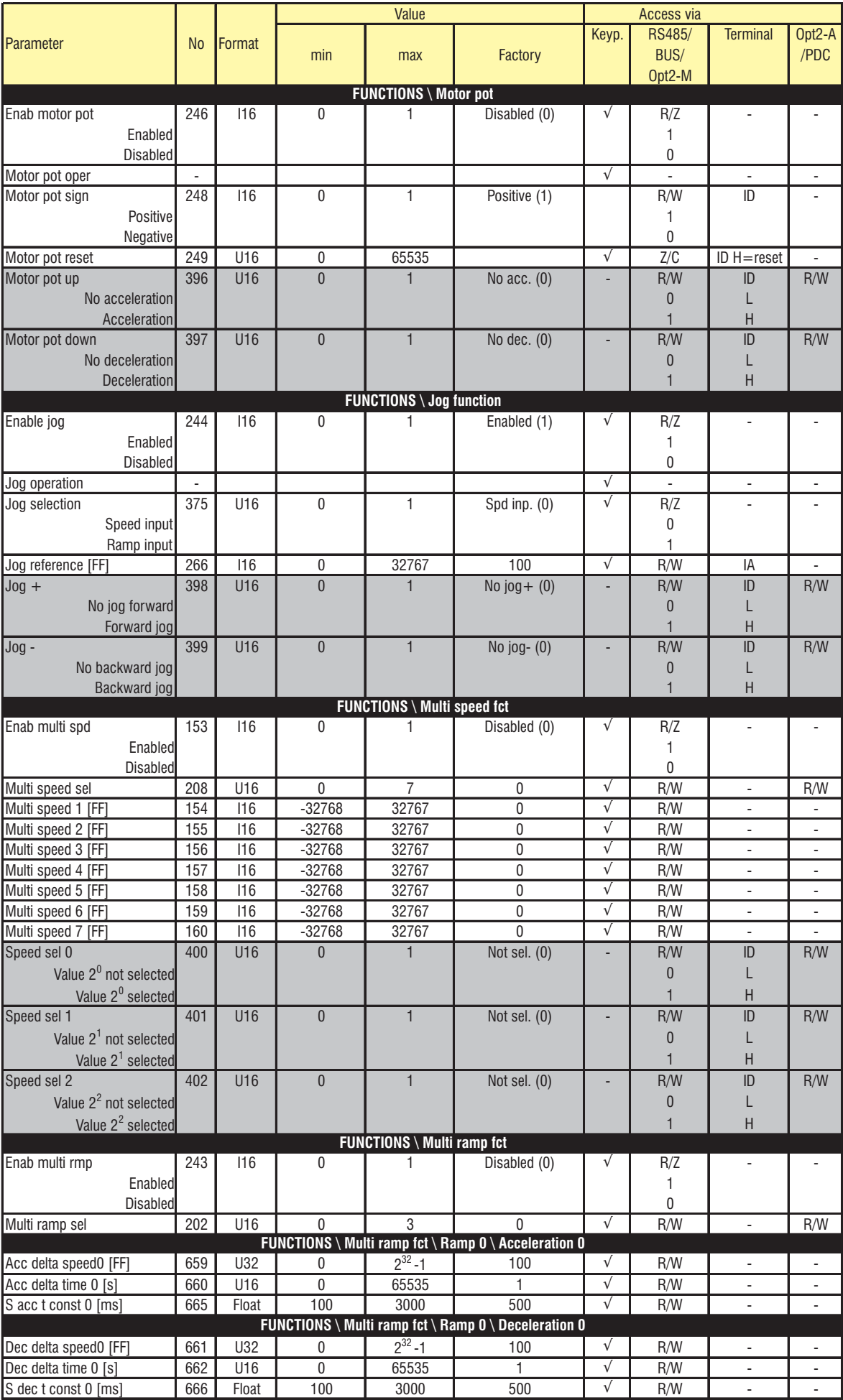
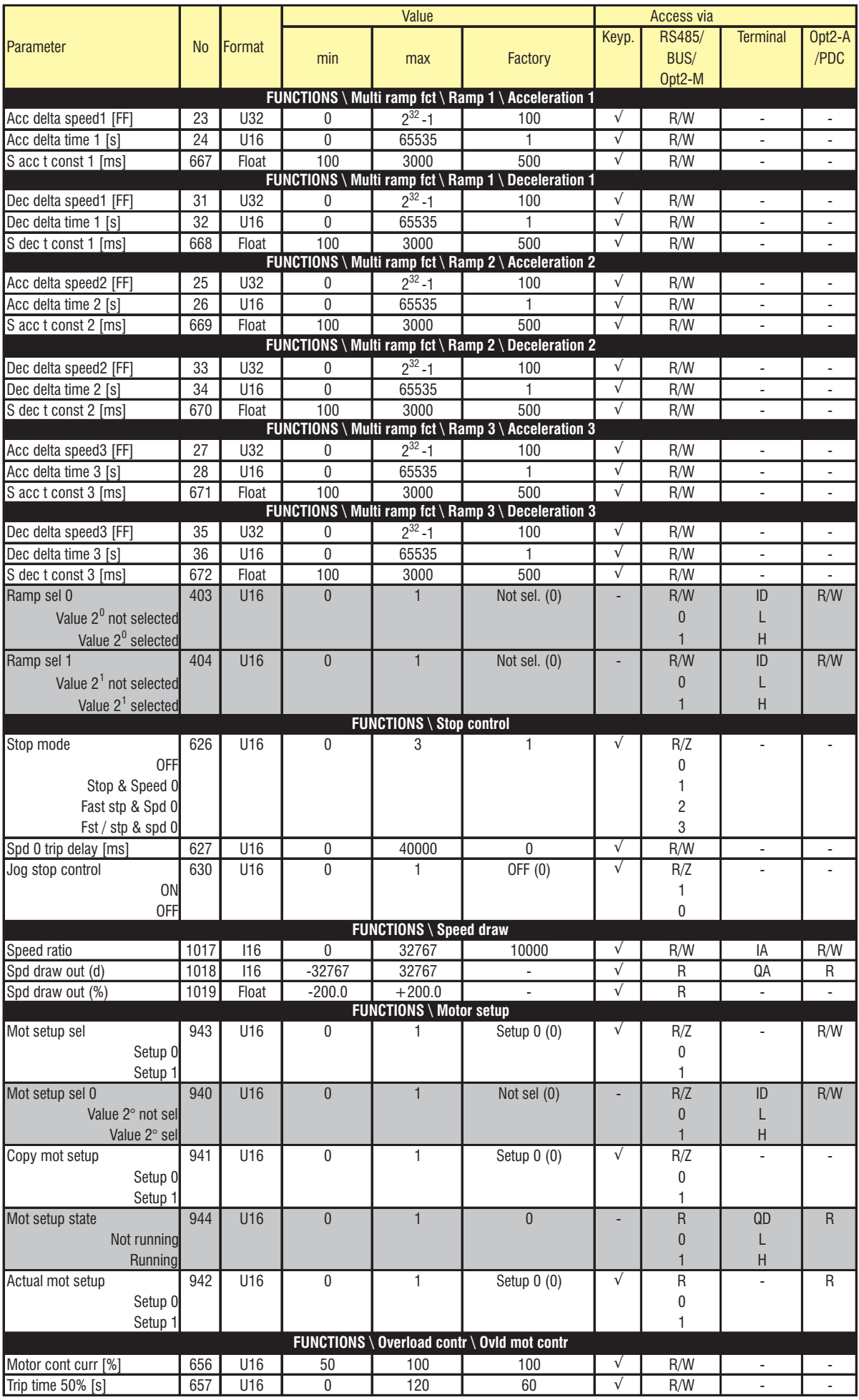

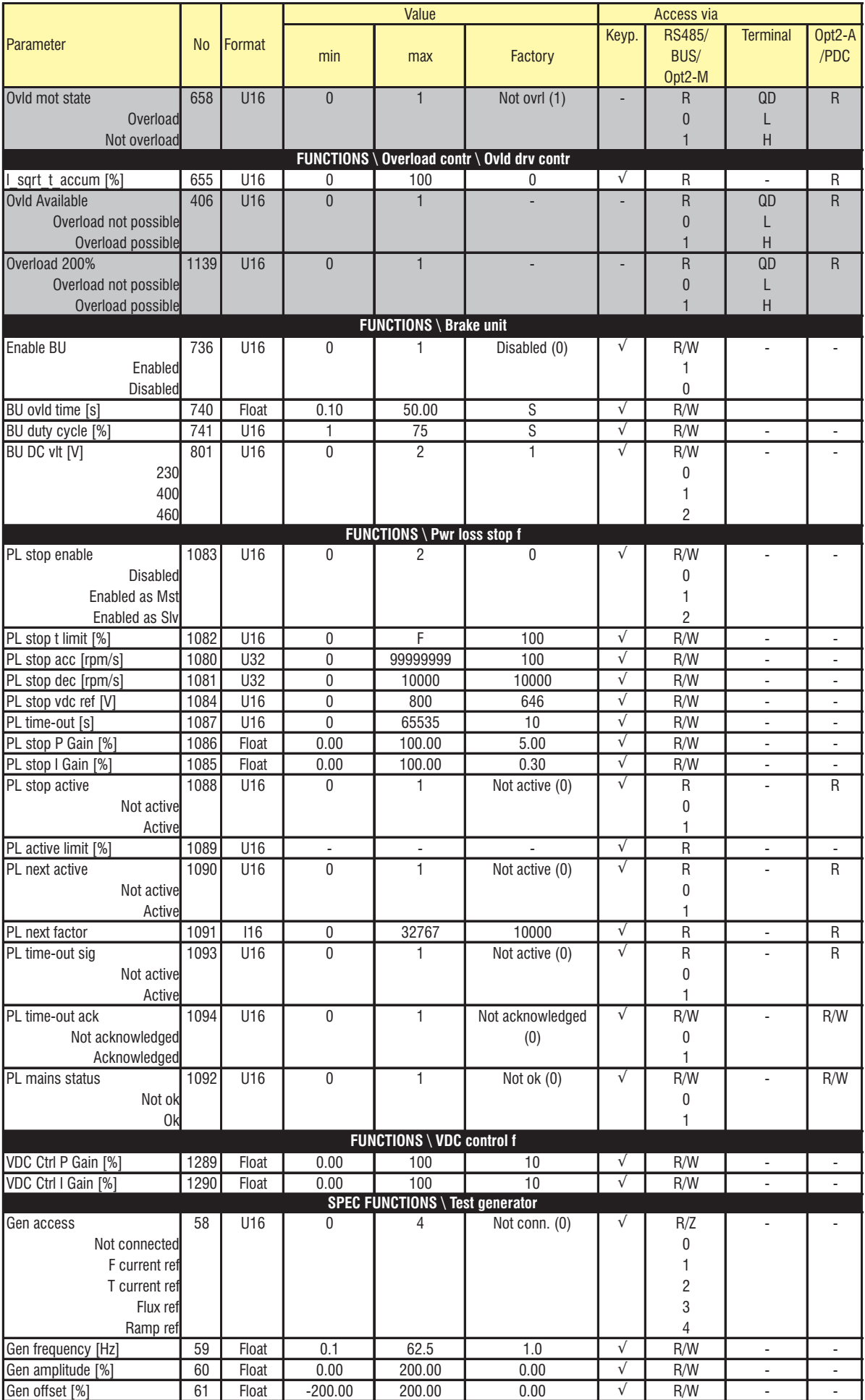

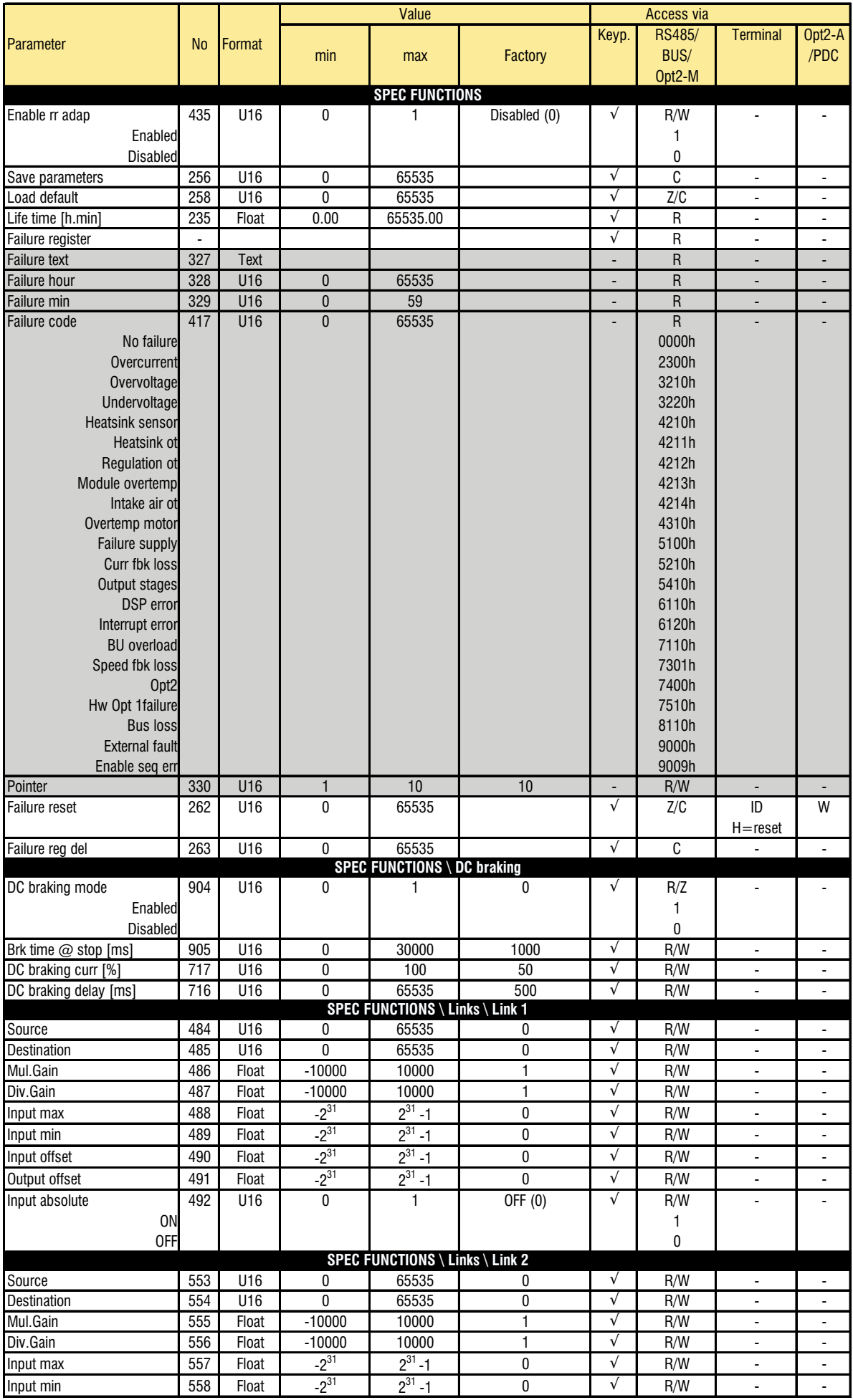

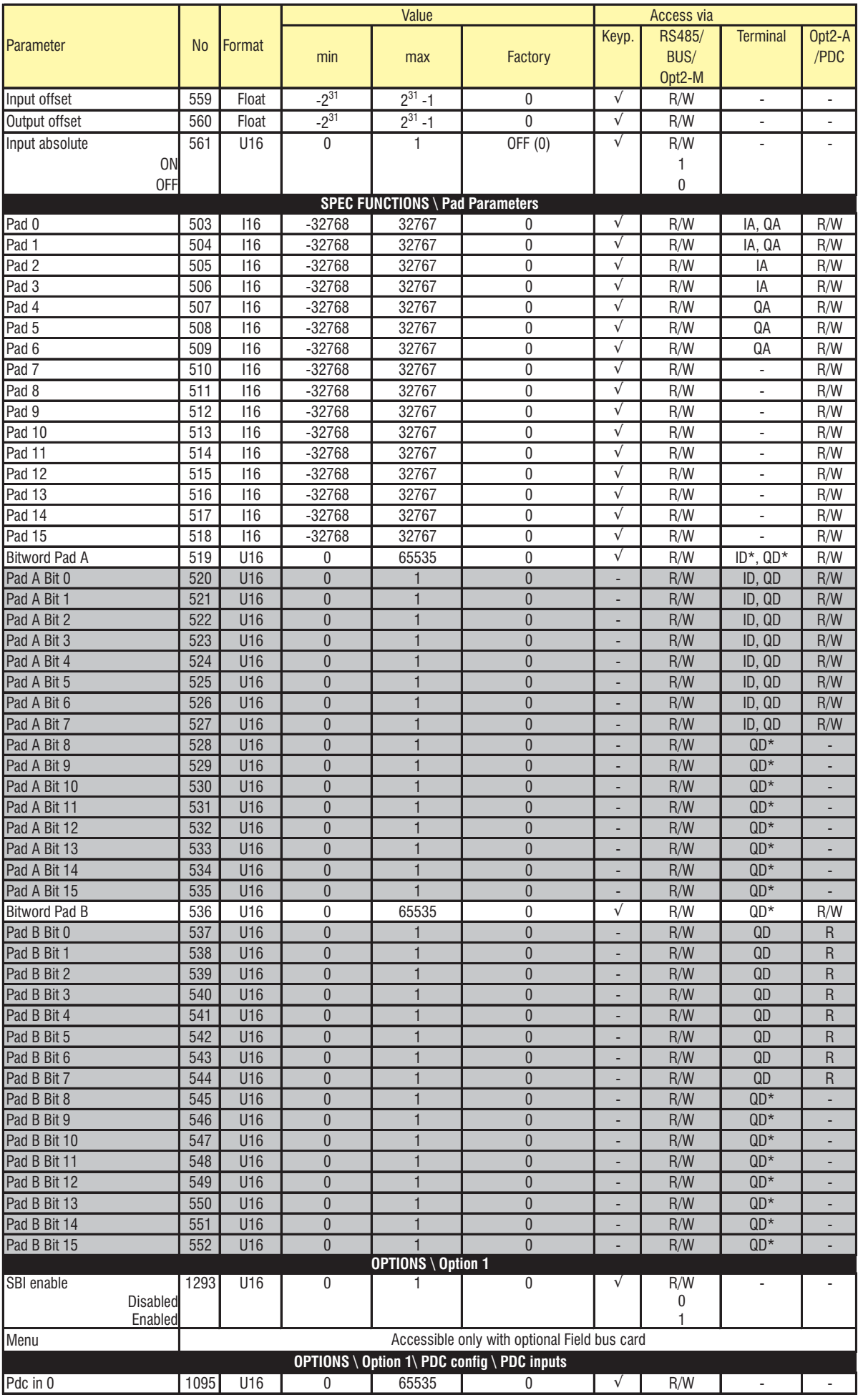

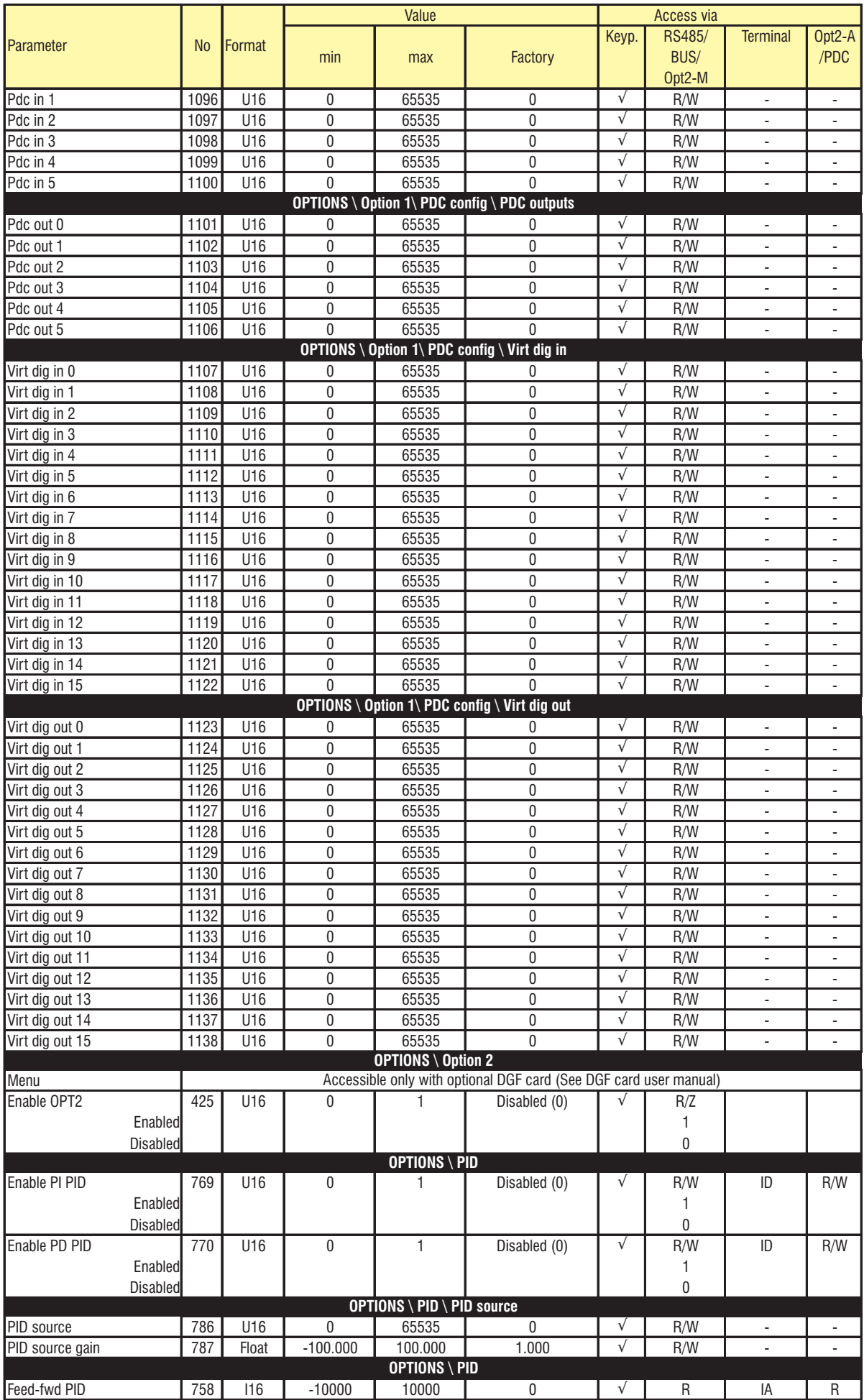

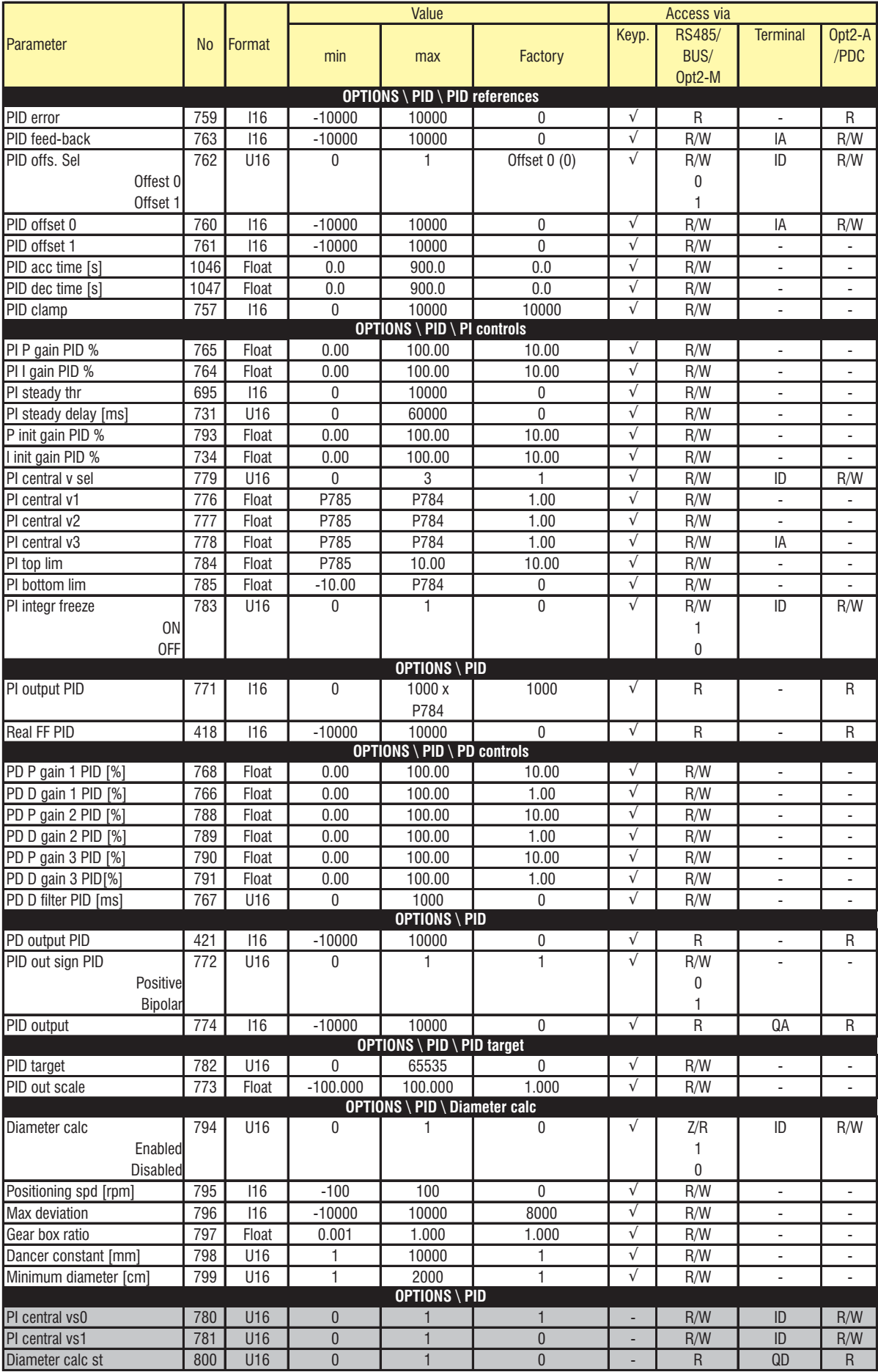

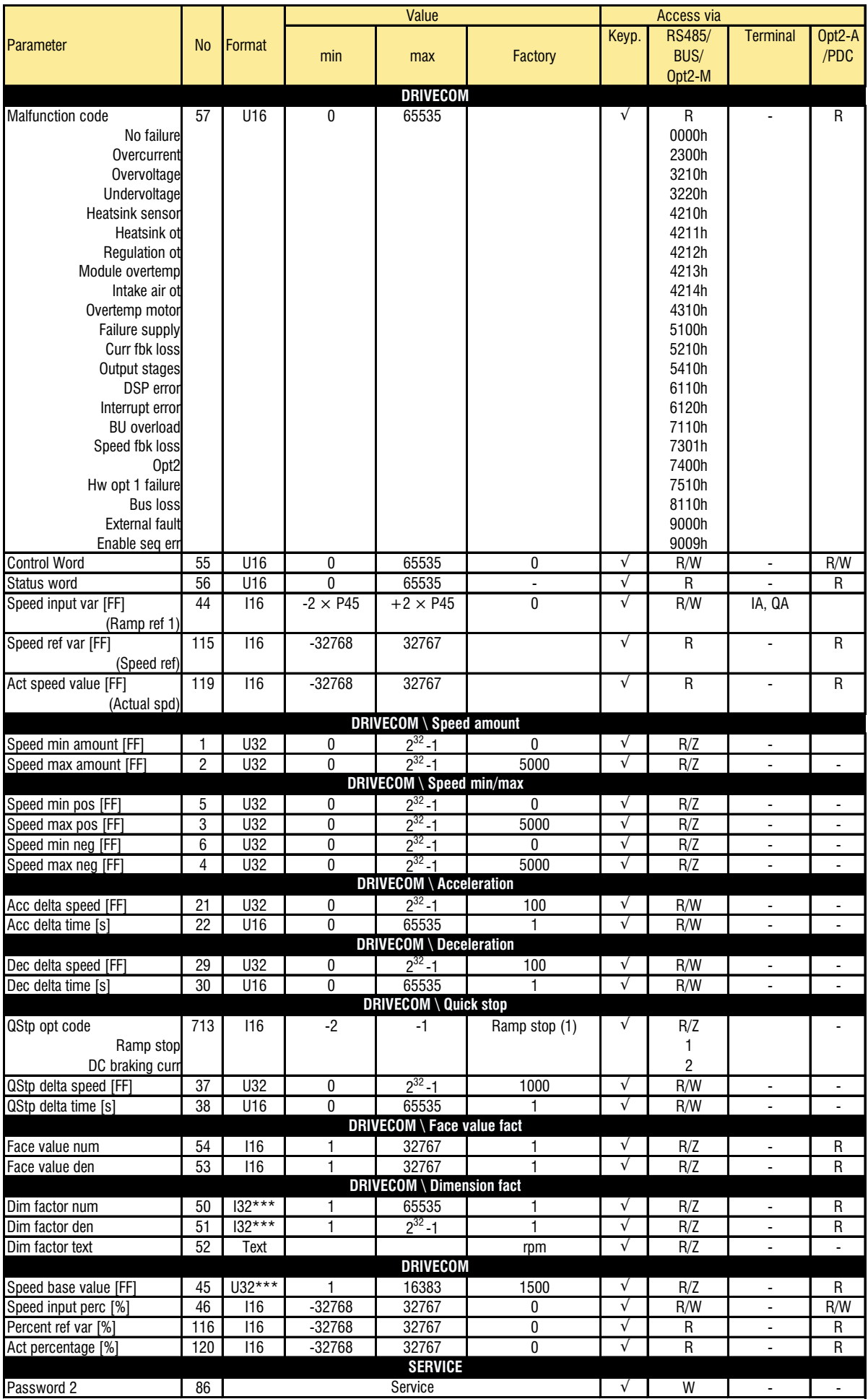

# **EMC DIRECTIVE**

# **The possible Validity Fields of the EMC Directive (89/336) applied to PDS**

"**CE marking**" summarises the presumption of compliance with the

Essential Requirements of the EMC Directive, which is formulated in the **EC Declaration of Conformity**

Clauses numbers [.] refer to European Commission document "Guide to the Application of Directive 89/336/EEC"

1997 edition. ISBN 92-828-0762-2

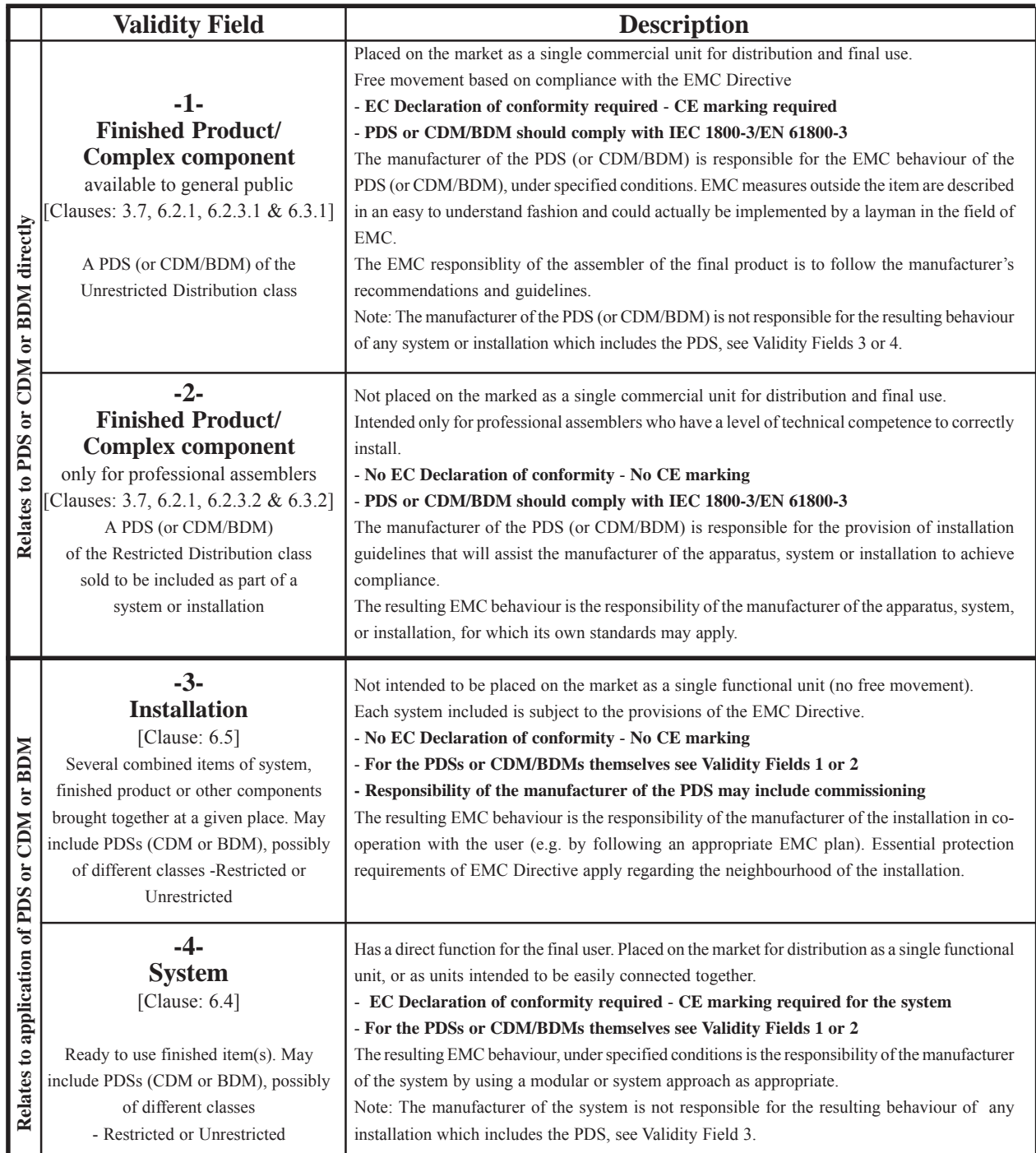

# **Examples of application in the different Validity Fields:**

**1** BDM to be used anywhere: (example in domestic premises, or BDM available from commercial distributors), sold without any knowledge of the purchaser or the application. The manufacture is responsible that sufficient EMC can be achieved even by any unknown customer or layman (snap-in, switch-on).

**2 CDM/BDM or PDS for general purpose:** to be incorporated in a machine or for industrial application This is sold as a subassembly to a professional assembler who incorporates it in a machine, system or installation. Conditions of use are specified in the manufacturer's documentation. Exchange of technical data allows optimisation of the EMC solution.. (See restricted distribution definition).

**3 Installation:** It can consist of different commercial units (PDS, mechanics, process control etc.). The conditions of incorporation for the PDS (CDM or BDM) are specified at the time of the order, consequently an exchange of technical data between supplier and client is possible. The combination of the various items in the installation should be considered in order to ensure EMC. Harmonic compensation is an evident example of this, for both technical and economical reasons. (E.g. rolling mill, paper machine, crane, etc.)

**4 System:** Ready to use finished item which includes one or more PDSs (or CDMs/BDMs); e.g. household equipment, air conditioners, standard machine tools, standard pumping systems, etc.

#### **GEFRAN BENELUX**

Lammerdries, 14A B-2250 OLEN Ph. +32 (0) 14248181 Fax. +32 (0) 14248180 info@gefran.be

#### **GEFRAN BRASIL ELETROELETRÔNICA**

Avenida Dr. Altino Arantes, 377/379 Vila Clementino 04042-032 SÂO PAULO - SP Ph. +55 (0) 1155851133 Fax +55 (0) 1155851425 gefran@gefran.com.br

# **GEFRAN DEUTSCHLAND**

Philipp-Reis-Straße 9a 63500 SELIGENSTADT Ph. +49 (0) 61828090 Fax +49 (0) 6182809222 vertrieb@gefran.de

### **GEFRAN SUISSE SA**

Rue Fritz Courvoisier 40 2302 La Chaux-de-Fonds Ph. +41 (0) 329684955 Fax +41 (0) 329683574 office@gefran.ch

#### **GEFRAN - FRANCE**

4, rue Jean Desparmet - BP 8237 69355 LYON Cedex 08 Ph. +33 (0) 478770300 Fax +33 (0) 478770320 commercial@gefran.fr contact@sieifrance.fr

#### **GEFRAN INC**

Automation and Sensors 8 Lowell Avenue WINCHESTER - MA 01890 Toll Free 1-888-888-4474 Ph. +1 (781) 7295249 Fax +1 (781) 7291468 info@gefranisi.com

## **GEFRAN INC**

Motion Control 14201 D South Lakes Drive NC 28273 - Charlotte Ph. +1 704 3290200 Fax +1 704 3290217 salescontact@sieiamerica.

#### **SIEI AREG - GERMANY**

Zachersweg, 17 D 74376 - Gemmrigheim Ph. +49 7143 9730 Fax +49 7143 97397 info@sieiareg.de

#### **GEFRAN SIEI - UK Ltd.**

7 Pearson Road, Central Park TELFORD, TF2 9TX Ph. +44 (0) 845 2604555 Fax +44 (0) 845 2604556 sales@gefran.co.uk

#### **GEFRAN SIEI - ASIA**

Blk. 30 Loyang way 03-19 Loyang Industrial Estate 508769 SINGAPORE Ph. +65 6 8418300 Fax. +65 6 7428300 info@sieiasia.com.sg

# **GEFRAN SIEI Electric Pte Ltd**

Block B, Gr.Flr, No.155, Fu Te Xi Yi Road, Wai Gao Qiao Trade Zone 200131 Shanghai Ph. +86 21 5866 7816 Ph. +86 21 5866 1555 gefransh@online.sh.cn

#### **SIEI DRIVES TECHNOLOGY**

No.1265, B1, Hong De Road, Jia Ding District 201821 Shanghai Ph. +86 21 69169898 Fax +86 21 69169333 info@sieiasia.com.cn

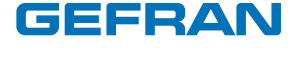

# **GEFRAN S.p.A.**

Via Sebina 74 25050 Provaglio d'Iseo (BS) ITALY Ph. +39 030 98881 Fax +39 030 9839063 info@gefran.com www.gefran.com

## **Drive & Motion Control Unit**

Via Carducci 24 21040 Gerenzano [VA] ITALY Ph. +39 02 967601 Fax +39 02 9682653 infomotion@gefran.com **Technical Assistance :** technohelp@gefran.com **Customer Service :**

motioncustomer@gefran.com Ph. +39 02 96760500 Fax +39 02 96760278

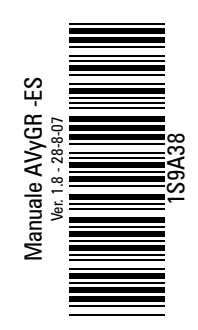